# **Messumformer**

## **Milltronics BW500 und BW500/L**

Betriebsanleitung · 04/2014

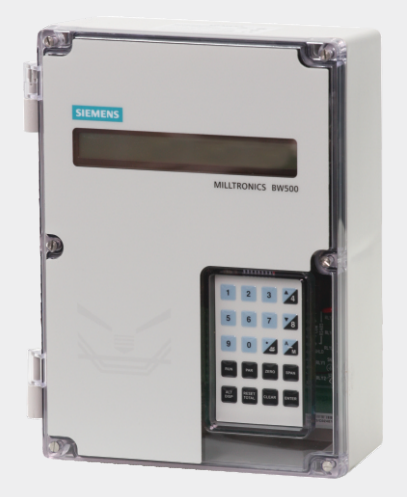

# **Milltronics**

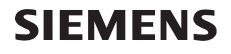

**Sicherheitstechnische Hinweise:** Warnhinweise müssen zu Ihrer persönlichen Sicherheit sowie der Sicherheit Dritter und zur Vermeidung von Sachschäden beachtet werden. Zu jedem Warnhinweis wird der jeweilige Gefährdungsgrad angegeben.

**Qualifiziertes Personal:** Inbetriebsetzung und Betrieb dieses Gerätes/Systems dürfen nur unter Beachtung dieser Betriebsanleitung und nur von qualifiziertem Personal vorgenommen werden. Qualifiziertes Personal im Sinne der sicherheitstechnischen Hinweise dieses Handbuchs sind Personen, die die Berechtigung haben, dieses Gerät gemäß den Standards der Sicherheitstechnik in Betrieb zu nehmen.

#### **Gerätereparatur und Haftungsausschluss:**

- Der Anwender ist für alle vom Anwender oder seinem Bevollmächtigten durchgeführten Änderungen und Reparaturen am Gerät verantwortlich.
- Alle neuen Bauteile sind von Siemens Milltronics Process Instruments bereit zu stellen.
- Reparieren Sie lediglich defekte Bauteile.
- Defekte Bauteile dürfen nicht wiederverwendet werden.

**Warnung:** Kartonverpackung bietet einen bedingten Schutz vor Feuchtigkeit und Infiltration. Der einwandfreie und sichere Betrieb des Produktes setzt sachgemäßen Transport, Lagerung, Aufstellung und Montage sowie sorgfältige Bedienung und Instandhaltung voraus.

**Dieses Produkt ist vorgesehen zum Gebrauch in Industrieumgebungen. Bei Verwendung in Wohngebieten kann es zu Störungen von verschiedenen Funkanwendungen kommen.** 

**Hinweis:** Das Produkt muss immer in Übereinstimmung mit den technischen Daten verwendet werden.

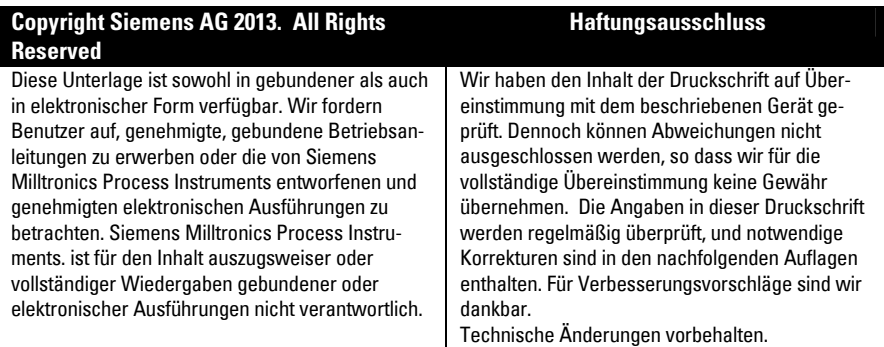

MILLTRONICS®ist eine eingetragene Marke der Siemens Milltronics Process Instruments

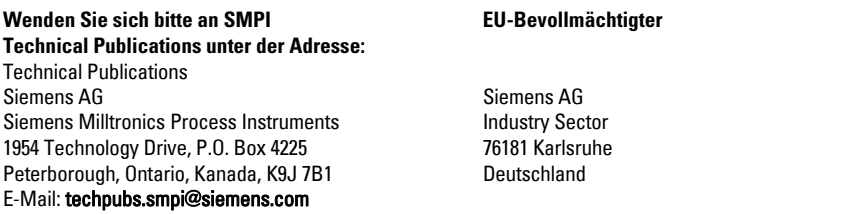

- Weitere Siemens Milltronics Handbücher zur Füllstandmessung finden Sie unter: **www.siemens.com/processautomation**. Wählen Sie Füllstandmessung unter Prozessinstrumentierung. Gehen Sie dann zum Archiv der Handbücher unter der jeweiligen Produktfamilie.
- Siemens Milltronics Handbüber zur Verwiegung finden Sie unter: **www.siemens.com/processautomation**. Wählen Sie Kontinuierliche Wägesysteme unter Wägetechnik. Gehen Sie dann zum Archiv der Handbücher unter der jeweiligen Produktfamilie.

# Inhaltsverzeichnis

# **Inhaltsverzeichnis**

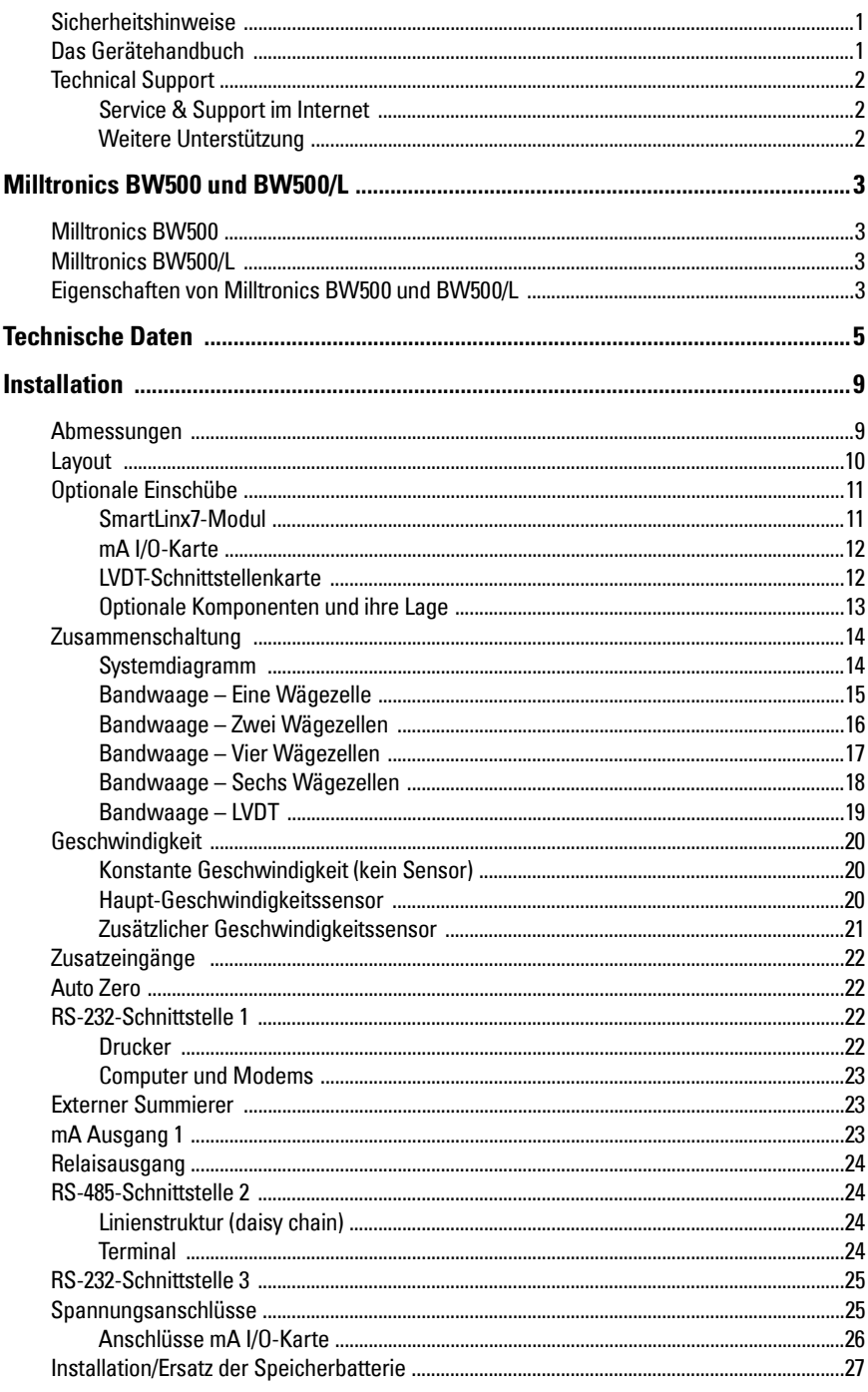

ī

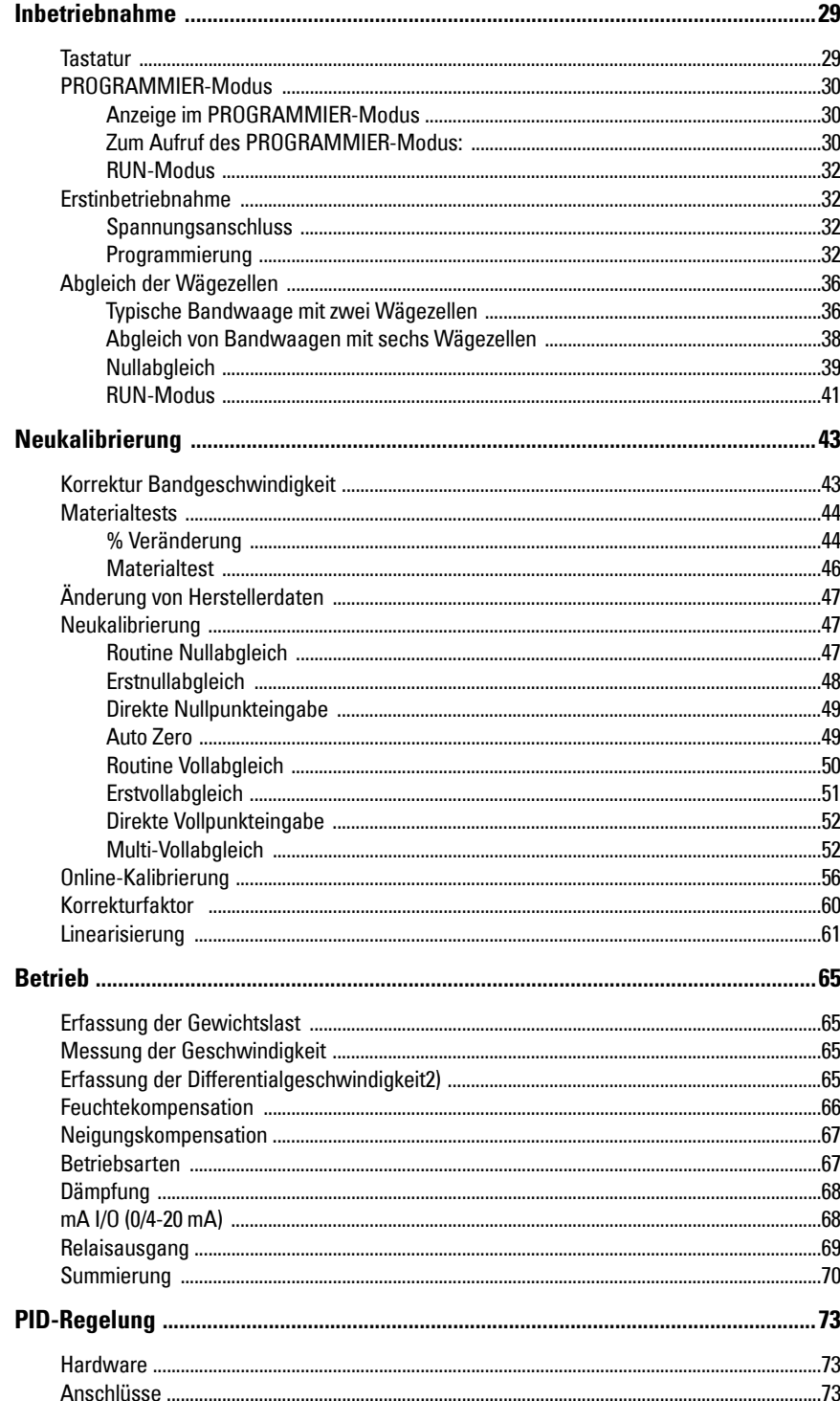

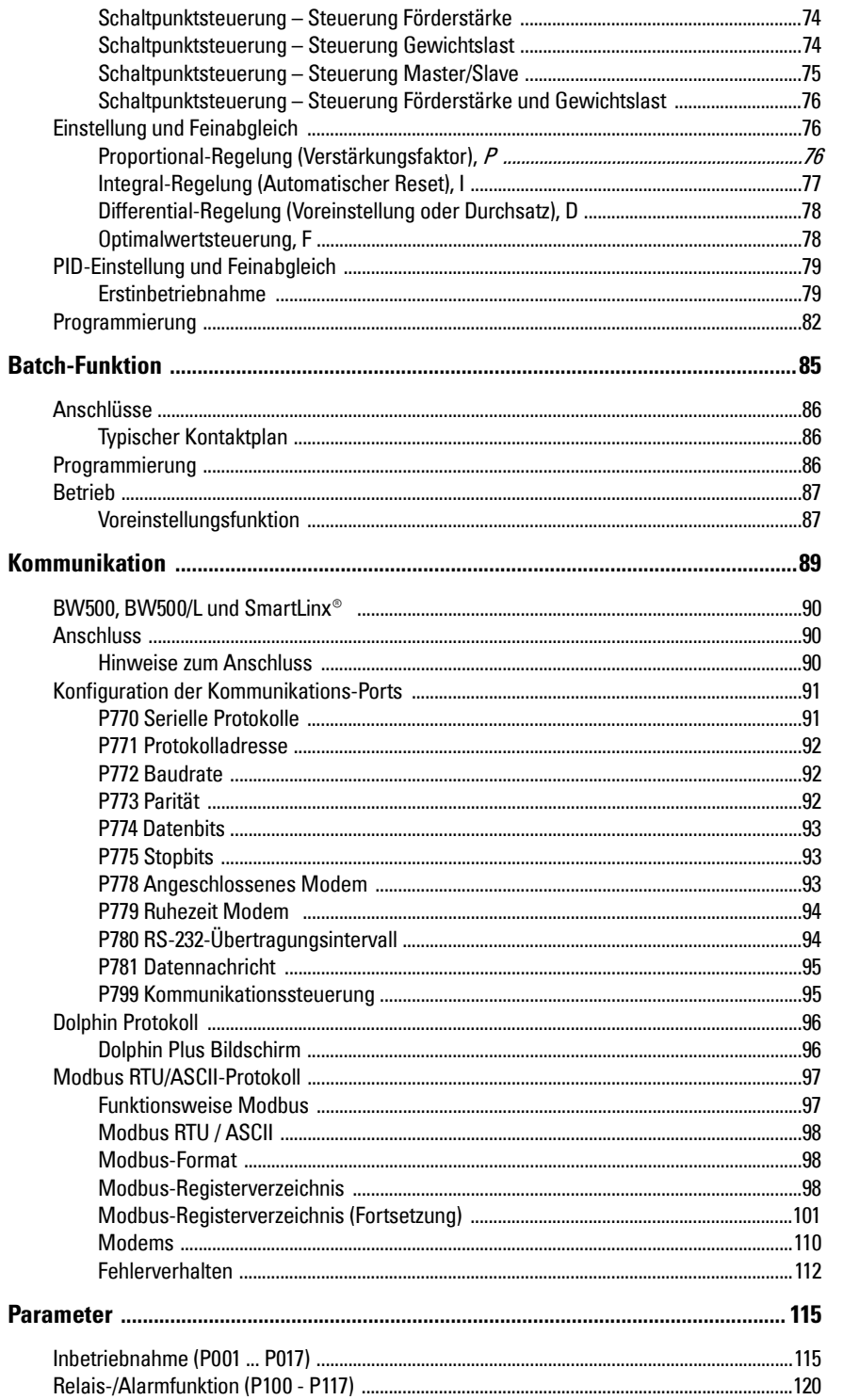

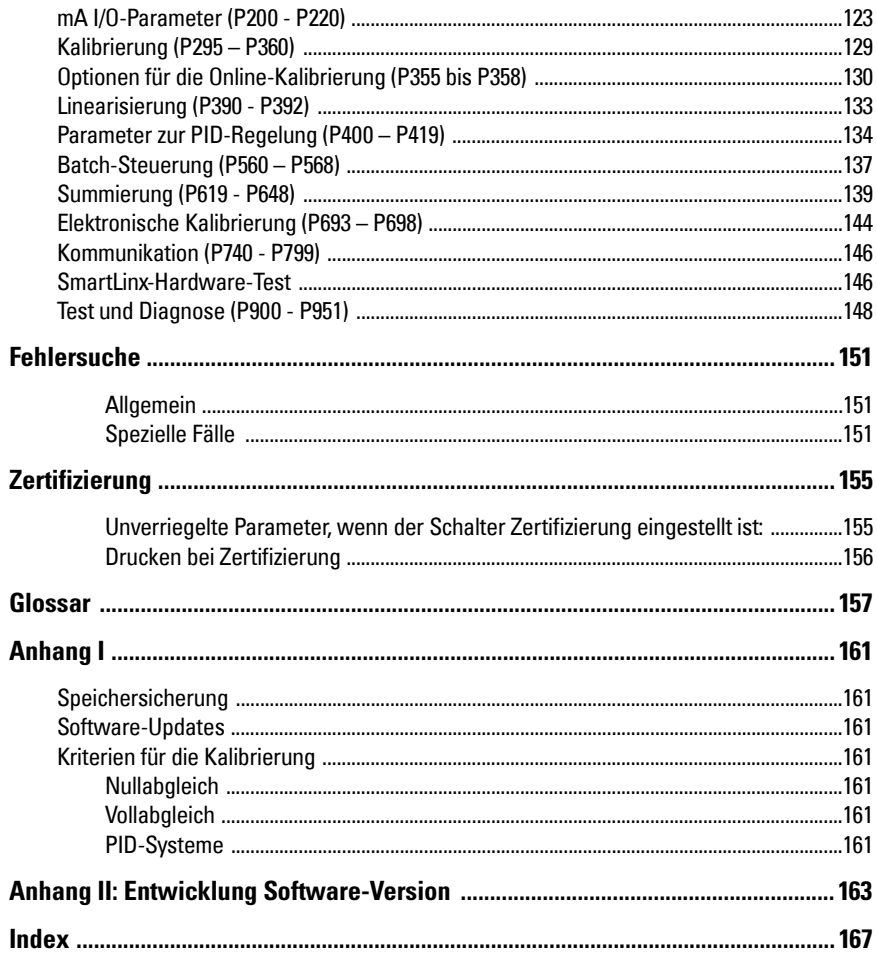

# <span id="page-6-0"></span>**Sicherheitshinweise**

Warn- und Hinweistexte müssen besonders beachtet werden. Diese sind grau hinterlegt vom übrigen Text abgesetzt.

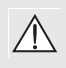

**WARNUNG bedeutet, dass bei Nicht-Einhalt der entsprechenden Vorsichtsmaßnahmen Tod, schwere Körperverletzung und/oder erheblicher Sachschaden eintreten können.**

**Hinweis:** steht für eine wichtige Information über das Produkt selbst oder den Teil der Betriebsanleitung, auf den besonders aufmerksam gemacht werden soll.

# <span id="page-6-1"></span>**Das Gerätehandbuch**

#### **Hinweis:**

- Die Messumformer Milltronics BW500 und BW500/L dürfen nur gemäß den Anweisungen in dieser Betriebsanleitung verwendet werden.
- Diese Produkte sind für den Einsatz im Industriebereich vorgesehen. Der Betrieb dieser Einrichtung in Wohngebieten kann Störungen verschiedener Funkanwendungen verursachen.

Diese Betriebsanleitung beinhaltet Angaben zu Betrieb, Einbau und Wartung von Milltronics BW500 und BW500/L.

Bitte beziehen Sie sich auf dieses Gerätehandbuch für einen sachgemäßen Einbau und Betrieb Ihrer Messumformer BW500 und BW500/L. BW500 und BW500/L arbeiten in Verbindung mit einer Bandwaage und optional mit einem Geschwindigkeitssensor. Angaben zu diesen Produkten entnehmen Sie deren Gerätehandbücher.

Dieses Gerätehandbuch soll Ihnen dabei helfen, Ihren BW500 und BW500/L optimal zu nutzen. Es liefert Informationen zu folgenden Punkten:

- Installation des Geräts
- Programmierung des Geräts
- Bedienung der Tastatur und Ablesen der Anzeige
- Durchführung einer Erstinbetriebnahme
	- Optimierung und Gewährleistung eines fehlerfreien Betriebs
- Maßbilder
- Anschlusszeichnungen
- Parameterwerte
- Parameterverwendung
- MODBUS<sup>®</sup> -Registerverzeichnis
- Modemkonfiguration

Für Vorschläge und Bemerkungen zu Inhalt, Aufbau und Verfügbarkeit des Gerätehandbuchs sind wir jederzeit offen. Bitte richten Sie Ihre Kommentare an techpubs.smpi@siemens.com.

Ein vollständiges Archiv aller Siemens Milltronics Betriebsanleitungen finden Sie unter www. siemens.de/waegetechnik.

# <span id="page-7-0"></span>**Technical Support**

Wenn Sie technische Fragen zu dem in dieser Betriebsanleitung beschriebenen Gerät haben, aber keine Antwort finden, steht Ihnen der Kunden-Support zur Verfügung:

- Über Internet mithilfe der Support-Anfrage: Support-Anfrage (http://www.siemens.de/automation/support-request)
- Über Telefon:
	- Europa: +49 (0) 911 895 7222
	- Amerika: +1 423 262 5710
	- Asien/Pazifik: +86 10 6475 7575

Weitere Informationen zu unserem technischen Support finden Sie im Internet unter Technischer Support (http://support.automation.siemens.com/WW/view/en/16604318)

## <span id="page-7-1"></span>**Service & Support im Internet**

Neben unserer Dokumentation stellen wir unsere umfangreiche Wissensdatenbank online im Internet zur Verfügung:

Service & Support (http://www.siemens.de/automation/service&support)

Dort finden Sie Folgendes:

- Die neuesten Produktinformationen, FAQs, Downloads, Tipps und Tricks.
- Unser Newsletter mit aktuellen Informationen zu unseren Produkten.
- Unser elektronisches schwarzes Brett, wo Benutzer und Spezialisten ihr Wissen weltweit zur gemeinsamen Nutzung mitteilen.
- In unserer Partnerdatenbank können Sie Ihren lokalen Kontaktpartner für Industrieautomation und Antriebstechnologien finden.
- Informationen über Vor-Ort-Service, Reparaturen, Ersatzteile und vieles mehr steht für Sie unter der Rubrik "Leistungen" bereit.

## <span id="page-7-2"></span>**Weitere Unterstützung**

Bitte wenden Sie sich an Ihre örtlichen Siemens Ansprechpartner und Vertretungen, wenn Sie zusätzliche Fragen zu Ihrem Gerät haben.

Finden Sie Ihre Kontaktperson unter:

Örtlicher Ansprechpartner (http://www.siemens.de/automation/partner)

# <span id="page-8-1"></span><span id="page-8-0"></span>**Milltronics BW500**

Der Milltronics BW500 ist ein leistungsstarker Messumformer sowohl für Bandwaagen als auch Dosierbandwaagen. Die Geschwindigkeits- und Lastsignale von Gurtförderer und Bandwaage werden jeweils zur Berechnung von Materialförderstärke und aufsummierter Menge verarbeitet. Die Anzeige dieser Werte (Geschwindigkeit und Gewichtslast, sowie die daraus abgeleitete Förderstärke und Summierung) erfolgt auf dem LC-Display. Sie sind auch für den Analogausgang, das Alarmrelais und den externen Summierer verfügbar.

# <span id="page-8-2"></span>**Milltronics BW500/L**

Der Milltronics BW500/L ist ein Messumformer für den Einsatz in Applikationen mit Bandwaagen oder Dosierbandwaagen. Die Geschwindigkeits- und Lastsignale von Gurtförderer und Bandwaage werden jeweils zur Berechnung von Materialförderstärke und aufsummierter Menge verarbeitet. Der BW500/L verfügt nicht über die erweiterten Steuerfunktionen.

# <span id="page-8-3"></span>**Eigenschaften von Milltronics BW500 und BW500/L**

Zur Kommunikation mit einer kundenseitigen SPS oder einem Computer sind BW500 und BW500/L mit der Software Siemens Milltronics Dolphin Plus und dem Modbus-Protokoll auf den beiden RS-232-Schnittstellen und der RS-485-Schnittstelle kompatibel. BW500 und BW500/L unterstützen auch Siemens SmartLinx<sup>®</sup> für gängige industrielle Kommunikationssysteme.

#### **Zuverlässige, solide Benutzerschnittstelle**

- LCD-Anzeige mit mehreren Feldern
- Tastatur am Gerät

#### **Ein-/Ausgabegeräte (I/O)**

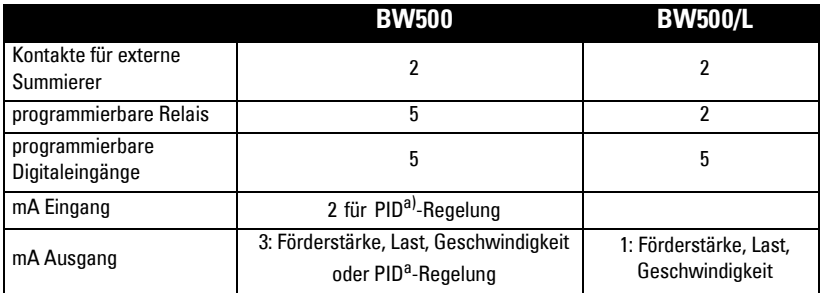

<span id="page-8-4"></span>a) Die optionale mA I/O-Karte ist für 3 Funktionen erforderlich: PID-Regelung, Feuchtigkeit und Neigungskompensation.

#### **Kommunikation mit gängigen Windows**®**- und industriellen Systemen**

- zwei RS-232-Schnittstellen
- eine RS-485-Schnittstelle

#### **Individuelle Schnittstellenkonfiguration**

- Dolphin Plus
- Modbus ASCII
- Modbus RTU
- Drucker
- SmartLinx®-kompatibel

#### **Steuer- und Betriebsfunktionen**

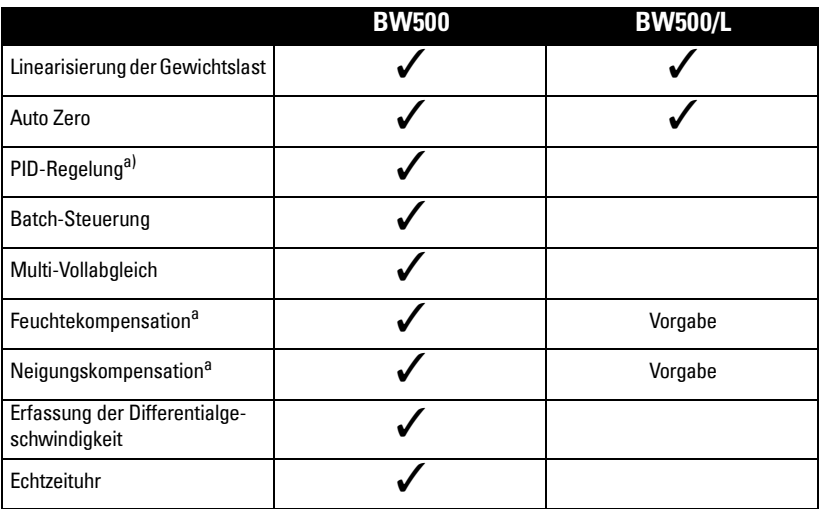

a) Die optionale mA I/O-Karte ist für 3 Funktionen erforderlich: PID-Regelung, Feuchtigkeit und Neigungskompensation.

#### <span id="page-10-1"></span><span id="page-10-0"></span>**Versorgungsspannung**

#### AC-Ausführung

- AC 100 ... 240 V, +/- 10%, 50/60 Hz, 55 VA max.
- Sicherung FU3 = 2 AG, 2 Amp, 250 V träge

#### DC-Ausführung

- DC 10 ... 30 V, 26 W max.
- Sicherung FU2 = 3,75 A rückstellend (nicht vom Anwender austauschbar)

## **Anwendungsbereich**

- Kompatibel mit Siemens Bandwaagen oder entsprechenden Waagen mit 1, 2, 4 oder 6 Wägezellen (1 oder 2 Wägezellen für BW500/L)
- Kompatibel mit Bandwaagen mit Differential-Transformator (LVDT), bei Verwendung einer optionalen Schnittstellenkarte

## **Genauigkeit**

• 0,1% vom Messbereichsende

## **Auflösung**

• 0,02% vom Messbereichsende

## **Umgebungsbedingungen**

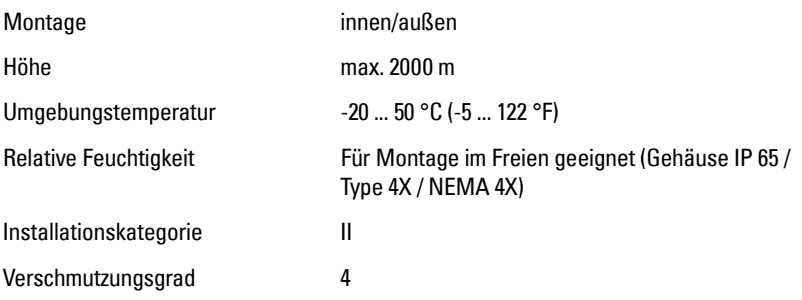

#### **Gehäuse**

- IP65/Type 4X/NEMA 4X
- 285 mm x 209 mm x 92 mm B x H x T (11,2" x 8,2" x 3,6" B x H x T)
- Polycarbonat

#### **Programmierung**

• Über örtliche Tastatur und/oder Dolphin Plus-Schnittstelle

#### **Anzeige**

• Beleuchtetes 5 x 7 Punkt-Matrix-LCD mit 2 Zeilen, je 40 Zeichen

**Technische Daten**

**Technische Daten** 

## **Speicher**

- Programm und Parameter im FLASH ROM gespeichert (nicht flüchtig), Erweiterung über Dolphin Plus-Schnittstelle
- Laufzeit-Zähler und Uhrzeiteinstellungen<sup>1)</sup> im RAM mit Netzausfallschutz gespeichert, Batterietyp P/N PBD-20200035 oder mit entsprechender 3V-Lithium-Batterie (BR 2335), Lebensdauer 5 Jahre

## **Eingänge**

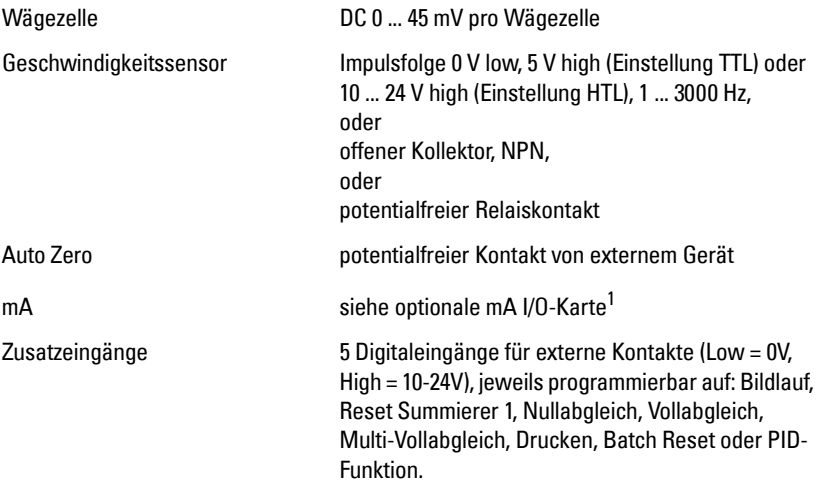

## **Ausgänge**

#### mA

- 1 programmierbarer Ausgang 0/4 20 mA, für Förderstärke, Gewichtslast und Geschwindigkeit
- optisch isoliert
- 0,1% von 20 mA Auflösung
- 750  $\Omega$  max. Bürde
- Siehe optionale mA I/O-Karte<sup>1</sup>

Wägezelle DC 10 V kompensiert für Dehnungsmessstreifen, max. 6 Wägezellen, BW500 besitzt 4 unabhängige Eingänge, BW500/L nur 2. Die maximale Last darf in beiden Fällen 150 mA nicht überschreiten.

Geschwindigkeitssensor: DC 12 V, max. 150 mA

Externer Summierer 1

- Kontaktschließzeit 10 300 ms
- Halbleiterrelais, Nennleistung DC 30 V, 100 mA max
- Max. Einschaltwiderstand des Kontakts = 36 Ohm
- Max. Leckage im ausgeschalteten Zustand = 1 uA
- 1) Nicht mit dem BW500/L verfügbar.

Externer Summierer 2

- Kontaktschließzeit 10 300 ms
- Halbleiterrelais, Nennleistung AC/DC 240 V, 100 mA max
- Max. Einschaltwiderstand des Kontakts = 36 Ohm
- Max. Leckage im ausgeschalteten Zustand = 1 uA

# Relaisausgang<br>RW500

- $5$  Alarm-/Kontrollrelais, 1 Schließkontakt pro Relais, max. 5 A bei DC 30 V / AC 250 V, ohmsche Last; min. 10 mA bei DC 5 V • BW500/L 2 Alarmrelais
- 

## **Kommunikation**

- zwei RS-232-Schnittstellen
- eine RS-485-Schnittstelle (isoliert)
- SmartLinx<sup>®</sup>-kompatibel (siehe Optionen weiter unten)

## **Kabel**

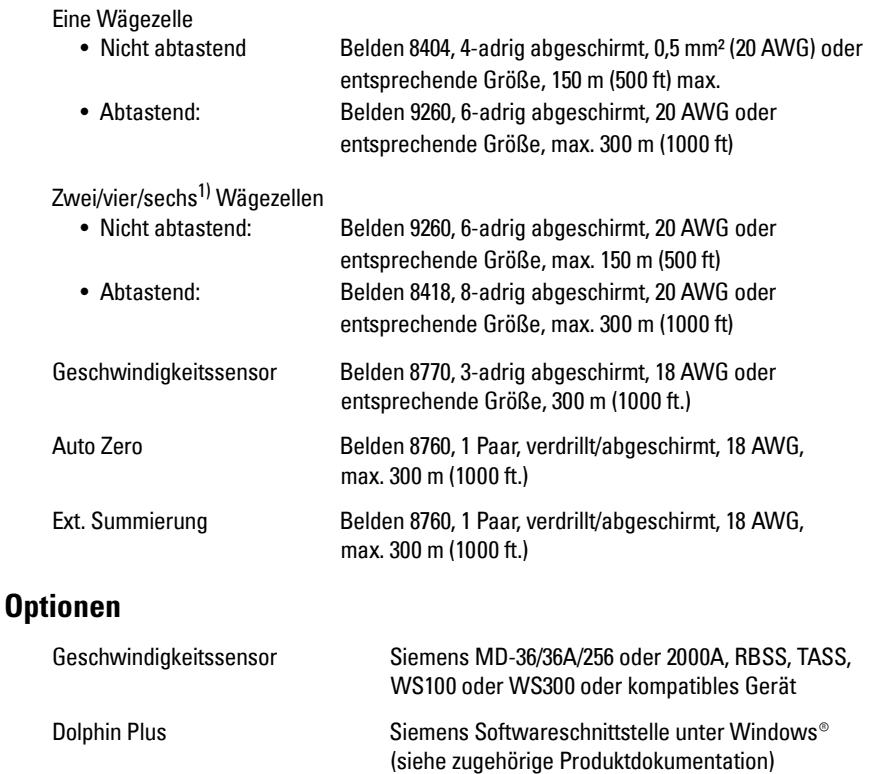

<sup>1)</sup> Bei vier oder sechs Wägezellen verlegen Sie zwei getrennte Kabel der Konfiguration mit zwei Wägezellen. Vier/sechs Wägezellen sind nicht mit dem BW500/L lieferbar.

<span id="page-13-0"></span>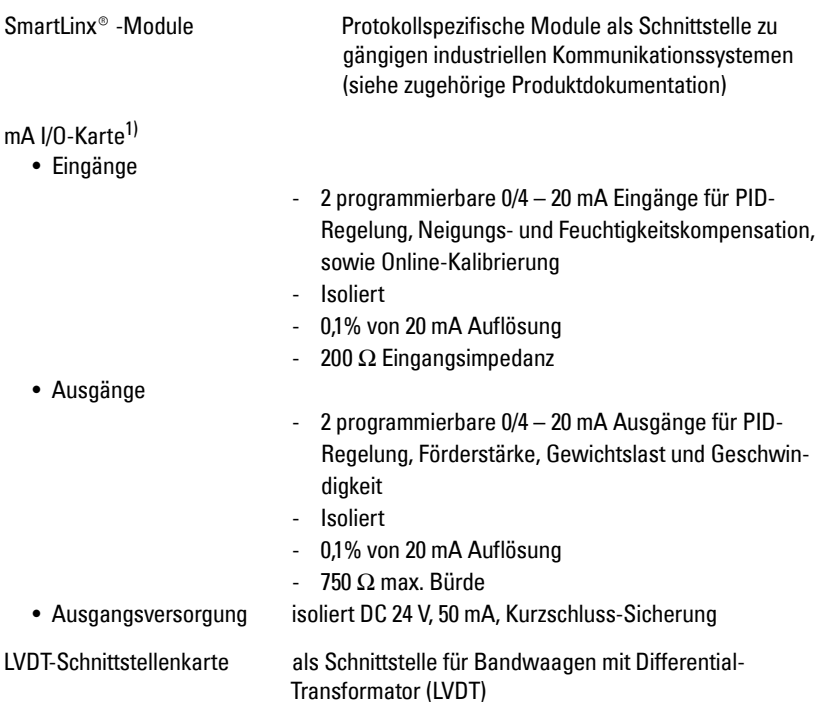

## **Gewicht**

• 2,6 kg (5.7 lb)

## **Zulassungen**

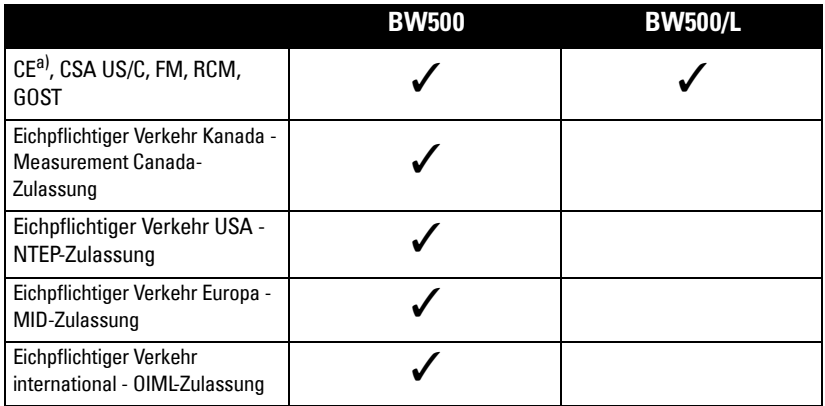

#### a) EMV-Bescheinigung auf Anfrage erhältlich

<sup>1)</sup> Nicht mit dem BW500/L verfügbar.

#### <span id="page-14-0"></span>**Hinweis:**

- Die Installation darf nur durch qualifiziertes Personal und unter Beachtung der örtlichen, gesetzlichen Bestimmungen durchgeführt werden.
- Dieses Produkt ist elektrostatisch empfindlich. Befolgen Sie angemessene Verfahren zur Erdung.

## <span id="page-14-1"></span>**Abmessungen**

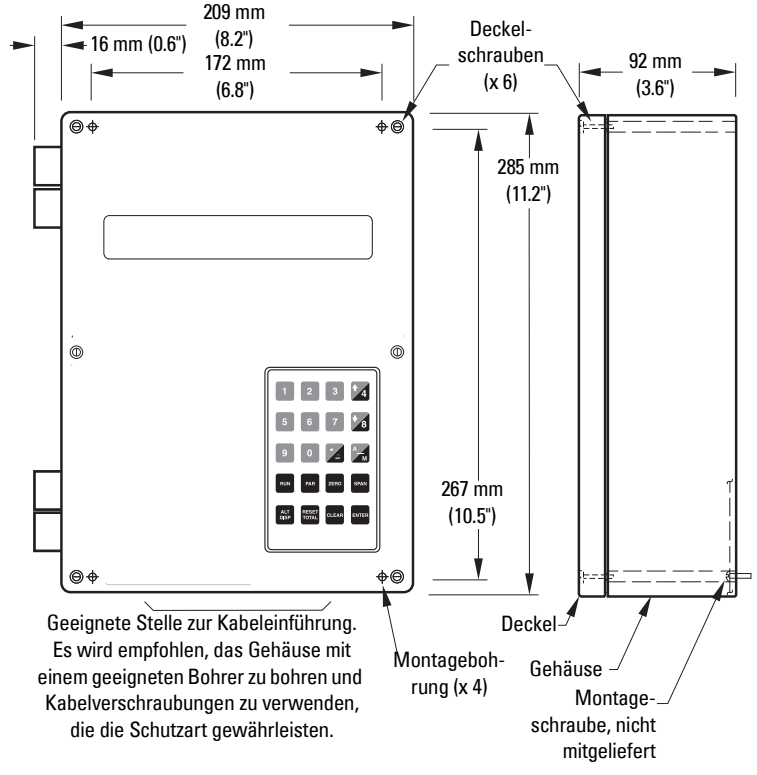

**Hinweis:** Das Gehäuse ist schutzisoliert und besitzt keine Erdverbindung zur Klemmleiste. Verwenden Sie geeignete Durchführungen und Steckbrücken.

# <span id="page-15-0"></span>**Layout**

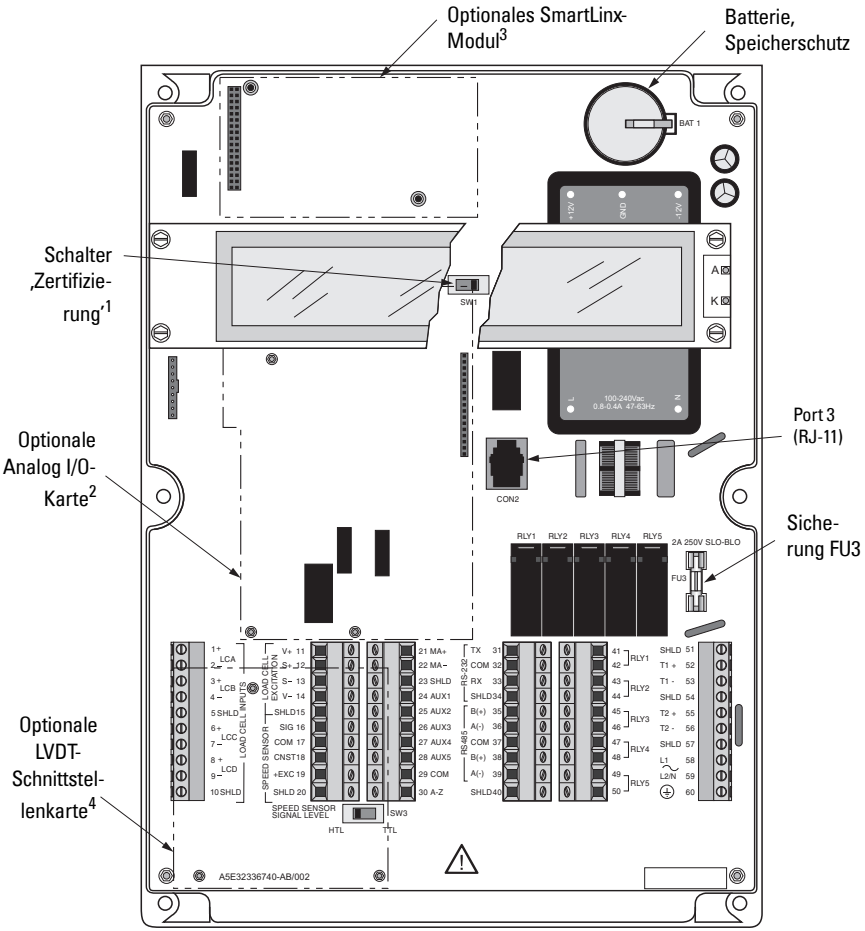

- 1. Bei Zulassungen für den eichpflichtigen Verkehr
- 2. Nicht mit dem BW500/L verfügbar
- 3. Um Kommunikationsstörungen zu verringern, ist das SmartLinx®-Kabel entlang der rechten Seite zu verlegen.
- 4. Die LVDT-Karte muss entfernt werden, um an die Klemmen darunter zu gelangen.

#### **WARNUNG:**

- Alle Feldanschlüsse müssen gegen mind. 250 V isoliert sein.
- Um die Sicherheitsanforderungen der IEC 61010-1 zu erfüllen, sind Gleichstrom-Eingangsklemmen von einer Spannungsquelle zu versorgen, die über eine galvanische Trennung zwischen Ein- und Ausgang verfügt.
- Die Relaiskontaktklemmen sind für Geräte ohne frei zugängliche, stromführende Teile bestimmt. Die Verkabelung muss gemäß den VDE-Vorschriften erfolgen. Die maximal zulässige Betriebsspannung zwischen benachbarten Relaiskontakten beträgt 250 V.
- Das Gehäuse ist schutzisoliert und besitzt keine Erdverbindung zur Klemmleiste. Verwenden Sie geeignete Durchführungen und Steckbrücken.

Bitte beachten Sie, dass das Layout der DC-Ausführung geringfügig anders aussieht.

#### **Gehäuseeinbau**

- 1. Entfernen Sie die Deckelschrauben und öffnen den Deckel, um die Montagebohrungen offen zu legen.
- 2. Markieren und bohren Sie Löcher für die vier Schrauben (kundenseitig).
- 3. Befestigen Sie sie mit einem langen Schraubenzieher.

#### **Bitte beachten Sie:**

- Empfohlene Montage: direkt an Wand oder Rückseite des Schaltschranks mit #6 Schrauben
- Bei Verwendung einer anderen Montagefläche ist darauf zu achten, dass diese vier mal das Gewicht des Geräts tragen können MUSS.

# <span id="page-16-0"></span>**Optionale Einschübe**

## <span id="page-16-1"></span>**SmartLinx**7**-Modul**

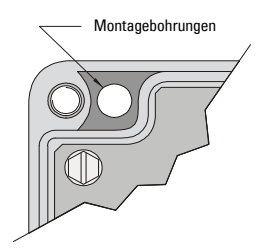

Die Software/Hardware des BW500 und BW500/L eignet sich für das optionale Siemens SmartLinx®-Kommunikationsmodul. Dieses dient als Schnittstelle zu einem gängigen, industriellen Kommunikationssystem.

Das SmartLinx®-Modul ist nicht in jedem Fall im Lieferumfang des BW500 und BW500/L enthalten, kann jedoch nachträglich eingebaut werden.

Bitte beachten Sie folgende Anweisungen, wenn Sie ein SmartLinx®-Modul installieren oder austauschen möchten.

## **Einbau**

- 1. Trennen Sie die Strom- und Spannungsversorgung des BW500 bzw. BW500/L.
- 2. Öffnen Sie den Deckel.
- 3. Passen Sie die Verbindungsteile zusammen, installieren das Modul und befestigen es mit den beiden mitgelieferten Schrauben.
- 4. Verlegen Sie das Kommunikationskabel entlang der rechten Seite der Gehäusewand bis zum SmartLinx®-Modul. Dadurch werden Störungen verringert.

**Hinweis:** Prüfen Sie in der Dokumentation zu SmartLinx®, ob eventuelle Hardware-Einstellungen nötig sind, bevor Sie den Deckel schließen.

- 5. Öffnen Sie den Deckel.
- 6. Legen Sie die Strom-/Spannungsversorgung an den BW500 bzw. BW500/L an.

#### **Siehe auch:**

- SmartLinx<sup>®</sup>-Modul in Kapitel *Technische Daten* auf [Seite 5](#page-10-1)
- P750 P769 SmartLinx® -modulspezifische Parameter auf [Seite 146](#page-151-2) in diesem Gerätehandbuch,
- SmartLinx®-Gerätehandbuch für die Verkabelung

# <span id="page-17-0"></span>**mA I/O-Karte1)**

Die Software/Hardware des BW500 eignet sich für die optionale mA I/O-Karte. Die mA I/O-Karte liefert 2 programmierbare 0/4-20 mA Ausgänge, 2 programmierbare 0/4-20 mA Eingänge und eine nominale DC 24 V Spannungsversorgung für Geräte mit Schleifenspannung.

Die mA I/O-Karte ist nicht in jedem Fall im Lieferumfang des BW500 enthalten, kann jedoch nachträglich eingebaut werden.

Bitte beachten Sie folgende Anweisungen, wenn Sie eine mA I/O-Karte installieren möchten.

#### **Einbau**

- 1. Trennen Sie die Strom-/Spannungsversorgung des BW500
- 2. Öffnen Sie den Deckel
- 3. Passen Sie die Verbindungsteile zusammen, installieren die Karte und befestigen sie mit den drei mitgelieferten Schrauben
- 4. Schließen Sie den Deckel.
- 5. Legen Sie die Strom-/Spannungsversorgung an den BW500

#### **Siehe auch:**

- Technische Daten auf [Seite 8](#page-13-0)
- Anschlüsse mA I/O-Karte auf [Seite 26](#page-31-0)
- mA I/O Parameter (P200 P220) auf [Seite 123](#page-128-1)
- mA I/O (0/4-20 mA) im Kapitel Betrieb auf [Seite 68](#page-73-2)

## <span id="page-17-1"></span>**LVDT-Schnittstellenkarte**

Die Software/Hardware des BW500 eignet sich für die optionale LVDT-Schnittstellenkarte. Die LVDT-Schnittstellenkarte ist nicht in jedem Fall im Lieferumfang des BW500 enthalten, kann jedoch nachträglich eingebaut werden.

Bitte beachten Sie folgende Anweisungen, wenn Sie die Karte installieren möchten.

#### **Einbau**

- 1. Trennen Sie die Strom-/Spannungsversorgung des BW500
- 2. Öffnen Sie den Deckel
- 3. Installieren Sie die drei mitgelieferten Abstandsbolzen wie unter [Layout](#page-15-0) auf [Seite 10](#page-15-0) abgebildet auf dem Motherboard.
- 4. Für den elektrischen Anschluss von Karte und Motherboard, siehe Anweisungen unter Bandwaage - LVDT auf Seite 19.
- 5. Befestigen Sie die Karte mit den drei mitgelieferten Schrauben auf den Abstandsbolzen.
- 6. Schließen und sichern Sie den Deckel.
- 7. Legen Sie die Spannung wieder an den BW500 an.

## **Siehe auch:**

- Technische Daten auf [Seite 8](#page-13-0)
- Bandwaage LVDT auf Seite 19
- 1) Nicht mit dem BW500/L verfügbar

## <span id="page-18-0"></span>**Optionale Komponenten und ihre Lage**

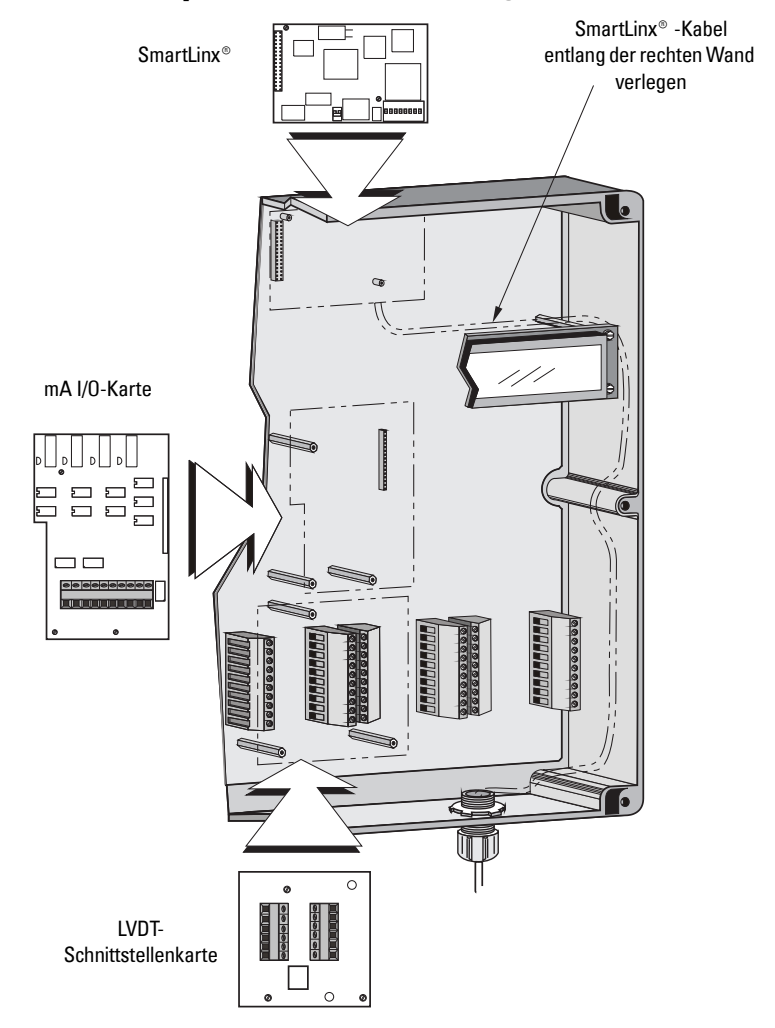

# <span id="page-19-0"></span>**Zusammenschaltung**

#### **Hinweis:**

- Die Kabel können in einer gemeinsamen Leitung verlegt werden. Sie sollten jedoch nicht zusammen mit Hochspannungs- oder Stromkabeln verlegt werden.
- Erden Sie die Abschirmung nur an einem Ende.
- Verbindungsstellen müssen isoliert werden, um Erdschleifen zu vermeiden.

## <span id="page-19-1"></span>**Systemdiagramm**

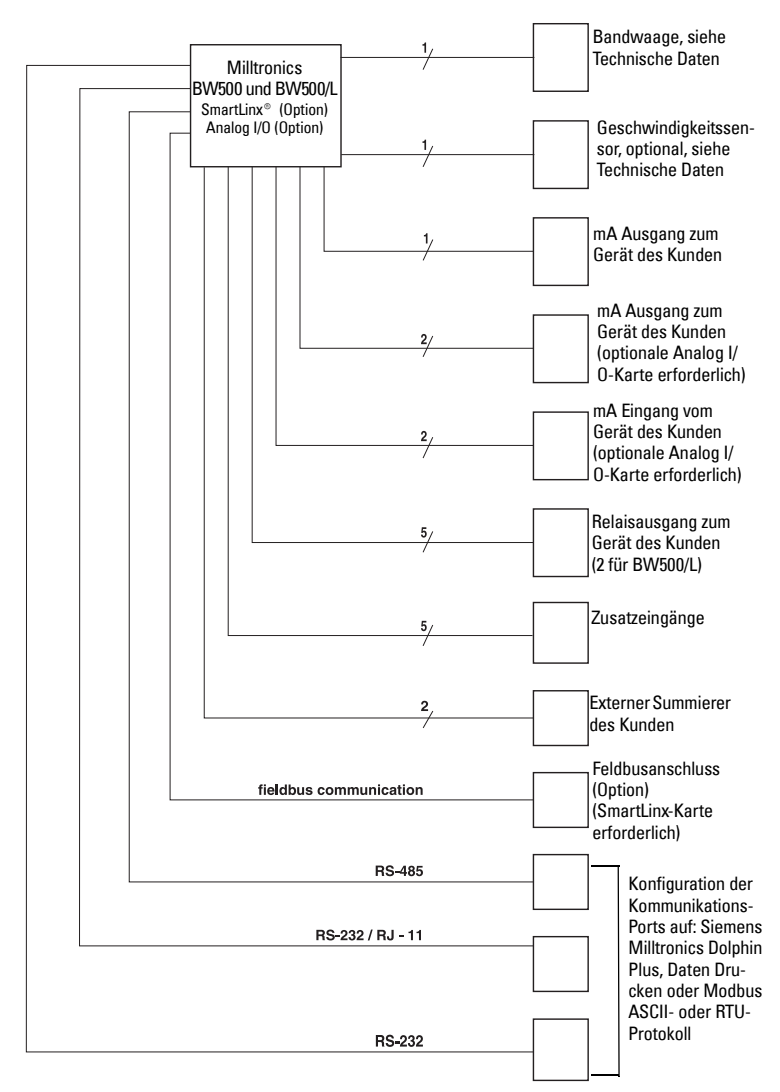

**Hinweis:** Typische Systemkapazität. Es ist nicht unbedingt erforderlich, alle Bestandteile oder ihre maximale Anzahl zu verwenden.

## <span id="page-20-0"></span>**Bandwaage – Eine Wägezelle**

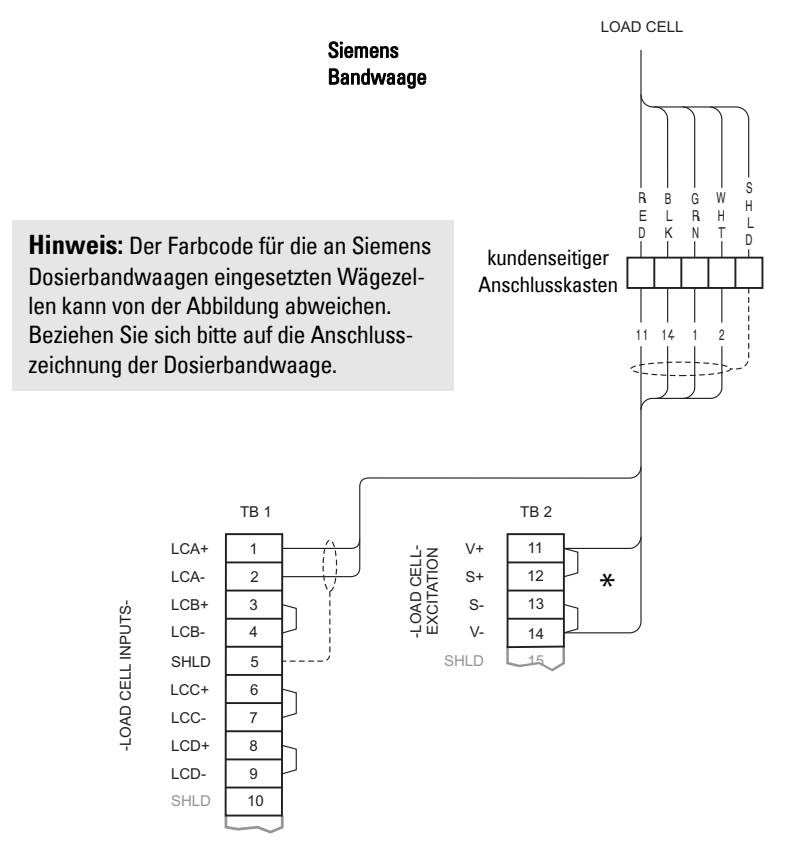

\*Bei einem Abstand zwischen BW500 bzw. BW500/L und Bandwaage über 150 m (500 ft) oder einer Zulassung für den eichpflichtigen Verkehr:

- 1. Entfernen Sie die Steckbrücken der Klemmen 11/12 und 13/14 des BW500 bzw. BW500/L
- 2. Verlegen Sie zusätzliche Leitungen: Klemme 12 des BW500 bzw. BW500/L zur Bandwaage `rot' Klemme 13 des BW500 bzw. BW500/L zur Bandwaage `schwarz'

Falls die Drahtfarben der Wägezelle von der Abbildung abweichen, oder falls zusätzliche Drähte vorhanden sind, wenden Sie sich bitte an Siemens.

## <span id="page-21-0"></span>**Bandwaage – Zwei Wägezellen**

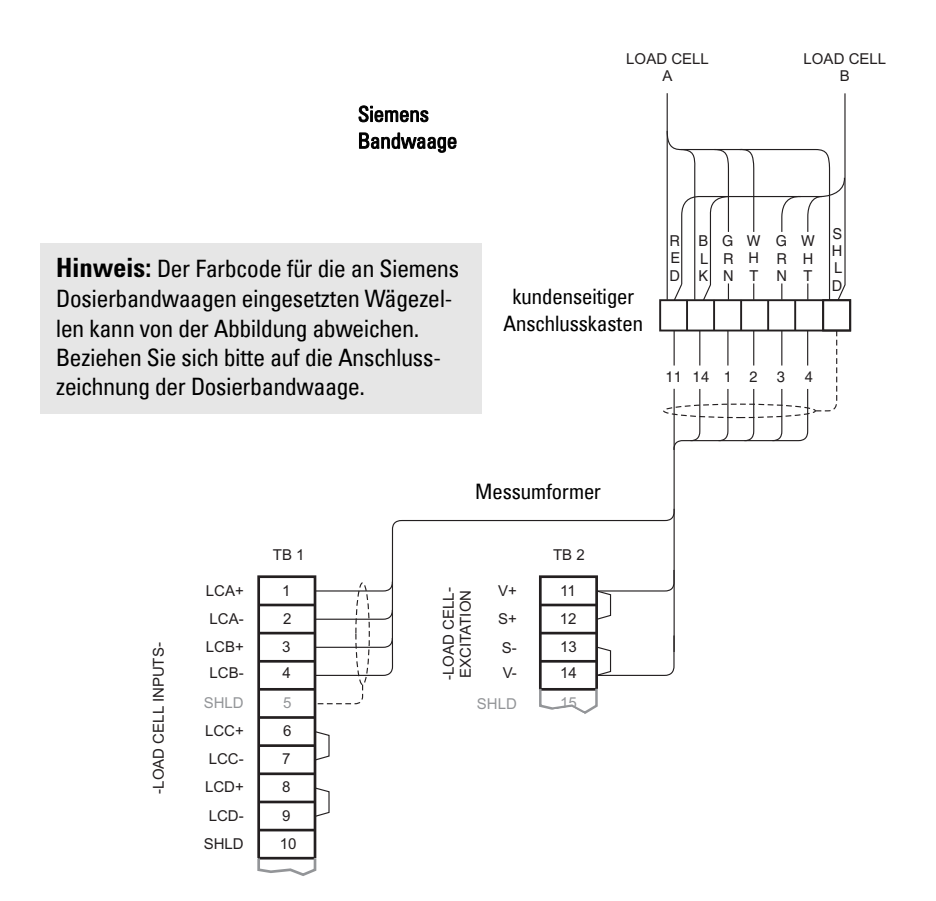

Bei einem Abstand zwischen BW500 bzw. BW500/L und Bandwaage über 150 m (500 ft) oder einer Zulassung für den eichpflichtigen Verkehr:

- 1. Entfernen Sie die Steckbrücken der Klemmen 11/12 und 13/14 des BW500 bzw. BW500/L
- 2. Verlegen Sie zusätzliche Leitungen: Klemme 12 des BW500 bzw. BW500/L zur Bandwaage `rot' Klemme 13 des BW500 bzw. BW500/L zur Bandwaage `schwarz'

Falls die Drahtfarben der Wägezelle von der Abbildung abweichen, oder falls zusätzliche Drähte vorhanden sind, wenden Sie sich bitte an Siemens.

#### Seite 16 Milltronics BW500 und BW500/L - BETRIEBSANLEITUNG A5E35574642

# <span id="page-22-0"></span>**Bandwaage – Vier Wägezellen1)**

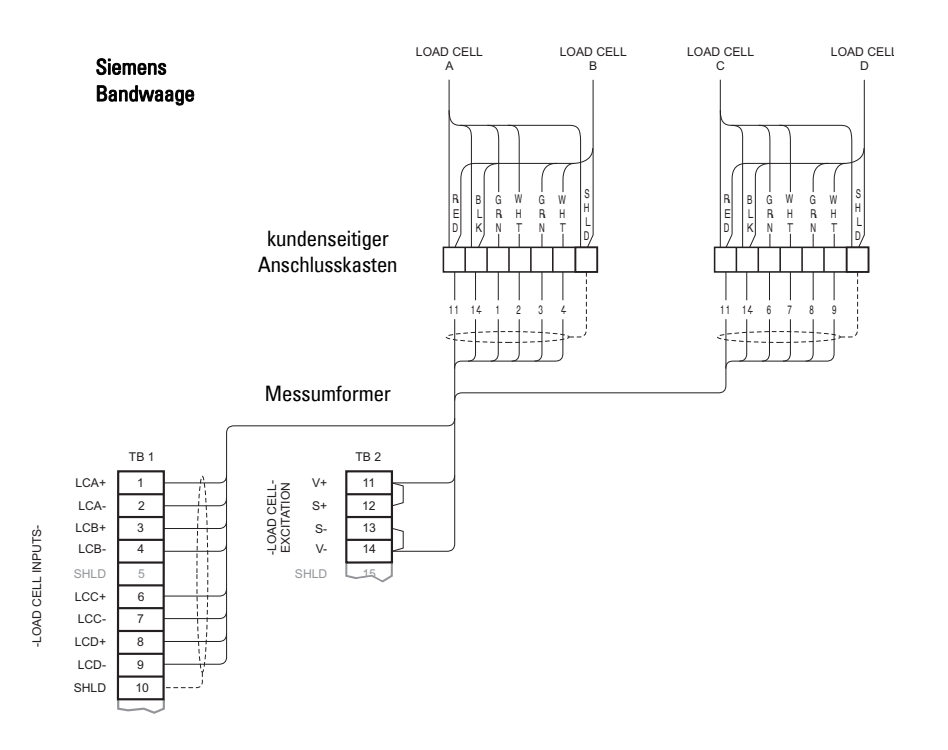

Bei einem Abstand zwischen BW500 und Bandwaage über 150 m (500 ft) oder einer Zulassung für den eichpflichtigen Verkehr:

- 1. Entfernen Sie die Steckbrücken der Klemmen 11/12 und 13/14 des BW500
- 2. Verlegen Sie zusätzliche Leitungen: Klemme 12 des BW500 zur Bandwaage `rot' Klemme 13 des BW500 zur Bandwaage `schwarz'

Falls die Drahtfarben der Wägezelle von der Abbildung abweichen, oder falls zusätzliche Drähte vorhanden sind, wenden Sie sich bitte an Siemens.

1) Nicht mit dem BW500/L verfügbar.

# <span id="page-23-0"></span>**Bandwaage – Sechs Wägezellen1)**

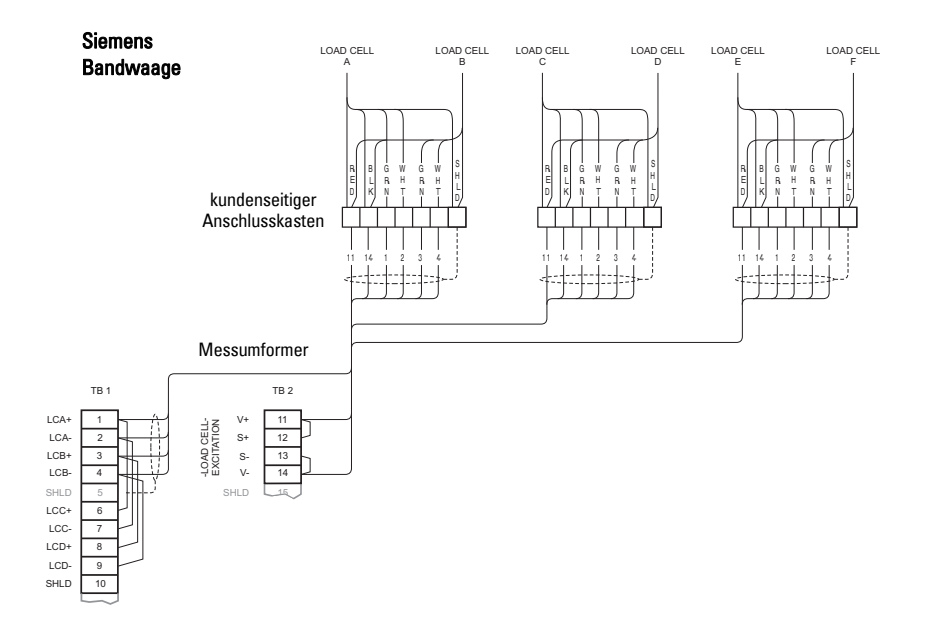

Bei einem Abstand zwischen BW500 und Bandwaage über 150 m (500 ft) oder einer Zulassung für den eichpflichtigen Verkehr:

- 1. Entfernen Sie die Steckbrücken der Klemmen 11/12 und 13/14 des BW500
- 2. Verlegen Sie zusätzliche Leitungen: Klemme 12 des BW500 zur Bandwaage `rot' Klemme 13 des BW500 zur Bandwaage `schwarz'

Falls die Drahtfarben der Wägezelle von der Abbildung abweichen, oder falls zusätzliche Drähte vorhanden sind, wenden Sie sich bitte an Siemens.

1) Nicht auf den BW500/L zutreffend.

## <span id="page-24-0"></span>**Bandwaage – LVDT**

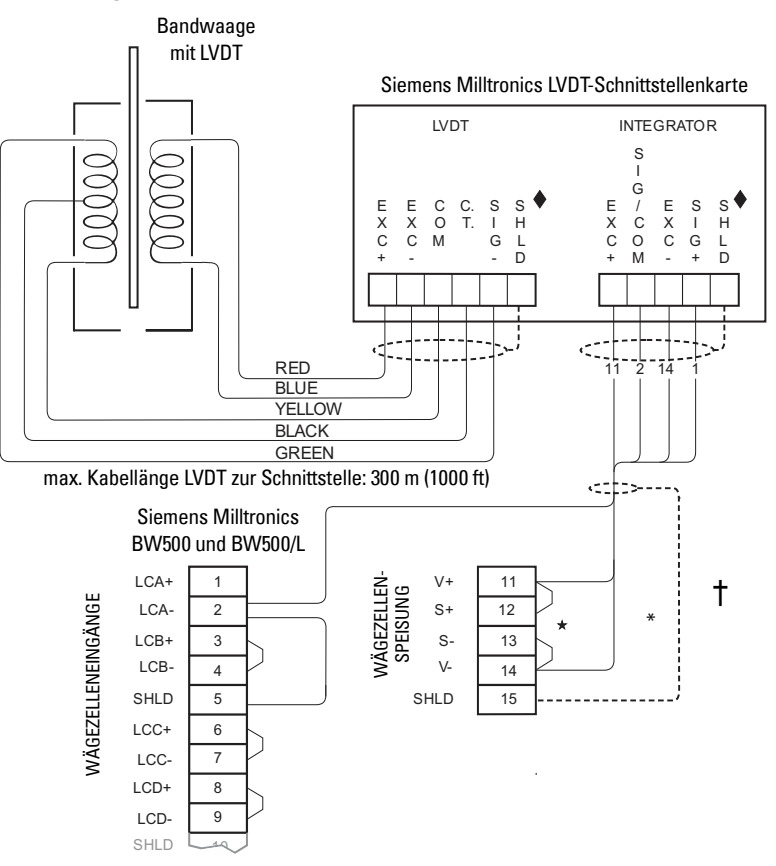

Die LVDT-Schnittstellenkarte kann auf dem Motherboard des BW500 oder BW500/L oder in einem abgesetzten Gehäuse montiert werden. Die Anschlusszeichnung oben zeigt eine separate Installation.

† Wenn die LVDT-Schnittstellenkarte auf dem Motherboard des BW500 oder BW500/L montiert wird, verwenden Sie 5 einzelne Drähte anstelle des abgebildeten 4-adrig abgeschirmten Kabels.

♦ Kabelabschirmungen müssen über das Motherboard (TB15) des BW500 oder BW500/L geerdet werden. Sie dürfen nicht am Gehäuse der LVDT-Schnittstellenkarte oder einer anderen Stelle geerdet werden.

\* Bei einem Abstand zwischen dem BW500 bzw. BW500/L und der LVDT-Karte über 150 m (500 ft):

- 1. Entfernen Sie die Steckbrücken der Klemmen 11/12 und 13/14 des BW500 bzw. BW500/L
- 2. Verlegen Sie zusätzliche Leitungen: Klemme 12 des BW500 an Messumformer-Klemmleiste '+EXC' Klemme 13 des BW500 an Messumformer-Klemmleiste '-EXC'

#### **Hinweis:**

- Klemme 2 (LCA) ist mit Klemme 5 (SHLD) gebrückt, die intern mit dem gemeinsamen Wägezellenschaltkreis verbunden ist..
- Nehmen Sie keine Verbindung zur gemeinsamen Leitung des Geschwindigkeitssensors (Klemme 17) vor, die vom Wägezellenschaltkreis isoliert ist.

# <span id="page-25-0"></span>**Geschwindigkeit**

## <span id="page-25-1"></span>**Konstante Geschwindigkeit (kein Sensor)**

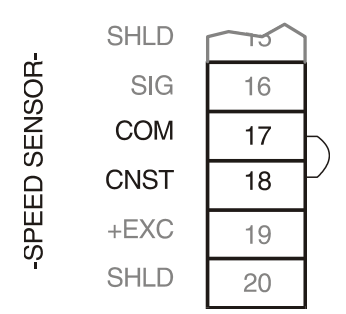

Wird kein Geschwindigkeitssensor verwendet, so müssen die Klemmen 17 / 18 des BW500 und BW500/L bei laufendem Förderband über Steckbrücke oder Kontaktschluss verbunden werden. Bei Verwendung eines Geschwindigkeitssensors versichern Sie sich, dass die Steckbrücke entfernt ist.

**Hinweis:** Wenn der Kontakt bei ruhendem Förderband geschlossen oder gebrückt ist, läuft die Summierung im Messumformer weiter**.**

# <span id="page-25-2"></span>**Haupt-Geschwindigkeitssensor**

#### **Beispiel WS300**

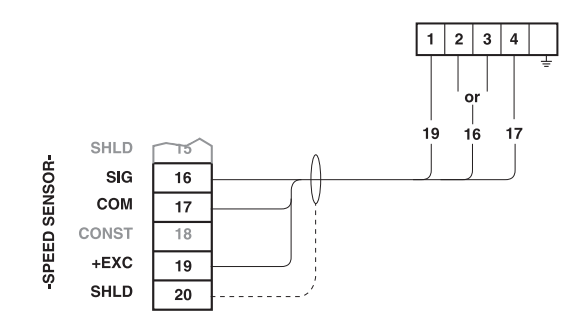

**Hinweis:** Abschirmungen sind gemeinsam, aber nicht am Gehäuse geerdet. Kabelabschirmungen durch SHLD-Klemmen führen und nur am BW500 und BW500/L erden.

Anschluss Klemme 16 des BW500 und BW500/L an Geschwindigkeitssensor Klemme:

- '2' bei einer Rechtsdrehung des Geschwindigkeitssensors
- '3' bei einer Linksdrehung des Geschwindigkeitssensors.

Die Drehrichtung des Geschwindigkeitssensors wird von der Vorderseite des Gehäuses aus betrachtet.

Geschwindigkeitsmessungen mit offenem Kollektorausgang oder einer Brücke zwischen den Klemmen 16 / 17 des BW500 und BW500/L dienen ebenfalls als Geschwindigkeitssignal. Angaben zur Verwendung eines anderen Sensormodells erhalten Sie von Siemens. Für den Eingang des Haupt-Geschwindigkeitssensors muss der Schalter SW3 auf "HTL" stehen, zum Einsatz mit Geschwindigkeitssensoren, die eine Ausgangslogik von 12 V, offene Kollektorausgänge NPN oder potentialfreie Kontakte bereitstellen. Die Einstellung "HTL" liefert eine Schaltschwelle von 5,5 V (nom.) mit einer Hysterese von +/- 1V und einen internen Pullup von 12V durch einen 3,3-Kiloohm-Widerstand.

Um einen Geschwindigkeitssensor mit 5V-Logikpegel-Ausgängen zu verwenden, liefert die Einstellung "TTL" am SW3 eine Schaltschwelle von 2,9V (nom.) mit einer Hysterese von +/- 0,5V und einen internen Pullup von 5V durch einen 1,5-Kiloohm-Widerstand.

Über die Zusatzeingänge kann ein zweiter Geschwindigkeitssensor angeschlossen werden: Dieser zweite Geschwindigkeitseingang ermöglicht die Berechnung der Differentialgeschwindigkeit. Weitere Angaben finden Sie unter Zusatzeingänge (P270) auf [Seite 126.](#page-131-0)

# <span id="page-26-0"></span>**Zusätzlicher Geschwindigkeitssensor1)**

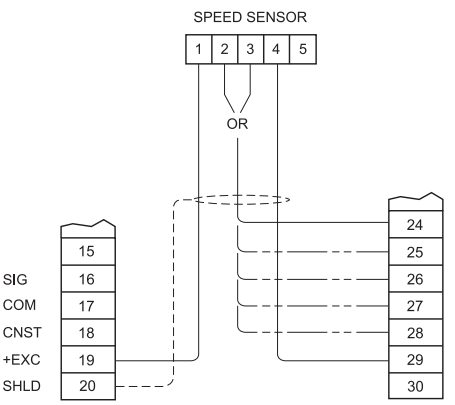

**Hinweis:** Abschirmungen sind gemeinsam, aber nicht am Gehäuse geerdet. Führen Sie Kabelabschirmungen durch SHLD-Klemmen und erden sie nur am BW500.

Schließen Sie eine der Klemmen 24 bis 28 des BW500 an Geschwindigkeitssensor Klemme:

- '2' bei einer Rechtsdrehung des Geschwindigkeitssensors
- '3' bei einer Linksdrehung des Geschwindigkeitssensors.

Die Drehrichtung des Geschwindigkeitssensors wird von der Vorderseite des Gehäuses aus betrachtet.

Ein Eingangsgerät in Form eines offenen Kollektorausgangs oder potentialfreien Kontakts kann zwischen Klemme 29 (COM) des BW500 und einem der AUX-Eingänge (Klemmen 24 bis 28) angeschlossen werden. Gemäß Einstellung "HTL" für den Eingang des Haupt-Geschwindigkeitssensors wird ein interner Pullup von 12V durch einen 3,3-Kiloohm-Widerstand bereitgestellt, mit einer Schaltschwelle von 5,5 V (nom.) und einer Hysterese von +/- 1V.

Angaben zur Verwendung eines anderen Sensormodells erhalten Sie von Siemens.

1) Nicht mit dem BW500/L lieferbar.

# <span id="page-27-0"></span>**Zusatzeingänge**

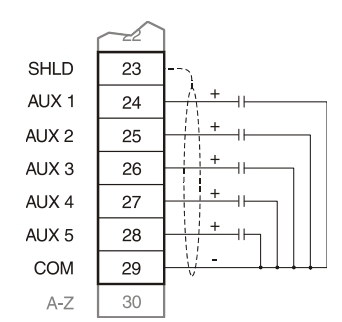

Kundenseitige potentialfreie Kontakte oder offener Transistorausgang nach Bedarf geliefert

Nähere Angaben zur Programmierung finden Sie unter P270 auf [Seite 126.](#page-131-0)

# <span id="page-27-1"></span>**Auto Zero**

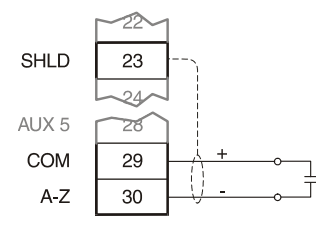

Vom Zuführgerät aktivierter potentialfreier Kontakt

Siehe Auto Zero auf [Seite 49.](#page-54-2)

# <span id="page-27-2"></span>**RS-232-Schnittstelle 1**

## <span id="page-27-3"></span>**Drucker**

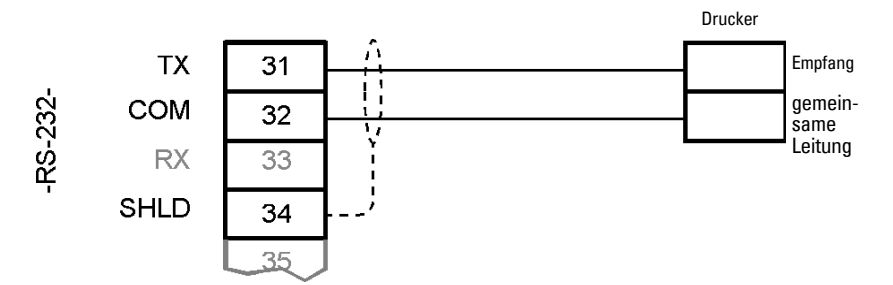

## <span id="page-28-0"></span>**Computer und Modems**

Typische Konfigurationen zum Anschluss an einen PC-kompatiblen Computer oder an ein Modem, ohne Flusskontrolle:

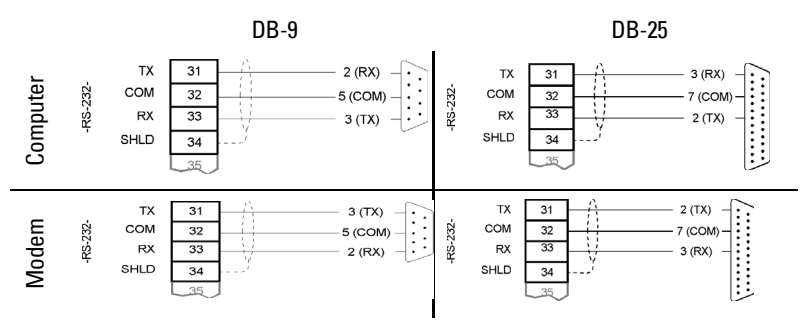

# <span id="page-28-1"></span>**Externer Summierer**

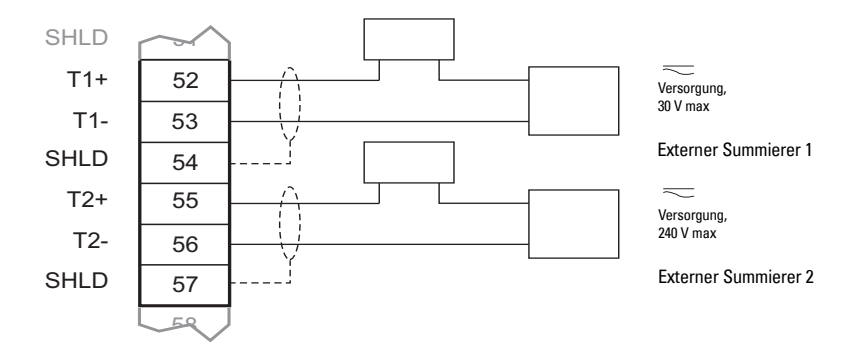

**Hinweis:** Eine Fremdeinspeisung ist nicht bei allen Summiererausführungen erforderlich.

# <span id="page-28-2"></span>**mA Ausgang 1**

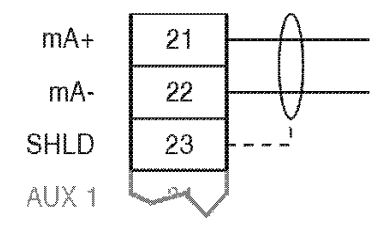

zu den Geräten des Kunden, isolierter mA Ausgang, max. Bürde 750 Ω

# <span id="page-29-0"></span>**Relaisausgang1)**

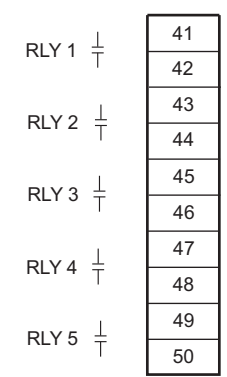

Relais in spannungslosem Zustand abgebildet, Schließkontakte, Nennleistung 5 A bei 250 V, ohmsche Last

# <span id="page-29-1"></span>**RS-485-Schnittstelle 2**

# <span id="page-29-2"></span>**Linienstruktur (daisy chain)**

Gerät des Kunden

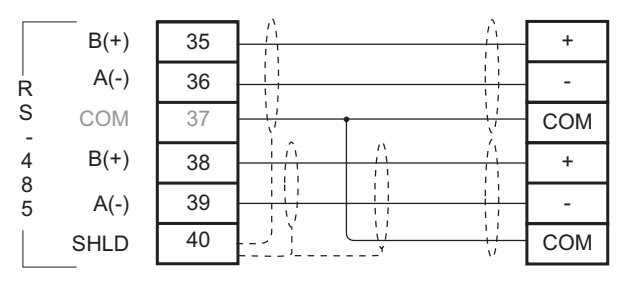

## <span id="page-29-3"></span>**Terminal**

Gerät des Kunden

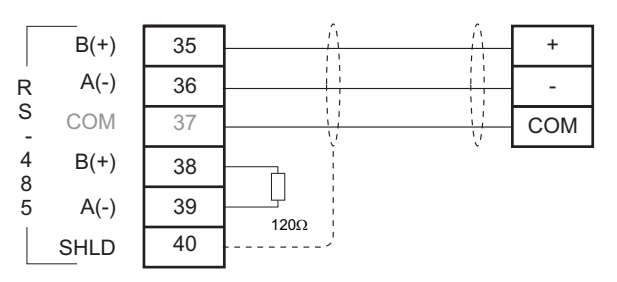

1) BW500/L besitzt nur Relais 1 und 2

# <span id="page-30-0"></span>**RS-232-Schnittstelle 3**

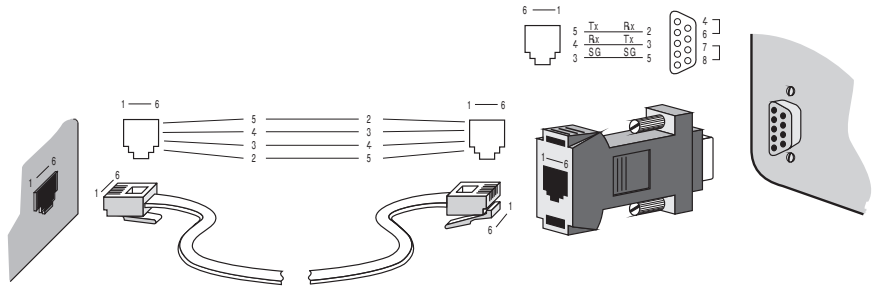

**Hinweis:** Brücken Sie die Stifte 4-6 und 7-8 auf dem DB9-Stecker, wenn eine Hardware-Flusskontrolle verwendet wird. Andernfalls offen lassen.

# <span id="page-30-1"></span>**Spannungsanschlüsse**

Der BW500 steht als AC- oder DC-Ausführung zur Verfügung.

## **AC-Ausführung**

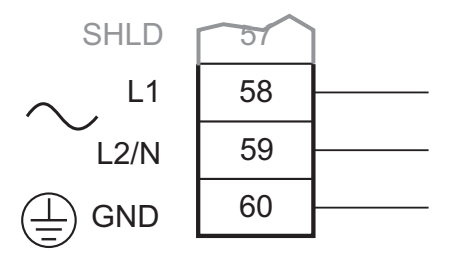

# **DC-Ausführung**

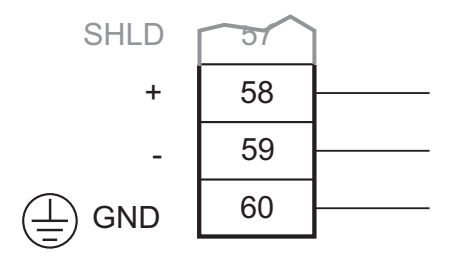

#### **Hinweise für AC-Spannungsanschlüsse:**

- 1. Die Anlage muss durch eine 16 A Sicherung oder einen Leitungsschutzschalter kundenseitig abgesichert sein.
- 2. Ein Schalter als Trennvorrichtung für die Anschlussspannung (mit entsprechender Kennzeichnung) muss in der Nähe des Geräts und für den Bediener leicht erreichbar angebracht sein.

# <span id="page-31-0"></span>**Anschlüsse mA I/O-Karte1)**

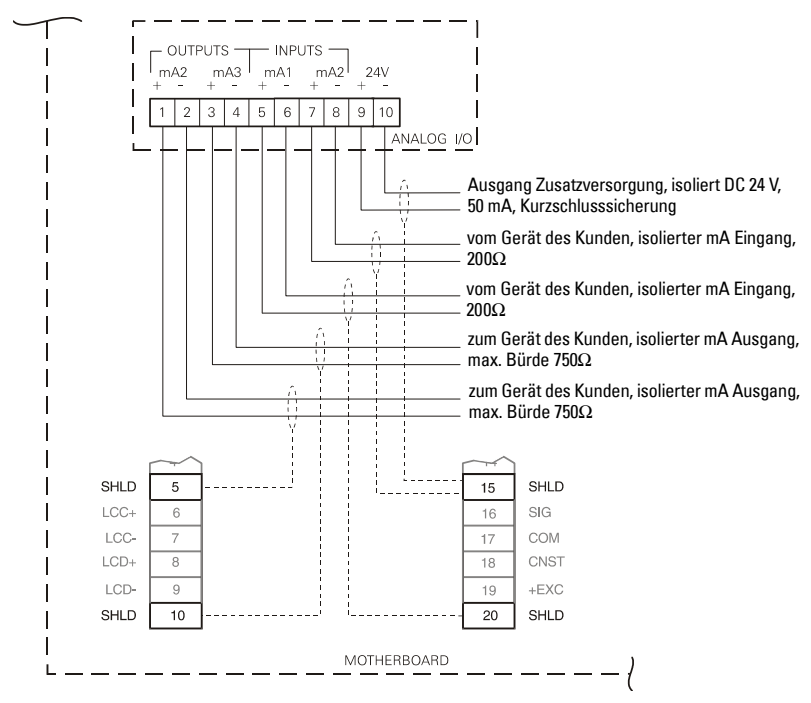

1) Nicht mit dem BW500/L verfügbar.

# <span id="page-32-0"></span>**Installation/Ersatz der Speicherbatterie**

Die Batterie (siehe Technische Daten, [Seite 5\)](#page-10-1) muss alle 5 Jahre ausgetauscht werden, um den Speicher bei längeren Spannungsausfällen zu sichern. Während dem Austausch ist der Speicher durch einen integrierten Kondensator 20 Minuten lang gesichert.

#### **Hinweis:**

• Das Gerät wird mit einem Batteriesatz geliefert (Typ P/N PBD-20200035 (BR2335) oder entsprechende 3V-Lithium-Batterie). Fügen Sie die Batterie wie beschrieben in die Halterung ein, bevor Sie den BW500 bzw. BW500/L in Betrieb nehmen.

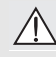

 **Vor Einbau oder Wechsel der Batterie muss die Spannung ausgeschaltet werden.** 

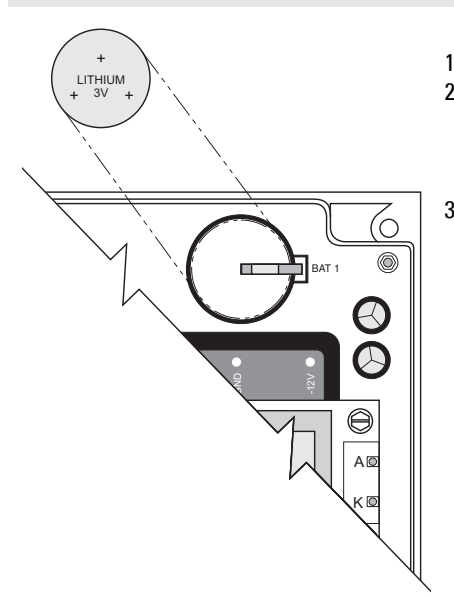

#### **Einbauschritte**

- 1. Öffnen Sie den Gehäusedeckel.
- 2. Schieben Sie die Batterie in die Halterung. Achten Sie auf die korrekte Ausrichtung der Pole +  $und -$ .
- 3. Schließen und sichern Sie den Gehäusedeckel.

<span id="page-34-0"></span>**Hinweis:** Für eine erfolgreiche Inbetriebnahme müssen alle zugehörigen Geräte (wie Bandwaage, Geschwindigkeitssensor) vorschriftsmäßig installiert und angeschlossen sein.

BW500 und BW500/L besitzen zwei Betriebsarten: RUN und PROGRAMMIERUNG. Bei Erstinbetriebnahme wird automatisch der PROGRAMMIER-Modus gestartet.

# <span id="page-34-1"></span>**Tastatur**

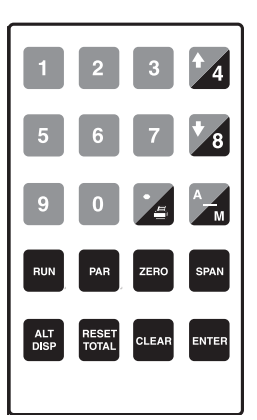

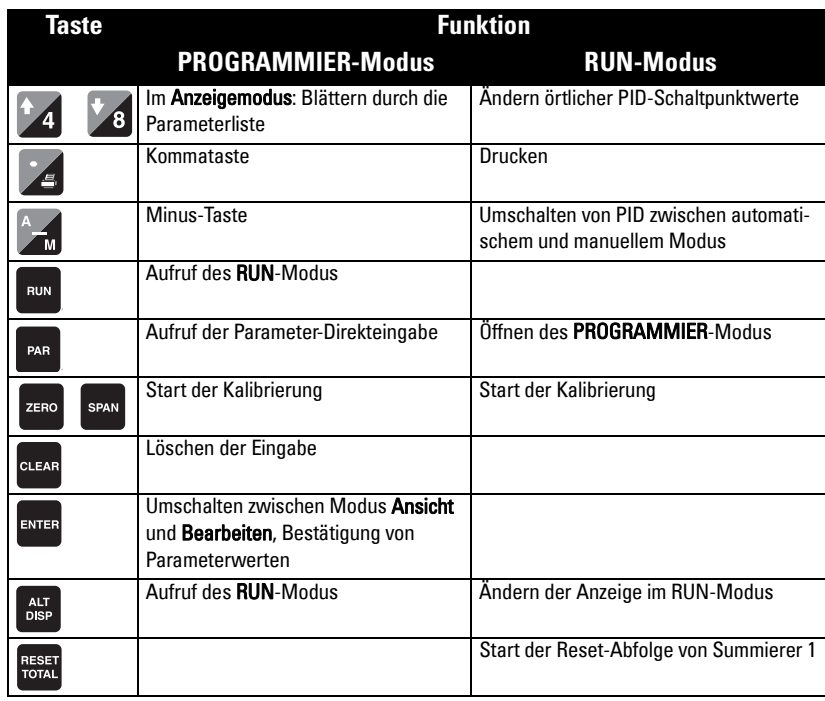

# <span id="page-35-0"></span>**PROGRAMMIER-Modus**

Die PROGRAMMIER-Parameter definieren Kalibrierung und Betrieb des BW500 und BW500/L.

Durch Aufruf des PROGRAMMIER-Modus kann der Benutzer Parameterwerte ablesen ("View") oder sie entsprechend der Applikation bearbeiten ("Edit").

## <span id="page-35-1"></span>**Anzeige im PROGRAMMIER-Modus**

#### **Anzeige (VIEW)**

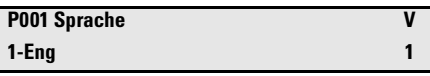

**Bearbeitung (EDIT)**

**P001 Sprache E**

**1-En 2-Fr 3-De 4-Es 5-It 6-Po 7-Ru 1**

## <span id="page-35-2"></span>**Zum Aufruf des PROGRAMMIER-Modus:**

Drücken Sie PAR

**P001 Sprache V** Es erscheint die Werkseinstellung der **1 En 2 Ex 2 De 4 En Eltre Berz Pour** 1 vorigen Parameteranzeige. vorigen Parameteranzeige. **1-En 2-Fr 3-De 4-Es 5-It 6-Po 7-Ru 1**

Bsp. P001 ist der voreingestellte Parameter für die Erstinbetriebnahme

## **Parameterauswahl:**

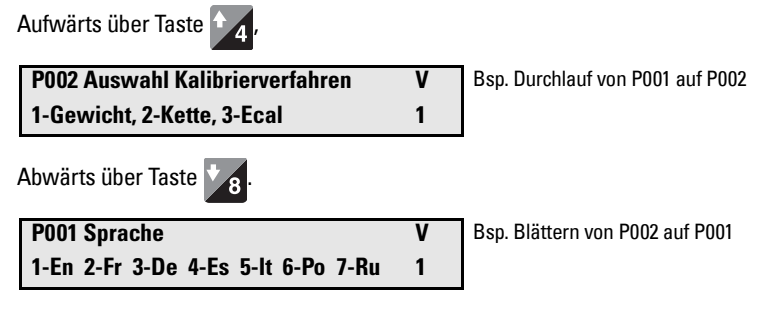

## **Direkter Zugriff auf einen Parameter:**

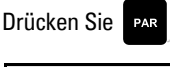

**Parameter zur Anzeige/Bearbeitung Eingabe Parameternummer**
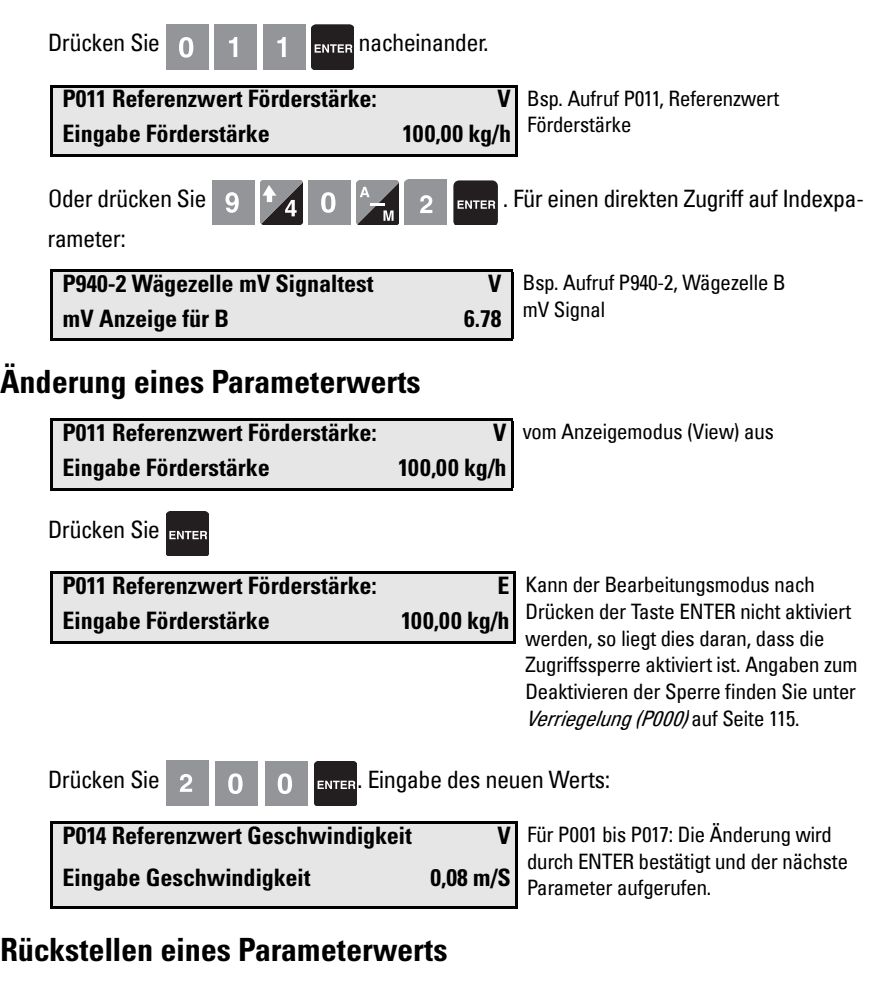

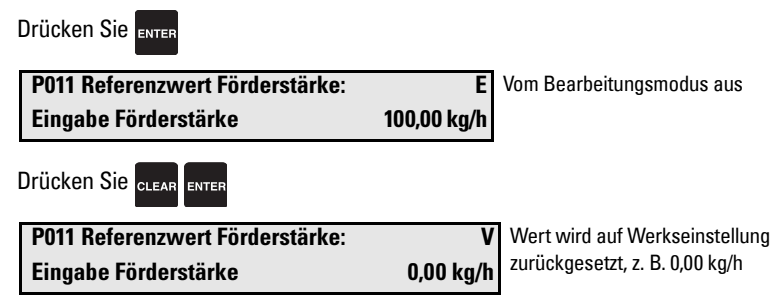

## **RUN-Modus**

Zum Betrieb des BW500 im RUN-Modus ist eine erste Programmierung notwendig, um die grundlegenden Betriebsparameter einzustellen.

Wenn der RUN-Modus aufgerufen wird, ohne dass zuvor alle notwendigen Schritte zur Grundprogrammierung durchgeführt wurden, so startet die Programmierung automatisch mit Aufruf des ersten fehlenden Parameters.

## **Erstinbetriebnahme**

Die Erstinbetriebnahme des BW500 und BW500/L umfasst mehrere Schritte. Als Voraussetzung müssen Bandwaage und Geschwindigkeitssensor, falls verwendet, fertig installiert und angeschlossen sein:

- Spannungsanschluss
- Programmierung
- Abgleich der Wägezellen
- Null- und Vollabgleich

### **Spannungsanschluss**

Anzeige des BW500 und BW500/L bei Erstinbetriebnahme:

```
P001 Sprache V Der Bediener wird aufgefordert, die<br>1 En 2 Er 2 De 4 Es 5 It 6 Pe 7 Pu 1 gewünschte Sprache einzugeben.
gewünschte Sprache einzugeben. 1-En 2-Fr 3-De 4-Es 5-It 6-Po 7-Ru 1
```
## **Programmierung**

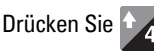

Der BW500 und BW500/L durchläuft Schritt für Schritt das Startprogramm und ruft dabei die Parameter P001 bis P017 auf.

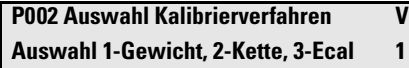

**Bsp. Auswahl von 'Testgewicht'** (mitgeliefert) als Kalibrierverfahren.

Drücken Sie

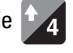

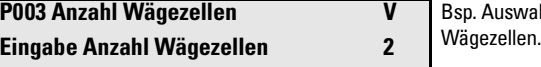

**VP** Bsp. Auswahl '2' für die Anzahl der<br> **V** Wägezellen.

**Hinweis:** Für Bandwaagen mit sechs Wägezellen, Eingabe von **4.**

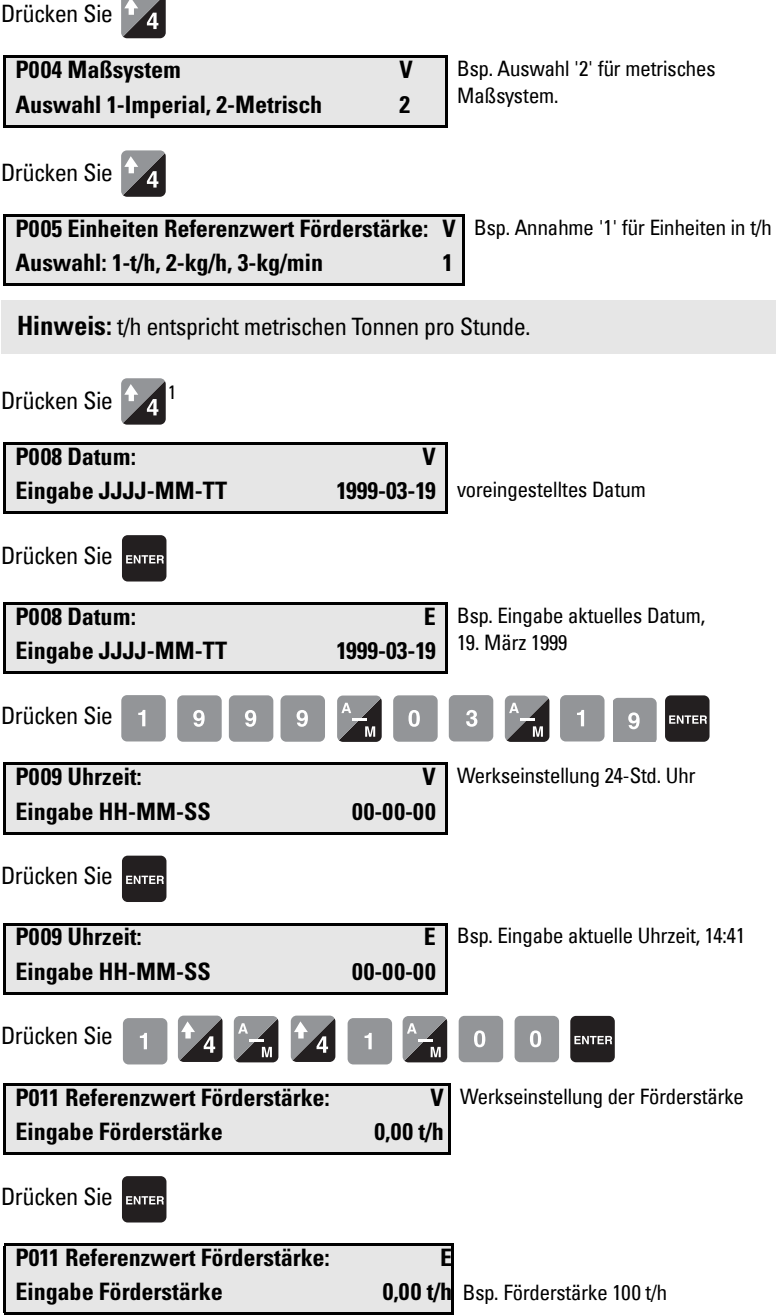

1. Nicht auf den BW500/L zutreffend

-

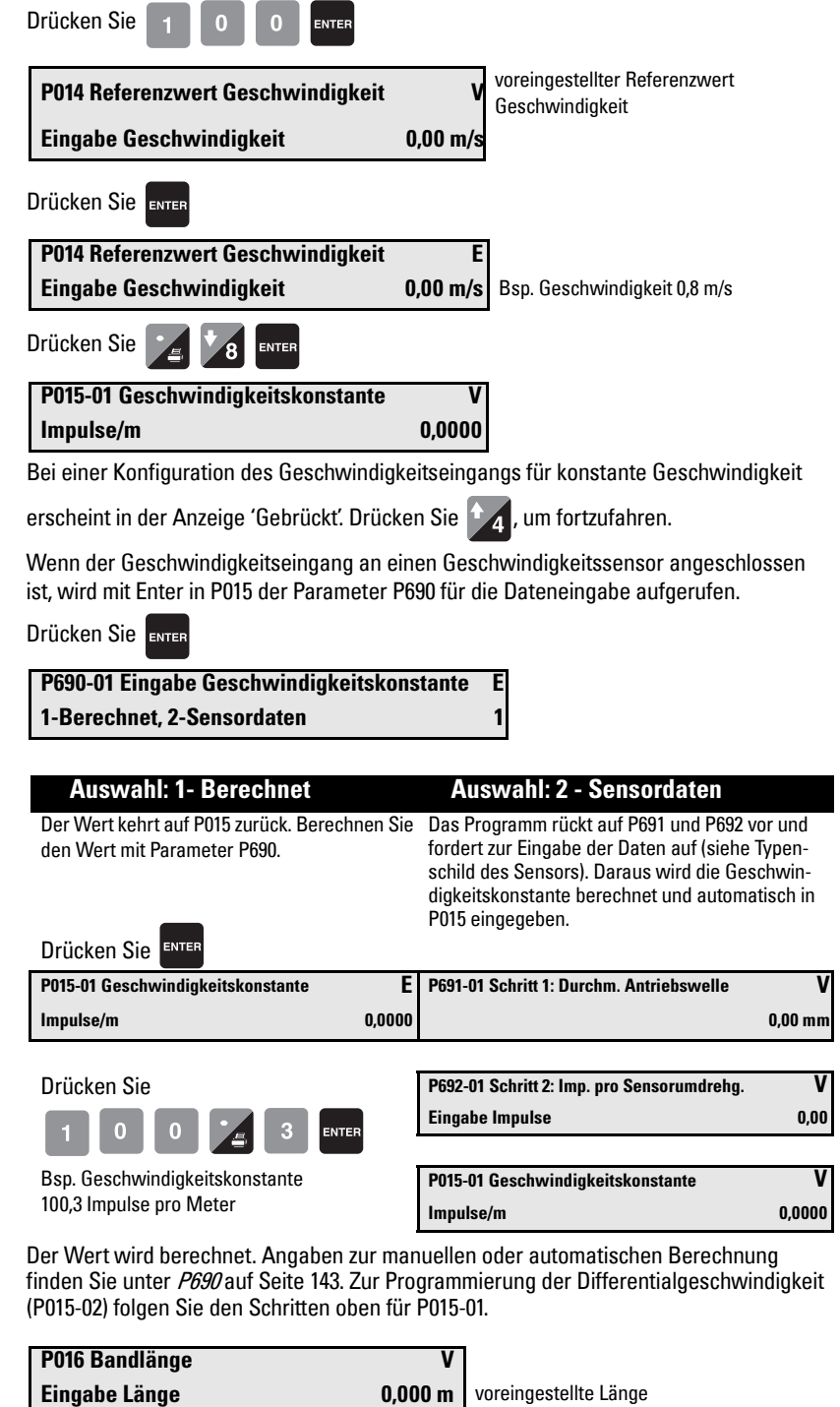

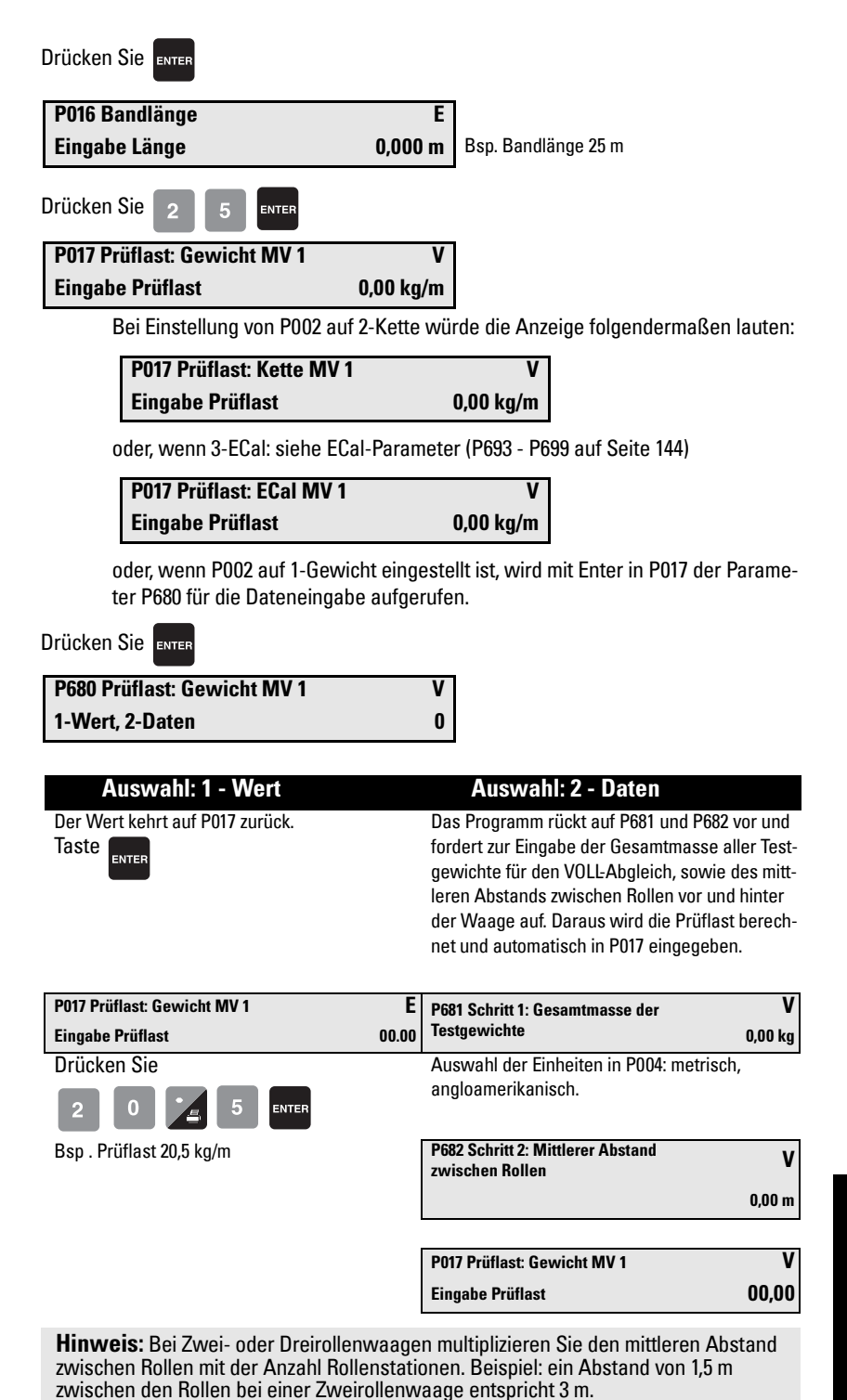

A5E35574642 Milltronics BW500 und BW500/L - BETRIEBSANLEITUNG Seite 35

Der Wert wird berechnet. Angaben zur manuellen oder automatischen Berechnung finden Sie unter P680 auf [Seite 142.](#page-147-0) Der Wert der Prüflast sollte weniger betragen als der Referenzwert Gewichtslast (P952). Wenn dies nicht der Fall ist, kontaktieren Sie Siemens. Die wichtigsten Parameter sind nun eingestellt. Versichern Sie sich, dass die Eingaben korrekt sind, indem Sie auf P002 zurückkehren und die Parameter bis P017 prüfen.

## **Abgleich der Wägezellen**

**Hinweis:** Ein Wägezellenabgleich ist nicht erforderlich, wenn als Kalibrierverfahren ECal (P002 = 3) ausgewählt wurde. In diesem Fall werden die Wägezellen durch das ECal-Verfahren abgeglichen. Bitte beachten Sie, dass Bandwaagen mit sechs Wägezellen nicht für das ECal-Verfahren geeignet sind.

Bei Betrieb einer Bandwaage mit zwei oder vier Wägezellen müssen die Signale der Wägezellen vor der ersten Programmierung und Kalibrierung, sowie bei Neuinstallation oder Austausch einer oder beider Wägezellen elektronisch abgeglichen werden.

Unabgeglichene Wägezellen können das Betriebsverhalten Ihres Wägesystems beeinträchtigen.

Heben Sie den Gurt bei stillstehendem, verriegeltem Band von der Rollenstation ab.

## **Typische Bandwaage mit zwei Wägezellen**

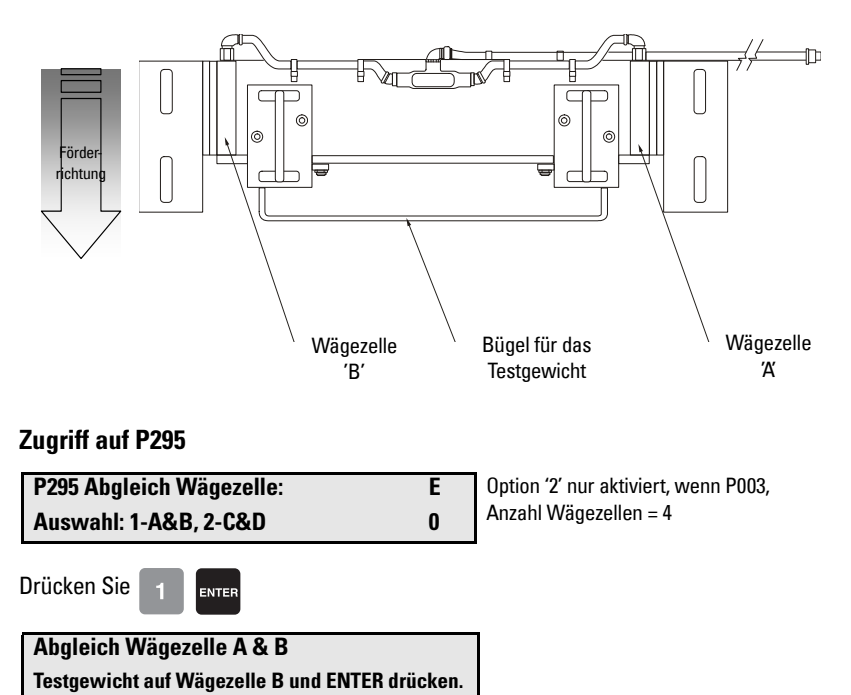

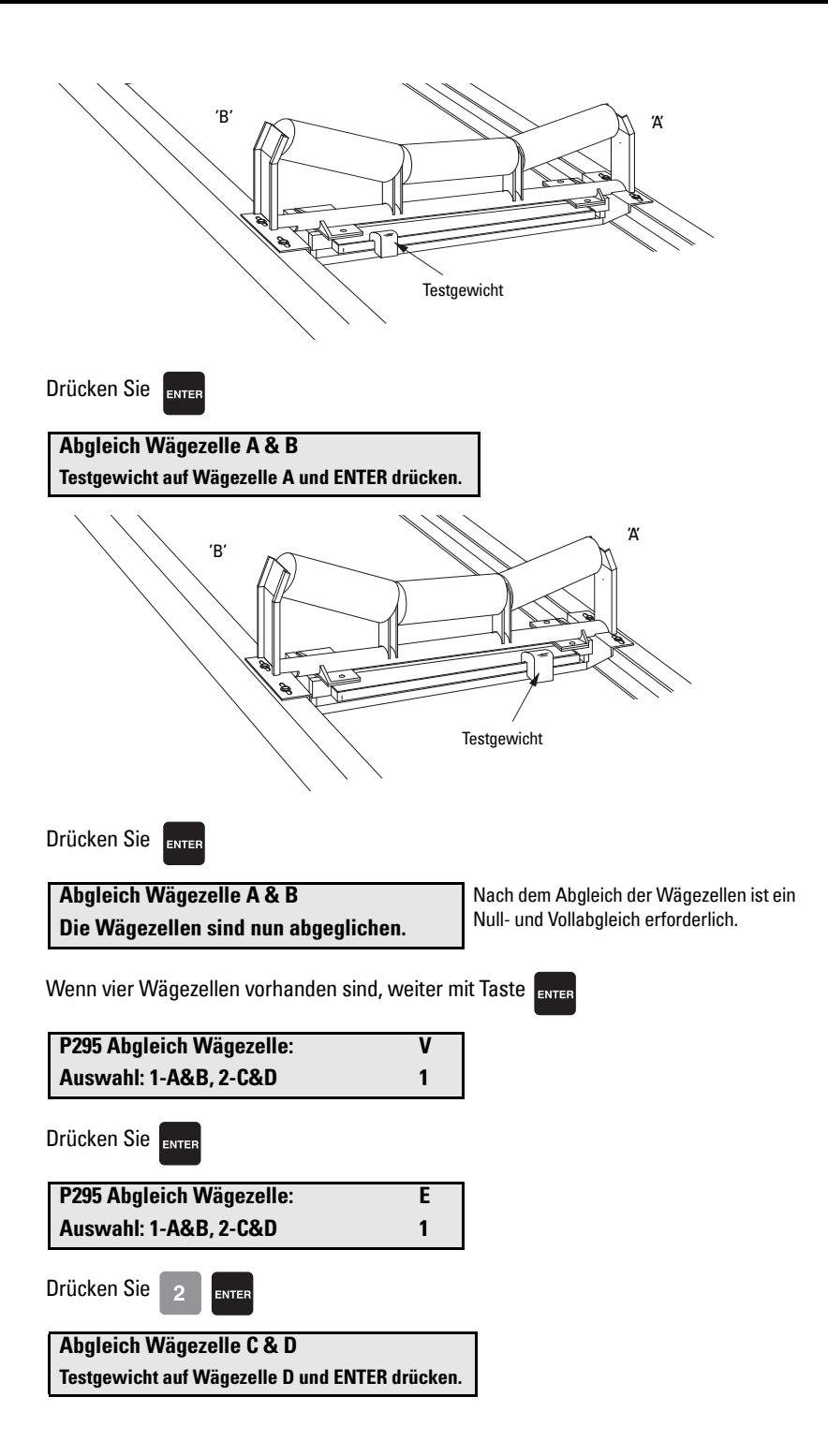

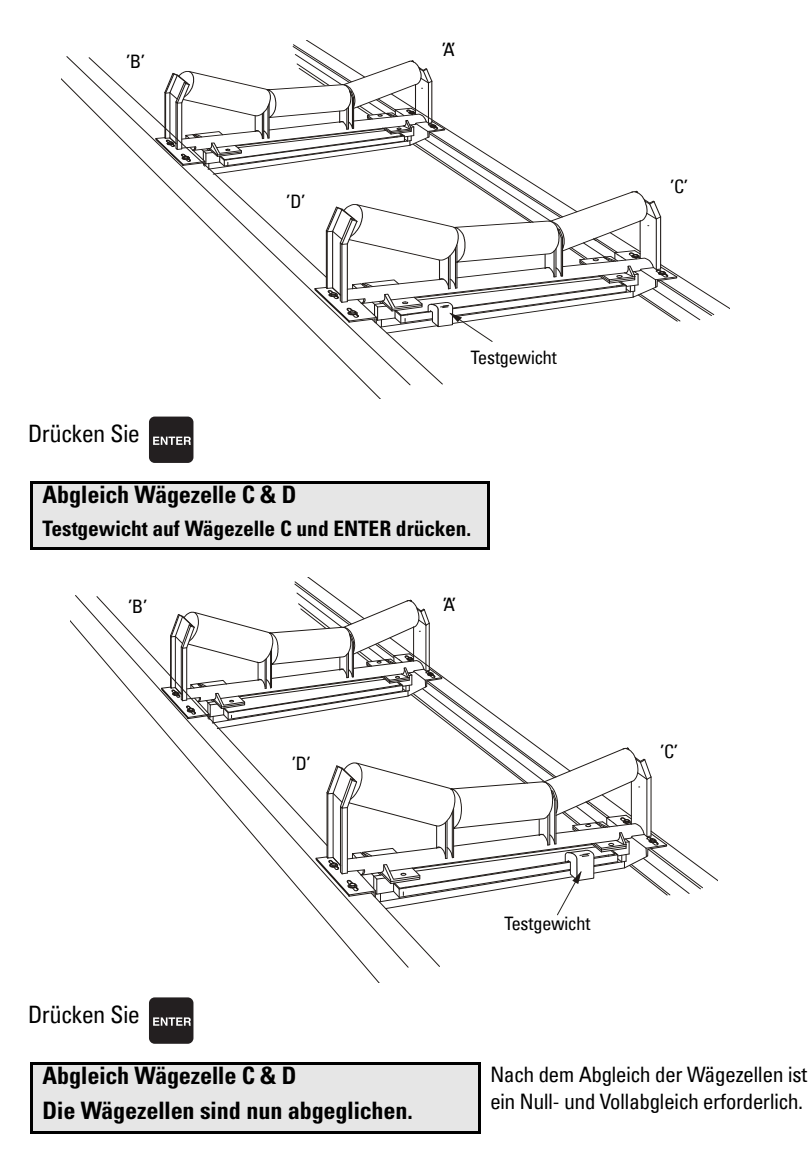

## **Abgleich von Bandwaagen mit sechs Wägezellen**

Bei Bandwaagen mit sechs Wägezellen werden die sechs Wägezellen an vier Eingänge angeschlossen. Die Wägezellen A, C und E werden an die Eingänge A und C angeschlossen; die Wägezellen B, D und F werden an die Eingänge B und D angeschlossen.

Der Abgleich der Wägezellen wird empfohlen, um die Messgenauigkeit des Systems zu optimieren. Der Abgleich muss zweimal durchgeführt werden, einmal für P295–01 = A und B und dann nochmals für P295–02 = C und D. Dazu sind drei Gewichte erforderlich, die alle derselben Masse sehr nahe sind.

### **Abgleich für A und B**

- 1. Bringen Sie ein Gewicht an Wägezelle B an, eins an Wägezelle D und ein anderes an Wägezelle F, alle zur gleichen Zeit.
- 2. Starten Sie das Abgleichverfahren für A und B.
- 3. Drücken Sie Enter für B.
- 4. Verschieben Sie die 3 Gewichte auf A, C und E.
- 5. Drücken Sie Enter für A.

Der Abgleich für A und B ist beendet.

#### **Abgleich für C und D**

- 1. Verschieben Sie alle Gewichte zurück auf B, D und F.
- 2. Setzen Sie P295 auf C und D.
- 3. Drücken Sie Enter für D (oder B, je nach Softwareversion).
- 4. Verschieben Sie die 3 Gewichte wieder auf A, C und E.
- 5. Drücken Sie Enter für C (oder A, je nach Softwareversion).

Der Abgleich für C und D ist beendet. Entfernen Sie die Testgewichte und führen Sie Nullabgleiche durch.

**Hinweis:** Wenn nach Durchführen des Abgleichs ein Testgewicht an Seite A oder B angebracht wird, sollten die digitalen Zählwerte von P943 eine Differenz von weniger als 100 aufweisen.

### **Nullabgleich**

**Hinweis:** Für eine präzise und erfolgreiche Kalibrierung müssen alle maßgeblichen Kriterien erfüllt werden. Siehe Kriterien für die Kalibrierung auf [Seite 161.](#page-166-0)

Drücken Sie

**Nullabgleich: Aktueller Wert 0** Aktueller Nullpunkt **Band leeren. Zum Start ENTER drücken**

Drücken Sie

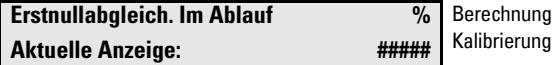

Berechnung des Nullpunkts während der

Die Dauer des Nullabgleichs hängt von der Geschwindigkeit (P014), Länge (P016) und Anzahl der Umläufe (P360) des Bands ab.

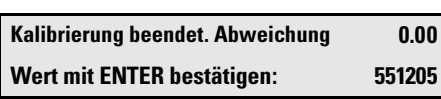

Abweichung vom letzten Nullabgleich. Bei einem Erstnullabgleich wurde zuvor noch kein Nullabgleich durchgeführt, die Abweichung ist daher 0.

**Wert mit ENTER bestätigen: <sup>551205</sup>** Neuer Wert des Nullpunkts, falls akzeptiert

**Nullabgleich. Aktueller Wert 551205 Band leeren. Zum Start ENTER drücken**

Durch Akzeptieren des Nullpunkts kehrt das Programm auf den Start des Nullabgleichs zurück. Ein neuer Nullabgleich kann durchgeführt werden oder weiter mit Vollabgleich.

**Hinweis:** Der Feuchtemesser wird während der Kalibrierung ignoriert. Bei Einsatz eines Neigungsmessers wird die Kalibrierung je nach Neigungswinkel angepasst.

#### **Vollabgleich**

Wenn als Kalibrierverfahren der Wert ECal (P002 = 3) gewählt wurde, darf zur Durchführung des Vollabgleichs weder Testgewicht noch -kette angebracht werden. Lassen Sie das Förderband leer laufen.

**Hinweis:** Für eine präzise und erfolgreiche Kalibrierung müssen alle maßgeblichen Kriterien erfüllt werden. Siehe Kriterien für die Kalibrierung auf [Seite 161.](#page-166-0)

Das Förderband anhalten und verriegeln. Testgewicht oder -kette gemäß den Anweisungen in der zugehörigen Betriebsanleitung an der Bandwaage anbringen. Dann das Förderband wieder einschalten.

Taste **SPAN** 

**Vollabgleich Aktueller Wert 0** Aktueller Vollpunkt **Einstellungstest. Zum Start ENTER drücken**

Taste ENTER

Kalibrierung **Aktuelle Anzeige ####**

**Erstvollabgleich im Ablauf 1996 8** Berechnung des Vollpunkts während der

Die Dauer des Vollabgleichs hängt von der Geschwindigkeit (P014), Länge (P016) und Anzahl der Umläufe (P360) des Bands ab.

#### Falls

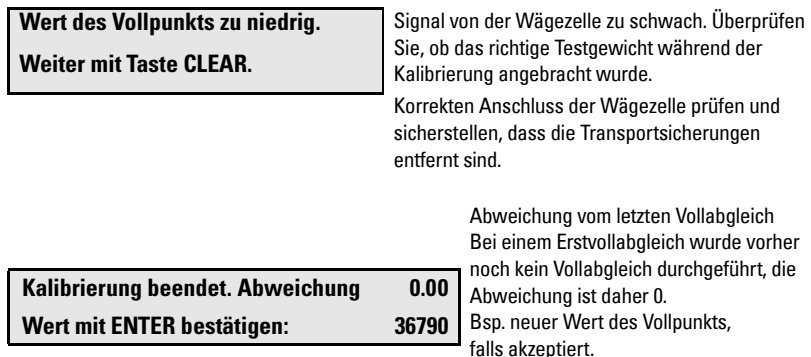

Drücken Sie

**Vollabgleich. Aktueller Wert 36790** Bsp. Aktueller Wert des Vollpunkts **Einstellungstest. Zum Start ENTER drücken**

Durch Akzeptieren des Vollpunkts kehrt das Programm zum Start des Vollabgleichs zurück. Ein neuer Vollabgleich kann durchgeführt oder der RUN-Modus aufgerufen werden. Bei einer Kalibrierung mit Testgewicht (oder -kette) muss dieses entfernt und an einem sicheren Ort aufbewahrt werden, bevor der RUN-Modus gestartet wird.

**Hinweis:** Der Feuchtemesser wird während der Kalibrierung ignoriert. Bei Einsatz eines Neigungsmessers wird die Kalibrierung je nach Neigungswinkel angepasst.

## **RUN-Modus**

Nach korrekter Programmierung und erfolgreichem Null- und Vollabgleich kann der RUN-Modus gestartet werden. Im Fall eines Problems wird der Run-Modus nicht gestartet, sondern der erste fehlende Punkt (der Programmierung bzw. Kalibrierung) erscheint in der Anzeige.

Drücken Sie **RUN** 

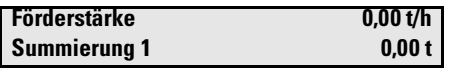

**Förderstärke 0,00 t/h** Bsp.: Das Förderband läuft leer. Die aktuelle Förderstärke ist 0 und es wurde noch kein Material aufsummiert.

Die Erstprogrammierung ist beendet und der BW500 und BW500/L wird im RUN-Modus betrieben. Die Förderanlage kann den Normalbetrieb aufnehmen. Der BW500 funktioniert entsprechend der Erstprogrammierung und -kalibrierung. Er meldet die Förderstärke des Materials und die aufsummierte Menge.

# **Neukalibrierung**

## **Korrektur Bandgeschwindigkeit**

Für eine optimale Genauigkeit bei der Berechnung der Förderstärke muss der angezeigte Wert der Bandgeschwindigkeit mit dem Ist-Wert identisch sein. Bei einer Differenz zwischen diesen beiden Werten ist eine Korrektur der Bandgeschwindigkeit durchzuführen. Lassen Sie den Gurtförderer leer laufen.

Lesen Sie die Bandgeschwindigkeit ab.

### **Aufruf P018**

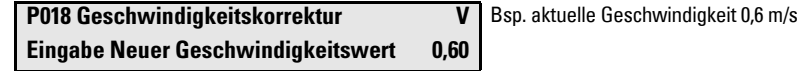

Halten Sie den Gurtförderer an und messen Sie eine bestimmte Bandlänge ab; markieren Sie dabei den Anfangs- (Start) und den Endpunkt (Stop). Verwenden Sie die Bandwaage als Bezugspunkt.

Lassen Sie das Band laufen und messen Sie die Zeit, die die abgemessene Strecke für einen Durchlauf benötigt.

Geschwindigkeit =  $\frac{\text{Bandlänge}}{\text{Zeit}}$  m/s oder ft/min.

Anweisungen zur Parameterauswahl und Änderung der Werte finden Sie in Kapitel Inbetriebnahme auf [Seite 29.](#page-34-0)

Drücken Sie

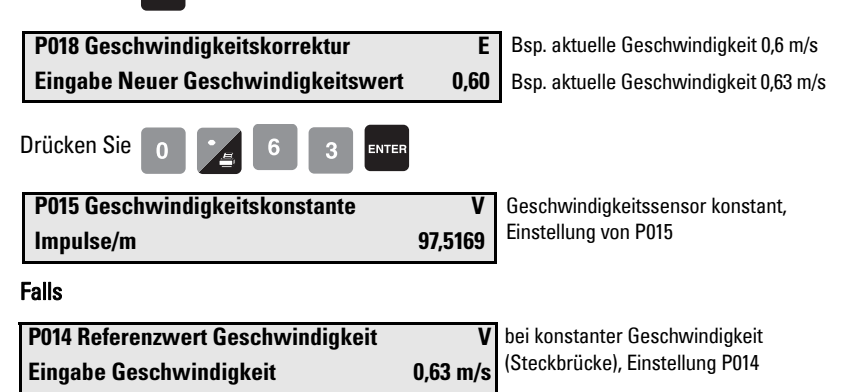

Die angezeigte Geschwindigkeit (zur Berechnung der Förderstärke) entspricht nun der tatsächlichen Geschwindigkeit.

**Hinweis:** Bei Eingabe der Geschwindigkeitskorrektur wird die Momentangeschwindigkeit am BW500 zu diesem Zeitpunkt herangezogen. Dies kann zu einem zusätzlichen Messfehler führen, wenn keine Gegenprüfung der Geschwindigkeit des BW500 am Förderband vorgenommen wird. Vergleichen Sie die tatsächliche Bandgeschwindigkeit weiter mit der vom BW500 und passen Sie den BW500 solange an, bis beide zum Zeitpunkt der Eingabe genau übereinstimmen.

## <span id="page-49-0"></span>**Materialtests**

Materialtests werden durchgeführt, um die Genauigkeit des Vollabgleichs zu überprüfen und den Materialfluss zu korrigieren. Weisen diese Tests auf eine wiederholbare Messabweichung hin, führen Sie eine manuelle Vollpunktkorrektur (P019) durch. Dadurch wird der Vollabgleich automatisch korrigiert und der Wert der Prüflast (P017) neu berechnet; Ergebnis ist eine höhere Genauigkeit der Vollabgleiche.

Wenn der Korrekturwert des Vollpunkts die Genauigkeitserfordernisse des Systems erfüllt, war der Materialtest erfolgreich. Der Normalbetrieb kann aufgenommen werden.

Ist der Korrekturwert nicht akzeptabel, muss der Materialtest zur Prüfung der Wiederholgenauigkeit erneut durchgeführt werden. Sollte das Ergebnis des zweiten Materialtests stark abweichen, wenden Sie sich an Siemens oder Ihren örtlichen Siemens Ansprechpartner.

Sind die Korrekturwerte aussagekräftig und wiederholgenau, so führen Sie eine manuelle Vollpunktkorrektur durch.

**Hinweis:** Für Materialtests werden KEINE Testgewichte verwendet.

Die manuelle Vollpunktkorrektur kann auf zwei Arten erfolgen: % Veränderung und **Materialtest** 

- % Veränderung: Auf Grundlage des Materialtests wird der Unterschied zwischen dem tatsächlichen Gewicht des Materials und dem am BW500 und BW500/L angezeigten Wert berechnet und in Parameter P019 als %-Wert der Veränderung eingegeben.
- Materialtest: Auf Grundlage des Materialtests wird das tatsächliche Gewicht des Materials in Parameter P019 eingegeben.

Beide Methoden ergeben die gleichen Ergebnisse. Wählen Sie die Methode, die Sie bevorzugen.

## **% Veränderung**

Durchführung Materialtest % Änderung:

- 1. Lassen Sie das Band leer laufen.
- 2. Führen Sie einen Nullabgleich durch.
- 3. Aktivieren Sie den RUN-Modus des BW500 und BW500/L
- 4. Notieren Sie den Summierungswert des BW500 und BW500/L als Startwert \_ \_ \_
- 5. Lassen Sie das Material mind. 5 Minuten lang bei mind. 50% des Referenzwerts Förderstärke auf dem Band laufen.
- 6. Stoppen Sie die Materialzufuhr und lassen Sie den Gurtförderer leer laufen.
- 7. Notieren Sie den Summierungswert des BW500 und BW500/L als Endwert  $\_{---}$
- 8. Ziehen Sie den Startwert vom Endwert ab, um die Summe des BW500 und BW500/L zu berechnen
- 9. Wiegen Sie die Materialstichprobe (falls ihr Gewicht nicht bereits bekannt ist).

Summe von BW500 und BW500/L =  $-$ 

Gewicht verwogenes Material =  $\frac{1}{2}$  =  $\frac{1}{2}$  =  $\frac{1}{2}$ 

#### **Berechnung des Korrekturwerts:**

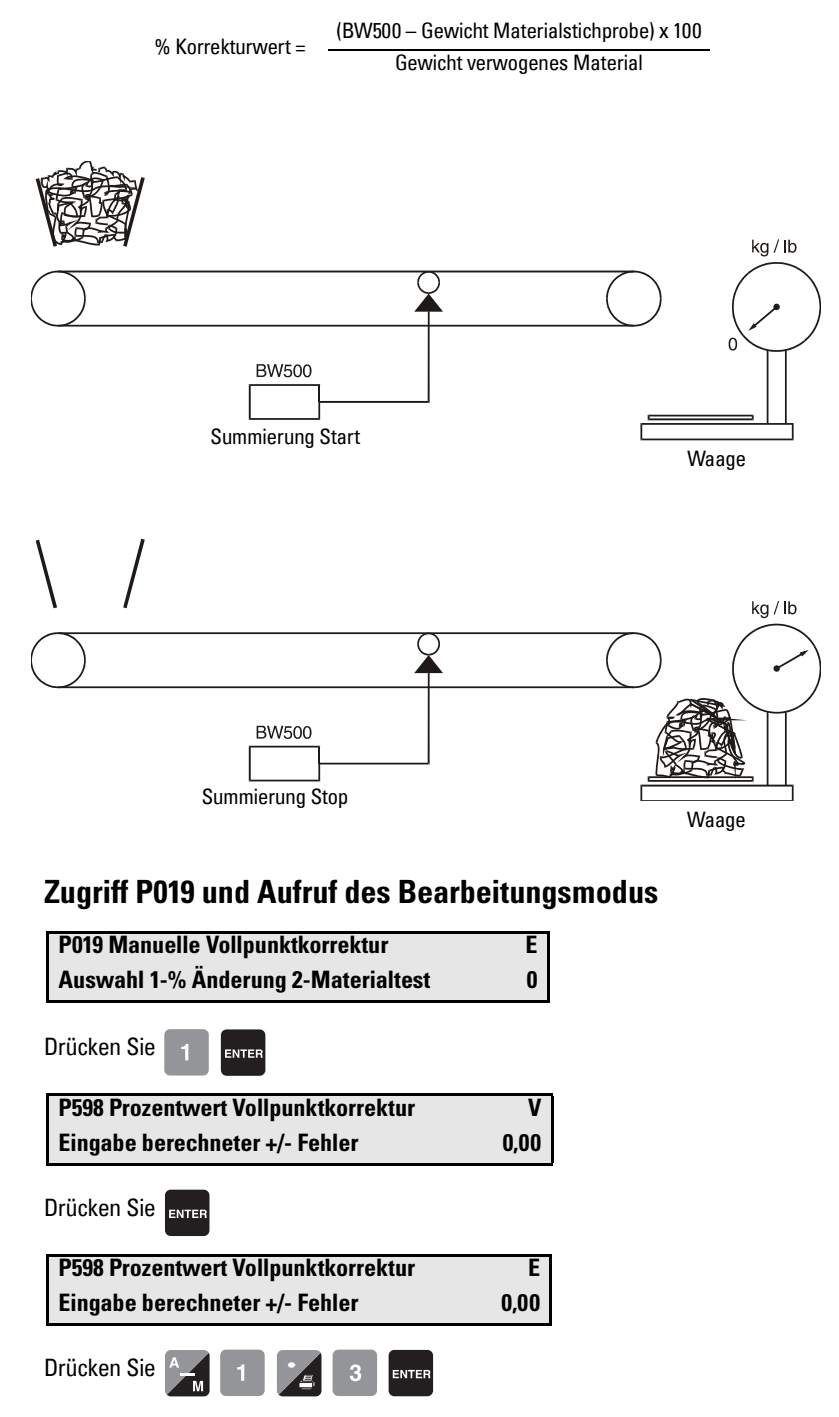

Wenn die %-Veränderung negativ ist, geben Sie ein Minuszeichen ein, Bsp. -1,3

**Eingabe Prüflast 56,78**

**P017 Prüflast: MV1 V** Anzeige des neuen Werts für die Prüflast

### **Materialtest**

### **Zugriff P019 und Aufruf des Bearbeitungsmodus**

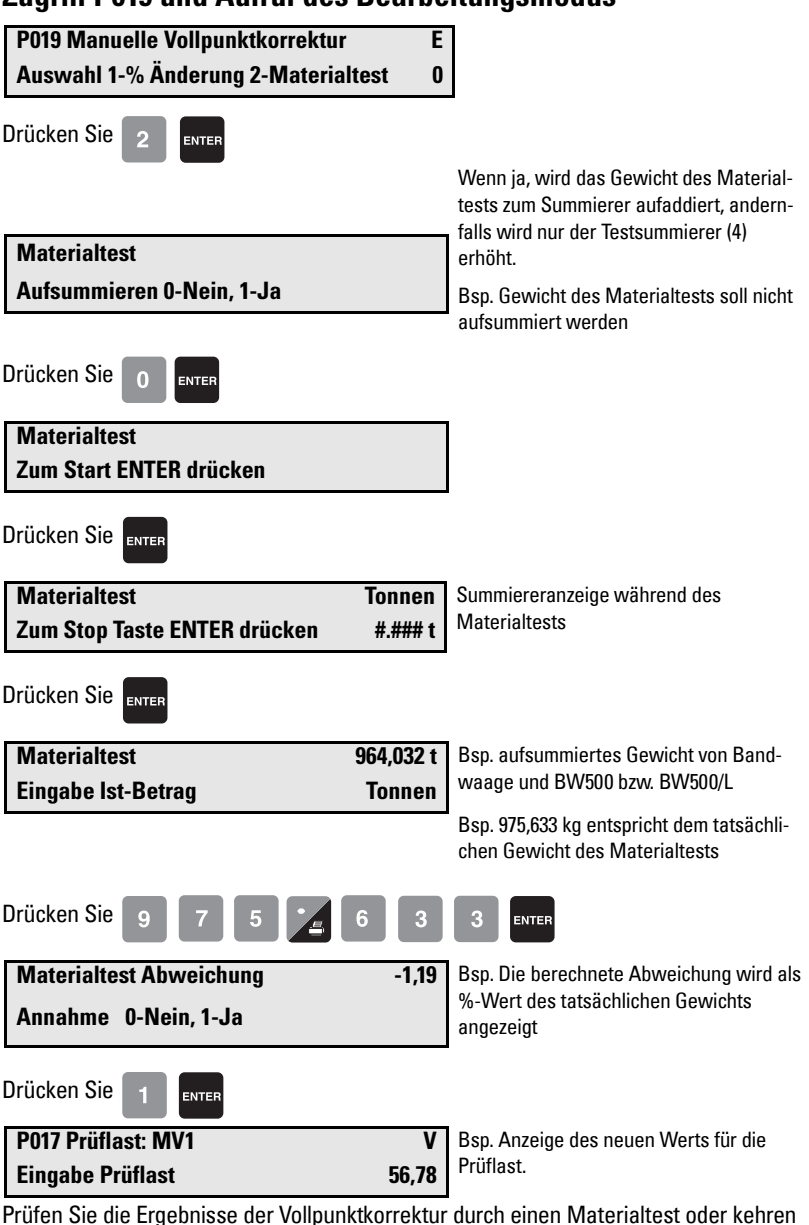

Sie in den Normalbetrieb zurück.

# **Änderung von Herstellerdaten**

Bestimmte Parameteränderungen wirken sich auf die Kalibrierung aus und treten erst dann in Wirkung, wenn eine Nachkalibrierung durchgeführt wird.

Bei sehr umfangreichen Änderungen kann es notwendig sein, einen Erstnullabgleich (P377) und/oder einen Erstvollabgleich (P388) durchzuführen (siehe [Seite 132](#page-137-0)).

# **Neukalibrierung**

Um die Genauigkeit des Wägesystems zu garantieren, sind regelmäßige Neukalibrierungen von Null- und Vollpunkt erforderlich. Die Anforderungen hängen stark von den jeweiligen Betriebsbedingungen ab. Häufige Kontrollen sind vor allem anfänglich nötig. Sie können in immer größeren Abständen vorgenommen werden. Messabweichungen sind immer aufzuzeichnen.

Die angezeigten Abweichungen beziehen sich jeweils auf die letzte Null- oder Vollkalibrierung. Jede Abweichung wird für die folgende Kalibrierung aufgezeichnet. Wenn ihr Grenzwert überschritten wird (+12,5 und -12,5 vom Erstnull- oder Erstvollabgleich), erscheint eine Fehlermeldung: Abweichung oder Kalibrierung außerhalb des Messbereichs.

## **Routine Nullabgleich**

**Hinweis:** Für eine präzise und erfolgreiche Kalibrierung müssen alle maßgeblichen Kriterien erfüllt werden. Siehe Kriterien für die Kalibrierung auf [Seite 161.](#page-166-0)

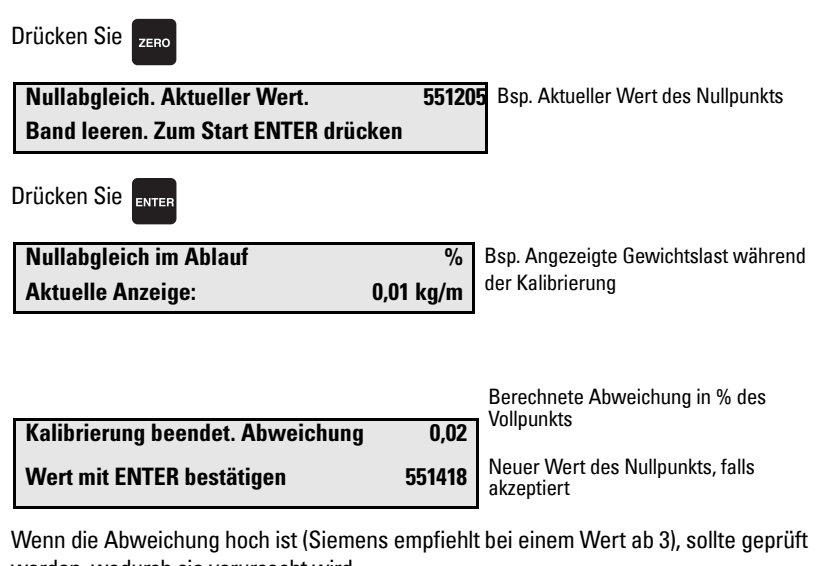

werden, wodurch sie verursacht wird.

#### Falls

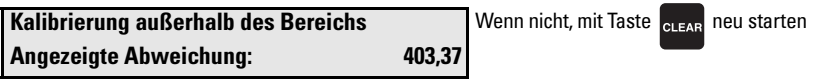

Hinweis auf ein mechanisches Problem. P377, Erstnullabgleich, sollte vorsichtig und erst nach einer gründlichen, mechanischen Überprüfung angewendet werden.

Die Ursache der erhöhten Abweichung muss gefunden und berichtigt werden. Anschließend kann erneut ein Nullabgleich (siehe oben) durchgeführt werden.

Wenn die Abweichung dem Bediener angemessen erscheint, ist P377 auf 1 zu setzen, was einen Erstnullabgleich aktiviert. Spätere Abweichungen beziehen sich nun auf diesen neu eingestellten Nullpunkt.

Drücken Sie

**Nullabgleich. Aktueller Wert 551418** Nullabgleich akzeptiert und als aktueller Wert des Nullpunkts angezeigt. **Band leeren. Zum Start ENTER drücken**

**Hinweis:** Nullabgleich beendet. Weiter mit einer Neukalibrierung von Null- oder Vollpunkt oder zurück zum RUN**-Modus**.

## **Erstnullabgleich**

Bei Anzeige der Nachricht Nullkalibrierung außerhalb des Bereichs muss gegebenenfalls ein Erstnullabgleich durchgeführt werden. Während diesem Schritt wird der Prozessverlauf mit einem Statusanzeiger in % auf dem Display angezeigt.

### **Zugriff P377 und Aufruf des Bearbeitungsmodus**

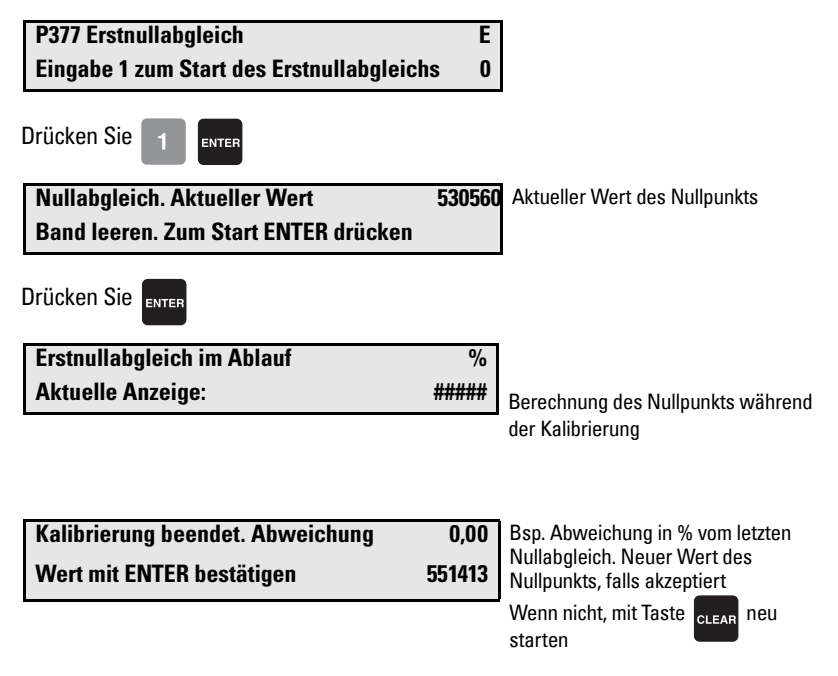

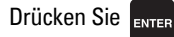

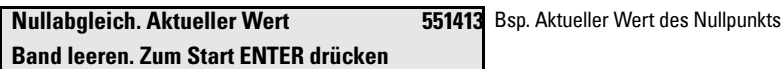

**Hinweis:** Nullabgleich beendet. Weiter mit Neukalibrierung des Vollpunkts oder zurück zum RUN-Modus.

## **Direkte Nullpunkteingabe**

Wird die Software oder Hardware ersetzt und ist es betriebsbedingt ungünstig, einen Erstnullabgleich durchzuführen, so kann eine direkte Eingabe des Nullpunkts (P367) vorgenommen werden. Notieren Sie den Wert des letzten, gültigen Nullpunkts.

### **Zugriff P367 und Aufruf des Bearbeitungsmodus**

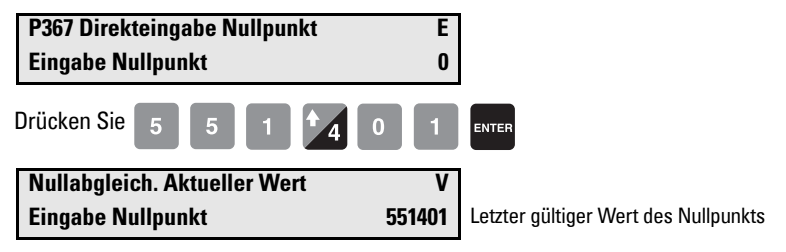

## **Auto Zero**

Die 'Auto Zero'-Funktion kann bei Applikationen im Freien verwendet werden. Dort kann es zu Temperaturschwankungen kommen, die im Laufe des Tages eine Veränderung des Nullpunkts verursachen.

Mit der 'Auto Zero'-Funktion wird im RUN-Modus unter folgenden Bedingungen ein automatischer Nullabgleich durchgeführt:

- Der Auto Zero-Eingang (Klemmen 29/30) ist geschlossen; Steckbrücke oder Fernkontakt
- Die Gewichtslast auf dem Band liegt innerhalb vom programmierten Referenzwert (P371) der Gewichtslast (P952)<sup>1)</sup>
- Klemme und Zustand der Gewichtslast stimmen mind. einen Umlauf des Bands lang überein

Die Anzeige der Förderstärke wird durch die Auto Zero-Routine unterbrochen.

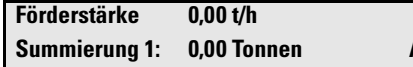

**(AZ blinkt auf)** 

**Hinweis:** t/h entspricht metrischen Tonnen pro Stunde

**Kalibrierung beendet. Abweichung <b>0,0** Bsp. Typische Werte für Nullpunkt **Wert des Auto Zero 651410** und Abweichung

Setzen Sie Parameter P371 auf einen Wert zwischen 1 und 10%; Voreinstellung 2%. [Siehe "P371 Obere Grenze Auto-Zero-Start" auf Seite 132.](#page-137-1)

Die Auto Zero-Funktion erfolgt über einen oder mehrere Bandumläufe (P360). Wenn während dieser Zeit eine der Bedingungen nicht mehr erfüllt wird, dann wird der Auto Zero abgebrochen und die Anzeige im RUN-Modus aufgenommen. Nach einem Bandumlauf startet ein neuer Auto Zero, vorausgesetzt die Bedingungen für Eingang und Gewichtslast werden erfüllt.

Beträgt die resultierende Nullabweichung weniger als insgesamt 2% vom letzten Nullabgleich, der vom Bediener gestartet wurde, so wird der Auto Zero akzeptiert.

Bei einer Abweichung von mehr als 2% erscheint eine Fehlermeldung. Die Fehlermeldung verschwindet nach fünf Sekunden, aber ein auf Diagnose programmiertes Relais bleibt solange in Alarm, wie die Bedingungen des Auto Zero erfüllt werden.

Wenn die Materialzufuhr während der Auto Zero-Funktion wiederaufnimmt und größer als die maximale Last auf dem Band (P371) ist, wird die Summiererfunktion weitergeführt.

## **Routine Vollabgleich1)**

**Hinweis:** Für eine präzise und erfolgreiche Kalibrierung müssen alle maßgeblichen Kriterien erfüllt werden. Siehe Kriterien für die Kalibrierung auf [Seite 161.](#page-166-0)

Drücken Sie

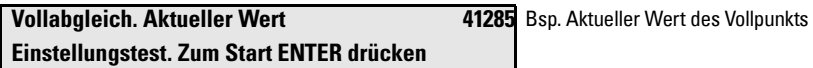

Falls

**Vor dem Voll-, einen Nullabgleich durchführen** Nullabgleich durchführen oder Taste **Einstellungstest. Zum Start ENTER drücken**

Drücken Sie ENTER

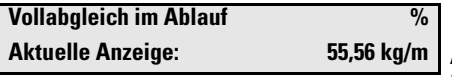

**Aktuelle Anzeige: 55,56 kg/m** Angezeigte Gewichtslast während der Kalibrierung.

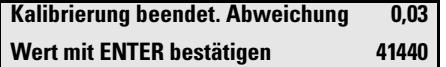

**Bsp. Abweichung in % vom letzten Vollab**gleich. Bsp. Neuer Wert des Vollpunkts,<br>falls akzeptiert

Wenn nicht, mit Taste <sub>CLEAR</sub> neu starten

Wenn die Abweichung hoch ist (Siemens empfiehlt bei einem Wert ab 3), sollte geprüft werden, wodurch sie verursacht wird.

<sup>1)</sup> Während diesem Schritt wird der Prozessverlauf mit einem Statusanzeiger in % auf dem Display angezeigt.

**Neukalibrierung Neukalibrierung**

Falls

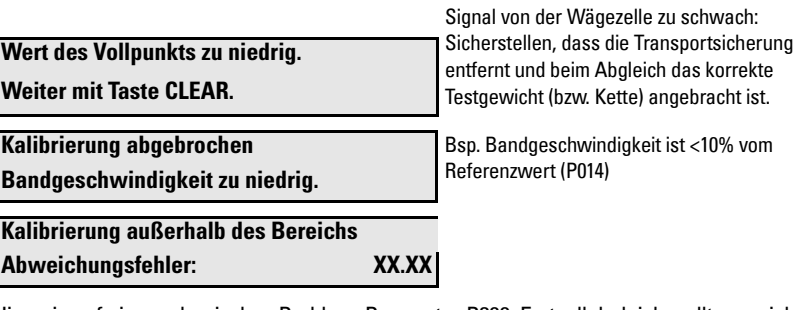

Hinweis auf ein mechanisches Problem. Parameter P388, Erstvollabgleich, sollte vorsichtig, und erst nach einer gründlichen mechanischen Prüfung angewendet werden.

Die Ursache der erhöhten Abweichung muss gefunden und berichtigt werden. Anschließend kann erneut ein Vollabgleich durchgeführt werden.

Wenn die Abweichung immer noch nicht akzeptabel ist, setzen Sie P388 auf 1, um einen Erstvollabgleich zu aktivieren. Spätere Abweichungen nehmen nun auf diesen neu eingestellten Vollpunkt Bezug.

Drücken Sie

**Vollabgleich. Aktueller Wert 41440** Bsp. Vollabgleich akzeptiert und angezeigt **Einstellungstest. Zum Start ENTER drücken**

als aktueller Wert des Vollpunkts

## <span id="page-56-0"></span>**Erstvollabgleich1)**

**Hinweis:** Bei Anzeige der Nachricht Kalibrierung außerhalb des Bereichs muss ein Erstvollabgleich durchgeführt werden.

Vor einer Vollkalibrierung ist ein Nullabgleich durchzuführen.

### **Zugriff P388 und Aufruf des Bearbeitungsmodus**

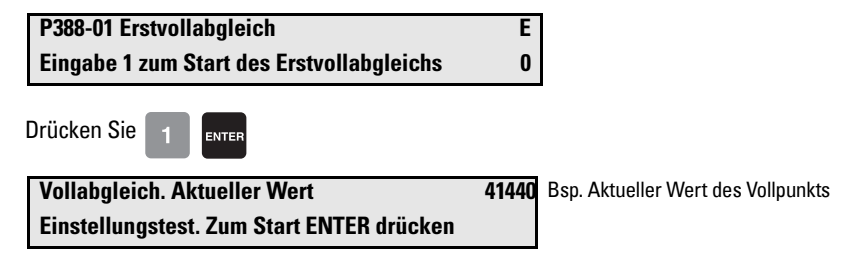

 $1)$  Während diesem Schritt wird der Prozessverlauf mit einem Statusanzeiger in % auf dem Display angezeigt.

#### Falls

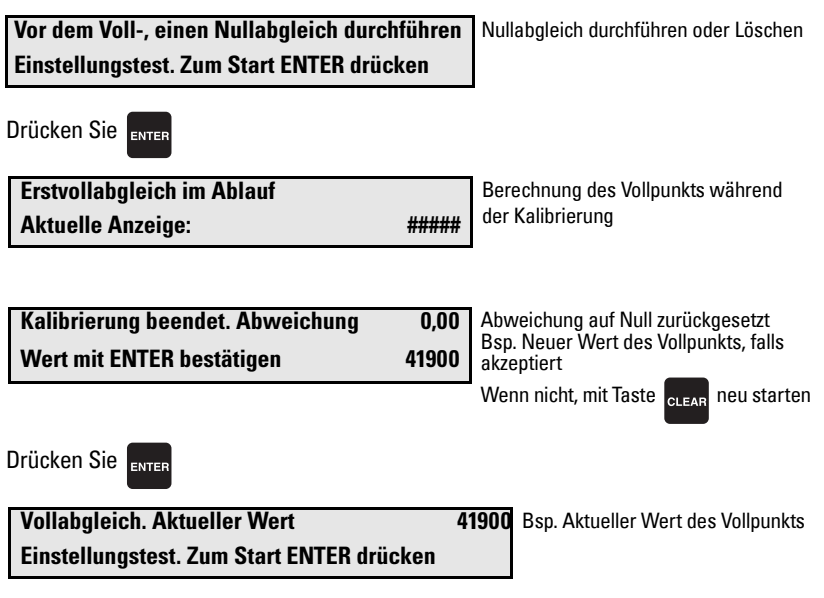

**Hinweis:** Vollabgleich beendet. Testgewicht entfernen und in den RUN-Modus zurückkehren.

## **Direkte Vollpunkteingabe**

Die Direkteingabe des Vollpunkts (P368) wird bei einem Ersatz der Software oder Hardware vorgenommen, und wenn es aus Betriebsgründen ungünstig ist, einen Erstvollabgleich durchzuführen. Notieren Sie den letzten, gültigen Wert des Vollpunkts.

### **Zugriff P368 und Aufruf des Bearbeitungsmodus**

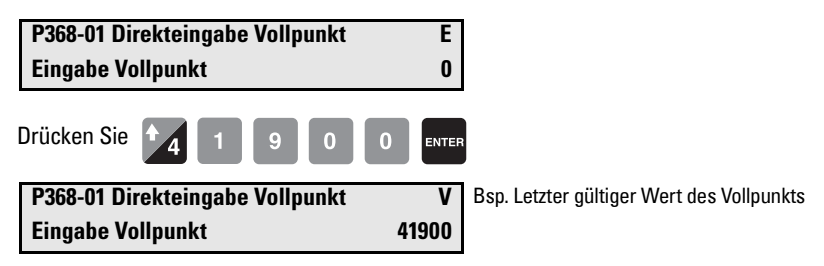

## **Multi-Vollabgleich1)**

Die Funktion Multi-Vollabgleich ermöglicht dem BW500 eine Kalibrierung entsprechend acht verschiedener Zufuhrbedingungen mit verschiedenen Gewichtslasten. Verschiedene Zufuhrbedingungen sind entweder auf die Beförderung verschiedener Materialien

1) Nicht mit dem BW500/L verfügbar.

oder aber auf mehrere Zufuhrstellen zurückzuführen. Die unterschiedlichen Bandbelastungseigenschaften haben oft einen Einfluss auf die Gurtspannung, was vor allem in Bandwaagennähe beobachtet werden kann. Zur Unterstützung solcher Applikationen kann eine Vollpunktkorrektur durchgeführt werden. Dazu wird der geeignete Vollpunkt ausgewählt und angewandt.

Jedes Material hat eigene physische Eigenschaften. Die Belastung auf dem Band ist jeweils unterschiedlich. Um eine optimale Genauigkeit zu erreichen, kann für jedes Material ein Vollabgleich erforderlich sein.

Bei mehreren Zufuhrstellen kann für jede Stelle oder Kombinierung von Zufuhrstellen ein Vollabgleich erforderlich sein.

Für jede der acht Zufuhrbedingungen wird jeweils der entsprechende Multi-Vollabgleich ausgewählt, bevor der BW500 den RUN-Modus aufnimmt. Diese Auswahl erfolgt entweder durch Eingabe der Betriebsnummer des Multi-Vollabgleichs (via P365) oder über an den Zusatzeingang angeschlossene Fernkontakte (Programmierung via P270).

Zum Aktivieren der Multi-Vollabgleichsfunktion beachten Sie die folgenden Abschnitte:

- Anschlüsse
- Programmierung
- Kalibrierung
- **Betrieb**

### **Anschlüsse**

Folgende Anschlüsse gelten nur für eine Vollpunktauswahl über Fernkontakt. Andernfalls erfordert der BW500 keine zusätzlichen Anschlüsse.

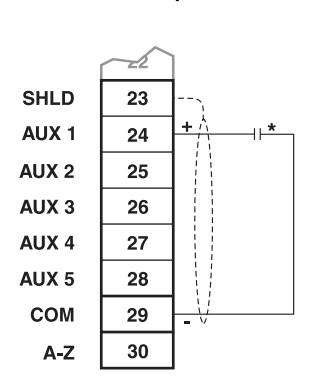

#### MV Auswahl Vollpunkt 1 und 2 MV Auswahl Vollpunkt 1 bis 8

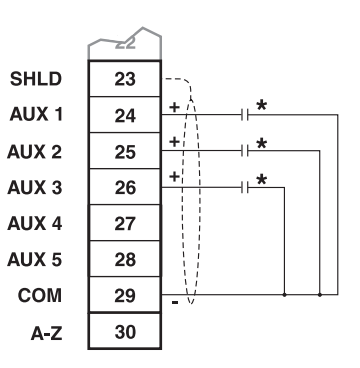

\*Der Fernkontakt kann von einem Relais, offenen Kollektorausgang oder BCD-Schalter kommen.

#### **Programmierung**

### **Zugriff P365 und Aufruf des Bearbeitungsmodus**

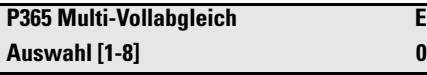

Vollpunkt 1 ist bereits als Teil der Inbetriebnahme und Erstkalibrierung eingestellt. Wählen Sie daher den Wert 2.

### **Zugriff P017 und Aufruf des Bearbeitungsmodus**

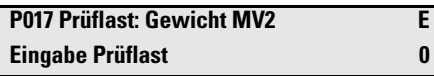

Eingabe des Werts für die Prüflast. Drücken Sie span zur Durchführung eines Vollab-

gleichs.

Um einen Vollabgleich für eine andere Bedingung durchzuführen (z. B. Vollpunkt 3 oder 4 usw.) ist P365 aufzurufen. Wiederholen Sie diese Schritte für jede Bedingung. Wie bei jedem Erstvollabgleich, ist nach der Kalibrierung jedes Multi-Vollabgleichs ein Materialtest und eine Korrektur durchzuführen.

Für eine Fernauswahl des Vollpunkts sind die Zusatzeingänge 1 und/oder 2 oder 3 zu programmieren. Der Kontaktzustand wird dann als Auswahl des Vollpunkts interpretiert. Eine Fernauswahl hebt die Eingabe über Tastatur (oder Dolphin Plus) auf. Auch die Zusatzeingänge heben die Eingabe über Tastatur auf.

### **Zugriff P270 und Aufruf des Bearbeitungsmodus**

**P270-01 Funktion Zusatzeingang E Auswahl Funktion [0-13] 0**

Eingabe **6** Programmierung Zusatzeingang 1 (Klemme 24) zur Interpretation des

Kontaktzustands als Auswahl von Vollpunkt 1 oder 2.

#### **Bei Verwendung von Vollpunkt 3 und/oder 4:**

#### **Zugriff P270 und Aufruf des Bearbeitungsmodus (bei Verwendung der Vollpunkte 3 und/oder 4)**

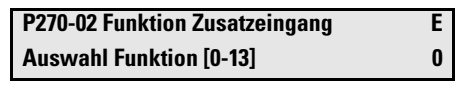

Eingabe 6 Programmierung Zusatzeingang 2 (Klemme 25) zusammen mit Zusatzein-

gang 1: Kontaktzustand wird als Auswahl von Vollpunkt 3 und 4 interpretiert.

**Bei Verwendung von Vollpunkt 5, 6, 7 und/oder 8:**

### **Zugriff P270 und Aufruf des Bearbeitungsmodus (bei Verwendung der Vollpunkte 5 bis 8)**

**P270-03 Funktion Zusatzeingang E Auswahl Funktion [0-13] 0**

Eingabe 6 Programmierung Zusatzeingang 3 (Klemme 26) zusammen mit Zusatzein-

gang 1 und 2: Kontaktzustand wird als Auswahl von Vollpunkt 5, 6, 7 und 8 interpretiert.

Eine Fernauswahl kann erst nach Durchführung einer Vollkalibrierung aktiviert werden. Die Auswahl vom Erstvollpunkt muss über Parameter P365, Multi-Vollabgleich, erfolgen.

Die erste Multi-Vollabgleich Kalibrierung oder Auswahl vom Erstvollpunkt muss über Parameter P365, Multi-Vollabgleich, erfolgen.

#### **Betrieb**

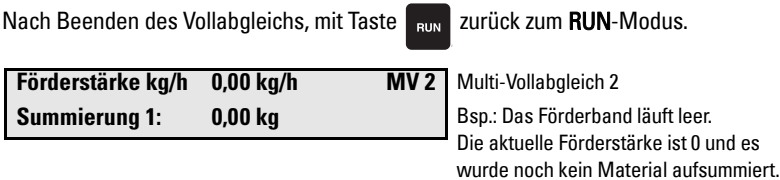

Bei Änderung des beförderten Materials wechselt der Multi-Vollabgleich auf die entsprechende Einstellung. Dazu wird entweder der Wert in P365 angepasst oder die entsprechenden Kontakte, die an die programmierten Zusatzeingänge angeschlossen sind, geschlossen.

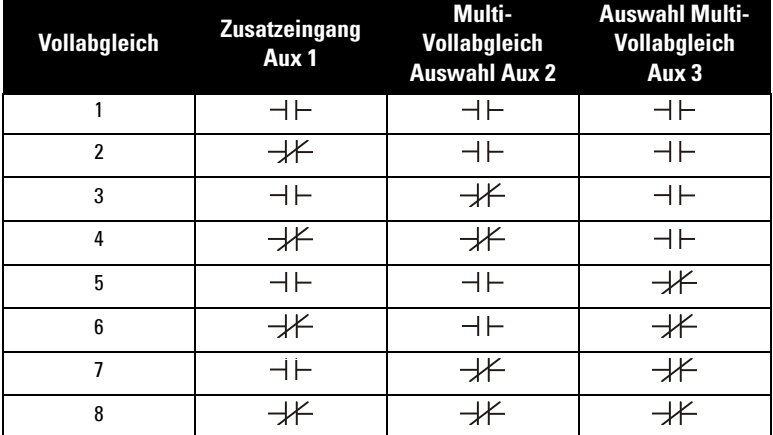

Bei jeder Änderung des beförderten Materials kann ein Reset oder eine Aufzeichnung der aufsummierten Menge erforderlich sein. Siehe Abschnitt Betrieb auf [Seite 65.](#page-70-0)

Eine Linearisierung bezieht sich gleichzeitig auf alle Vollkalibrierungen.

# **Online-Kalibrierung1)**

Mit der Online-Kalibrierfunktion kann der Vollabgleich im RUN-Modus ohne Unterbrechung des Materialflusses oder Prozesses routinemäßig geprüft und bei Bedarf angepasst werden.

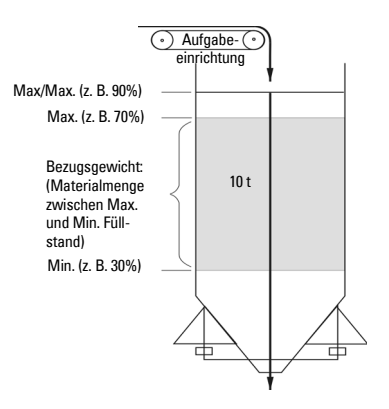

Die Online-Kalibrierung ist möglich, wenn sich vor der Materialzufuhr ein Wägebehälter (Behälter oder Silo mit Ausrüstung für ein 4 bis 20 mA gewichtsproportionales Ausgangssignal) befindet.

Schließen Sie den Wägebehälter an einen der mA Eingänge auf der optionalen mA I/O-Karte des BW500 an: entweder mA Eingang 1, Klemmen 5 und 6; oder mA Eingang 2, Klemmen 7 und 8.

Die Materialzufuhr in den Wägebehälter muss dabei vom BW500 aus gestartet und gestoppt werden können.

#### **Hinweis:**

- Drücken Sie <sub>RAB</sub> zweimal, um eine Parameternummer direkt einzugeben.
- Um ggf. einen Wert zu ändern, drücken Sie **zuman zum Aufruf des Bearbeitungs**modus.

Drücken Sie ENTER

**P355 Online-Kalibrierfunktion E** Bearbeitungsmodus: Wert kann geändert werden **Auswahl: 0-Aus, 1-Ein 0**

Wählen Sie die Online-Kalibrierfunktion:

ENTER

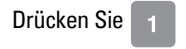

#### **Zugriff**

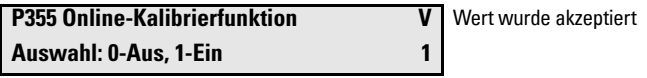

Geben Sie das Bezugsgewicht des Wägebehälters (Materialmenge, die zwischen dem Min. und Max. Füllstand im Behälter enthalten ist) in der unter P005 gewählten Einheit ein.

1) Nicht mit dem BW500/L verfügbar.

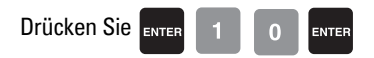

#### **Zugriff**

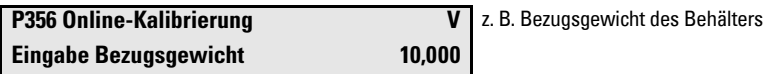

Geben Sie die Max/Max., Max. und Min. Schaltpunkte als Prozentsatz in Parameter P357 ein.

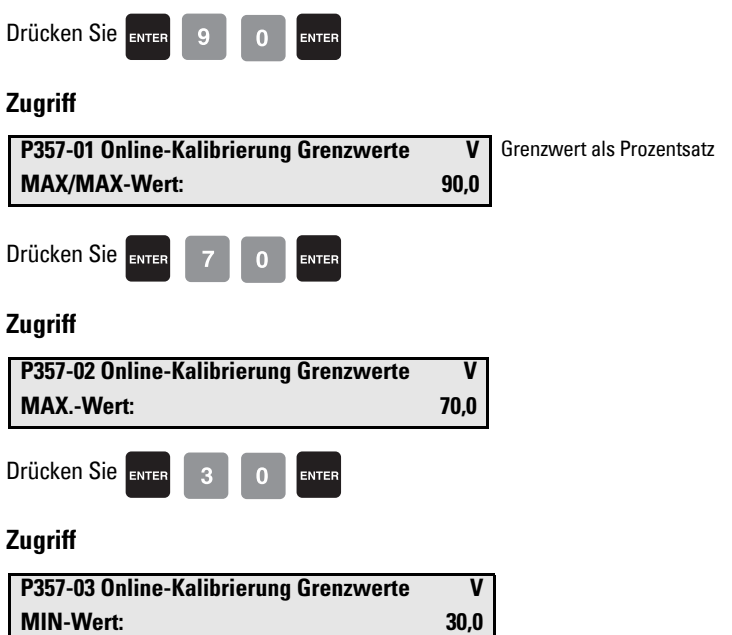

Stimmen Sie die mA Eingänge des BW500 auf die 4 und 20 mA Werte des Wägebehälters ab. Der 4 mA Wert wird bei leerem Behälter kalibriert, mit P261-01 oder -02. Der 20 mA Wert wird bei vollem Behälter kalibriert, mit P262-01 und P262-02.

Bestimmen Sie einen der mA Eingänge für die Online-Kalibrierfunktion.

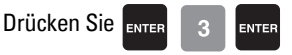

#### **Zugriff**

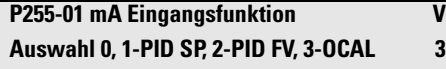

**3** z. B. mA Eingang 1 eingestellt auf 3

Ordnen Sie eines der 5 Relais, P100-01 bis P100-05, der Online-Kalibrierfunktion zu.

#### **Zugriff**

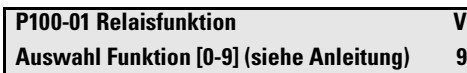

z. B. Relais 1 eingestellt auf 9

Das gewählte Relais ist über P118, Relaislogik folgendermaßen zu programmieren: Wird dieses Relais an das Zufuhrsteuergerät des Wägebehälters angeschlossen, dann soll die Materialzufuhr stoppen, sobald das Online-Relais anzieht.

#### **Online-Kalibrierung aktivieren**

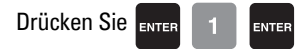

#### **Zugriff**

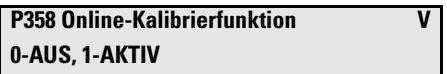

**Hinweis:** Bei einer Fernsteuerung kann die Online-Kalibrierung auch über einen der Zusatzeingänge aktiviert werden (siehe P270 auf [Seite 126](#page-131-0)).

Wenn die Online-Kalibrierung aktiviert ist, dann bleibt das Gerät solange im Normalbetrieb, bis der Wägebehälter auf den höchstmöglichen Stand befüllt ist (im Beispiel: 90%). Während der Befüllung wird der aktuelle Füllstand als Prozentwert angezeigt.

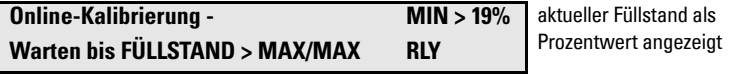

Wenn der Max/Max.-Füllstand erreicht ist, zieht das der Online-Kalibrierung zugewiesene Relais an und stoppt die Zufuhr in den Wägebehälter.

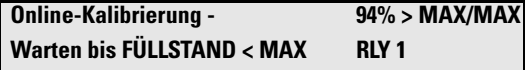

Das Material wird weiterhin aus dem Behälter abgezogen. Wenn der Füllstand auf den Max. Grenzwert abfällt (im Beispiel: 70%), wird der Online-Summierer automatisch gestartet.

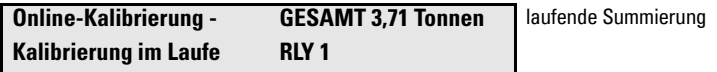

Bei Erreichen des Min. Grenzwerts (30%) wird die Summierung abgeschaltet und das zugewiesene Relais fällt ab. Die Materialzufuhr in den Wägebehälter wird dadurch wieder geöffnet.

Die Online-Summierung des BW500, d. h. die zwischen den Min. und Max. Grenzwerten aufsummierte Materialmenge, wird nun mit dem in P356 eingegebenen Wert verglichen. Der Prozentwert der Abweichung zwischen diesen beiden Werten und der neue Wert des Vollpunkts erscheinen in der Anzeige.

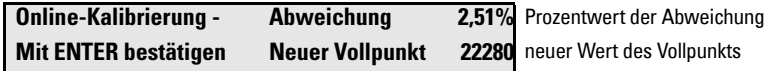

Drücken Sie ENTER zur Bestätigung dieser Ergebnisse.

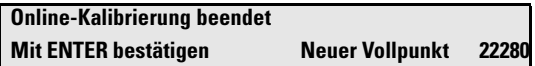

#### **Hinweis:**

- Die Abweichung darf nicht mehr als  $\pm$  12% des Erstvollabgleichs betragen, ansonsten wird sie nicht akzeptiert.
- Bei einer Fernsteuerung kann die Online-Kalibrierung auch über einen der Zusatzeingänge aktiviert werden: siehe P270 auf [Seite 126.](#page-131-0)

Um die Ergebnisse abzulehnen und in den RUN-Modus zurückzukehren, drücken Sie

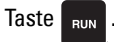

**Förderstärke 0,00 t/h Summierung 1: 10,15 t**

**Hinweis:** t/h entspricht metrischen Tonnen pro Stunde

**Hinweis:** Um bei einer Fernsteuerung in den RUN-Modus zurückzukehren, programmieren Sie einen der Zusatzeingänge: siehe P270 auf [Seite 126](#page-131-0)**.**

Um die Ergebnisse abzulehnen und erneut eine Online-Kalibrierung durchzuführen, drü-

cken Sie Taste  $\|$ <sub>PAB</sub> $\|$ , um auf P358 zurückzukehren.

#### **Zugriff**

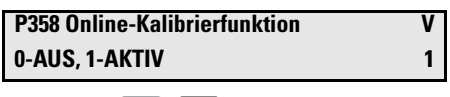

Drücken Sie

**ENTER** 

Sollte die Abweichung mehr als  $\pm$  12% betragen:

**Kalibrierung außerhalb des Bereichs Abweichungsfehler:**

- 1. Kalibrierung erneut starten, um die Abweichung zu prüfen: mit **PAR** zurück zu P358.
- 2. Prüfen Sie die Mechanik der Bandwaage: führen Sie Materialtests durch, um zu prüfen, ob die Messwerte korrekt sind. (Siehe [Seite 44](#page-49-0).)
- 3. Wenn kein Fehler der Mechanik vorliegt, führen Sie einen Erstvollabgleich mit P388 durch. (Siehe [Seite 51.](#page-56-0))

## **Korrekturfaktor**

**Hinweis:** Für eine optimale Genauigkeit beim Korrekturfaktor-Verfahren wird die Durchführung eines Routine Nullabgleichs empfohlen.

Um bezogen auf den aktuellen Vollpunkt ein neues oder unbekanntes Testgewicht zu berechnen, wird die Korrekturfaktor-Methode verwendet.

Bei leerem Förderband, angebrachten Testgewichten und laufendem Gurtförderer:

### **Zugriff auf P359 im ANZEIGE-Modus**

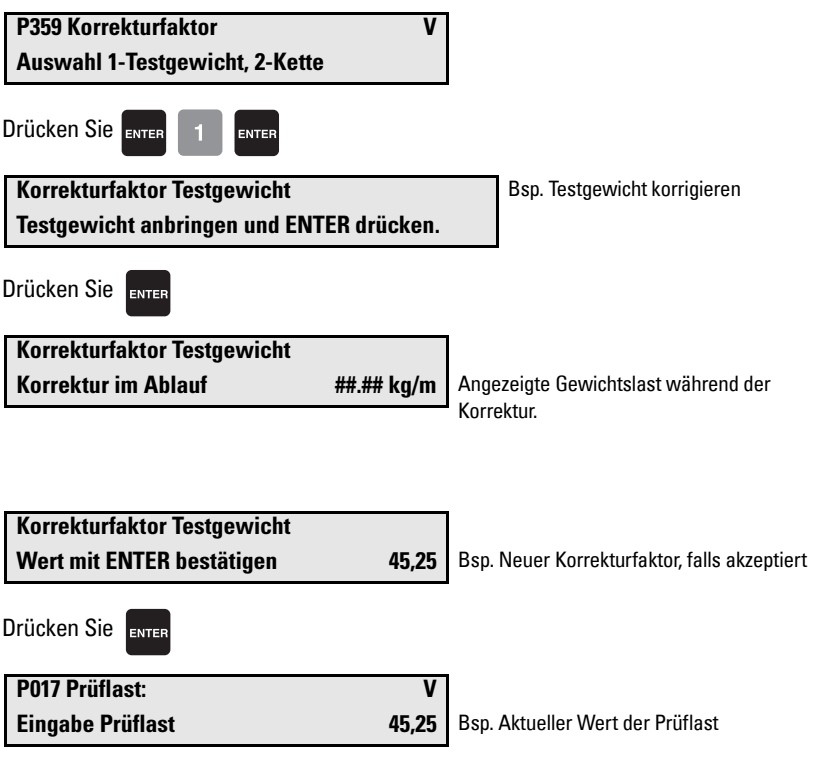

Die Korrektur ist beendet. Entfernen Sie das Testgewicht und kehren Sie ggf. in den RUN-Modus zurück..

**Hinweis:** Bei der Funktion Multi-Vollabgleich wird der Wert für die Prüflast jeweils nur für den aktuellen Vollpunkt gespeichert.

## **Linearisierung**

In manchen Förderanlagen kann die Bandwaage nicht am idealen Einbauort installiert werden. In anderen Applikationen wiederum ist die Gurtspannung stark schwankend. Daraus folgt eine unlineare Gewichtslastwiedergabe durch die Bandwaage. Der BW500 und BW500/L besitzt eine Linearisierungsfunktion (P390 - P392), um diese Unzulänglichkeit im Wägesystem zu berichtigen und eine präzise Wiedergabe des tatsächlichen Prozesses zu gewährleisten.

#### **Prüfen, ob die Nicht-Linearität eine mechanische Ursache hat:**

- Lassen Sie den Gurtförderer leer laufen und halten Sie ihn an.
- Den Gurt an der Bandwaage abheben und verschiedene Testgewichte an der Waage anbringen.

Gibt der BW500 bzw. BW500/L eine nicht-lineare Gewichtslast wieder, so liegt ein mechanisches Problem vor. Schlagen Sie in der Betriebsanleitung der Bandwaage nach, um das Problem durch besseren Einbau oder Reparatur zu lösen.

#### **Wird jedoch festgestellt, dass die Nicht-Linearität auf die Wägeapplikation und nicht auf die Bandwaage selbst zurückzuführen ist, dann ist wie folgt eine Linearisierung durchzuführen:**

- Nullabgleich
- Vollabgleich bei 90 bis 100% vom Referenzwert Förderstärke
- Materialtests bei 90 bis 100% vom Referenzwert Förderstärke
- Manuelle Vollpunktkorrektur, falls erforderlich
- Materialtests an 1 bis 5 Zwischenstellen der Förderstärkenkurve, an denen eine Korrektur erforderlich ist.

**Hinweis:** Die Korrekturpunkte müssen sich in einem Abstand von mind. 10% des Referenzwerts Gewichtslast befinden.

• Berechnung der Korrektur in Prozent für jede geprüfte Förderstärke.

```
% Korrektur = (tatsächliches Gewicht - summiertes Gewicht) x 100
                              summiertes Gewicht
```
Es gilt:

tatsächliches Gewicht = Materialtest summiertes Gewicht = Summierungswert des BW500 und BW500/L

#### **Hinweis:**

- Nach Programmierung des Korrekturwerts in den BW500 und BW500/L sollte die Auswirkung der Linearisierung mit einem Materialtest überprüft werden.
- Sind weitere Korrekturen erforderlich, so müssen sie sich auf neue Materialtests stützen, bei denen die Linearisierungsfunktion ausgeschaltet wurde (P390 = 0).

#### Beispiel:

In einer Bandwaagen-Applikation, deren Referenzwert Förderstärke 200 t/h beträgt, wird eine Nicht-Linearität in Bezug auf die Idealkurve festgestellt. Es sollen Materialtests bei 15, 30, 45, 60 und 75% vom Referenzwert Gewichtslast durchgeführt werden. Nach einem Null- und Vollabgleich bei 100% vom Referenzwert Gewichtslast, gefolgt von Materialtests und einer manuellen Vollpunktkorrektur, wurden entsprechend der Angaben vom BW500 fünf Materialtests bei 30, 60, 90, 120 und 150 t/h vorgenommen. Folgende Daten wurden aufgezeichnet. (Beispiel zur Verdeutlichung übertrieben).

Die Bandgeschwindigkeit muss bei allen Materialtests identisch sein und dem Normalbetrieb entsprechen; in diesem Fall 1,2 m/s. Notieren Sie für jede Förderstärke den entsprechenden Lastwert: Blättern Sie während dem Betrieb auf die angezeigte Gewichtslast vom BW500 oder führen Sie die Berechnung durch.

Gewichtslast = Förderstärke Geschwindigkeit

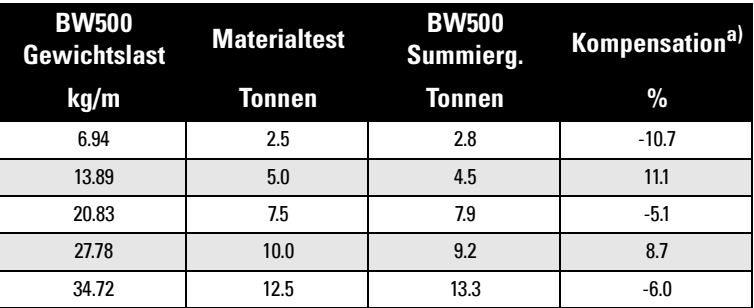

a) Berechnungsbeispiel: % Korrektur =  $[(2,5 - 2,8) \times 100]/2,8$ 

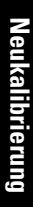

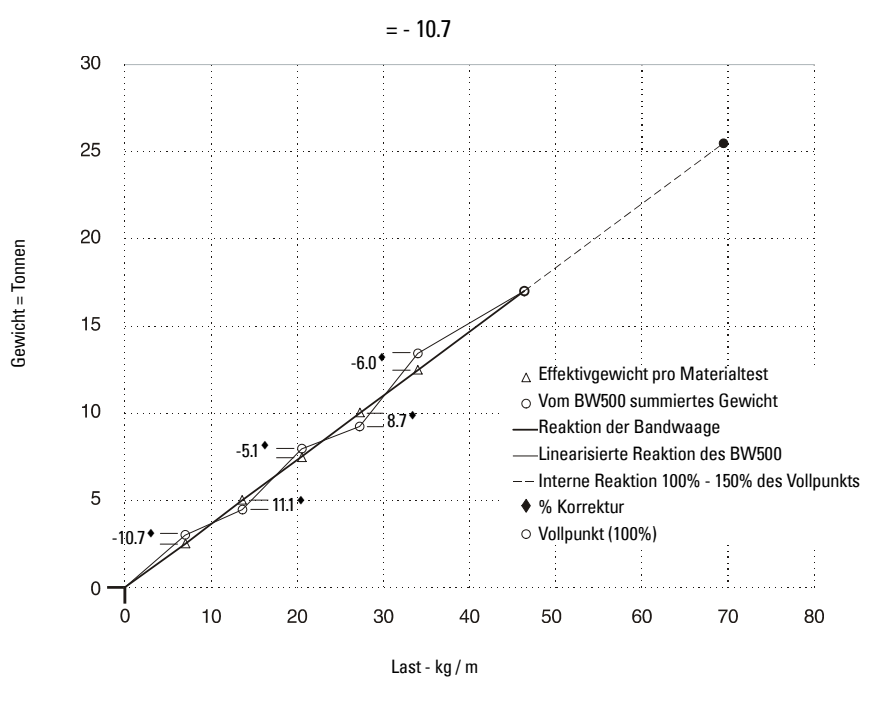

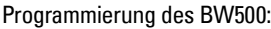

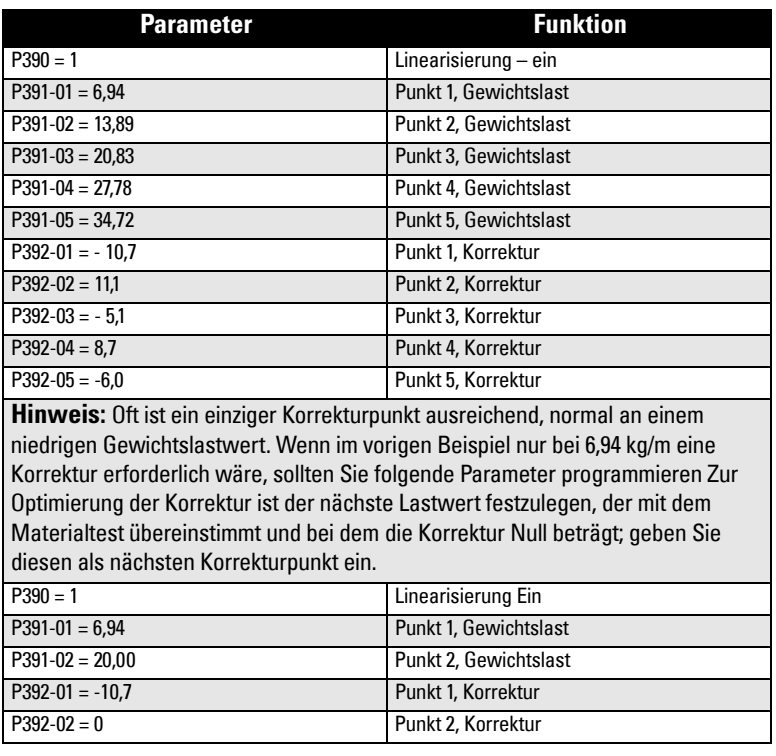

A5E35574642 Milltronics BW500 und BW500/L - BETRIEBSANLEITUNG Seite 63

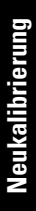

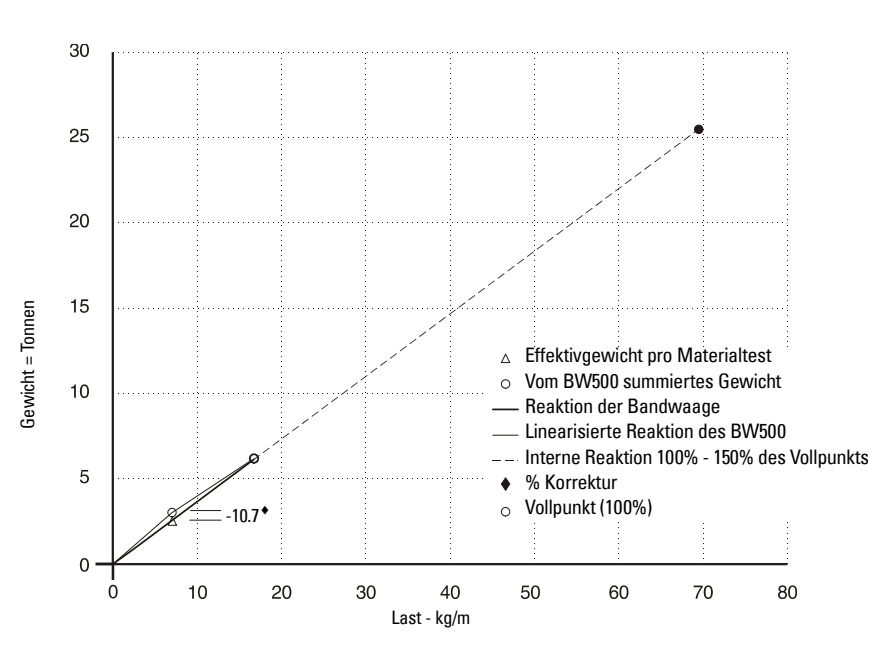

**Eine Beschreibung der Parameter finden Sie im Kapitel Parameter auf [Seite 115.](#page-120-1)**

## <span id="page-70-0"></span>**Erfassung der Gewichtslast**

Damit der BW500 und BW500/L die Förderstärke und die aufsummierte Menge berechnen kann, wird ein Gewichtslastsignal benötigt, das dem Materialgewicht auf dem Förderband entspricht. Dieses Gewichtslastsignal wird von der Bandwaage erfasst. Der BW500 und BW500/L ist mit Bandwaagen kompatibel, die 1, 2, 4 oder 6<sup>1)</sup> DMS-Wägezellen besitzen. Eine LVDT-Karte (Option) ermöglicht den Betrieb mit Differential-Transformator-Wägezellen (LVDT).

Angaben zu Anforderungen und Anschluss der Bandwaage finden Sie unter Technische Daten auf [Seite 5](#page-10-0) und *Installation* auf [Seite 9](#page-14-0).

## **Messung der Geschwindigkeit**

Damit der BW500 und BW500/L die Förderstärke und die aufsummierte Menge berechnen kann, wird ein Geschwindigkeitssignal benötigt, das der Bandgeschwindigkeit entspricht. Die Verwendung eines Geschwindigkeitssensors garantiert eine optimale Genauigkeit des Wägesystems mit konstanter oder variabler Geschwindigkeit. Der Referenzwert Geschwindigkeit (P014) und die Geschwindigkeitskonstante (P015) müssen programmiert werden.

Bei Applikationen mit konstanter Geschwindigkeit (ohne Geschwindigkeitssensor) kann der BW500 so programmiert werden, dass er ein internes Geschwindigkeitssignal liefert. Dazu muss der Referenzwert Geschwindigkeit (P014) eingegeben und die Eingangsklemmen für die Geschwindigkeit (17/18) gebrückt werden. Die Geschwindigkeitskonstante (P015) nimmt automatisch den Wert ,gebrückt' an. Wenn das Förderband stillsteht, sollte dieser Kontakt auf offen wechseln, um eine fehlerhafte Summierung zu verhindern.

In Applikationen mit zwei Geschwindigkeitssensoren kann der BW500 so eingestellt werden, dass er die Differentialgeschwindigkeit angibt. Der Prozentwert Schlupf kann berechnet werden, indem die Differenz der beiden Geschwindigkeitssignale bezogen auf die erste Geschwindigkeit herangezogen wird.<sup>2)</sup>

Angaben zu Anforderungen und Anschluss des Geschwindigkeitssensors finden Sie unter *Technische Daten* auf [Seite 5](#page-10-0) und *Installation* auf [Seite 9](#page-14-0).

# **Erfassung der Differentialgeschwindigkeit2)**

Die Geschwindigkeitsmessung an zwei Punkten wird zur Überwachung der Drehzahl an zwei Punkten in einem System eingesetzt, wenn eine Geschwindigkeitsdifferenz für die Betriebsmittel oder den Betrieb nachteilig sein kann. Der Einsatz von zwei Geschwindigkeitssensoren am Gurtförderer erfolgt typischerweise, um bei Erfassung von übermäßigem Schlupf zwischen Antriebs- und Umlenktrommel einen Alarm auszulösen. Der zweite Geschwindigkeitssensor ist besonders bei Gurtförderern mit variabler Geschwindigkeit nützlich. Er kann auch eine Störung des ersten Geschwindigkeitssensors erkennen.

- 1) Nicht mit dem BW500/L verfügbar.
- <sup>2)</sup> Die Erfassung der Differentialgeschwindigkeit ist beim BW500/L nicht verfügbar

Der BW500 liefert eine DC 12 V, max. 150 mA geregelte Spannungsversorgung für beide Geschwindigkeitssensoren. Der Haupt-Geschwindigkeitssensor wird für die Einbindung aller Anzeigen im Run-Modus verwendet. Er bildet den Bezugswert für die Erfassung der Differentialgeschwindigkeit. Der Hauptsensor ist im Allgemeinen für die angetriebene Umlenktrommel vorbehalten. Der zweite Geschwindigkeitssensor ist in der Regel für die Antriebsbaugruppe (Antriebstrommel) vorbehalten. Er dient nur dem Vergleich mit dem Haupt-Geschwindigkeitssensor zur Erfassung der Differentialgeschwindigkeit.

Das zweite Geschwindigkeitssignal wird mit dem ersten verglichen. Wenn es sich außerhalb der programmierten Min. und Max. Alarmschaltpunkte befindet, wird eine Alarmbedingung ausgelöst.

Angaben zum Anschluss des zweiten Geschwindigkeitssensors finden Sie im Abschnitt Installation (siehe [Zusätzlicher Geschwindigkeitssensor](#page-26-0) auf Seite 21). Die Programmierung des zweiten Geschwindigkeitssensors wird in den folgenden Schritten beschrieben:

- 1. Programmierung eines der Zusatzeingänge als Geschwindigkeitssensor-Eingang P270-01 ... 05 = 16 (Geschwindigkeitssensor).
- 2. Programmierung der Geschwindigkeitskonstante des zweiten Geschwindigkeitssensors P015-02 = Impulse pro Meter oder ft (Angaben zur Programmierung des Geschwindigkeitssensors finden Sie unter *Inbetriebnahme* [auf Seite 29](#page-34-0)).
- 3. Programmierung einer der Alarme auf Erfassung Differentialgeschwindigkeit P100-01 ... 05 = 10 (Geschwindigkeitsdifferenz).
- 4. Programmierung des Max. Alarmschaltpunkts P101-01 ... 05 = 110% (Voreinstellung).
- 5. Programmierung des Min. Alarmschaltpunkts P101-01 ... 05 = 90% (Voreinstellung).

# **Feuchtekompensation1)**

Mit der Feuchtekompensation kann die Feuchtigkeit des zu verwiegenden Materials ausgeglichen werden. Sie ermöglicht die Korrektur des Feuchtigkeitsgehalts von Gewichtslast, Förderstärke und Summierung für alle gewählten Multi-Vollabgleiche. Der korrigierte Wert stellt den trockenen Mittelwert des beförderten Materials dar.

Der BW500 empfängt das statische Wägezellensignal und korrigiert den angezeigten und integrierten Lastwert um den Feuchtigkeitsgehalt. Zur Annahme des mA Signals vom Feuchtemesser ist die mA I/O-Karte erforderlich. Das mA Signal entspricht 0 bis 100% Feuchtigkeit. Der Feuchtigkeitsgehalt wird in P398-01 angezeigt. P398-02 erlaubt die Dar-

stellung des Feuchtigkeitsgehalts als Anteil der Masse, die von der Gesamtmasse<sup>[1](#page-71-0)</sup> abzuziehen ist.

<span id="page-71-0"></span><sup>&</sup>lt;sup>1)</sup> Beim BW500/L kann ein fester Feuchtigkeitsgehalt eingegeben werden. Siehe ["P398-01 Feuchtigkeit" auf Seite 133.](#page-138-0)
#### Beispiel:

Durch Einstellung von P398-02 = 30% entspricht der 4 - 20 mA Eingang einem Feuchtigkeitsgehalt von 0 - 30%.

Ein Feuchtemesser hat keinen Einfluss auf Null- und Vollabgleich. Es ist selbstverständlich, dass die Kalibrierungen unter Einsatz trockener, statischer Gewichte durchgeführt werden.

Der Feuchtemesser ist an den entsprechenden mA Eingang anzuschließen und wie in den folgenden Schritten beschrieben zu programmieren:

- 1. Aktivierung der mA Eingangsfunktion für die Feuchtekompensation P255-01 oder 02 = 4 (Feuchtekompensation).
- 2. Einstellung des geeigneten mA Eingangsbereichs P250-01 oder 02 = 2 (Voreinstellung 4 - 20 mA).
- 3. Einstellung des mA Eingangs Feuchtigkeitsgehalt P398-02 = 100% (Voreinstellung).
- 4. Betrachtung des Feuchtigkeitsgehalts mit P398-01.

## **Neigungskompensation1)**

Die Neigungskompensation wird eingesetzt, um schwankende, vertikale Kraftkomponenten auszugleichen, die bei einer Höhenverstellung des Gurtförderers auf die Bandwaage ausgeübt werden. Der BW500 und BW500/L empfängt das statische Wägezellensignal und korrigiert die angezeigte und integrierte Last um einen Kosinus-Faktor des Neigungswinkels.

Der Neigungsmesser sollte am Holm des Gurtförderers, parallel zur Mitte der Bandwaage installiert werden. Zur Annahme des mA Signals vom Neigungsmesser ist die mA I/O-Karte erforderlich. Dieses mA Signal muss einer Neigung von -30 bis +30° entsprechen. Der Neigungswinkel wird in P399 angezeigt.

Das dynamische Wägezellensignal ändert sich je nach Neigung des Gurtförderers. Die angezeigte Last und Integrationswerte des BW500 und BW500/L bleiben für die gegebene Gewichtslast auf der Bandwaage über den bestimmten Neigungsbereich konstant. Die Null- und Vollkalibrierungen des BW500 und BW500/L werden je nach Neigungswinkel des Gurtförderers angepasst. Die Null- und Vollkalibrierung kann an jedem beliebigen Winkel durchgeführt werden. Wenn die Neigungskompensation verwendet wird, muss

sie allerdings für alle Null- und Vollkalibrierungen aktiviert sein $^1$  $^1$ .

Der Neigungsmesser ist an den entsprechenden mA Eingang anzuschließen und wie in den folgenden Schritten beschrieben zu programmieren:

- 1. Aktivierung der mA Eingangsfunktion für die Neigungskompensation P255-01 oder 02 = 5 (Neigungskompensation).
- 2. Einstellung des geeigneten mA Eingangsbereichs P250-01 oder 02 = 2 (Voreinstellung 4 - 20 mA).
- 3. Betrachtung des Neigungswinkels mit P399.

## **Betriebsarten**

Der RUN-Modus entspricht dem Normalbetrieb. Er verarbeitet kontinuierlich Gewichtslast- und Geschwindigkeitssignale von der Bandwaage, um intern Signale für Gewichtslast, Geschwindigkeit und Förderstärke zu erzeugen. Auf diese Signale stützen sich Summierung, mA Ausgang, Relaissteuerung und Kommunikationsdaten. Die Anzeige im

<span id="page-72-0"></span><sup>1)</sup> Beim BW500/L kann ein fester Neigungswinkel eingegeben werden. Siehe ["P399 Neigungsmessung" auf Seite 134.](#page-139-0)

RUN-Modus ist auf einen Durchlauf von Förderstärke, Summierung (P647), Gewichtslast und Geschwindigkeit programmiert (P081); dies geschieht entweder manuell durch Drücken der Enter-Taste oder automatisch.

#### **Förderstärke Förderstärke Gewichtslast Summierung 1 Summierung 2 Geschwindigkeit**

Bei Einstellung des BW500 auf Batch-Steuerung erscheint auch die Batch-Anzeige beim Durchlauf der Anzeige. Weitere Angaben finden Sie unter Batch-Funktion auf [Seite 137.](#page-142-0)

Vom RUN-Modus aus können Sie auf den PROGRAMMIER-Modus zugreifen und einen Null- und Vollabgleich durchführen.

Im PROGRAMMIER-Modus können Parameterwerte abgelesen und, bei entsprechender Einstellung des Sicherheitsparameters (P000), geändert werden. Während der PRO-GRAMMIERUNG bleiben die Funktionen des RUN-Modus aktiv (Förderstärke, Relais, mA Ausgang und Summierung).

Wird mehr als zehn Minuten lang keine Eingabe im PROGRAMMIER-Modus vorgenommen, so wird automatisch wieder der RUN-Modus aufgerufen.

Während Null- und Vollkalibrierungen setzt der RUN-Modus aus. Während dieser Zeit werden keine Werte summiert und alle mA Ausgänge, mit Ausnahme der PID-Funktion, fallen auf den Wert Null ab.

## **Dämpfung**

Die Dämpfungsfunktion (P080) ermöglicht die Steuerung der Geschwindigkeit, mit der die angezeigten Messdaten und die Ausgangsfunktionen auf Änderungen in den jeweiligen Eingangsfunktionen reagieren: Gewichtslast, Geschwindigkeit und interne Signale für die Förderstärke. Änderungen des angezeigten Werts von Förderstärke, Materiallast und Bandgeschwindigkeit werden durch die Dämpfung gesteuert. Relaisalarmfunktionen, die auf den Eingangsfunktionen Förderstärke, Gewichtslast und Geschwindigkeit basieren, reagieren auf den Dämpfungswert.

Die Dämpfung besteht in einer Signalfilterung erster Ordnung (Anzeige- oder Ausgangswert).

Bei Aktivierung der mA Ausgangsdämpfung (P220) (Wert ungleich 0) wird die Dämpfung (P080) bezüglich der mA Funktion umgangen. Der Ausgangswert reagiert in diesem Fall unabhängig auf die spezifische mA Ausgangsdämpfung (P220).

**Hinweis:** Die Dämpfungsfunktion (P080 or P220) gilt nicht für den mA Ausgang, wenn dieser auf PID-Funktion programmiert ist (P201 = 4).

## **mA I/O (0/4-20 mA)**

### **Ausgang**

BW500 und BW500/L besitzen standardmäßig einen isolierten mA Ausgang. Das Ausgangssignal kann proportional zur Förderstärke, Gewichtslast oder Geschwindigkeit sein (P201). Der Ausgangsbereich kann auf 0-20 mA oder 4-20 mA eingestellt werden (P200). Der Wert 0 oder 4 mA entspricht dem Null- oder Leerpunkt und der 20 mA Wert dem zugeordneten Referenzwert: Förderstärke (P011), Gewichtslast (P952) oder Geschwindigkeit (P014). Die Bereichsgrenzen des mA Ausgangs können auf minimal 0 mA und maximal 22 mA erweitert werden (jeweils mit P212 und P213). Die Werte 4 und 20 mA können

auch auf ein Milliamperemeter oder ein externes mA Gerät feinabgestimmt werden (jeweils mit P214 und P215).

Der mA Ausgangswert kann mit Parameter P911 auf die Ausgabe eines vorgeschriebe-nen Werts getestet werden. Siehe P911 auf [Seite 148](#page-153-0).

Mit einer mA I/O-Karte (Option) sind zusätzlich zwei mA Ausgänge<sup>1)</sup> verfügbar. Sie können mit denselben Parametern wie der Standardausgang (1) als Ausgänge 2 und 3 programmiert werden. Bei einer PID-Regelung wird Ausgang 2 der PID-Regelungsschleife 1 und Ausgang 3 der Schleife 2 zugeordnet.

## **Eingang[1\)](#page-74-0)**

Mit einer mA I/O-Karte (Option) stehen zwei mA Eingänge zur Verfügung. Sie können als Eingang 1 und 2 programmiert werden. Bei einer PID-Regelung wird Eingang 1 im Allgemeinen der PID-Regelungsschleife 1 und Eingang 2 der Schleife 2 zugeordnet.

Der Eingangsbereich kann auf 0-20 mA oder 4-20 mA (P250) eingestellt und einer Funktion (P255) zugewiesen werden, Bsp. PID-Schaltpunkt. Eine Feinabstimmung der Werte 4 und 20 mA auf ein externes Gerät ist möglich (P261 und P262). Das externe Gerät kann ein Feuchte- oder Neigungsmesser sein.

## **Relaisausgang**

Der BW500 besitzt fünf Relais (SPST) mit Wechselkontakt, die einer der folgenden Alarmfunktionen zugeordnet werden können (P100), und der BW500/L bietet zwei Relais des gleichen Typs:

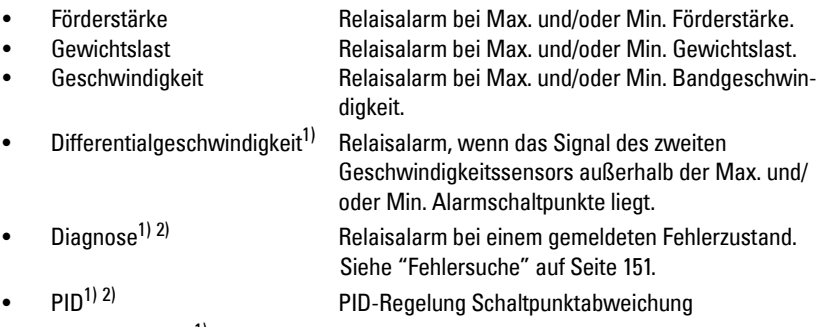

- Batch-Meldung<sup>[1\)](#page-74-0)</sup>
- Batch-Schaltpunkt<sup>[1\)](#page-74-0)</sup>

Für die Alarmfunktionen Förderstärke, Gewichtslast und Geschwindigkeit werden die Min. und Max. Alarmschaltpunkte (P101 und P102) benötigt. Sie sind in den geeigneten Einheiten einzugeben. Der Max. Alarmschaltpunkt dient als Alarm der Abweichung für Relais, die der PID-Funktion Schaltpunktabweichung zugeordnet sind.

Um ein Prellen der Relais aufgrund von Schwankungen zu verhindern, wird die EIN/AUS-Schaltung an beiden Schaltpunkten durch die Dämpfung (P080) und die einstellbare Hysterese (P117) ausgeglichen. Das Relais ist normalerweise angezogen, d. h. der Schließkontakt bleibt geschlossen (Umkehrbetrieb über P118 programmierbar). Im Alarmfall fällt das Relais ab und der Kontakt öffnet. Das Relais bleibt solange im Alarmzustand, bis die Alarmbedingung beseitigt ist.

- <span id="page-74-0"></span>1) Nicht mit dem BW500/L verfügbar.
- <span id="page-74-1"></span> $2)$  Nur möglich, wenn das PID-System (P400) aktiviert ist.

#### Beispiel:

P014 = 2m/s, Referenzwert Geschwindigkeit P100 = 3, Bandgeschwindigkeit P101 = 100% (2 m/s) P102 = 20% (0,4 m/s) P117 = 2% (0,04 m/s)

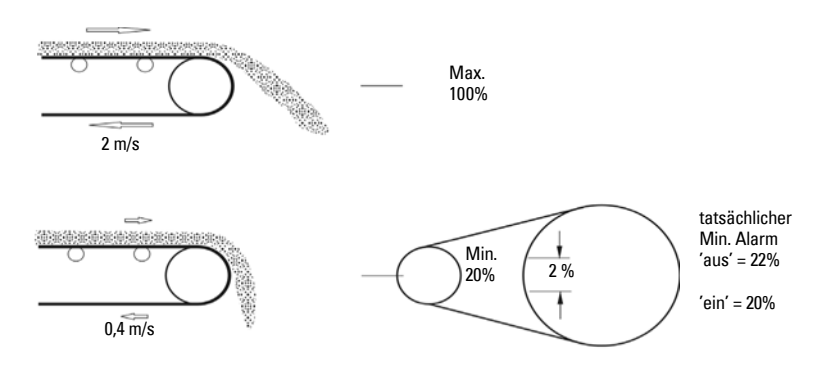

Alarm ,ein' bei abgefallenem Relais

### **Summierung**

Die Summierungsfunktion stützt sich auf das interne Signal für die Förderstärke (Masse pro Zeiteinheit). Dieses ist proportional zu Bandgeschwindigkeit und Gewichtslast der angeschlossenen Bandwaage. Die Summierung wird nicht von der Dämpfungsfunktion (P080) beeinflusst. Das Signal der Förderstärke wird mehrmals pro Sekunde abgetastet, um das geförderte Material genau zu messen. Dieser Messwert wird im Master-Summierer gespeichert. Damit werden die internen Summierer erhöht und ein Impulssignal für externe Summierer erzeugt.

Der BW500 bietet verschiedene Summierfunktionen:

#### **Interne Summierer**

- Vor-Ort-Anzeige (Summierer 1 und 2)
- Testsummierer (Summierer 3)
- Materialtest-Summierer (Summierer 4)
- Batch-Summierung (Summierer 5)

#### **Externe Summierer**

• Summiererausgänge (externe Summierer 1 und 2)

Um eine Summierung zu kleiner Mengen zu verhindern, wird die Minimalmengenunterdrückung (P619) auf einen Prozentsatz des Referenzwerts Förderstärke eingestellt. Unter diesem Grenzwert findet keine Summierung mehr statt. Sobald der Grenzwert überschritten wird, wird die Summierung wieder aufgenommen.

Auflösung oder Zählwert der Summierer werden jeweils durch interne (P631) und externe (P638) Parameter für die Summiererauflösung<sup>1)</sup> eingestellt.

<sup>1)</sup> Bewirkt die gewählte Auflösung, dass der summierte Wert hinter dem Zählwert zurückbleibt, so wird automatisch die nächstmögliche Auflösung eingegeben.

#### Beispiel:

#### Interner Summierer 1

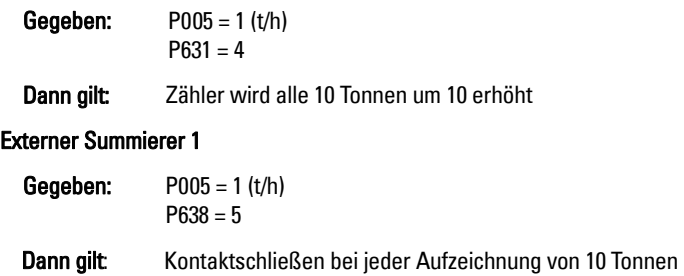

Bei externer Summierung wird die Kontaktschließzeit (P643) mit Eingabe von Referenzwert Förderstärke (P011) und externer Summierung (P638) automatisch berechnet. Die Kontaktschließzeit ermöglicht der Relaisreaktion, der summierten Menge bis 150% vom Referenzwert Förderstärke nachzukommen. Der Wert kann an bestimmte Anforderungen zum Schließen des Kontakts angepasst werden, z. B. im Fall von Speicherprogrammierbaren Steuerungen. Erweist sich die gewählte Schließzeit als ungeeignet, so wird automatisch die nächstmögliche Dauer eingegeben.

#### Berechnungsbeispiel Externer Summierer:

```
Referenzwert Förderstärke = 50 t/h (P011)
Gewählte Auflösung externer Summierer = 0,001 (P638 = 1)
Gewählte Schließzeit externer Summierer = 30 ms (P643 = 30)
Zykluszeit externer Summierer = 60 ms (Schließzeit externer Summierer x 2)
```
1. Berechnung der maximalen Anzahl Impulse pro Sekunde für die gewählte Schließzeit (P643).

Maximale Anzahl Impulse pro Sekunde

- = 1 / Zykluszeit externer Summierer
- $= 1 / 0.060$
- = 16,6 (Aufrundung auf eine Ganzzahl von 16 im BW500)
- 2. Berechnung der Impulse pro Sekunde, die für die gewählte Auflösung externer Summierer (P638) erforderlich sind.

Impulse pro Sekunde = Referenzwert Förderstärke X 150% Auflösung externer Summierer x 3600

> $= 50$  t/h X 150% 0,001 X 3600

 $= 20,83$ 

Die erforderlichen 20,83 Impulse pro Sekunde überschreiten die maximale Anzahl von 16 Impulsen pro Sekunde. Folglich ist die Auflösung von 0,001 des externen Summierers nicht ausreichend für 150% des Referenzwerts Förderstärke. Die Auflösung externer Summierer muss entweder auf 0,01 erhöht oder die Schließzeit externer Summierer verringert werden.

Die Rücksetzung der Summierer erfolgt durch den Master-Reset (P999), den Summierer-Reset (P648) oder per Tastatur.

- Master Reset: Zurücksetzen aller Summiererfunktionen.
- Summierer-Reset: Rücksetzen der internen Summierer 1 und 2 oder des Summierers 2 allein. Durch Rücksetzen der internen Summierer 1 und 2 werden die internen Register für die externen Summierer 1 und 2 zurückgesetzt.
- Tastatur: Tasten  $\frac{HSSET}{TOM}$  clear im RUN-Modus drücken, um internen

Summierer 1 zurückzusetzen.

Mit dem Parameter Summiereranzeige (P647) kann der Anzeigendurchlauf der internen Summierer im RUN-Modus gesteuert werden; es wird ein oder beide Summierer angezeigt.

# **PID-Regelung1)**

Die Algorithmen der PID-Regelung des BW500 wurden speziell für Applikationen entwickelt, in denen die Materialzufuhr gesteuert werden muss. Grundlage sind Algorithmen Typ Motorsteuerung. Sie enthalten eine Funktion zur Minimalmengenunterdrückung.

Minimalmengen können unterdrückt werden, indem die Eingangs-Geschwindigkeitsfrequenz der Dosierbandwaage kontrolliert wird. Bei einem Abfall der Eingangsfrequenz unter 5 Hz bleibt der Ausgang PID-Regelung auf seinem aktuellen Wert. Andernfalls erhöht sich der Ausgang bis auf 100%, wenn die Zufuhr gestoppt wird, solange noch ein Schaltpunkt über Null vorhanden ist. Bei Wiedereinschalten der Zufuhr würde der Materialfluss bis zur Stabilisierung des Systems sprungartig ansteigen. Die Minimalmengenunterdrückung erlaubt ein Ein- und Ausschalten der Zufuhr bei minimaler Störung des Materialflusses.

Folgende Punkte sind für einen Betrieb des BW500 als Steuergerät zu beachten:

- **Hardware**
- Anschlüsse
- Einstellung und Feinabgleich
- Programmierung

### **Hardware**

Damit der BW500 als Steuergerät betrieben werden kann, muss die mA I/O-Karte (Option) installiert werden. Siehe Abschnitt *Installation* auf [Seite 9.](#page-14-0)

## **Anschlüsse**

Abgesehen von den normalen Anschlüssen für den Betrieb sind Anschlüsse an Prozessgeräte erforderlich.

Weitere Angaben:

- Installation auf [Seite 9,](#page-14-0) besonders:
- Relaisausgang auf [Seite 24](#page-29-0), für die Relaisanschlüsse
- mA I/O-Karte auf [Seite 12,](#page-17-0) für den Anschluss von mA Ein- und Ausgang
- Zusatzeingänge auf [Seite 22](#page-27-0), für eine optionale Fernsteuerung

Anschluss des BW500 nach Bedarf als:

- 1. Schaltpunktsteuerung Steuerung Gewichtslast
- 2. Schaltpunktsteuerung Steuerung Förderstärke
- 3. Schaltpunktsteuerung Steuerung Gewichtslast und Förderstärke
- 4. Schaltpunktsteuerung externe Prozessvariable mit oder ohne Steuerung von Gewichtslast und Förderstärke

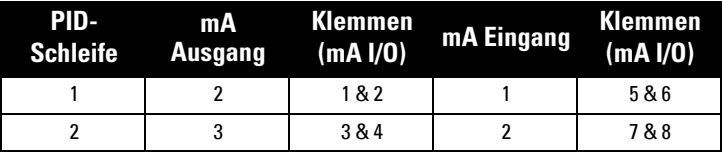

<sup>1)</sup> Nicht mit dem BW500/L verfügbar.

### **Schaltpunktsteuerung – Steuerung Förderstärke**

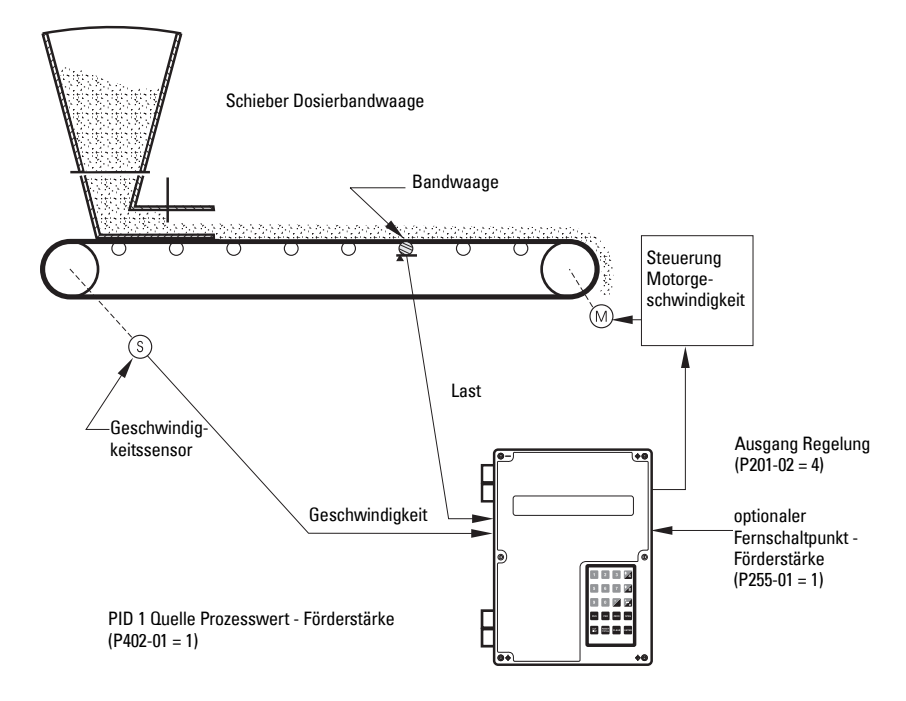

### **Schaltpunktsteuerung – Steuerung Gewichtslast**

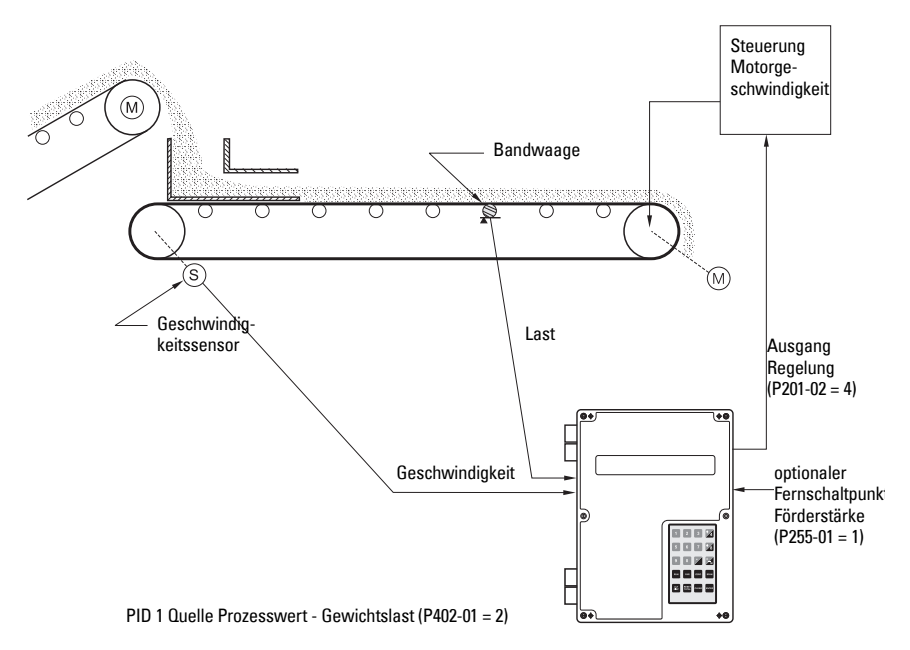

### **Schaltpunktsteuerung – Steuerung Master/Slave**

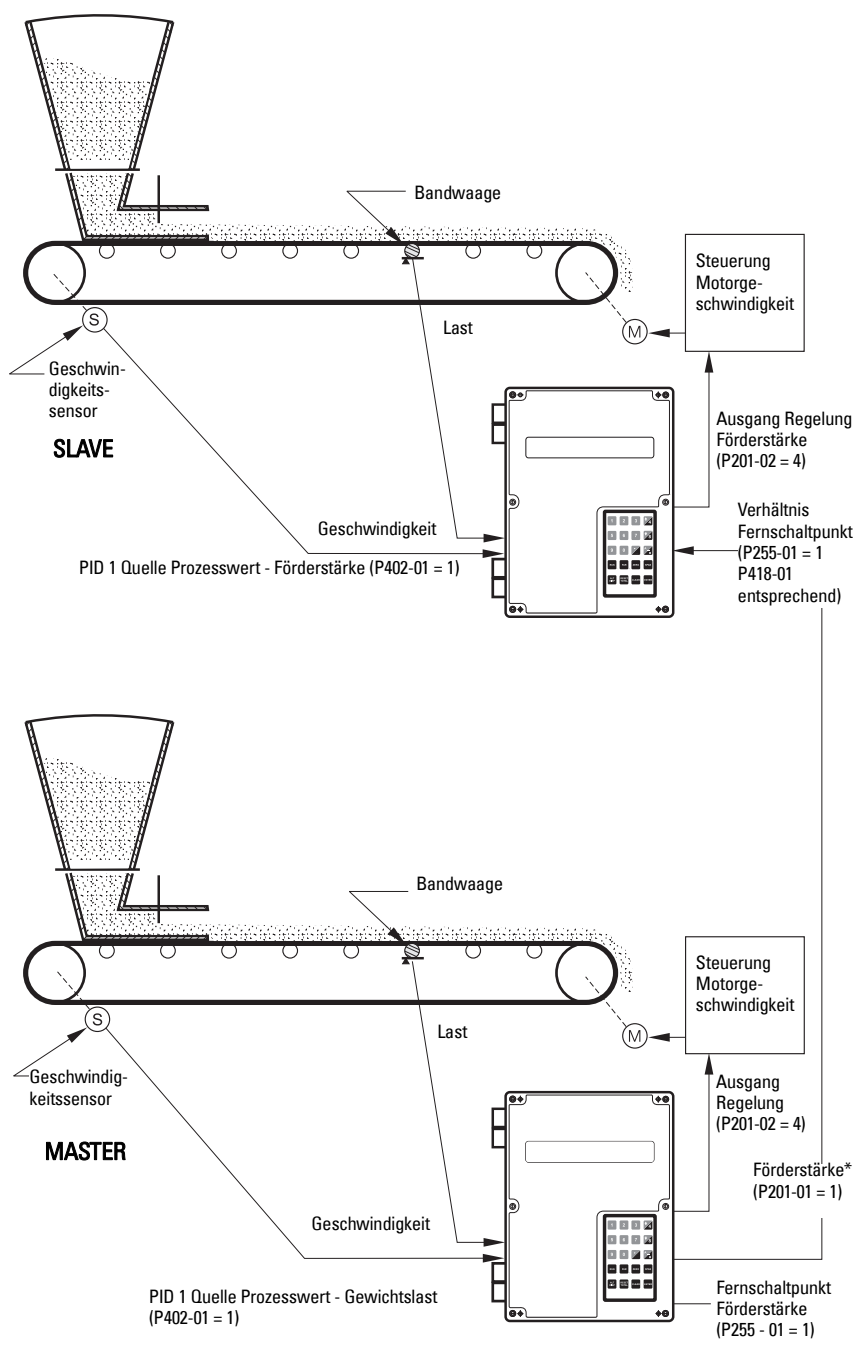

\*P201-03 = 1 ebenfalls gültig

### **Schaltpunktsteuerung – Steuerung Förderstärke und Gewichtslast**

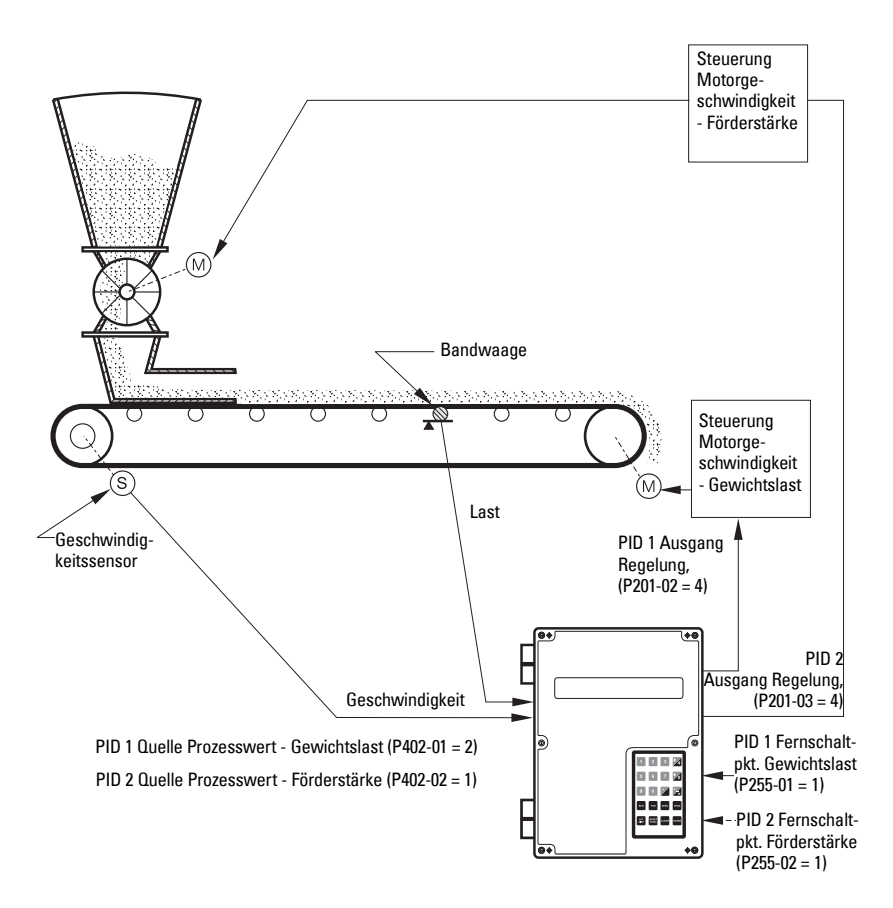

## **Einstellung und Feinabgleich**

Vor Beginn wird eine qualitative und quantitative Bestimmung der Faktoren empfohlen, die Sie bei Einstellung und Feinabgleich des Steuersystems vorfinden.

### **Proportional-Regelung (Verstärkungsfaktor),** *P*

Der PFaktor des BW500 stellt den Ausgang für die Regelung ein. Grundlage ist die Differenz zwischen Schaltpunkt und gemessener Förderstärke. Je höher der PFaktor, desto empfindlicher und schneller wird die Reaktion des BW500 auf Änderungen und Störungen. Bei zu hoher Einstellung verliert der BW500 an Beständigkeit und wird anfälliger für Ausgangsschwankungen.

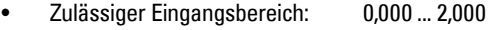

- Typischer Betriebsbereich: 0,300 ... 0,600
- Voreingestellter Wert: 0,400

Der Ausgang kann den Schaltpunkt nicht allein mit dem PFaktor erreichen. Da der PFaktor auf die Differenz zwischen Schaltpunkt und Prozessvariable wirkt, besteht immer eine geringe Differenz zwischen den beiden Werten. Die Differenz wird nie Null. Ein kleiner  $P$ Faktor kann den Prozess dem Schaltpunkt sehr nahe bringen, was jedoch recht lange dauert. Mindestens ist ein *I*-Faktor erforderlich, um das durch den PFaktor erzeugte Offset zu beseitigen.

### **Integral-Regelung (Automatischer Reset),** *I*

Der *I*-Faktor des BW500 wird verwendet, um den Wert des Ausgangs Regelung zu verringern / erhöhen und damit das durch den PFaktor erzeugte Offset zu beseitigen. Der *I*-Faktor wirkt auf die Fehleranhäufung über kleine Zeitabschnitte. Je mehr sich der Prozess dem Schaltpunkt nähert und je kleiner der Fehler wird, desto geringer wird die Wirkung des *I*-Faktors. Ein größerer *I*-Faktor beschleunigt die Reaktion des BW500 auf Änderungen, macht ihn jedoch auch unstetiger.

- Zulässiger Eingangsbereich: 0,000 ... 2,000
- Typischer Betriebsbereich: 0,100 ... 0,300
- Voreingestellter Wert: 0,200

Die Faktoren Pund *I* zusammen bilden einen geeigneten Algorithmus zur Steuerung vieler Applikationen. Für kürzere Ansprechzeiten sind jedoch größere P- und *I*-Faktoren erforderlich, die wiederum die Stabilität des Systems beeinträchtigen. In diesem Fall ist ein Differentialfaktor nötig, um auf den Ausgang Regelung zu wirken, während sich der Prozess dem Schaltpunkt nähert.

### **Differential-Regelung (Voreinstellung oder Durchsatz), D**

Der D-Faktor des BW500 wirkt je nach Veränderung von Größe und Richtung der Fehleränderung auf den Ausgang Regelung. Bei einem konstanten Fehler hat der D-Faktor keine Auswirkung. Mit Zunahme des Fehlers beschleunigt der D-Faktor zusammen mit dem PFaktor die Reaktion des BW500 Ausgangs. Mit Abnahme des Fehlers verringert der D-Faktor den Wert des Ausgangs Regelung, um ein Überschreiten des Schaltpunkts zu verhindern. Im Allgemeinen erfordert ein größerer  $P$ Faktor einen größeren  $D$ -Faktor.

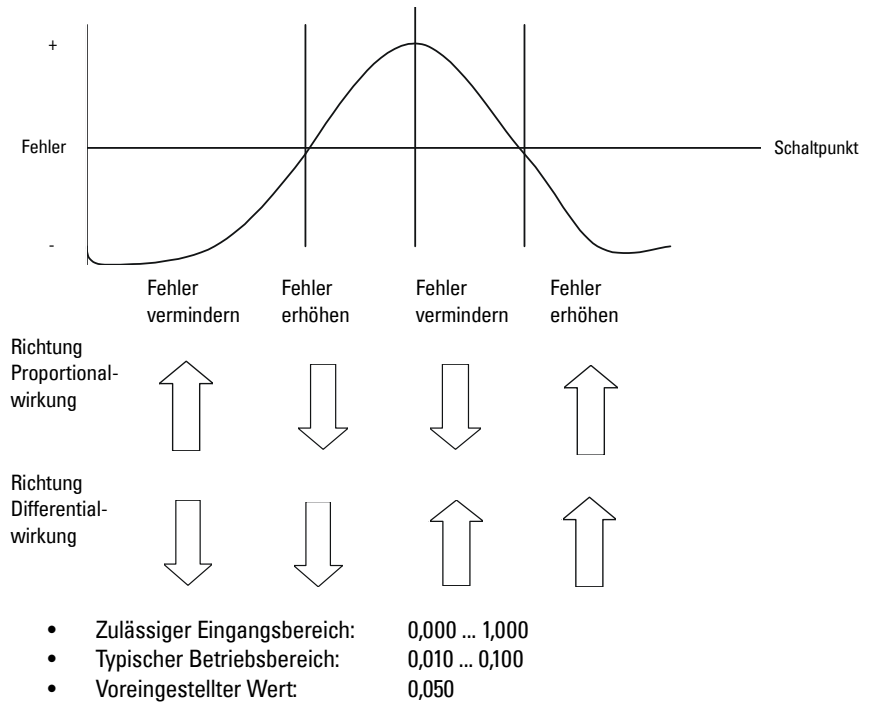

Ergebnis der Differentialwirkung: Die Ansprechzeit eines Systems kann bei gleichzeitiger Erhöhung der Stabilität verbessert werden.

### **Optimalwertsteuerung, F**

Der F-Faktor wird verwendet, um den Ausgang Regelung je nach Veränderung des Schaltpunkts einzustellen. Dadurch kann das System den neuen Schaltpunkt schneller erreichen. Ohne Verwendung des F-Faktors reagiert das System nur entsprechend der Faktoren P<sub>I</sub>I und D. Die Differenz zwischen dem neuen Schaltpunkt und der Prozessvariablen entspricht dem Fehler. Der Algorithmus reagiert, um diesen neuen Fehler zu beseitigen.

Bei Verwendung des FFaktors und Eingabe eines neuen Schaltpunkts wird ein Teil der Differenz zwischen dem neuen Schaltpunkt und der Prozessvariablen automatisch zum Ausgang addiert. Die Prozessvariable nähert sich dem Schaltpunkt schneller als bei alleiniger Verwendung der Faktoren P, *I* und D. Dies erfolgt gleichzeitig.

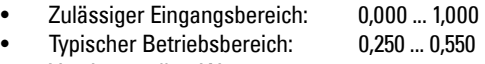

• Voreingestellter Wert: 0,300

Die PID-Funktion des BW500 kann auf verschiedene Arten betrieben werden.

- Controller-Ausgang: direkte Wirkung
- Feedback: Förderstärke, Gewichtslast oder extern
- Steuerung: örtlicher oder entfernter Schaltpunkt (Verhältnis)

## **PID-Einstellung und Feinabgleich**

Für Systembetrieb und optimale Leistung der Zufuhrvorrichtung müssen die PID-Faktoren zur Steuerung korrekt eingestellt werden. In diesem Abschnitt finden Sie Anweisungen für den Feinabgleich der PID-Faktoren bei der Erstinbetriebnahme.

### **Erstinbetriebnahme**

Auch wenn die voreingestellten Werte der P-, I-, D- und F-Faktoren die Anforderungen der meisten Applikationen erfüllen (vor allem bei Dosierbandwaagen mit Schieber), ist dennoch ein gewisser Feinabgleich erforderlich.

Zur Einstellung von PID-Steuergeräten gibt es je nach Applikation verschiedene Methoden. Für die Steuerung der Zufuhrmenge beim Messumformer BW500 empfehlen wir die Methode "Closed-Loop Regelung". Bei dieser Methode wird zuerst der P-Faktor eingestellt, wobei die Faktoren I und D deaktiviert sind. Dann wird der I-Faktor zugefügt und abgeglichen, und schließlich der D-Faktor. Vorgehensweise:

- 1. P-Faktor auf seinen voreingestellten Wert von 0,400 setzen und die I-, D- und F-Faktoren durch Setzen auf 0,000 ausschalten.
- 2. Eingabe eines Schaltpunkts für die Zufuhr, der 30% der max. Förderleistung beträgt.
- 3. Die mitgelieferten Testgewichte (oder -kette) anbringen. Die Dosierbandwaage starten und die Zeit messen, bis die Dosierbandwaage den Schaltpunkt erreicht. Die Schwankungen um den Schaltpunkt herum beobachten.
- 4. Den P-Faktor entsprechend einstellen, so dass Schwingung und Fehler widerspruchsfrei sind. P-Faktor allmählich verringern, wenn Schwingung und Fehler zu groß sind. Den Wert erhöhen, wenn der Fehler widersprüchlich ist und um den Schaltpunkt herum schwankt. Siehe Abbildungen 1, 2 und 3 unten.

#### **Abbildung 1**

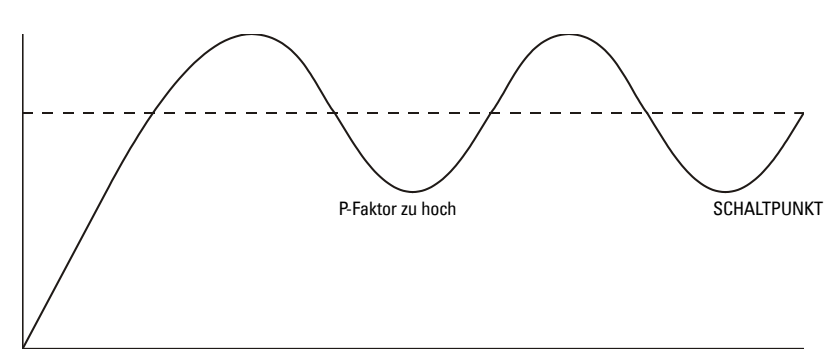

#### **Abbildung 2**

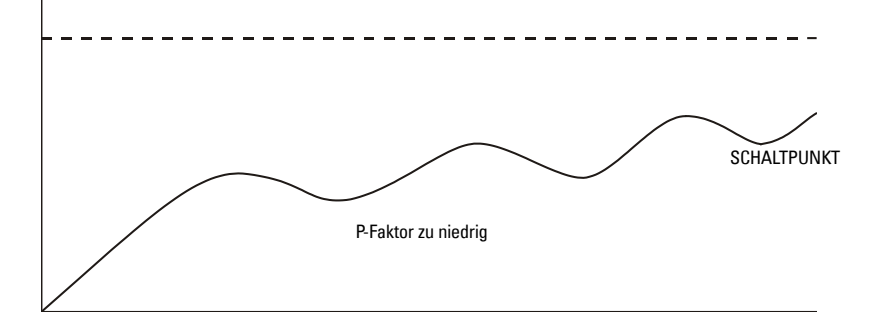

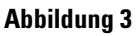

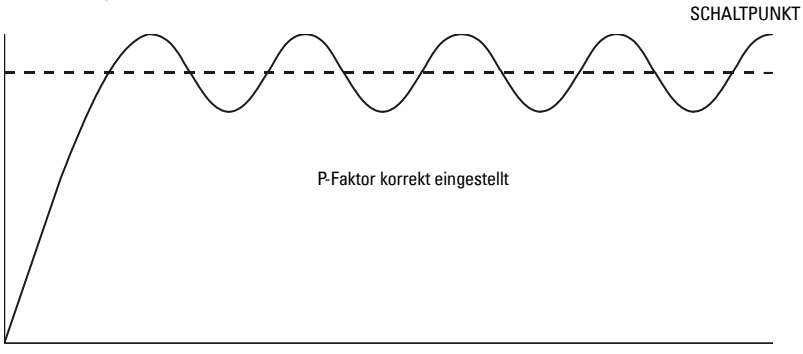

- 5. Zufuhr ausschalten, wenn der P-Faktor so eingestellt ist, dass die Schwingungen des BW500 Ausgangs gleichmäßig sind und der Fehler minimal ist.
- 6. Der I-Faktor kann nun eingestellt werden. Beginnen Sie mit Eingabe des voreingestellten Werts 0,2.
- 7. Zuführgerät wieder einschalten (Testgewichte noch installiert) und Eingabe des Schaltpunkts der Zufuhrmenge.
- 8. Wieder die Schwingungen des Ausgangs beobachten. Vergleichen Sie die Ergebnisse mit den Abbildungen 4, 5 und 6 unten.

#### **Abbildung 4**

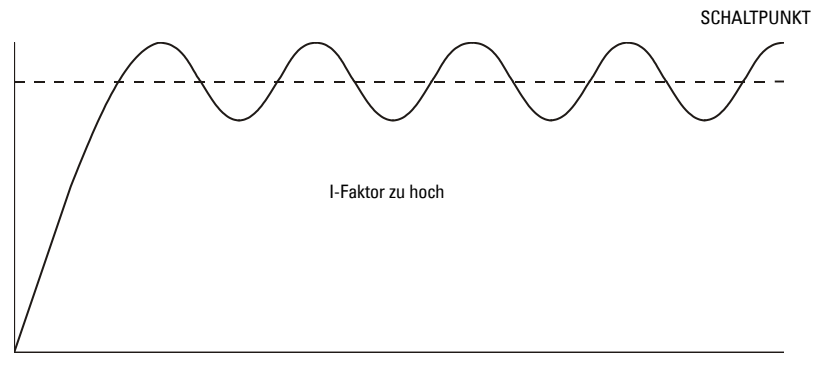

#### **Abbildung 5**

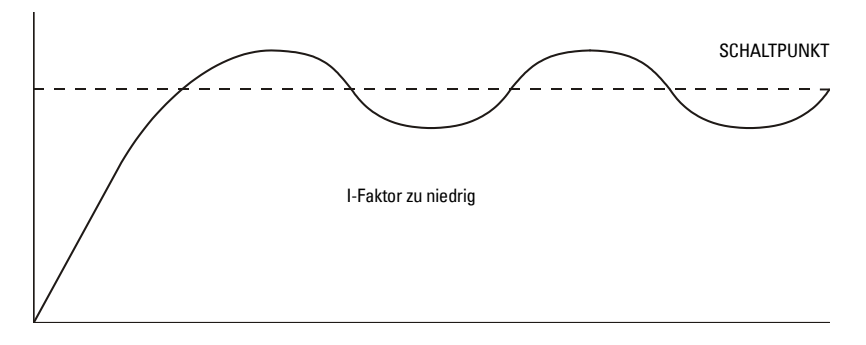

#### **Abbildung 6**

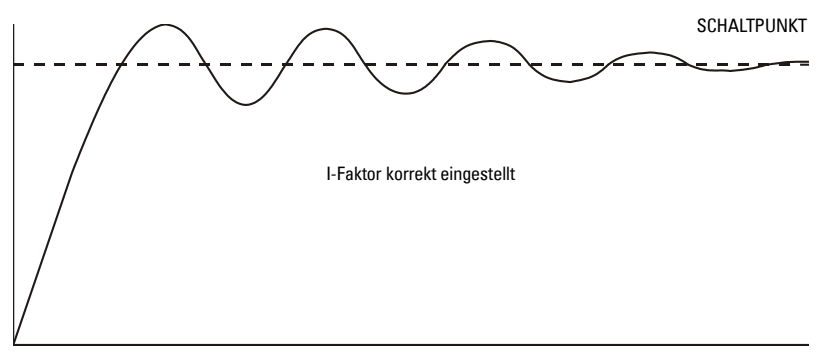

- 9. Der D-Faktor ist für typische Applikationen mit Dosierbandwaagen (mit Schieber) nicht wesentlich. Zweck des D-Faktors ist die Voraussage des Prozessverlaufs, indem er Zeit, Rate und Änderungsrichtung der Prozessvariablen betrachtet. Der D-Faktor ist besonders in Applikationen nützlich, bei denen der Materialsteuerpunkt sehr weit von der Messstelle entfernt ist. Bsp.: Wägeband oder Gurtförderer mit einer Bandwaage (konstante Geschwindigkeit); die Materialzufuhr befindet sich in einigem Abstand oder einige Sekunden Prozesszeit von der Bandwaage entfernt. Durch einen korrekt eingestellten D-Faktor werden die anfänglichen Schwingungen um den Schaltpunkt kleiner (siehe Abb. 6). Eine zu hohe Einstellung des  $D$ -Faktors erzeugt starke Schwingungen (wie in Abb. 4). Keine oder eine zu niedrige Einstellung des D-Faktors hat keine Auswirkung auf das System.
- 10. Die beschriebene Methode "Closed Loop-Regelung" erlaubt eine einfache Inbetriebnahme. Weitere Einstellungen während dem Betrieb können jedoch erforderlich sein.

## **Programmierung**

Der BW500 ist softwarebereit. Die Steuerfunktion muss jedoch zusätzlich zu den Parametern P001 bis P017 gesondert programmiert werden.

Der BW500 bietet die Möglichkeit, zwei verschiedene PID-Regelungen (1 und 2) zu programmieren. Die Regelung, die programmiert wird, wird durch Suffix an die Parameternummer gekennzeichnet. Bsp.: P400-01 gibt an, dass die PID-Regelung für das System 1 aufgerufen ist.

**Hinweis:** Die Programmierung muss im manuellen PID-Modus durchgeführt werden.

**Zugriff** 

der PID-Parameter. **Auswahl: 0-Aus, 1-Manuell, 2-Autom. 0**

**P400-01 PID-System E** Wählen Sie manuell zur Programmierung

Aus: PID-Parameter, P401 bis P418, nicht aktiviert. Kein Aufruf möglich. Manuell: Ausgang Regelung entspricht dem manuellen Ausgang P410.

**Autom.:** Aktivierung der PID-Steuerfunktion. Auch über  $\sqrt{2}$  Taste möglich.

#### **Hinweis:**

mA Ausgang:

- mA Ausgang 2 (P201-02) normal für Controller 1 vorbehalten. Die Signalausgabe erfolgt an Klemmen 1 und 2 der mA I/O-Karte.
- mA Ausgang 3 (P201-03) normal für Controller 2 vorbehalten. Die Signalausgabe erfolgt an Klemmen 3 und 4 der mA I/O-Karte.

**P201-02 mA Ausgang Betriebsart E** Auswahl PID-Funktion **Auswahl: 1-Förderstärke, 2-Last, 3-Geschw., 4-PID 1**

#### **Hinweis:**

Für den mA Eingang:

- mA Eingang 1 ist ein externes Signal, das normal für Controller 1 vorbehalten ist. Signaleingabe an Klemmen 5 und 6 auf der mA I/O-Karte.
- mA Eingang 2 ist ein externes Signal, das normal für Controller 2 vorbehalten ist. Signaleingabe an Klemmen 7 und 8 auf der mA I/O-Karte.

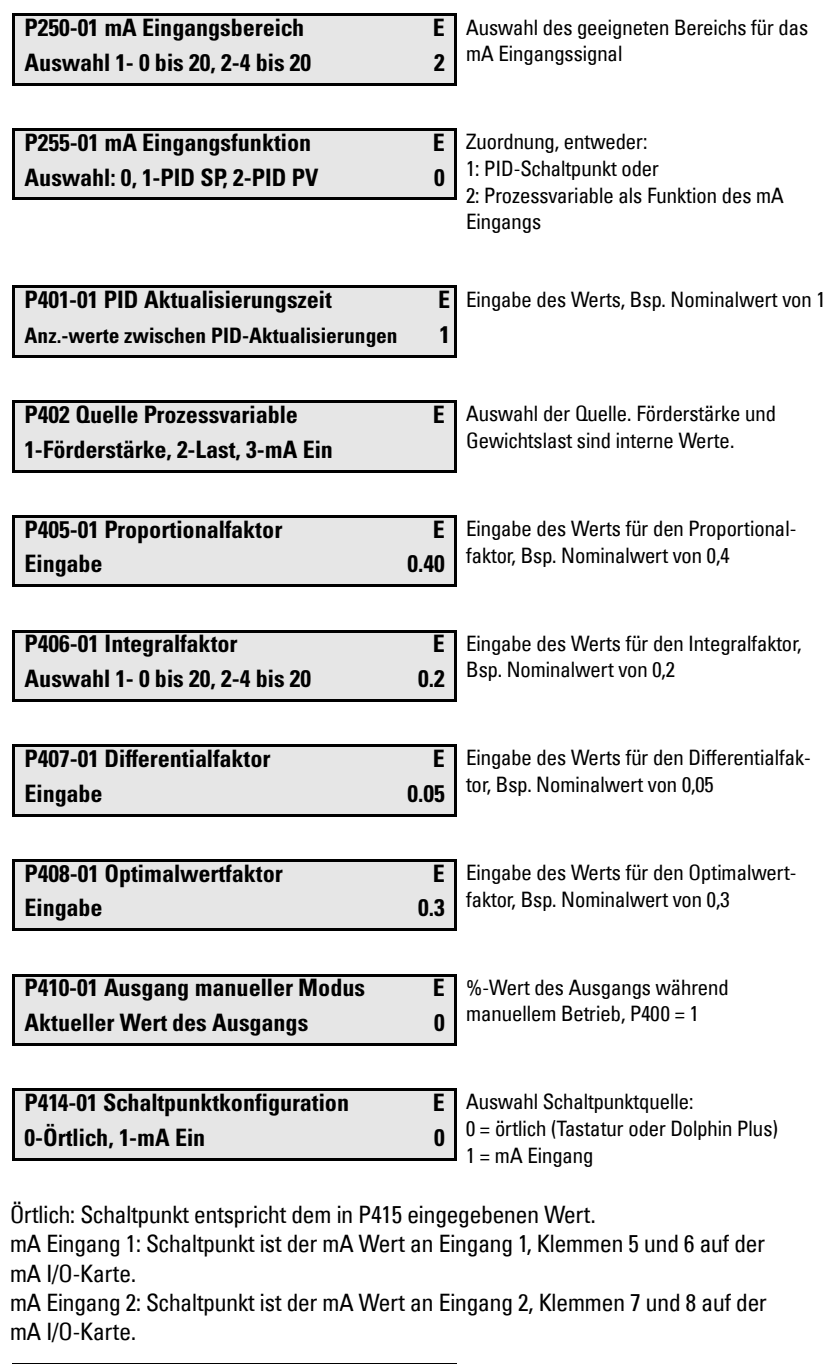

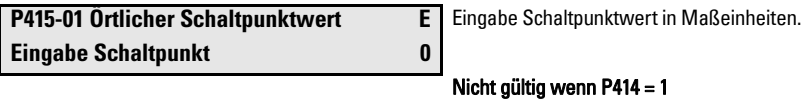

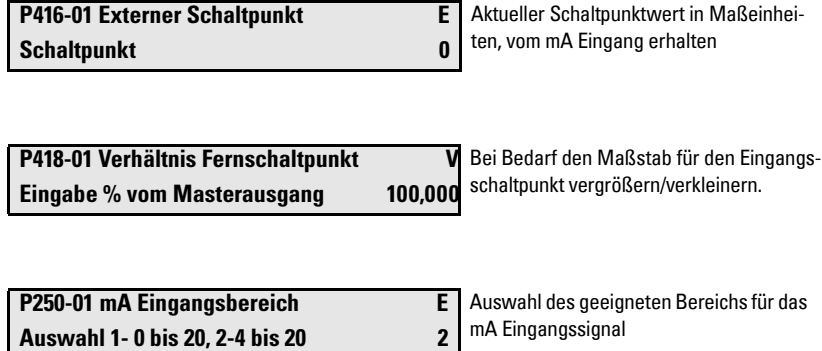

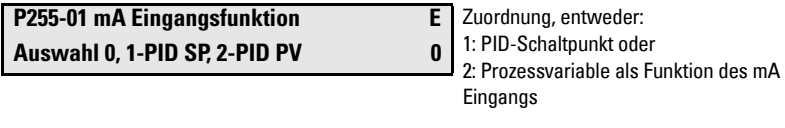

**Hinweis:** Der PID-Schaltpunkt kann mit den Pfeiltasten (nach oben/unten) im RUN-Modus verändert werden.

Die Batch-Funktion beim BW500 Betrieb kann als Transfer einer zuvor festgelegten Materialmenge definiert werden.

Der Prozess integriert eine Zählfunktion (P560): Die Materialmenge wird von Null bis zum programmierten Schaltpunkt (P564) aufsummiert (Summierer 5). Sobald das Material den Schaltpunkt erreicht, schaltet ein Relais (RL 1 bis 5), das auf die Batch-Schaltpunktfunktion programmiert ist. Der Relaiskontakt dient als Digitalkontakt für die Materialzufuhr, um die Dosierung zu beenden.

Ein weiteres Relais kann als Meldungsalarm (P100 = 7) programmiert werden. Es gibt an, dass die Dosierung fast beendet ist. Das Relais schaltet, wenn das Material den Meldeschaltpunkt (P567) erreicht (geeigneter Wert unterhalb des Batch-Schaltpunkts). Die Meldefunktion wird über P566 vom Batch-Prozess ein-/ausgeschaltet.

Weitere Angaben zum Batch-Betrieb finden Sie unter:

- Anschlüsse
- Programmierung
- **Betrieb**

1) Nicht mit dem BW500/L verfügbar.

## **Anschlüsse**

### **Typischer Kontaktplan**

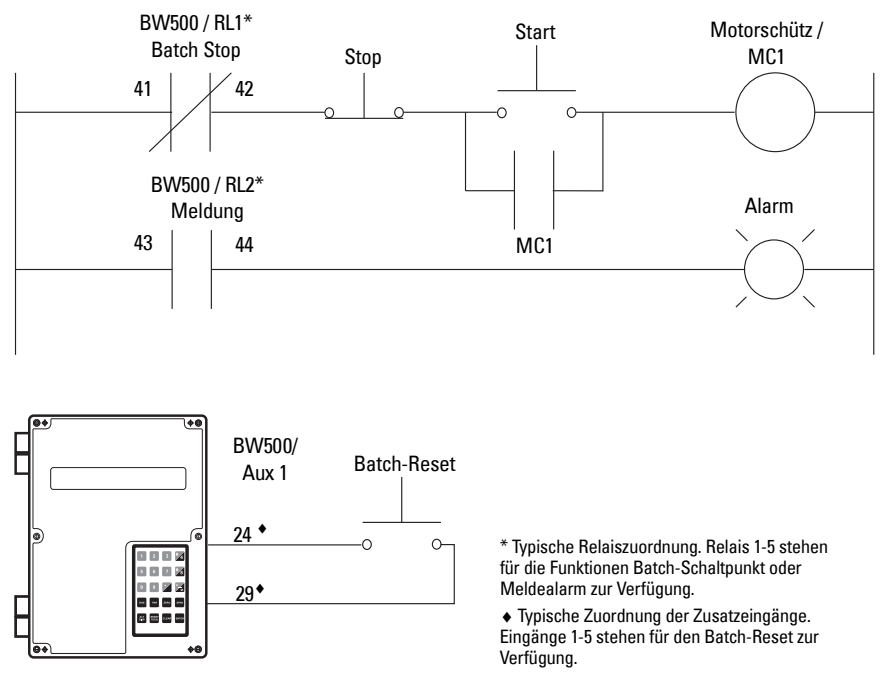

## **Programmierung**

Die Meldefunktion ist eine Option.

Der Schaltpunkt, der dem Melderelais zugeordnet ist, wird in P564, Batch-Schaltpunkt, eingegeben.

Der Schaltpunkt, der dem Batch-Relais zugeordnet ist, wird in P567, Schaltpunkt der Batch-Meldung, eingegeben.

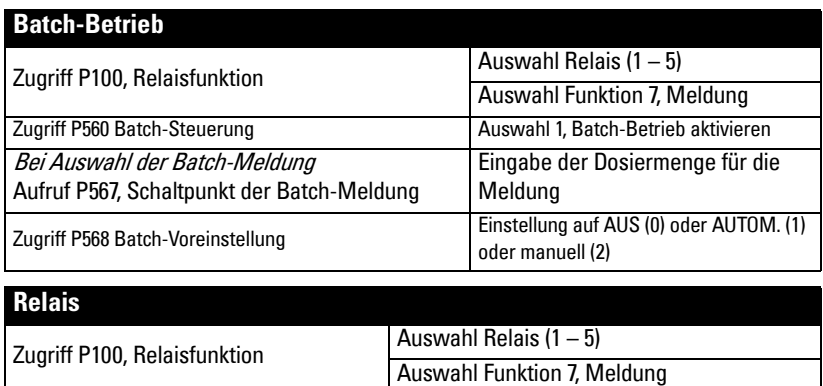

## **Betrieb**

Nach Anschluss der BW500 Relais in den Prozessplan und Beenden der empfohlenen Programmierung ist der BW500 bereit für die Batch-Summierung. Der Prozess wird gestoppt, sobald der Batch-Schaltpunkt erreicht wird. Die Batch-Betriebsarten Start, Pause, Wiederaufnahme und Löschen werden durch ein externes Leitsystem gesteuert (Bsp. SPS).

Aufruf des RUN-Modus.

Taste ALT DISP bis das Batch-Display erscheint.

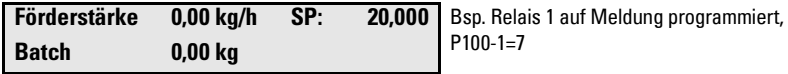

Den Batch-Betrieb starten.

Im Display erscheint die Durchsatzmenge des beförderten Materials, sowie der Batch-Summierungswert und -Schaltpunkt. Bei der Meldungsfunktion ist der Relaiskontakt geöffnet.

Sobald die Batch-Summierung den Melde-Schaltpunkt erreicht (soweit programmiert), wird das Alarmereignis aufgehoben und der zugewiesene Relaiskontakt geschlossen.

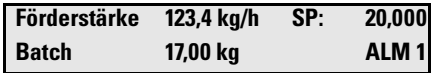

Der Prozess läuft weiter. Sobald die Batch-Summierung den Batch-Schaltpunkt erreicht, erscheint das Alarmereignis in der Anzeige und das zugewiesene Relais schaltet (Kontakt öffnet). Normalerweise wird der Relaiskontakt in die Batch-Steuerlogik integriert, um den Prozess zu beenden.

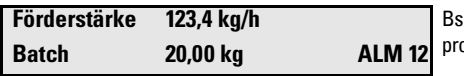

**Förderstärke 123,4 kg/h** Bsp. Relais 2 auf Batch-Schaltpunkt **pgrammiert, P100-2=8** 

Wenn die nächste Dosierung startet, wird durch Drücken der Taste RESET und dann CLEAR

oder durch ein kurzzeitiges Kontaktschließen über einen Zusatzeingang (auf Batch-Reset programmiert, P270 = 8) die Alarmanzeige und die Batch-Summierung auf Null zurückgestellt. Der Relaiskontakt schließt wieder.

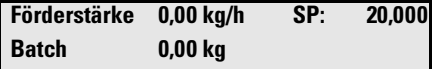

#### **Hinweis:**

• Der Batch-Schaltpunkt kann mit den Pfeiltasten (nach oben/unten) im RUN-Modus verändert werden.

### **Voreinstellungsfunktion**

Bei wiederholtem Batch-Betrieb kann die Voreinstellungsfunktion (P568) aktiviert werden. Das Schaltpunkt-Relais wird automatisch vor oder nach Erreichen des Batch-Schaltpunkts ausgeschaltet, um die Batch-Genauigkeit zu optimieren.

Der BW500 und BW500/L ist ein fortschrittlicher Messumformer für Bandwaagen. Er kann über ein serielles Gerät, wie z. B. Funkmodem, Standleitung oder Selbstwählmodem, mit SCADA-Systemen kommunizieren.

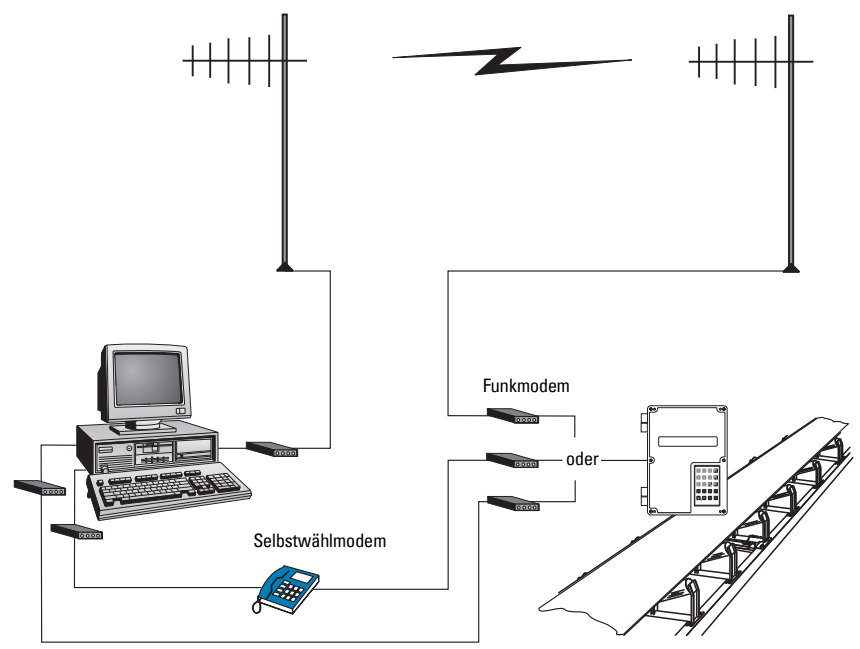

Standleitungsmodem

Der BW500 und BW500/L unterstützt zwei Protokolle: Dolphin und Modbus. Dolphin ist ein patentiertes Siemens Milltronics Protokoll für die Verwendung mit Dolphin Plus. Modbus ist ein industrielles Standard-Protokoll, das in gängigen SCADA- und HMI- (Mensch-Maschine-Schnittstelle) Systemen eingesetzt wird.

## **BW500, BW500/L und SmartLinx®**

Der BW500 bzw. BW500/L besitzt drei Kommunikations-Ports. Er ist zudem mit Siemens SmartLinx®-Kommunikationsmodulen kompatibel, die eine Schnittstelle zu gängigen, industriellen Kommunikationssystemen liefern.

In diesem Abschnitt werden nur integrierte Kommunikationsfunktionen beschrieben. Weitere Angaben zu SmartLinx® finden Sie in der entsprechenden SmartLinx®-Anleitung.

## **Anschluss**

**WARNUNG: Bei Installation einer SmartLinx®-Karte und P799 = 1 erfolgt eine kontinuierliche Aktualisierung der Parameter, die von der SmartLinx®-Karte an den BW500 und BW500/L geschrieben werden. Deshalb ist bei Anschluss einer SmartLinx®-Karte an den BW500 der Parameter P799 = 1 einzustellen; es dürfen keine Daten an die SmartLinx®-Karte geschrieben werden; die Schaltpunkte sind 0.**

Der BW500 und BW500/L besitzt drei serielle Kommunikations-Ports:

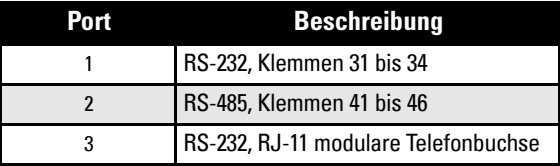

Anschlusszeichnungen für jeden Port finden Sie unter *Installation* auf [Seite 9](#page-14-0).

### **Hinweise zum Anschluss**

Fehler bei Anschluss und Auswahl der Kabel sind die häufigsten Ursachen für Kommunikationsprobleme. Im Folgenden finden Sie einige Richtlinien:

- 15 Meter (50 feet) für RS-232
- 1200 Meter (4000 ft) für RS-485
- Versichern Sie sich, dass Kommunikationskabel getrennt von Kabeln für Spannung und Steuerung verlegt sind (d. h. das RS-232-Kabel nicht um das Spannungskabel wickeln oder in derselben Leitung verlegen).
- Kabel muss abgeschirmt sein und darf nur an einem Ende geerdet werden
- Mindestgröße 24 AWG
- Richtlinien für die korrekte Erdung aller Geräte auf dem Bus beachten.
- Verwenden Sie Kommunikationskabel guter Qualität (abgeschirmte, verdrillte Paare), die für RS-232 empfohlen sind.

## **Konfiguration der Kommunikations-Ports**

Die Einstellung der Kommunikations-Ports des BW500 und BW500/L erfolgt durch eine Reihe von Parametern mit Schnittstellenindex (P770 – P789).

Index der Kommunikationsparameter:

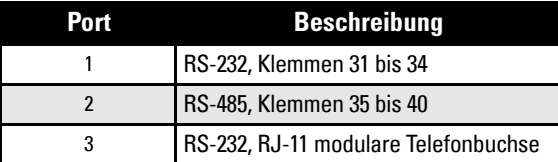

f steht für die Werkseinstellung.

**Hinweis:** Änderungen dieser Parameter werden erst wirksam, nachdem das Gerät aus- und wieder eingeschaltet wurde.

### **P770 Serielle Protokolle**

Kommunikationsprotokoll, das zwischen dem BW500 bzw. BW500/L und anderen Geräten für den angewählten Port 1 bis 3 (P770-01 bis –03) verwendet wird.

Der BW500 und BW500/L ist mit dem patentierten Siemens Milltronics "Dolphin"-Format und dem international anerkannten Modbus-Standard im ASCII- und RTU-Format kompatibel. Der direkte Anschluss eines Druckers ist ebenfalls möglich.

Das Siemens Protokoll ist mit der Dolphin Plus-Konfigurationssoftware kompatibel. Weitere Informationen über dieses Produkt finden Sie auf der Siemens Website (http://www.siemens.de/prozessautomatisierung).

Das Modbus-Protokoll ist ein offener Standard, der durch AEG Schneider Automation Inc. entwickelt wurde. Nähere Angaben dazu finden Sie ebenfalls auf dem Web (http://www.modicon.com/).

Weitere Protokolle sind mit den optionalen SmartLinx® <sup>-</sup>Karten verfügbar.

#### Werte

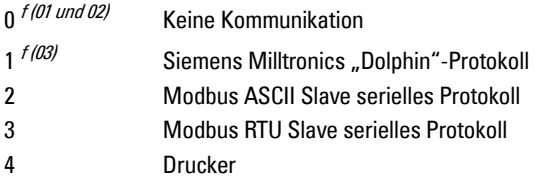

**Hinweis:** Für den Druckerbetrieb muss sich der BW500 und BW500/L im RUN-Modus befinden.

### **P771 Protokolladresse**

**Hinweis:** Nur für Ports gültig, die auf Modbus RTU oder Modbus ASCII (P770) programmiert sind.

Eindeutige Adresse des BW500 und BW500/L im Netzwerk für den angewählten Port, 1 bis 3 (P771-01 bis -03).

Dieser Parameter wird ignoriert, wenn die Geräte mit dem Siemens Milltronics-Protokoll angeschlossen sind.

Bei einem Geräteanschluss mit seriellem Modbus-Protokoll entspricht der Parameter einer Zahl von 1-247. Die Netzwerkverwaltung muss dafür sorgen, dass jedes Gerät im Netz eine eindeutige Adresse besitzt.

Für Modbus-Kommunikationen darf der Wert "0" nicht verwendet werden. Er entspricht der allgemeinen Adresse und ist nicht für Slave-Geräte geeignet.

#### **Werte**

 $0...9999(f=1)$ 

### **P772 Baudrate**

Kommunikationsgeschwindigkeit mit dem Mastergerät für den angewählten Port 1 bis 3 (P772-01 bis -03).

Die gewählte Baudrate sollte mit der Geschwindigkeit der angeschlossenen Hardware und des verwendeten Protokolls übereinstimmen.

#### **Werte**

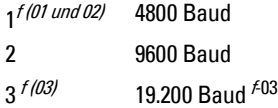

### **P773 Parität**

Parität des seriellen Ports für den angewählten Port 1 bis 3 (P773-01 bis -03).

Die Kommunikationsparameter vom BW500 bzw. BW500/L und den angeschlossenen Geräten müssen identisch sein.

Zahlreiche Modems haben z. B. den voreingestellten Wert N-8-1, d. h. Keine Parität, 8 Datenbits und 1 Stopbit.

#### **Werte**

- $0<sup>f</sup>$  Keine
- 1 Geradzahlig
- 2 Ungeradzahlig

### **P774 Datenbits**

Anzahl der Datenbits pro Zeichen für den angewählten Port 1 bis 3 (P774-01 bis -03):

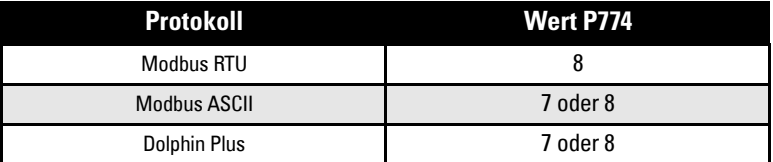

**Hinweis:** Bei Verwendung von Port 2 müssen 8 Datenbits verwendet werden.

#### **Werte**

 $5...8$  ( $f = 8$ )

### **P775 Stopbits**

Anzahl der Bits zwischen den Datenbits für den angewählten Port 1 bis 3 (P775-01 bis -03).

#### **Werte**

1 oder  $2 (f = 1)$ 

### **P778 Angeschlossenes Modem**

Einstellung Port 1 (P778-01) für Verwendung eines externen Modems.

Jedes angeschlossene Modem muss so eingestellt werden, dass eingehende Anrufe automatisch beantwortet werden. Der BW500 und BW500/L nimmt keine automatische Konfiguration des Modems vor.

#### Autobaud (durch P778=1 aktiviert)

Bei Einschalten des BW500 und BW500/L oder Ablauf der Modem Ruhezeit P779 werden drei Wagenrückläufe an das Modem gesendet. Dies ermöglicht ihm, seinen seriellen Anschluss auf P772, Baudrate, einzustellen.

Bei Anschluss eines Modems mit einer anderen Baudrate versucht der BW500 und BW500/L dessen Rate, und nicht den Wert aus P772 zu verwenden. Zur Fehlersuche kann die Modem-Baudrate fest auf die im BW500 und BW500/L eingestellte Geschwindigkeit hart-kodiert werden. Informationen zur Bestimmung der Baudrate finden Sie in der Modem-Anleitung.

#### **Werte**

- $n<sup>f</sup>$  Kein Modem angeschlossen
- 1 Modem angeschlossen

### **P779 Ruhezeit Modem**

Einstellung der Zeit in Sekunden, in der der BW500 und BW500/L den Modemanschluss aufrechterhält, auch wenn die Aktivität stillsteht.

Um diesen Parameter zu verwenden, muss P778=1 sein.

Mit diesem Parameter kann das Modem nach einer unerwarteten Unterbrechung wieder an den BW500 und BW500/L angeschlossen werden. Die Dauer sollte kurz genug sein, um bei Unterbrechungen überflüssige Verzögerungen zu vermeiden, aber lang genug, um ein Time-Out zu verhindern, solange der Anschluss noch gültig ist.

### **Auflegen**

Wenn die Leitung unbenutzt und die Ruhezeit des Modems (P779) abgelaufen ist, dann soll das Modem auflegen. Dazu dienen die Hayes-Befehle:

- Zwei Sekunden Verzögerung
- +++
- Zwei Sekunden Verzögerung
- ATH

Die in P779 eingestellte Dauer muss länger sein, als die Standard-Abrufzeit des angeschlossenen Mastergeräts.

0 schaltet die Ruhezeit aus.

#### **Werte**

0-9999: 0  $(f = 1)$ 

### **P780 RS-232-Übertragungsintervall**

**Hinweis:** Nur für Ports gültig, die auf Druckerkommunikation eingestellt sind (P770).

Einstellung des Übertragungsintervalls gültig für den angewählten Port 1 bis 3 (P780-01 bis -03).

Eingabe der Zeitdauer in Minuten ( $f = 0$ )

### **P781 Datennachricht**

**Hinweis:** Nur für Ports gültig, die auf Druckerkommunikation eingestellt sind (P770).

Einstellung der Datennachricht, die über den angewählten Port 1 bis 3 (P781-01 bis -03) übertragen werden soll.

Alle Nachrichten und Ausdrücke enthalten Zeit und Datum<sup>2)</sup>.

#### **Eingabe:**

- 0 $^f$ = Keine Nachricht
- 1 = Förderstärke
- $2 =$ Summierung<sup>1)</sup>
- 3 = Gewichtslast
- 4 = Geschwindigkeit
- 5 = Förderstärke, Summierung<sup>[1](#page-100-0))</sup>, Gewichtslast und Geschwindigkeit
- $6$  = Förderstärke und Summierung<sup>[1](#page-100-0))</sup>
- $7 =$  Batch-Funktion<sup>2)</sup>
- 8 = Förderstärke und Geschwindigkeit
- 9 = Schnellstartparameter (P001 P017)
- 10 = Alle Parameter

### **P799 Kommunikationssteuerung**

Zuweisung der Steuerung entweder örtlich über Tastatur oder Dolphin Plus (P770 = 1) oder entfernt über Modbus-Protokoll (P770 = 2 oder 3) oder SmartLinx®.

#### **Eingabe:**

```
0 = örtlich
1 = ferngesteuert
```
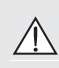

**WARNUNG: Bei Installation einer SmartLinx®-Karte und P799 = 1 erfolgt eine kontinuierliche Aktualisierung der Parameter, die von der SmartLinx®-Karte an den BW500 und BW500/L geschrieben werden. Deshalb ist bei Anschluss einer SmartLinx®-Karte an den BW500 und BW500/L der Parameter P799 = 1 einzustellen; es dürfen keine Daten an die SmartLinx®-Karte geschrieben werden; die Schaltpunkte sind 0.**

- Kommunikation **Kommunikation**
- <span id="page-100-0"></span><sup>1)</sup> Summierer 1 und/oder 2 werden durch P647, Summiereranzeige, eingestellt.
- 2) Nicht mit dem BW500/L verfügbar.

## **Dolphin Protokoll**

Dieses Protokoll ist bei allen Geräten auf allen Kommunikations-Ports verfügbar. Es kann nicht durch Dritte verwendet werden.

Es dient hauptsächlich dem Anschluss des BW500 und BW500/L an die Konfigurationssoftware Dolphin Plus von Siemens Milltronics.

### **Dolphin Plus Bildschirm**

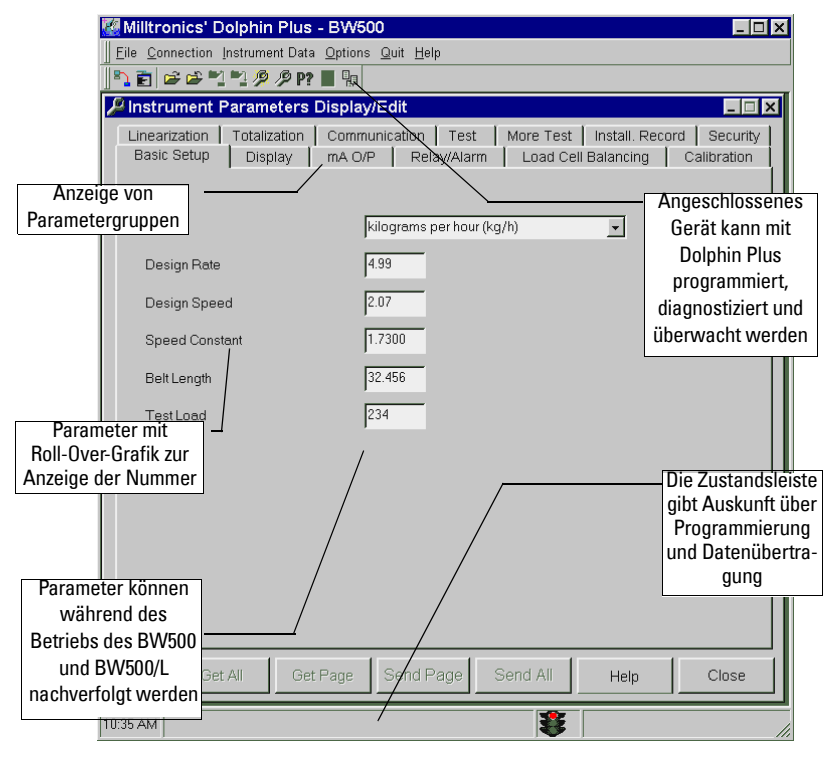

## **Modbus RTU/ASCII-Protokoll**

Modbus ist ein industrielles Standardprotokoll der Schneider Automation Inc.<sup>1)</sup>. Es wird bei der Prozesssteuerung zur Kommunikation zwischen Geräten eingesetzt. Modbus RTU und Modbus ASCII sind Protokolle vom Typ Master/Slave. Der BW500 und BW500/L Modbus ist ein Slave-Gerät.

Der BW500 und BW500/L ist sowohl mit der RTU- als auch der ASCII-Version von Modbus kompatibel. Er erkennt die Version automatisch beim Anschluss.

#### **Hinweis:**

- Der Host sollte eine Wartezeit von mindestens 500 ms zwischen Nachrichten zum BW500 und BW500/L einhalten.
- Bei Modbus RTU sollte der Host mindestens 1000 ms lang auf eine Antwort vom BW500 und BW500/L warten. Im Modbus ASCII-Modus beträgt das vorgeschlagene Time-Out 1500 ms.

In dieser Anleitung finden Sie eine kurze Beschreibung von RTU und Modbus ASCII. Eine ausführliche Beschreibung des Modbus-Protokolls erhalten Sie von Ihrer örtlichen Schneider Vertretung. Besuchen Sie auch ihre Website unter:

#### http://www.modicon.com

Zum Zeitpunkt der Herausgabe dieser Betriebsanleitung befand sich das Modbus-Protokoll unter "products / technical publications / communications products / Modbus protocol".

**Hinweis:** Siemens ist nicht Besitzer des Modbus RTU-Protokolls. Änderungen der Informationen bezüglich dieses Protokolls sind vorbehalten.

### **Funktionsweise Modbus**

Wie oben erwähnt, ist Modbus ein Master/Slave-Protokoll, auch als Frage/Antwort-Protokoll bezeichnet. Unter beiden Begriffen versteht man, dass in einem Netzwerk ein Master Datenanfragen an mehrere Slave-Geräte sendet. Die Slave-Geräte dürfen nur kommunizieren, wenn sie eine Anforderung erhalten haben. Ihre Antwort besteht entweder in der Übertragung der angeforderten Daten an den Master oder in einem Fehlercode. Der Fehlercode beinhaltet den Grund für die Nicht-Übertragung der angeforderten Daten oder die Angabe, dass die Anfrage nicht verstanden wurde. Siehe Abschnitt Fehlerverhalten auf [Seite 112](#page-117-0).

Alle Daten des BW500 und BW500/L werden den Modbus-Verzeichnissen zugeordnet. Modbus-Funktionscode 03 kann die Daten von dort lesen und Modbus-Funktionscode 06 und 16 kann ihnen schreiben.

> Kommunikation **Kommunikation**

 $1)$  Modicon ist ein eingetragenes Warenzeichen von Groupe Schneider.

### **Modbus RTU / ASCII**

Modbus RTU und ASCII unterscheiden sich hauptsächlich in zwei Punkten. Zum einen erfolgt die Nachrichtencodierung bei Modbus RTU als 8-Bit Binärzeichen, wohingegen bei ASCII die Nachrichten in ASCII-Zeichen kodiert werden. Ein Informationsbyte wird bei RTU demnach in 8 Bits kodiert und in zwei ASCII-Zeichen bei ASCII (das entspricht zwei 7-Bit Einheiten). Zum anderen sind die Fehlerprüfmethoden unterschiedlich (siehe unten).

Vorteil von Modbus RTU ist ein weit größerer Datentransfer als bei ASCII. Modbus ASCII ermöglicht dagegen Zeitintervalle von bis zu einer Sekunde zwischen Zeichen, ohne dass ein Fehler erzeugt wird. Beide Protokolle können mit dem BW500 und BW500/L eingesetzt werden.

### **Modbus-Format**

**Hinweis:** Ein handelsüblicher Modbus-Driver übernimmt alle Nachrichtendetails für Sie.

Im Folgenden finden Sie einige Erläuterungen zur Funktionsweise einer Modbus-Nachricht. Ein Master sendet z. B. eine Nachricht mit folgendem Format:

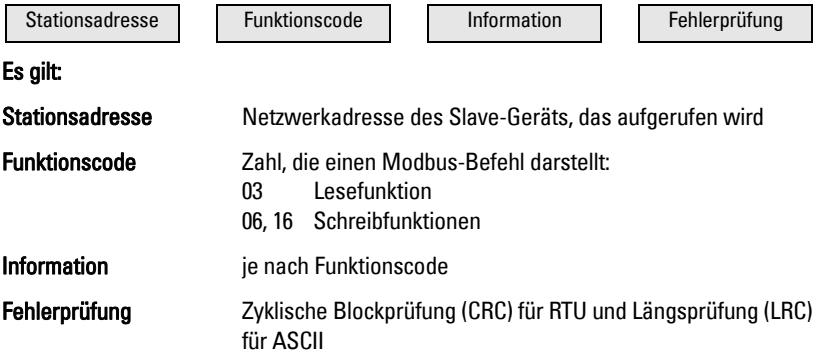

Die oben aufgeführte Beschreibung ist unvollständig und soll dem Benutzer lediglich eine allgemeine Erläuterung der Funktionsweise geben. Eine vollständige Beschreibung finden Sie in der Modbus-Dokumentation.

### **Modbus-Registerverzeichnis**

Das Speicherverzeichnis des BW500 und BW500/L besetzt die Modbus-Halteregister (ab R40.001).

Der BW500 und BW500/L wurde so konzipiert, dass der Benutzer auf einfache Weise nützliche Informationen über Modbus erhält. Folgende Tabelle gibt einen Überblick über die verschiedenen Abschnitte.

#### **Registerverzeichnis für den BW500 und BW500/L:**

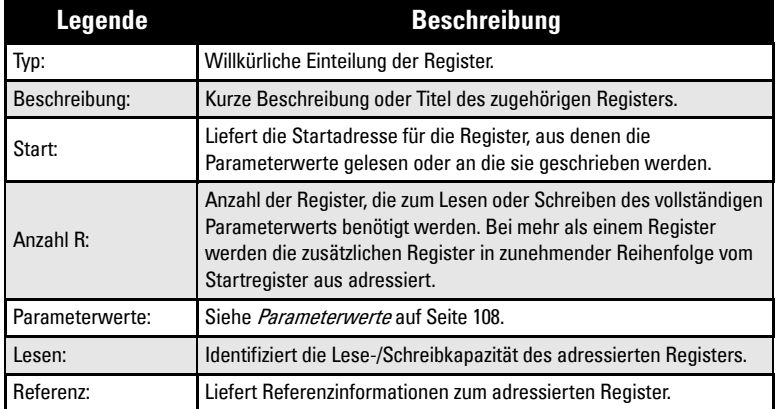

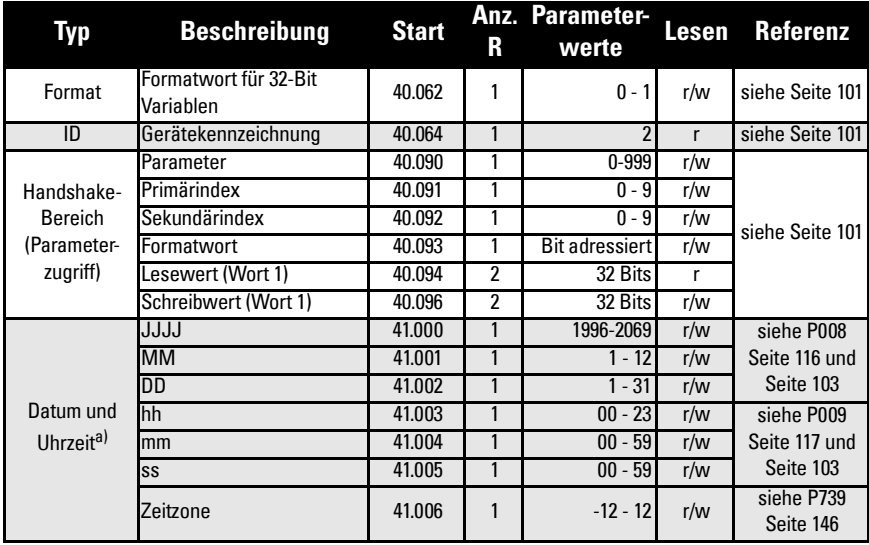

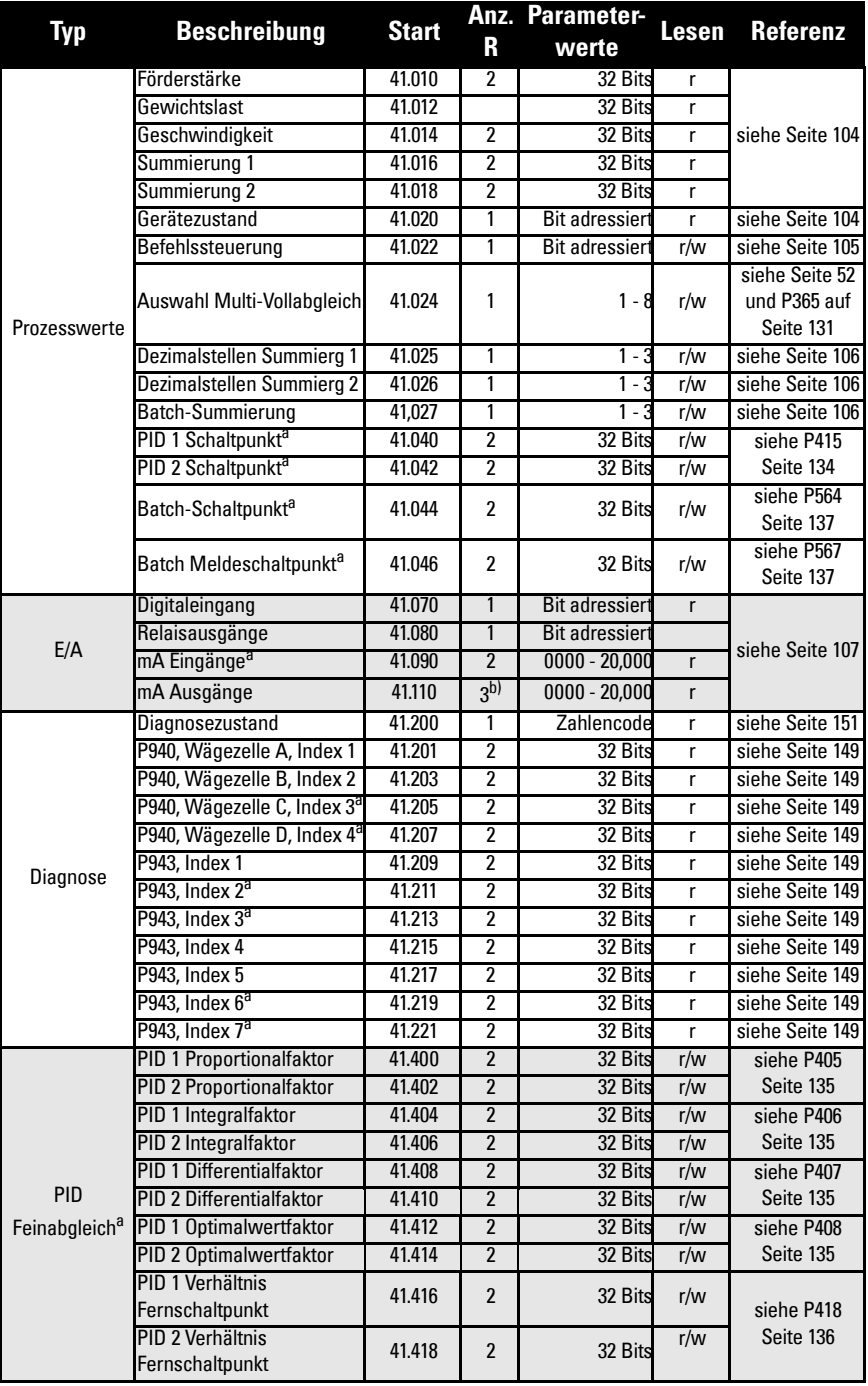

a) Nicht mit dem BW500/L verfügbar.

b) BW500/L besitzt nur 1 Ausgang

### **Modbus-Registerverzeichnis (Fortsetzung)**

### **Format (R40.062)**

Dieser Wert bestimmt das Format aller Doppelregister-Ganzzahlen ohne Vorzeichen (UINT32), mit Ausnahme derjenigen, die sich im direkten Parameterzugriff befinden.

0 bedeutet: höchstwertiges Byte (MSB) zuerst angegeben 1 bedeutet: niedrigstwertiges Byte (LSB) zuerst angegeben

Weitere Angaben zu diesem Datenformat finden Sie auf Seite 108, sowie unter P742 [Parameter Wortreihenfolge](#page-151-1) auf Seite 146.

#### **Gerätekennzeichnung (R40.064)**

Dieser Wert identifiziert das Siemens Milltronics Gerät. Der Wert "2" steht für den BW500 und BW500/L.

### **Handshake-Bereich (Parameterzugriff)**

Der BW500 und BW500/L integriert einen erweiterten Quittungsaustausch-Bereich zum Lesen und Schreiben von 32 Bit-Parametern.

#### Zuordnung

Parameter Lesen und Schreiben (40.090 – 40.095) stellt eine Reihe von 6 Registern dar, mit denen Parameterwerte vom BW500 und BW500/L gelesen und an ihn geschrieben werden können. Die ersten drei Register sind immer vorzeichenlose Ganzzahlen für Parameter und Indexzahlen. Die folgenden drei Register entsprechen den Parameterformaten und -werten.

Alle über das Handprogrammiergerät erreichbaren Parameter sind über diese Register verfügbar:

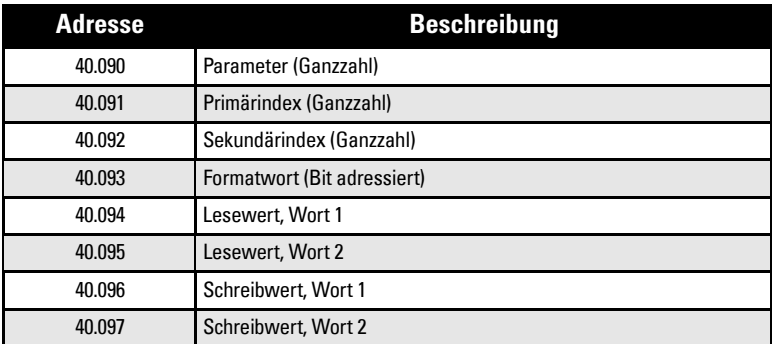

#### Parameter lesen

Folgende Schritte erlauben das Lesen von Parametern über Modbus:

- 1. Den Parameter mit Primärindex, Sekundärindex (normal 0) und Format an Register 40.090 bis 40.093 senden.
- 2. Abwarten, bis diese Werte aus den Registern gelesen werden können (40.090 bis 40.093).
- 3. Den Wert aus den Registern 40.094 und 40.095 lesen.

#### Parameter schreiben

Folgende Schritte erlauben das Einstellen von Parametern über Modbus:

- 1. Den Parameter mit Primärindex und Sekundärindex (normal 0) an Register 40.090, 40.091 und 40.092 senden.
- 2. Den Wert an Register 40.096 und 40.097 schreiben.
- 3. Das gewünschte Formatwort an Register 40.093 schreiben, um dem BW500 und BW500/L die korrekte Interpretation zu ermöglichen.

#### Formatregister:

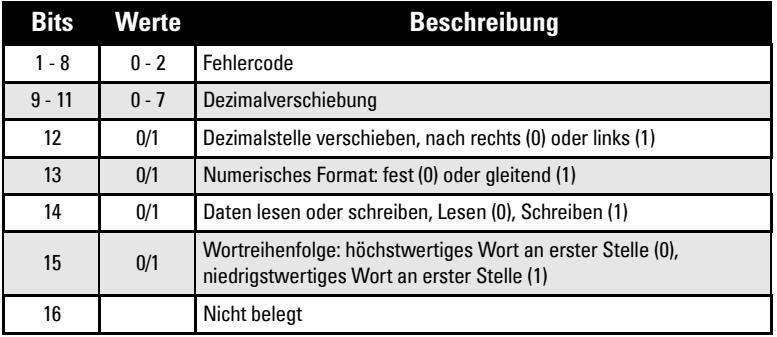

Die aufgeführten Bits sind vom niedrigst- zum höchstwertigen Bit geordnet:

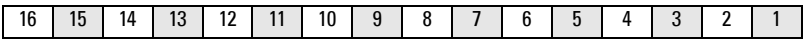

Bsp.: Zur Formatierung des Ausgangswerts, damit er mit 2 Dezimalstellen nach links angezeigt wird, werden folgende Formatbits benötigt:

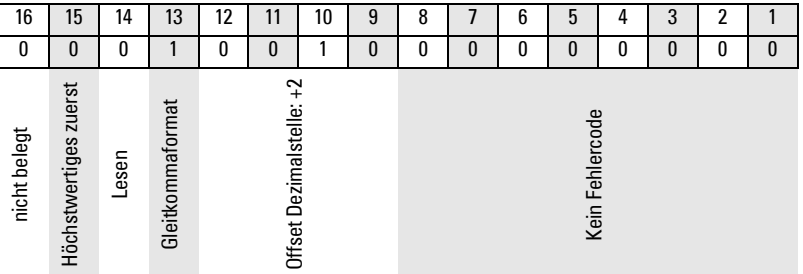

An den BW500 und BW500/L wird der Binärwert 0001001000000000 oder der Dezimalwert 4608 gesendet. Der Wert 4608 wird als Ganzzahl an das Register 40.093 gesendet. um die Ausgangswörter 40.094 und 40.095 entsprechend zu formatieren.

Wenn der numerische Datentyp für ganze Zahlen eingestellt ist, aber Dezimalstellen enthält, werden Letztere ignoriert. In diesem Fall ist der Dezimalstellen-Offset zu verwenden, um einen ganzzahligen Wert zu erhalten. Schreiben Sie dann Ihren Code, um den Offset zu erkennen und zu bearbeiten. Bits 9 bis 11 geben an, um wieviele Stellen das Komma verschoben werden soll. Bit 12 zeigt die Verschiebungsrichtung an (rechts oder links). Bsp.: Bei einem Offset (Bitwert 9 bis 11) von ,2' und einer Verschiebung (Bitwert 12) von ,0' wird das Komma zwei Stellen nach rechts verschoben.
#### **Fehlercodes**

Die im Format zurückgesandten Fehlercodes sind 8-Bit-Ganzzahlen, die in den niedrigsten Bits des Formatworts gefunden werden. Dadurch sind 256 Fehlercodes möglich.

Zur Zeit besitzt der BW500 und BW500/L zwei Fehlercodes.

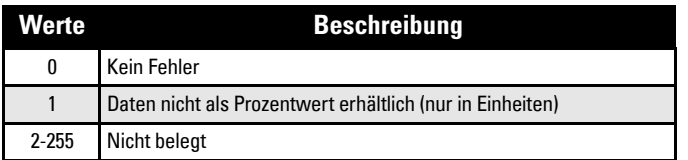

# **Datum und Uhrzeit (R41.000 – 41.006)1)**

Datum und Uhrzeit können in die Register 41.000 bis 41.006 geschrieben oder aus ihnen gelesen werden (siehe Tabelle oben).

Beispiel: Sie möchten Datum und Uhrzeit von Toronto, Kanada aus auf den 14.02.99, 13 Uhr 30 und 42 Sekunden einstellen; schreiben Sie:

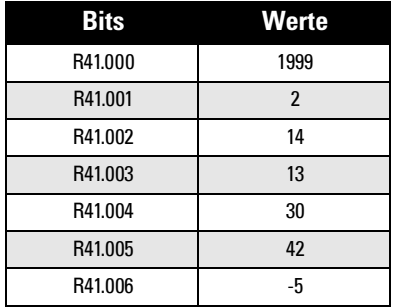

**Hinweis:** Das Register der Zeitzone dient lediglich als Referenz und hat keinen Einfluss auf den Betrieb des BW500.

1) Nicht mit dem BW500/L verfügbar.

### **Prozesswerte (R41.010 – R41.048)**

#### Förderstärke, Gewichtslast, Geschwindigkeit und Summierung (R41.010 – R41.019)

Die zugeordneten Register liefern die Messwerte für Förderstärke, Gewichtslast und Geschwindigkeit. Summierer 1 und 2 in Maßeinheiten entsprechen der Anzeige auf dem Display des BW500 und BW500/L.

#### Gerätezustand (41.020 – 41.020)

Das Gerätezustandswort gibt Auskunft über den aktuellen Betriebszustand des Produkts. Jedes Bit gibt den Zustand eines anderen Produktteils an. Einige Teile schließen sich gegenseitig aus, andere nicht. Der Zustand sollte zur Überprüfung aller Befehle vom Gerät geprüft werden.

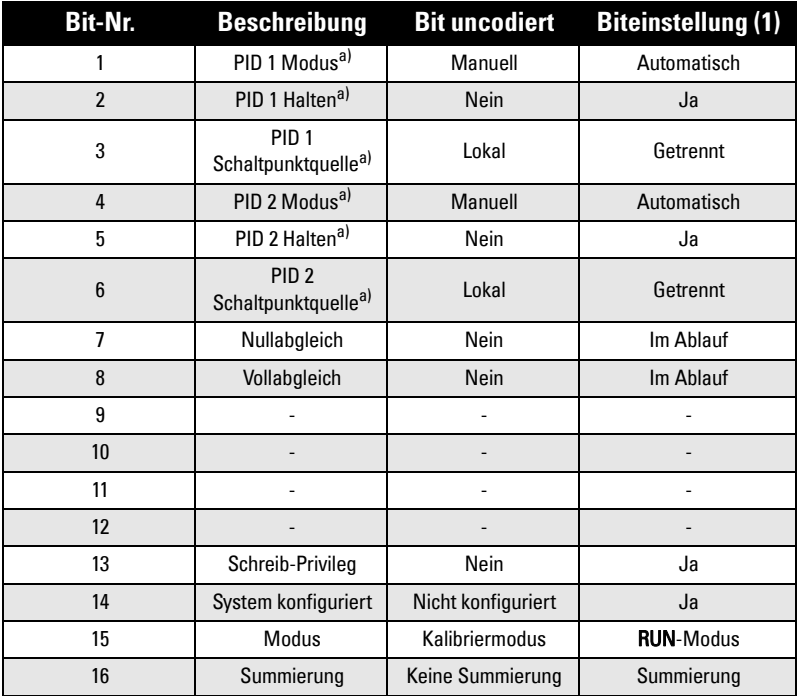

<span id="page-109-0"></span>a) Nicht mit dem BW500/L lieferbar.

#### Befehlssteuerung (41.022)

Mit der Befehlssteuerung wird das Gerät gesteuert. Jedes Bit gibt Zugang auf einen Befehl oder Zustand, als ob der Benutzer die Tastatur benutzen würde.

Bits zur Befehlsinitiierung (7-12) müssen ihren Zustand ändern, damit der Befehl beginnt. Bsp.: Um Summierer 1 zurückzusetzen, muss Bit 9 erst auf 0, dann auf 1 gestellt werden. Es kann eine beliebige Zeit uncodiert oder auf Eins gestellt bleiben.

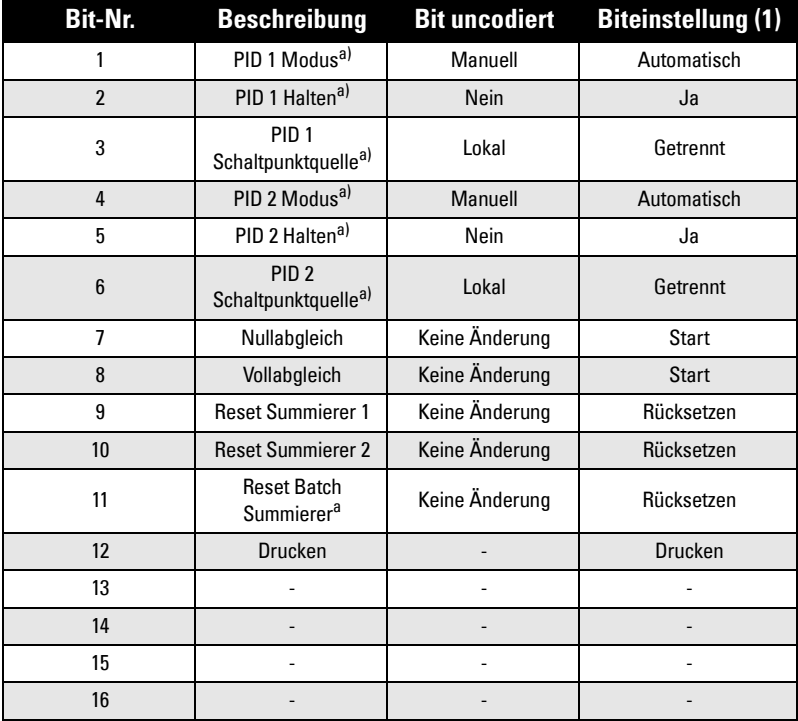

<span id="page-110-0"></span>a) Nicht mit dem BW500/L lieferbar.

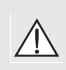

**WARNUNG: Bevor der BW500 und BW500/L ferngesteuert werden kann, muss Parameter P799 auf Fernsteuerung eingestellt werden.**

### **Lesen/Schreiben (R41.025 – R41.026) Dezimalstellen Summierung**

Einstellung, wieviele Dezimalstellen (0-3) für den Summierer 1 (Wörter 41.016 und 41.017) und Summierer 2 (Wörter 41.018 and 41.019) gelesen werden.

3 Dezimalstellen: der größte, lesbare Wert ist 2.147.483,648.

2 Dezimalstellen: der größte, lesbare Wert ist 21.474.836,48.

1 oder 0 Dezimalstellen: der größte, lesbare Wert ist 100 000 000.

Die Wortregister lesen maximal den oben angegebenen Wert für die defnierte Anzahl Dezimalstellen. Dennoch zeigen die Überlaufbits von Instrument\_Status2 (Wortd 31) nur dann eine Überlaufbedingung an (Einstellung Bits 1 und 2 auf 1), wenn die Dezimalstelle auf 2 oder 3 eingestellt ist.

Bei einer Einstellung auf 2 oder 3 stoppen die Wortregister das Aufrechnen an den angegebenen Werten. Das LUI (Local User Interface) fährt die Summierung jedoch bis zu einem Wert von 100.000.000 fort. In diesem Fall muss vor einem Rücksetzen der Summierer-Register der auf dem LUI angezeigte Summierwert festgestellt und aufgezeichnet werden. Andernfalls können die erwarteten Summenwerte des Materials im Prozess von den gemeldeten Werten abweichen.

Sobald die internen Summierer-Register den Wert 100.000.000 erreichen, werden die internen Register auf Null zurückgesetzt und die Anzeige des LUI startet wieder von 0. Auch das Wort Instrument\_Status2 wird auf 0 zurückgesetzt.

#### Beispiel: R41.025

Bits 0 und 1 zeigen an, wieviele Dezimalstellen in Summierer 1 gelesen werden: Wörter 7 und 8

Bit 15 erlaubt die Angabe, ob zu viele Dezimalstellen gewählt sind, um den Wert des Summierers korrekt zu lesen.

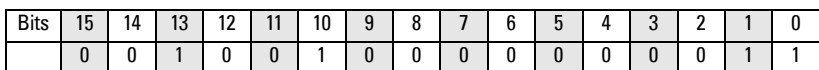

Wenn drei Dezimalstellen in Summierer 1 gelesen werden:

Wenn drei Dezimalstellen in Summierer 1 gelesen werden und der Wert zu groß ist, um mit drei Dezimalstellen gelesen zu werden:

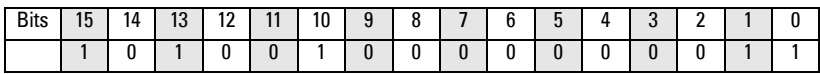

### **I/O (R41.070 – 41.116)**

Der BW500 liefert Ein-/Ausgabe in Form von:

- Digitaleingängen
- Relaisausgänge
- mA Eingänge<sup>1)</sup>
- mA Ausgänge<sup>[1](#page-112-0)</sup>

Die der Ein-/Ausgabe zugewiesenen Register stellen einen logischen Zustand (z. B. offen oder geschlossen) gemäß der I/O-Konfiguration dar. Digitaleingänge werden über P270, Funktion Zusatzeingang, konfiguriert, während Relaisausgänge über P100, Relaisfunktion, konfiguriert werden.

Die I/O werden den jeweiligen Eingangs- und Ausgangsregistern R41.070 und R41.080 wie folgt zugeordnet:

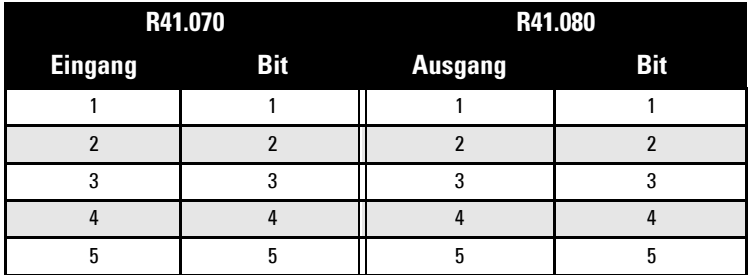

Die der mA Ein-/Ausgabe zugewiesenen Register stellen den mA Wert (Bsp. 0 bis 20 mA) der Ein-/Ausgänge dar, der in P911 und P914, mA Ausgangstest (Ausgangswert) und mA Eingangswert, gespeichert ist.

Die mA I/O werden den jeweiligen Eingangs- und Ausgangsregistern zugeordnet:

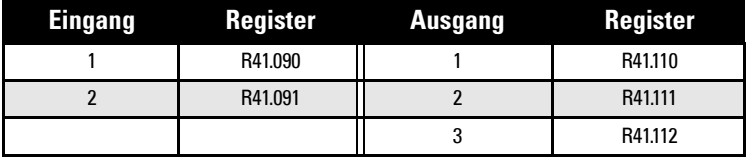

Der Registerwert für 0 bis 20 mA I/O hat einen Bereich von 0 bis 20.000. Der Registerwert für 4 bis 20 mA I/O hat einen Bereich von 4.000 bis 20.000. Bei einem Feinabgleich der Werte 4 oder 20 mA wird der Registerwert entsprechend angepasst. Ein I/O-Wert von 22 mA wird in dem Fall als 22.000 gespeichert.

# **Diagnose (R41.200)**

Siehe Abschnitt Fehlersuche auf [Seite 151.](#page-156-0)

<span id="page-112-0"></span><sup>1)</sup> Die Standardausführung des BW500 liefert nur einen mA Ausgang (0/4 – 20 mA). Mit einer optionalen mA I/O-Karte stehen zwei mA Eingänge (0/4 – 20 mA) und zwei zusätzliche mA Ausgänge zur Verfügung. Die optionale mA I/O-Karte ist nicht mit dem BW500/L verfügbar.

# **PID-Feinabgleich (R41.400 – 41.419)1)**

Bei Einstellung des BW500 auf PID-Regelung stehen mehrere Register für den Feinab-gleich zur Verfügung. Siehe PID-Regelung auf [Seite 73](#page-78-0) und die zugehörigen Parameter gemäß der Auflistung im Registerverzeichnis.

**Hinweis:** Vor jeglicher Schaltpunktänderung muss P799 auf Fernsteuerung eingestellt werden.

#### **Parameterwerte**

#### Bit adressiert

Bits werden in Gruppen von 16 Bits (1 Wort) in Register gepackt. In dieser Betriebsanleitung werden die Bits von 1 bis 16 durchnummeriert, wobei Bit 1 das niedrigstwertige Bit und Bit 16 das höchstwertige Bit ist.

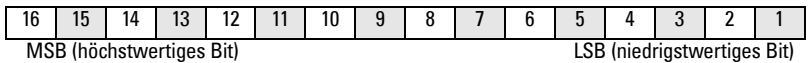

#### 32 Bits

Große Zahlen werden in uncodierte 32-Bit-Ganzzahlen mit 3 festen Kommastellen umgewandelt. Bsp.: Der Wert ,7345' stellt im BW500 den Wert ,7,345' dar. Das erste Wort (Register) ist automatisch das höchstwertige Wort (MSW) und das zweite Wort (Register) das niedrigstwertige Wort (LSW).

Bsp.: Wenn R41.431 als 32-Bit gelesen wird, stellen die 32 Bits Folgendes dar:

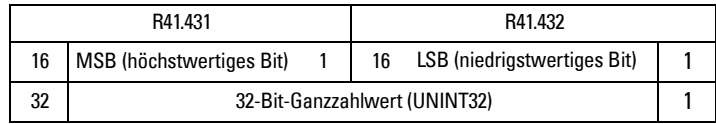

Das Ganze wird als 32-Bit-Ganzzahl gelesen.

Die Reihenfolge des höchst- und niedrigstwertigen Bytes (MSB/LSB) kann zur Anpassung an bestimmte Modbus-Driver umgekehrt werden. Nähere Angaben finden Sie unter Formatwort für den BW500 auf Seite 101.

<sup>1)</sup> Nicht mit dem BW500/L verfügbar.

### **Textmeldungen**

Wenn der Parameter eines Siemens Milltronics Geräts eine Textnachricht zurücksendet, wird diese Nachricht in eine Zahl umgerechnet und im Register zur Verfügung gestellt. Siehe untenstehende Tabelle:

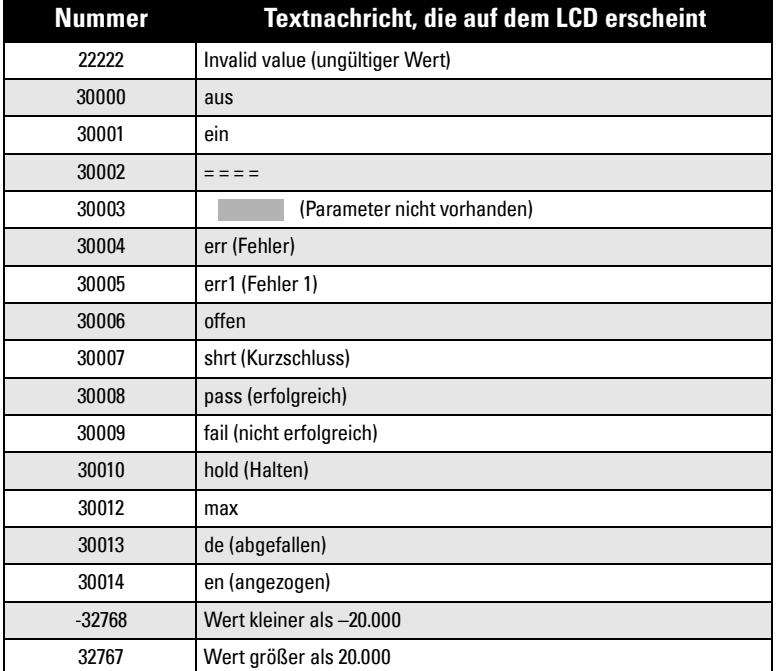

# **Modems**

Der Anschluss des BW500 und BW500/L an verschiedene Modems ist erfolgreich durchgeführt worden. Das Modbus-Protokoll ist im Allgemeinen sehr gut für den Einsatz mit Modems geeignet. In diesem Abschnitt finden Sie allgemeine Richtlinien für Modems und ihren Anschluss. Für genauere Angaben schlagen Sie bitte in der Dokumentation des Modems nach.

### **Modemauswahl**

Es gibt verschiedene Arten von Modems: Selbstwählmodems, Modems mit Standleitung, Funkmodems und Lichtwellenleiter-Modems sind am gängigsten.

#### Selbstwählmodem

Verwendet eine Standard Analog-Telefonleitung und wählt die Nummer des Empfängermodems.

#### **Standleitung**

In Zwei- oder Vierleiter-Ausführung erhältlich. Verwendung besonderer Standleitungen, die z. B. von Ihrem Unternehmen gemietet werden. Kein Wählen erforderlich.

#### Funkmodem

In vielen verschiedenen Ausführungen erhältlich. Alle verwenden Funkfrequenzen für die Datenübertragung.

#### **Lichtwellenleiter**

Verwendet eine Lichtwellenleitung zum Anschluss von zwei Modems.

Die technischen Daten variieren je nach Modem und Ausführung. Bevor Sie ein Modem kaufen, ist es ratsam, den Hersteller danach zu fragen, ob er die Modems bereits mit Modbus-Protokoll ohne Flusskontrolle eingesetzt hat. Wenn ja, fragen Sie ihn nach den erforderlichen Einstellungen.

### **Einstellung der Modems**

Modems können über Software, Dip-Schalter, Steckbrücken oder eine Kombination konfiguriert werden.

Dip-Schalter befinden sich normalerweise auf der Rückseite des Modems. Steckbrücken sind auf der Mutterplatine angebracht. Hierbei muss der Deckel abgenommen werden. Bei einer Softwareeinstellung muss üblicherweise ein Standard Terminal-Programm verwendet, die RS-232-Schnittstelle auf dem Modem angeschlossen und spezielle Befehle gesendet werden. Zu den gängigsten Befehlen gehören die AT- oder Hayes-Befehle.

In Ihrer Modemanleitung sind Angaben zur Konfiguration zu finden.

### **Einstellungsbeispiel**

Ein typisches Selbstwählmodem kann z. B. folgendermaßen eingestellt werden:

### **Master**

#### **Modem**

- Automatische Antwort aus (Dip-Schalter?)
- Werkseinstellung laden (Dip-Schalter?)
- Keine Flusskontrolle (Dip-Schalter?)
- Baudrate = 9600
- 10 Datenbits (wahrscheinlich Voreinstellung)

#### **Modbus RTU-Software**

- Baudrate = 9600
- 8 Bit
- Keine Parität
- 1 Stopbit
- Vorwahl: ATDT
- Initialisierungsbefehl: ATE0Q0V1X05=0512=100
- Reset-Befehl: ATZ
- Befehl Auflegen: ATHO
- Befehl Antwortverzögerung: 5 Sekunden
- Antwortverzögerung: 30 Sekunden
- Vezögerung zwischen Zeichen: 55 ms

### **Slave**

#### **Modem**

- Automatische Antwort ein (Dip-Schalter?)
- Werkseinstellung laden (Dip-Schalter?)
- Keine Flusskontrolle (Dip-Schalter?)
- Baudrate = 9600
- 10 Datenbits (wahrscheinlich Voreinstellung)

#### **BW500 und BW500/L**

- Einstellung P770, Port 1, auf den Wert 3 (Modbus RTU)
- Einstellung P771, Port 1, auf den Wert 1 (Netzwerk ID 1)
- Einstellung P772, Port 1, auf den Wert 3 (Baudrate 9600)
- Einstellung P773, Port 1, auf den Wert 0 (Keine Parität)
- Einstellung P774, Port 1, auf den Wert 8 (8 Datenbits)
- Einstellung P775, Port 1, auf den Wert 1 (1 Stopbit)
- Einstellung P778, Port 1, auf den Wert 1 (Kommunikation über Modem)
- Einstellung P779, Port 1, auf den Wert 300 (Modem Ruhezeit 300 Sekunden)

**Hinweis:** Die Parameter werden im Abschnitt Installation ([Seite 9](#page-14-0)) beschrieben.

# **Fehlerverhalten**

### **Modbus Antworten**

Reaktion eines Slavegeräts nach Anfrage durch den Modbus-Master:

- 1. Keine Antwort. Bei der Nachrichtenübertragung ist ein Fehler aufgetreten.
- 2. Befehl mit der korrekten Antwort zurück. Normale Antwort. (Siehe Modbus-Anleitung für nähere Angaben.)
- 3. Ausnahmecode zurück. Fehler in der Nachricht.

Der BW500 und BW500/L verwendet folgende Ausnahmecodes:

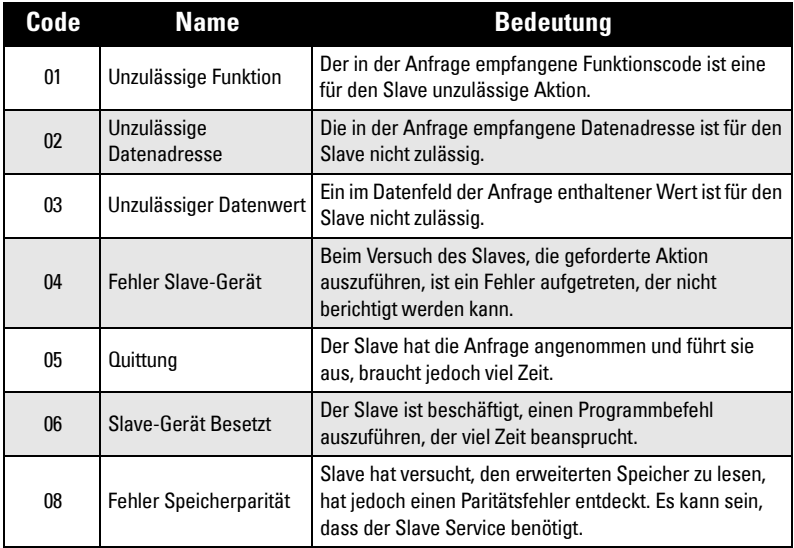

### **Fehlerverhalten**

Zwei allgemeine Fehlerquellen können unterschieden werden:

- 1. Fehler bei der Übertragung
- 2. Benutzer versucht, eine unzulässige Handlung vorzunehmen.

Im ersten Fall erfolgt keine Antwort des BW500 und BW500/L. Nach Ablauf des Time-Outs wird der Master aufgefordert, die Nachricht erneut zu senden.

Im zweiten Fall kommt es darauf an, was der Benutzer zu tun versucht. Im Folgenden finden Sie eine Liste verschiedener Aktionen und die Reaktion darauf. Im Allgemeinen reagiert der BW500 und BW500/L nicht mit Fehlern auf eine Benutzeranfrage.

- Wenn der Benutzer einen ungültigen Parameter liest, wird eine Zahl zurückgesendet.
- Wenn der Benutzer einen ungültigen Parameter schreibt (Parameter nicht vorhanden oder reiner Lese-Parameter), wird der Wert ignoriert. Es erfolgt keine Fehlerantwort. Der aktuelle Wert gibt jedoch nicht den gewünschten Wert wieder.
- Wenn der Benutzer ein reines Leseregister schreibt, wird der Wert ignoriert. Es erfolgt keine Fehlerantwort. Der aktuelle Wert gibt jedoch nicht den gewünschten Wert wieder.
- Wenn der Benutzer versucht, ein oder mehrere Register zu schreiben, die außerhalb des Bereichs liegen, wird ein Ausnahme-Antwortcode 2 erzeugt.
- Bei Verwendung unzulässiger Funktionscodes kann es zu nicht aufgeführten Ergebnissen kommen. Es wird empfohlen, dies zu unterlassen.

f steht für Werkseinstellung

# **P000 Verriegelung**

Verriegelt die Programmierfunktion, damit die Parameterwerte von P001 bis P999 nicht verändert werden können. Der Zugriff auf Parameter zum Ablesen ist jedoch weiterhin möglich.

Die Programmierung ist verriegelt, wenn der Wert in P000 ungleich 1954 ist.

#### **Eingabe:**

1954 = unverriegelt $^f$  $1954$  = verriegelt

# **Inbetriebnahme (P001 ... P017)**

Diese grundlegenden Parameter müssen vor einer Kalibrierung und Aufruf des RUN-Modus programmiert werden.

# **P001 Sprache**

Auswahl der Sprache zur Kommunikation mit dem BW500 und BW500/L

#### **Eingabe:**

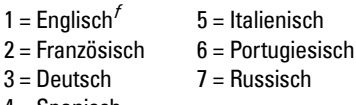

4 = Spanisch

# **P002 Auswahl Kalibrierverfahren**

Auswahl, welches Verfahren zur Darstellung der Gewichtslast verwendet wird: Testgewicht, Kette oder Elektronik.

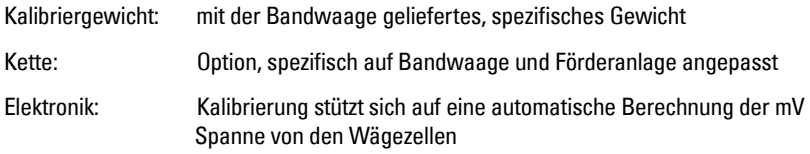

#### **Eingabe:**

 $1 =$  Gewicht<sup> $f$ </sup> 2 = Kette  $3 = ECal$ 

### **P003 Anzahl Wägezellen**

Siemens Bandwaagen besitzen eine, zwei, vier oder sechs Wägezellen. Wählen Sie die Anzahl, die der angeschlossenen Bandwaage entspricht. Bei Verwendung der externen LVDT-Schnittstellenkarte (Option) für Bandwaagen mit Differential-Transformator wählen Sie den Wert "1".

#### **Eingabe:**

Eingabe der Anzahl der Wägezellen:

BW500: 1,  $2^f$ , 4 oder 6<sup>1)</sup> BW500/L:  $1.2<sup>f</sup>$ 

### **P004 Maßsystem**

Auswahl, ob das metrische oder angloamerikanische Maßsystem verwendet werden soll.

#### **Eingabe:**

1 = angloamerikanisch

 $2 =$  metrisch<sup> $f$ </sup>

### **P005 Einheiten Referenzwert Förderstärke**

Bestimmt die Einheiten für die Programmierung und Messung.

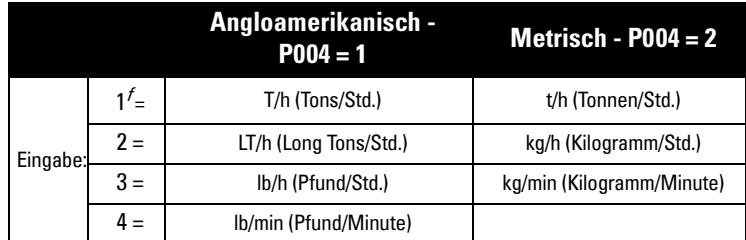

Eine Änderung dieses Parameters hat keinen Einfluss auf die Parameter Förderstärke (P011), Bandgeschwindigkeit (P014) oder Bandlänge (P016). Diese Parameter sollten jedoch neu eingegeben werden, damit die Einheiten übereinstimmen.

t =1000 kg LT=2240 lb.  $T = 2000$  lb.

# **P008 Datum2)**

Eingabe des aktuellen Datums im Format JJJJ-MM-TT.

```
JJJJ = Jahr
MM= Monat, 01 –12
TT = Tag, 01 - 31Bsp. 1999-03-19 (19. März 1999)
```
- $1)$  Für Bandwaagen mit 6 Wägezellen, Eingabe von 4
- 2) Nicht mit dem BW500/L verfügbar.

# **P009 Uhrzeit1)**

Eingabe der aktuellen Uhrzeit im 24-Stunden-Format hh-mm-ss.

**Es gilt:**

hh=Stunde mm=Minute ss=Sekunde

### **P011 Referenzwert Förderstärke**

Legt den Referenzwert für die maximale Förderstärke der Bandwaage fest.  $(f=0.00)$ Eingabe des Referenzwerts Förderstärke in der gewählten Einheit (P005).

### **P014 Referenzwert Geschwindigkeit**

Legt den Referenzwert für die Förderbandgeschwindigkeit fest ( $f = 0.00$ )

Einheiten für die Geschwindigkeit:

Feet/min bei Auswahl des angloamerikanischen Maßsystems, P004 = 1 Meter/s bei Auswahl des metrischen Systems, P004 = 2

### **P015 Geschwindigkeitskonstante**

Einstellung der Geschwindigkeitskonstante für den gewählten Geschwindigkeitssensor (P015-01 oder 02)<sup>2)</sup>.

Der Wert in P015-01 wird mit der Frequenz des Geschwindigkeitssensors zur Berechnung der tatsächlichen Bandgeschwindigkeit verwendet.  $(f = 0.000)$ .

Der Wert in P015-02 wird zur Erfassung der Differentialgeschwindigkeit verwendet<sup>1)</sup>.

Eingabe: Entspricht der Anschluss des Geschwindigkeitseingangs einer konstanten Geschwindigkeit (Steckbrücke über Klemmen 17/18), so wird automatisch der Wert gebrückt angenommen und der zweite Geschwindigkeitssensor wird ignoriert.

Wenn der Geschwindigkeitseingang an einen Geschwindigkeitssensor angeschlossen

ist, drücken Sie die Taste ENTER. P015 geht automatisch auf P690 über. Angaben zur

Eingabe der Geschwindigkeitskonstante finden Sie unter P690 auf Seite 142.

# **P016 Bandlänge**

Länge des Förderbands (ein Bandumlauf)  $(f = 0.000)$ Längeneinheiten: Feet: bei Auswahl des angloamerikanischen Maßsystems, P004 = 1 Meter: bei Auswahl des metrischen Systems, P004 = 2

Eingabe der Bandlänge.

- 1) Nicht mit dem BW500/L verfügbar.
- $^{2)}$  Index 02 ist nicht mit dem BW500/L verfügbar.

# **P017 Prüflast**

Bezugsgewichtslast bei Durchführung eines Vollabgleichs ( $f = 0.00$ ).

Gewichtslasteinheiten:

lb/ft: bei Auswahl des angloamerikanischen Maßsystems, P004 = 1 kg/m: bei Auswahl des metrischen Systems, P004 = 2

In der Anzeige erscheint das unter P002 gewählte Kalibrierverfahren, Gewicht', Kette' oder , ECal' und die Nummer des Multi-Vollabgleichs MV, 1-8<sup>1)</sup>.

Eingabe des Prüflastwerts.

Bei Auswahl von Gewicht wird mit der Taste Enter unter P017 der Parameter P680 für die Dateneingabe aufgerufen.

Bei Auswahl von ECal wird mit der Taste Enter unter P017 der Parameter P693 für die Dateneingabe aufgerufen. ECal stellt den Wert von P017 auf 100% des Referenzwerts Gewichtslast (P952) ein.

Bei Auswahl von Kette erlaubt die Taste Enter unter P017 die direkte Eingabe des Gewichtslastwerts, der auf dem Typenschild der Kette eingeprägt ist.

Wenn P002 auf 'Gewicht" eingestellt ist, bietet Parameter Prüflast zwei Optionen:

1) Eingabe der Gewichtslast in Gewicht/Längeneinheit

Setzen Sie *P680 Prüflast: Gewicht (Optionen)* auf Seite 142 auf '1-Wert' und geben Sie dann den gewünschten Wert für P017 ein

oder

2) die Masse und die Länge des Wägebereichs.

Setzen sie P680 Prüflast: Gewicht (Optionen) auf Seite 142 auf '2-Daten' und geben Sie dann die 'Gesamtmasse der Testgewichte' in P681 und den 'Mittleren Abstand zwischen Rollen' in P682 ein.

#### Beispiel:

3 Standard-Testgewichte für die MSI, 1,2 Meter Abstand zwischen Rollenstationen Prüflast =  $24.6$  kg  $(3 \times 8.2$  kg) =  $20.5$  kg/m

#### 1,2 m

# **P018 Geschwindigkeitskorrektur**

Dieser Parameter ermöglicht die Korrektur der Geschwindigkeitskonstante beider Geschwindigkeitssensoren (P015-01 oder P015-02)<sup>2)</sup>. Zuerst wird die dynamische Bandgeschwindigkeit angezeigt. Bei einer Differenz zwischen Anzeigewert und tatsächlicher Geschwindigkeit ist die tatsächliche Geschwindigkeit einzugeben ( $f = 0.00$ ).

Für Applikationen mit Geschwindigkeitssensor wird P015 automatisch eingestellt.

Bei konstanter Geschwindigkeit (Klemmen 17/18 gebrückt) wird P014 automatisch eingestellt.

- $1)$  Die Funktion Multi-Vollabgleich ist nicht mit dem BW500/L verfügbar.
- 2) Nicht mit dem BW500/L verfügbar.

## **P019 Manuelle Vollpunktkorrektur**

Dieser Parameter ermöglicht eine Korrektur des Vollabgleichwerts ( $f = 0$ ).

Der einzugebende Wert wird durch Materialtests ermittelt. Die Eingabe erfolgt entweder als Berechnung des Prozentwerts der Veränderung in P598 oder als Gewicht vom **Materialtest** 

#### **Eingabe:**

1 = % Veränderung 2 = Materialtest

Siehe Abschnitt Neukalibrierung auf [Seite 43](#page-48-0).

# **P022 Minimale Geschwindigkeitsfrequenz**

Legt die minimale Frequenz fest, die der Geschwindigkeitssensor zuverlässig verarbeiten kann. Signale niederer Frequenz sind unzuverlässig und beeinträchtigen die Leistung des Wägesystems.

#### **Eingabe:**

1 = 1 Hz (bei 1 Hz dauert es 1 Sekunde, bevor automatisch die Geschwindigkeit 0 angenommen wird)

 $2 = 2$  Hz<sup>f</sup> (bei 2 Hz dauert es 0,5 Sekunden, bevor automatisch die Geschwindigkeit 0 angenommen wird)

# **P080 Anzeigedämpfung**

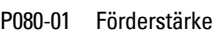

P080-02 Gewichtslast

P080-03 Geschwindigkeit

Einstellung der Reaktionszeit, mit der die Anzeigewerte (Förderstärke, Gewichtslast, Geschwindigkeit) und Ausgänge (Alarm und mA1)) auf Änderungen ansprechen. Siehe Abschnitt *Betrieb* auf [Seite 65](#page-70-0).

> **Hinweis:** Die Dämpfungsfunktion (P080-01) kann durch den Parameter mA Ausgang Dämpfung (P220) für den mA Ausgang umgangen werden.

Je größer der Dämpfungswert, desto langsamer die Reaktion.

Eingabe Dämpfungswert, Bereich 0,000 $^{\prime}\!$ – 999

# **P081 Bildlauf der Anzeige**

Blättern durch die Anzeige im RUN-Modus: manuell durch Drücken von ALT DISP, wenn die Eingabe AUS gewählt ist, oder automatisch bei der Eingabe ,ein'.

#### **Eingabe:**

 $0^f$ = AUS  $1 = FIN$ 

 $1)$  Die Dämpfung ist nicht für den mA Ausgang gültig, wenn dieser auf die PID-Funktion (P201 = 4) programmiert ist.

# **Relais-/Alarmfunktion (P100 - P117)**

**Hinweis:** Der BW500 besitzt 5 programmierbare Relais, der BW500/L besitzt 2.

Diese Parameter beziehen sich auf die Relais-/Alarmfunktion. Siehe Abschnitt Betrieb auf [Seite 65](#page-70-0).

# **P100 Relaisfunktion**

Einstellung der Funktion für das angewählte Relais; BW500: Relais 1 ... 5 (P100 -01 ... -05), BW500/L: Relais 1 und 2 (P100- 01, 02)

#### **Hinweis:**

- Um das Diagnose-Relais zurückzusetzen, muss der BW500 und BW500/L zwischen PROGRAMMIER- und RUN-Modus hin- und hergeschaltet werden.
- Zur Rückstellung der Batch-Relais ist der Batch-Summierer zurückzusetzen.

#### **Eingabe:**

- $0 = AUS<sup>f</sup>$
- 1 = Förderstärke
- 2 = Gewichtslast
- 3 = Geschwindigkeit
- $4 = Diagnose<sup>1</sup>$
- $5 =$  PID-01 Abweichung vom Schaltpunkt<sup>1) 2)</sup>
- $6$  = PID-02 Abweichung vom Schaltpunkt<sup>1) 2)</sup>
- $7 =$  Meldung<sup>1) 3)</sup>
- $8 =$  Schaltpunkt<sup>1)</sup> 3)
- $9 = 0$ nline-Kalibration<sup>1)</sup><sup>4</sup>
- 10 = Erfassung der Differentialgeschwindigkeit<sup>1) 5)</sup>
- 11 = Zertifizierung Alarm Förderstärke (Voreinstellung Max. Alarm auf 100%, Voreinstellung Min. Alarm auf 20 %)<sup>6)</sup>

- 1) Nicht mit dem BW500/L verfügbar.
- <sup>2)</sup> Nur gültig, wenn Parameter PID-System (P400) aktiviert ist.
- 3) Nur gültig, wenn die Batch-Funktion (P560) aktiviert ist.
- 4) Nur gültig, wenn die Online-Kalibrierfunktion (P355) aktiviert ist.
- $5)$  Nur gültig, wenn Zusatzeingang (P270) = 16 (Erfassung Differentialgeschwindigkeit).
- $6$ ) Wenn die gewählten Parameter P101 und P102 verriegelt sind.

### **P101 Max. Alarm/Abweichungsalarm**

#### **Max. Alarm (f = 100)**

Für die Relaisfunktionen P100 = 1, 2 und 3 stellt dieser Parameter den Max. Alarmschaltpunkt des angewählten Relais ein; BW500: Relais 1 ... 5 (P100 -01 ... -05), BW500/L: Relais 1 und 2 (P100 -01 ... -02).

Eingabe des Werts in % vom Messbereichsende.

### **Abweichungsalarm (f = 10)1)**

Für die Relaisfunktionen P100 = 5 und 6 stellt dieser Parameter den Abweichungsschaltpunkt des angewählten Relais 1 bis 5 ein (P100 -01 bis -05).

Eingabe des Werts in % vom Schaltpunkt.

#### **Differentialgeschwindigkeit (f = 110)**[1\)](#page-126-0)

Für die Relaisfunktion Differentialgeschwindigkeit P100 = 10 stellt dieser Parameter den Max. Alarmschaltpunkt des angewählten Relais 1 bis 5 ein (P100 -01 ... -05).

# **P102 Min. Alarm**

Einstellung des Min. Alarmschaltpunkts für das angewählte Relais; BW500: Relais 1 ... 5 (P100 -01 ... -05), BW500/L: Relais 1 und 2 (P100- 01 ... -02) (f=20).

Eingabe des Werts in % vom Messbereichsende

**Hinweis:** Gilt nicht für P100 = 4, 5, 6, 7 oder 8.

#### **Differentialgeschwindigkeit (f = 90)1)**

Für die Relaisfunktion Differentialgeschwindigkeit P100 = 10 stellt dieser Parameter den Min. Alarmschaltpunkt des angewählten Relais ein; BW500: Relais 1 ... 5 (P100 -01 ... -05).

# **P107 Relaisalarmfunktionen**

Einstellung der Alarmfunktion für das angewählte Relais; BW500: Relais 1 ... 5 (P100 -01 ... -05), BW500/L: Relais 1 und 2 (P100 -01 ... -02).

#### **Eingabe:**

```
1 = Max. und Min.^f2 = Nur Max.
3 = Nur Min.
```
**Hinweis:** Gilt nicht für P100 = 4, 5, 6, 7 oder 8.

<span id="page-126-0"></span>1) Nicht mit dem BW500/L verfügbar.

### **P117 Relais Hysterese**

Einstellung der Hysterese für das angewählte Relais; BW500: Relais 1 ... 5 (P100 -01 ... -05), BW500/L: Relais 1 und 2 (P100 -01 ... -02). Die Hysterese verhindert ein Prellen der Relais aufgrund von Schwankungen am Max. oder Min. Schaltpunkt ( $f = 3.0$ ).

Eingabe des Werts in % vom Messbereich oder in % vom Schaltpunkt bei Abweichungsalarm, in einem Bereich von 1 bis 10 %.

**Hinweis:** Gilt nicht für P100 = 4, 7 oder 8.

### **P118 Relaislogik**

Angewandte Logik zur Bestimmung des Relaiszustands (offen oder geschlossen).

#### **Spannungsausfall**

Bei Spannungsausfall nehmen die Relais des BW500 automatisch den Zustand, normal geöffnet' an.

#### **Normalbetrieb**

Alle Relais sind softwaremäßig so programmiert, dass die EIN-Schaltpunkte die Relaisaktion angeben. Dieser Parameter ermöglicht einen umgekehrten Betrieb. Normal gilt P118 = 2 für jedes Relais.

#### **Umkehrbetrieb**

Wenn P118 = 3, wird das entsprechende Relais umgekehrt betrieben.

#### **Werte**

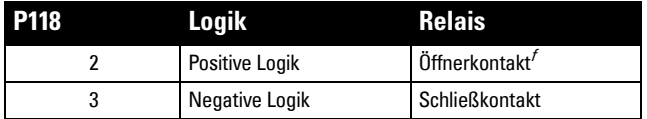

### **P119 Alarmsimulation**

Mit dieser Funktion kann der Bediener eine Alarmbedingung simulieren: EIN oder AUS. Der Normalbetrieb wird solange außer Kraft gesetzt, bis P119 wieder auf normal gesetzt wird.

#### **Werte**

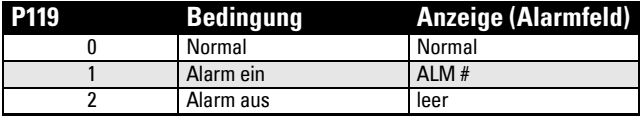

# **mA I/O-Parameter (P200 - P220)**

Diese Parameter beziehen sich auf den mA Ausgang. Nähere Angaben finden Sie unter mA Ausgang auf [Seite 68.](#page-73-0)

- mA Ausgang 1 befindet sich an den Klemmen 21/22 der Hauptplatine
- mA Ausgänge 2 und 3, sowie die Eingänge 1 und 2 befinden sich auf der I/O-Karte (Option), die auf die Hauptplatine montiert wird.<sup>1)</sup>

Im Falle einer Zuweisung von mA Eingangs- und Ausgangsfunktionen auf PID-Regelung<sup>[1\)](#page-128-0)</sup> gilt folgende Korrelation:

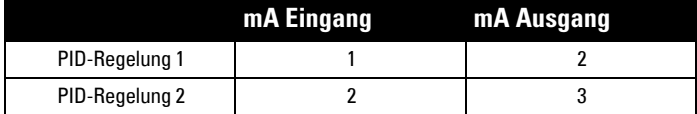

# **P200 mA Ausgangsbereich**

Einstellung mA Bereich für den angewählten Ausgang 1 bis 3 (P200 -01 bis -03)<sup>2)</sup>.

#### **Eingabe:**

 $1 = 0 - 20$  mA  $2 = 4 - 20$  mA<sup>f</sup>

# **P201 mA Ausgang Betriebsart**

Einstellung mA Ausgang Betriebsart für den angewählten Ausgang 1 bis 3 (P201 -01 bis  $-03$ <sup>2)</sup>.

### **Eingabe:**

- 1 = Förderstärke $^f$
- 2 = Gewichtslast
- 3 = Geschwindigkeit
- 4 = PID-Regelung Ausgang<sup>3) 4)</sup>

- <span id="page-128-0"></span>1) Nicht mit dem BW500/L verfügbar.
- $2)$  Der BW500/L besitzt einen Ausgang, die Parameter bieten keine Mehrfach-Indizes.
- 3) Nicht mit dem BW500/L verfügbar.
- $4)$  Gültig für Ausgänge 2 und 3, vorausgesetzt, das PID-System (P400) ist aktiviert.

### **P204 mA Ausgang Durchschnittswert**

Einstellung des Zeitabschnitts, in Sekunden, in dem die Förderstärke für Ausgang 1 gemittelt wird.

Die momentanen mA Werte werden für die eingestellte Zeit gemittelt. Dieser Durchschnittswert gilt dann während dem nächsten Zeitabschnitt als Ausgang, während ein neuer Durchschnittswert berechnet wird.

#### **Eingabe:**

 $0 = \text{AUS}^f$ 

1 – 999 = Zeitabschnitt zur Mittelung

### **P212 mA Ausgang Min. Wert Begrenzung**

Einstellung des Minimalwerts für den angewählten Ausgang 1 bis 3 (P212 -01 bis -03)<sup>2)</sup>. Beschränkt den unteren mA Bereich (0 oder 4 mA) auf einen minimalen Ausgangswert  $(f = 3.80)$ .

Eingabe Grenzwert, Bereich 0 - 22.

### **P213 mA Ausgang Max. Wert Begrenzung**

Einstellung des Maximalwerts für den angewählten Ausgang 1 bis 3 (P213 -01 bis -03)<sup>2)</sup>. Beschränkt den oberen mA Bereich (20 mA) auf einen maximalen Ausgangswert ( $f = 22,00$ ).

Eingabe Grenzwert, Bereich 0 - 22.

# **P214 4 mA Ausgang Feinabgleich**

Abgleich des 4 mA Ausgangswerts für den angewählten Ausgang 1 bis 3 (P214 -01 bis -03)<sup>1)</sup>. Abgleich des Ausgangswerts auf ein Milliamperemeter oder ein anderes externes mA Eingangsgerät.

Durchlauf des Abgleichwerts (vor- oder rückwärts).

### **P215 20 mA Ausgang Feinabgleich**

Abgleich des 20 mA Ausgangswerts für den angewählten Ausgang 1 bis 3 (P215 -01 bis -03)<sup>1)</sup>. Abgleich des Ausgangswerts auf ein Milliamperemeter oder ein anderes externes mA Eingangsgerät.

Durchlauf des Abgleichwerts (vor- oder rückwärts).

# **P220 mA Ausgang Dämpfung**

Einstellung der Dämpfung für den angewählten Ausgang 1 bis 3 (P220 -01 bis -03)<sup>1)</sup>. Diese Funktion stellt die Reaktionsgeschwindigkeit des mA Ausgangs auf Änderungen ein. Je größer der Dämpfungswert, desto langsamer die Reaktion. Wird der Wert 0 gewählt, so nimmt der mA Ausgang den Dämpfungswert aus P080 an.  $(f = 0.00)$ Eingabe Dämpfungswert, Bereich 0,001 – 999.

<span id="page-129-0"></span><sup>1)</sup> Der BW500/L besitzt einen Ausgang, die Parameter bieten keine Mehrfach-Indizes.

# **P250 mA Eingangsbereich1)**

Einstellung mA Bereich für den angewählten Eingang 1 bis 2 (P250 -01 bis -02).

#### **Eingabe:**

 $1 = 0 - 20$  mA  $2 = 4 - 20$  mA<sup>f</sup>

# **P255 mA Eingangsfunktion1)**

Einstellung der Funktion für den angewählten Eingang 1 bis 2 (P250 -01 bis -02).

#### **Eingabe:**

 $0 = \text{AUS}^f$ 1 = PID-Schaltpunkt 2 = PID-Prozessvariable  $3 = 0$ nline-Kalibrierung<sup>2)</sup> 4 = Feuchtekompensation

5 = Neigungskompensation

# **P261 4 mA Feinabgleich3)**

Abgleich des 4 mA Eingangswerts für den angewählten Eingang 1 bis 2 (P250 -01 bis -02). Der Wert wird auf eine externe 4 mA Quelle abgestimmt.

Beachten Sie die Online-Anweisungen des BW500 für den Abgleich.

### **P262 20 mA Eingang Feinabgleich3)**

Abgleich des 20 mA Eingangswerts für den angewählten Eingang 1 bis 2 (P250 -01 bis -02). Der Wert wird auf eine externe 20 mA Quelle abgestimmt.

Beachten Sie die Online-Anweisungen des BW500 für den Abgleich.

- 1) Nicht mit dem BW500/L verfügbar.
- <sup>2)</sup> Nur gültig, wenn die Online-Kalibrierfunktion aktiviert ist (P355 = 1).
- 3) Nicht mit dem BW500/L verfügbar.

# <span id="page-131-0"></span>**P270 Funktion Zusatzeingang**

Auswahl der Funktion für den angewählten Zusatzeingang 1 bis 5 (P270 -01 bis -05).

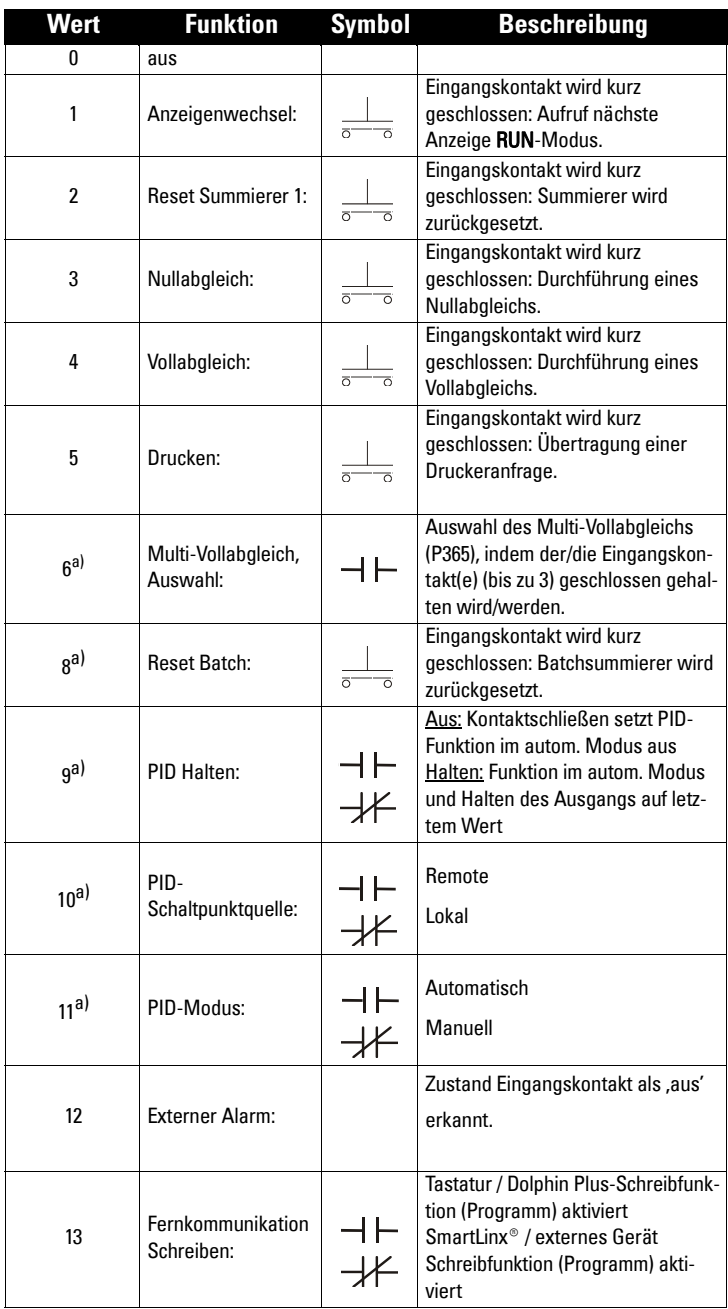

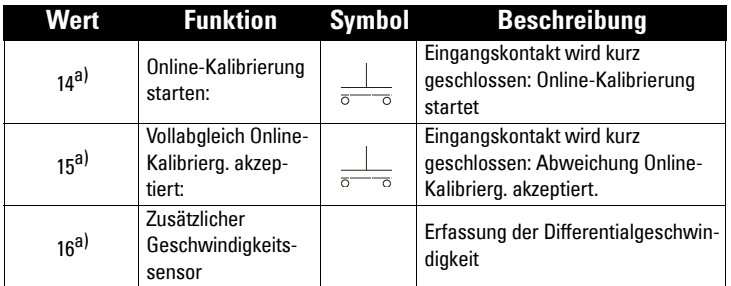

<span id="page-132-0"></span>a) Nicht mit dem BW500/L verfügbar.

#### **Eingabe:**

**Hinweis:** Vor Anwendung der Online-Kalibrierung müssen P100, P255, P355, P356 und P357 eingestellt werden.

 $0 = \text{AUS}^f$ 

- 1 = Anzeigenwechsel
- 2 = Reset Summierer 1
- 3 = Nullabgleich
- 4 = Vollabgleich
- 5 = Drucken
- $6 =$  Multi-Vollabgleich, Auswahl<sup>1) 2)</sup>
- $7 =$  Nicht belegt<sup>[2\)](#page-133-0)</sup>
- $8 =$  Reset Batch<sup>2)</sup>
- $9 =$ PID Halten<sup>2)</sup>
- $10 =$  PID-Schaltpunktquelle<sup>[2\)](#page-133-0)</sup>
- $11 = PID-Modus<sup>2</sup>$
- 12 = Externer Alarm
- 13 = Fernkommunikation Schreiben
- $14 = 0$ nline-Kalibrierung starten<sup>[2\)](#page-133-0)</sup>
- 15 = Neuen Vollabgleich Online-Kalibrierung akzeptieren<sup>[2\)](#page-133-0) 3)</sup>
- $16 = Z$ usätzlicher Geschwindigkeitssensor $^{2}$

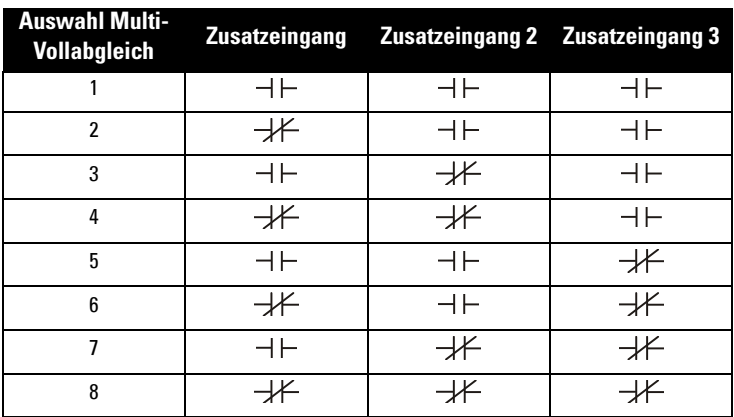

- 1) Bei Programmierung des BW500 auf Multi-Vollabgleich wird die Nummer des Multi-Vollpunkts (entsprechend P365) durch den Zustand des Zusatzeingangs bestimmt. Eingang 1 ist für die Auswahl von Multi-Vollabgleich 1 und 2 reserviert. Eingang 2 ist für die Auswahl von Multi-Vollabgleich 3 und 4 reserviert. Eingang 3 ist für die Auswahl von Multi-Vollabgleich 5 bis 8 reserviert.
- <span id="page-133-0"></span>2) Nicht mit dem BW500/L verfügbar.
- $3)$  Eingabe 1 (bisher ALT\_DSP), um den neuen Vollabgleich der Online-Kalibrierung abzulehnen.

**Parameter**

Parameter

Ein Multi-Vollabgleich, bei dem zuvor keine Null- und Vollkalibrierung durchgeführt wurde, kann nicht angewählt werden. Eine solche Anfrage wird ignoriert.

#### **Hinweis:**

- Bei Durchführung eines Fern-Vollabgleichs wird zuerst ein Nullabgleich durchgeführt. Das System fordert Sie dann auf, den Test des Vollabgleichs einzustellen. Sobald sich die Gewichtslast innerhalb von ±2% des Referenzwerts befindet, wird der Vollabgleich vorgenommen.
- Um den Druckbefehl zu ermöglichen, muss sich der BW500 und BW500/L im RUN-Modus befinden.

# **Kalibrierung (P295 – P360)**

### **P295 Abgleich Wägezelle**

Aktiviert einen elektronischen Abgleich der Wägezellensignale. Ein Abgleich ist für Bandwaagen mit zwei, vier oder sechs Wägezellen erforderlich.

Angaben zu Voraussetzungen und Durchführung finden Sie in Kapitel *Inbetriebnahme* auf [Seite 29](#page-34-0).

### **P341 Betriebsdauer**

Anzahl der Tage, seit der das Gerät in Betrieb ist. Die Dauer wird einmal täglich in einem Zähler aufgezeichnet, der nicht zurückgesetzt werden kann. Zeitspannen von weniger als 24 Stunden werden weder aufgezeichnet noch aufsummiert  $(f = 0)$ .

### **P350 Kalibriersicherheit**

Dieser Parameter liefert eine zusätzliche Sicherheit zum Verriegelungsparameter (P000).

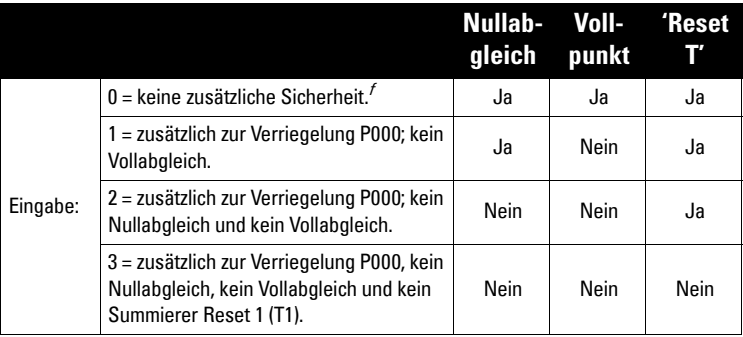

# **Optionen für die Online-Kalibrierung (P355 bis P358)1)**

**Hinweis:** Damit die Optionen verfügbar sind, muss die Online-Kalibrierfunktion aktiviert sein (P355 = 1).

### **P355 Online-Kalibrierfunktion**

Aktiviert die Online-Kalibrierung.

#### **Eingabe:**

 $0 = \text{AUS}^f$  $1 = EIN$ 

# **P356 Online-Kalibrierung Bezugsgewicht**

Eingabe des Bezugsgewichts des Wägebehälters (in den unter P005 gewählten Einheiten), Bereich 0,000 bis 99999.  $(f = 0,000)$ 

# **P357 Online-Kalibrierung Grenzwerte**

Eingabe der Schaltpunkt-Grenzwerte des Wägebehälters.

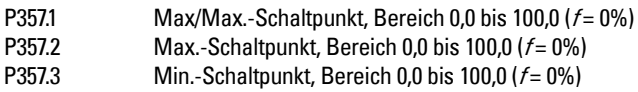

# **P358 Online-Kalibrierung Start**

Startet die Online-Kalibrierung.

#### **Eingabe:**

 $0 = AIIS<sup>f</sup>$  $1 = FIN$ 

<sup>1)</sup> Nicht mit dem BW500/L verfügbar.

### **P359 Korrekturfaktor**

Mit dem Korrekturfaktor wird der Wert der Prüflast (P017) bezüglich eines neuen Kalibrierverfahrens berechnet, Testgewicht oder Kette. Die Berechnung bezieht sich nur auf das Testgewicht oder die Kette des angewählten Multi-Vollabgleichs, falls zutreffend.

#### **Eingabe:**

 $1 =$  Gewicht  $(f = 1)$ 2 = Kette

Angaben zur Durchführung finden Sie unter Neukalibrierung auf [Seite 43](#page-48-0).

**Hinweis:** Während einer Korrektur setzt die Summierung aus und wird erst wieder bei Rückkehr in den RUN-Modus aufgenommen.

### **P360 Kalibrierdauer**

Legt die Anzahl ganzer Bandumläufe fest, die bei einem Null- oder Vollabgleich zu verwenden sind.

Eingabe Anzahl der Bandumläufe, Bereich 1 bis 99. Für Anwendungen mit Bandwaagen: 1 Bandumlauf oder 2 Minuten (es gilt der jeweils größere Wert); für Anwendungen mit Dosierbandwaagen: 3 Bandumläufe oder 5 Minuten (es gilt der jeweils größere Wert).

### **P365 Multi-Vollabgleich1)**

Auswahl des Bezugsvollpunkts zur Berechnung von Förderstärke und summierter Menge.

#### **Eingabe:**

- 1 = Multi-Vollabgleich 1 (MV1), für Produkt oder Bedingung  $A<sup>f</sup>$
- 2 = Multi-Vollabgleich 2 (MV2), für Produkt oder Bedingung B
- 3 = Multi-Vollabgleich 3 (MV3), für Produkt oder Bedingung C
- 4 = Multi-Vollabgleich 4 (MV4), für Produkt oder Bedingung D
- 5 = Multi-Vollabgleich 5 (MV5), für Produkt oder Bedingung E
- 6 = Multi-Vollabgleich 6 (MV6), für Produkt oder Bedingung F
- 7 = Multi-Vollabgleich 7 (MV7), für Produkt oder Bedingung G
- 8 = Multi-Vollabgleich 8 (MV8), für Produkt oder Bedingung H

Siehe Abschnitt *Multi-Vollabgleich* auf [Seite 52](#page-57-0) und P270, Funktion Zusatzeingang (6) auf [Seite 126.](#page-131-0)

### **P367 Direkteingabe Nullpunkt**

Direkte Eingabe des Bezugsnullpunkts.

Die Direkteingabe wird bei einem Ersatz der Software oder Hardware vorgenommen, und wenn es aus Betriebsgründen ungünstig ist, einen Erstnullabgleich durchzuführen  $(f=0)$ .

Siehe Abschnitt Neukalibrierung auf [Seite 43](#page-48-0).

1) Nicht mit dem BW500/L verfügbar.

### **P368 Direkteingabe Vollpunkt**

Direkte Eingabe des Bezugsvollpunkts für den gewählten Vollabgleich, 1 bis 8 (P368 -01 bis  $-08$ <sup>1)</sup>.

Die Direkteingabe wird bei einem Ersatz der Software oder Hardware vorgenommen, und wenn es aus Betriebsgründen ungünstig ist, einen Erstvollabgleich durchzuführen  $(f=0)$ .

Siehe Abschnitt Neukalibrierung auf [Seite 43](#page-48-0).

# **P370 Grenzwert Nullabweichung in %**

Einstellung eines Grenzwerts für die Nullpunktabweichung (±) vom letzten Erstnullabgleich. Wenn die summierte Abweichung aufeinanderfolgender Nullabgleiche den Grenzwert übersteigt, wird der Nullabgleich abgebrochen ( $f = 12.5$ ).

**Hinweis:** Bei einer Zulassung für den eichpflichtigen Verkehr beträgt der Grenzwert ±2%.

Eingabe der maximal zulässigen Abweichung in %, in einem Bereich von 1 bis 12,5 %.

### **P371 Obere Grenze Auto-Zero-Start**

Dieser Parameter stellt die maximale Gewichtslast auf dem Band als Prozentsatz des Referenzwerts Gewichtslast ein, an dem das Gerät den 'Auto-Zero' starten lässt; min. 1,0%, max. 10,0%, Voreinstellung 2,0%.

Wenn der Schalter Zertifizierung eingestellt ist, nimmt dieser Parameter den voreingestellten Wert (2,0%) an.

**Hinweis:** Während einer Auto Zero-Kalibrierung findet keine Materialsummierung statt.

# **P377 Erstnullabgleich**

Der Erstnullabgleich wird zurückgesetzt.

Der Erstnullabgleich dient als Bezug für alle folgenden Nullabgleiche, die vom Benutzer gestartet werden. Dabei wird überprüft, ob diese den Grenzwert Nullabweichung (P370) überschreiten  $(f = 1)$ .

**Hinweis:** Angaben zur Durchführung finden Sie unter Erstnullabgleich auf [Seite 48.](#page-53-0)

# **P388 Erstvollabgleich**

Der Erstvollabgleich für den gewählten Vollpunkt 1 bis 8 (P388-01 bis -08) wird zurückgesetzt<sup>[1\)](#page-137-0)</sup>.

Der Erstvollabgleich dient als Bezug für alle folgenden Vollabgleiche, die vom Benutzer gestartet werden. Dabei wird überprüft, ob diese mehr als insgesamt ±12,5% vom Erstvollabgleich abweichen  $(f = 1)$ .

**Hinweis:** Angaben zur Durchführung finden Sie unter Erstvollabgleich auf [Seite 51](#page-56-0).

<span id="page-137-0"></span>Der BW500/L bietet nur einen möglichen Vollabgleich, es gibt keine Indizes.

# **Linearisierung (P390 - P392)**

Diese Parameter ermöglichen eine Kompensation unlinearer Reaktionen des Wägesystems auf den BW500 und BW500/L. Nähere Angaben und ein Anwendungsbeispiel die-ser Parameter finden Sie in Kapitel Linearisierung auf [Seite 61.](#page-66-0)

**Hinweis:** Bei einem Multi-Vollabgleich gilt die Linearisierung für alle Vollpunkte.

### **P390 Linearisierung**

Ein- oder Ausschalten der Linearisierungsfunktion.

#### **Eingabe:**

 $0 = \Delta U S^f$ 

 $1 = FIN$ 

### **P391 Linearisierung, Lastpunkte**

Eingabe der Gewichtslastwerte, in Einheiten von P017, für den gewählten Punkt 1 bis 5 (P391-01 bis -05) ( $f = 0.00$ , 150 % max.)

### **P392 Linearisierung, Korrektur in %**

Eingabe des Korrekturwerts, in Prozent, für den gewählten Punkt 1 bis 5 (P392 -01 bis −05)  $(f = 0.00)$ ; Bereich -150 bis 150 %.

### **P398-01 Feuchtigkeit**

Korrektur des Feuchtigkeitsgehalts von Gewichtslast, Förderstärke und Summierung für alle gewählten Multi-Vollabgleiche. Die korrigierten Werte stellen den trockenen Mittelwert des beförderten Materials dar.  $(f = 0.00)$ 

Eingabe des Feuchtigkeitsgehalts in % vom Gewicht oder mA Eingangswert<sup>1)</sup>.

# **P398-02 Feuchtigkeit2)**

Ermöglicht die Skalierung des Feuchtigkeitgehalts P398-01 auf einen Maximalwert.

Eingabe des Feuchtigkeitsgehalts in % vom Gewicht (Maximalwert 20 mA).

- <sup>1)</sup> BW500/L ermöglicht die manuelle Eingabe des Feuchtigkeitsgehalts.
- 2) Nicht mit dem BW500/L verfügbar.

### **P399 Neigungsmessung**

Korrektur aller gewählten Multi-Vollabgleiche um die verschiedenen, vertikalen Kraftkomponenten auf die Bandwaage ( $f = 0.00$ ). Der Winkel wird in Grad dargestellt (0,0° = horizontal), mit einem Bereich von -30 bis 30°.

P399 kann auch für einen konstanten Winkel verwendet werden, wenn kein mA Eingang konfiguriert ist. Andernfalls enthält P399 den aktuellen Wert, der dem mA Eingang entspricht.<sup>1)</sup>

# **Parameter zur PID-Regelung (P400 – P419)2)**

#### **Hinweis:**

- Änderungen von P401, P402 und P414 im Autom. Modus sind nicht sofort effektiv. Sie müssen im manuellen Modus eingegeben werden und treten dann bei Rückkehr in den Autom. Modus in Wirkung.
- Die PID-Regelung setzt während einer Kalibrierungsfunktion (z. B. Null-, Vollabgleich, Korrekturfaktor oder Materialtest) aus.

#### **P400 PID-System**

Aktivierung des gewählten PID-Systems, System 1 oder 2 (P400-01 oder -02).

#### **Eingabe:**

```
0 = AUS<sup>f</sup>
```
- $1 =$ Manuell
- $2 =$  Automatisch

### **P401 PID-Aktualisierungszeit**

Einstellung der Aktualisierungszeit (P401-01 oder -02) für das entsprechende PID-System (1 oder 2).

Die Steuerung wird bei jedem Update des Prozesswerts (alle 300 ms) aktualisiert. Bei unstetigen oder langsam reagierenden Systemen kann die Steuerung so programmiert werden, dass sie bei einem Vielfachen des Prozesswert-Updates aktualisiert wird. Ein hoher Wert kann Unstabilität mit sich bringen  $(f = 1)$ .

#### **Eingabe:**

- $1 = 300$  ms  $2 = 600$  ms  $3 = 900$  ms, etc.
- <sup>1)</sup> BW500/L besitzt keine mA Eingänge, nur ein fester Wert für die Neigungskompensation kann eingegeben werden.
- 2) Nicht mit dem BW500/L verfügbar.

# **P402 PID-Quelle Prozesswert**

Bestimmt die Quelle des Prozesswerts (P402-01 oder -02) für das entsprechende PID-System (1 oder 2).

Der Prozesswert entspricht dem Wert, den die Steuerung mit dem Schaltpunkt gleichzusetzen versucht.  $(f = 1)$ 

#### **Eingabe:**

- 1 = Förderstärke $^f$
- 2 = Gewichtslast
- 3 = mA Eingang 1
- 4 = mA Eingang 2

# **P405 Proportionalfaktor**

Einstellung des Proportionalfaktors (P405-01 oder -02) für das entsprechende PID-System  $(1$  oder 2).  $(f = 0.400)$ 

Der Proportionalfaktor ist die proportionale Verstärkung. Ein Verstärkungsfaktor 1 entspricht einem proportionalen Bereich von 100%.

Der proportionale Bereich ist der Bereich der Abweichung vom Schaltpunkt, der dem vollen Bereich des Kontrollausgangs entspricht.

Eingabe des Proportionalfaktors 0,000 bis 2,000.

# **P406 Integralfaktor**

Einstellung des Integralfaktors (P406-01 oder -02) für das entsprechende PID-System  $(1$  oder 2)  $(f = 0,200)$ .

Eingabe des Integralfaktors 0,000 bis 2,000.

# **P407 Differentialfaktor**

Einstellung des Differentialfaktors (P407-01 oder -02) für das entsprechende PID-System  $(1$  oder 2).  $(f = 0.050)$ 

Eingabe des Differentialfaktors 0,000 bis 1,000.

# **P408 Optimalwertfaktor**

Einstellung des Optimalwertfaktors (P408-01 oder -02) für das entsprechende PID-System  $(1$  oder 2)  $(f = 0,300)$ 

Eingabe des Optimalwertfaktors 0,000 bis 1,000.

# **P410 Ausgang manueller Modus**

Anzeige des Ausgangswerts in Prozent (P410-01 oder -02) für das entsprechende PID-System (1 oder 2).

Wenn das PID-System im manuellen Modus ist, ist dies der ausgegebene Wert für einen reibungslosen Übergang beim Umschalten von manuell auf automatisch. Beim Umschalten von automatisch auf manuell wird dieser Parameter mit dem aktuellen Kontrollwert geladen.

# **P414 Schaltpunktkonfiguration**

Schaltpunktkonfiguration (P414-01 oder -02) für das entsprechende PID-System (1 oder 2).

Bestimmt die Quelle für den PID-Schaltpunkt. Ist sie örtlich, so wird der Schaltpunktwert in P415 eingegeben. Die Schaltpunkteinstellung ist von mA Eingang 1 oder 2 aus möglich. Der mA Wert ist proportional zum Messbereichsende des Prozesswerts (P402).

#### **Eingabe:**

 $0 = \text{orthich}^f$ 

 $1 = mA$  Eingang  $1^{1}$ 

 $2 = mA$  Eingang  $2^{1}$ 

 $3 = \%$  Förderstärke $^{2)}$ 

 $4 = \%$  Gewichtslast<sup>[2\)](#page-141-1)</sup>

# **P415 Örtlicher Schaltpunktwert**

Einstellung des örtlichen Schaltpunkts (P415-01/02), in Maßeinheiten, für das entsprechende PID-System (1 oder 2) bei Betrieb im autom. Modus. Für die externe Prozessvariable wird der Schaltpunkt in % angezeigt ( $f = 0.000$ ).

**Hinweis:** Der PID-Schaltpunkt kann mit den Pfeiltasten (nach oben/unten) im RUN-Modus verändert werden.

### **P416 Externer Schaltpunkt**

Anzeige des externen Schaltpunkts (P416-01 / 02), in Maßeinheiten, für das entsprechende PID-System (1 oder 2). Für die externe Prozessvariable wird der Schaltpunkt in % angezeigt.

Bei einem externen Schaltpunkt (P414 = 1 oder 2) zeigt dieser Parameter den eingegebenen Wert an - entweder mA Eingang 1 oder 2.

# **P418 Verhältnis Fernschaltpunkt**

Einstellung des Verhältnisses Fernschaltpunkt (P418 –01/02) für das entsprechende PID-System (1 oder 2), wenn P414 = 1 oder 2 ( $f = 100$ ).

Das Verhältnis Fernschaltpunkt passt den Eingang des Fernschaltpunkts an den eingestellten Prozentsatz an. Der Wert 100 bedeutet, dass der Schaltpunkt 100% vom mA Eingangswert entspricht.

- <span id="page-141-0"></span><sup>1)</sup> Für PID-01 ist die Quelle des Schaltpunkts mA Eingang 1; für PID-02 ist die Quelle des Schaltpunkts mA Eingang 2.
- <span id="page-141-1"></span> $2)$  Optionen 3 und 4 sind nur verfügbar, wenn P402 auf eine externe Schaltpunktquelle eingestellt wurde. Bei Option 3 entspricht der Schaltpunkt dem Wert der aktuellen Förderstärke in Prozent; bei Option 4 entspricht er dem Wert der aktuellen Gewichtslast in Prozent.

# **P419 PID Option "Halten"**

**Hinweis:** Bei einem Abfall der Frequenz Eingangsgeschwindigkeit unter 5 Hz bleibt der Ausgang PID-Regelung auf seinem aktuellen Wert.

Dieser Parameter schaltet die im obigen Hinweis beschriebene PID-Option "Halten" ein oder aus.

#### **Eingabe:**

 $0 =$  AUS  $1 =$  FIN  $<sup>f</sup>$ </sup>

# **Batch-Steuerung (P560 – P568)1)**

Folgende Parameter beziehen sich auf die Verwendung des BW500 als Batch-Steuergerät. P564-P568 sind nur verfügbar, wenn der Wert, Vorwärtszählen' (1) in P560 gewählt wird.

### **P560 Batch-Steuerung**

Aktiviert die Funktion zur Batch-Steuerung. Die Batch-Steuerung wird vorwärtsgezählt.

#### **Eingabe:**

 $0 = \Delta U S^f$ 

1 = Vorwärtszählen

### **P564 Batch-Schaltpunkt**

Einstellung der Batch-Summierung. Wenn die beförderte Materialmenge diesen Punkt erreicht, öffnet sich der Batch-Relaiskontakt (P100) und zeigt das Ende der Dosierung an.  $(f = 0.000)$ 

Eingabe des Schaltpunkts in der gewählten Einheit (P005).

**Hinweis:** Der Batch-Schaltpunkt kann mit den Pfeiltasten (nach oben/unten) im RUN-Modus verändert werden.

# **P566 Batch-Meldung**

Die Meldungsfunktion im Zusammenhang mit der Batch-Steuerung wird ein- oder ausgeschaltet. Die Meldung erscheint, wenn die Dosierung fast beendet ist.

#### **Eingabe:**

 $0 = AIIS<sup>f</sup>$  $1 = EIN$ 

# **P567 Schaltpunkt der Batch-Meldung**

Schaltpunkteinstellung der Meldungsfunktion (P566). Wenn die Dosierung den Schaltpunkt erreicht, schließt der Relaiskontakt, der der Meldungsfunktion zugeordnet ist ( $f = 0.000$ ). Eingabe des Schaltpunkts in der gewählten Einheit (P005).

1) Nicht mit dem BW500/L verfügbar

### **P568 Batch-Voreinstellung**

Einstellung des Batch-Betriebs, so dass die aufsummierte Menge beim Rücksetzen des Summierers mit dem Schaltpunkt (P564) verglichen wird. Die Differenz korrigiert den Schaltpunkt bei der nächsten Dosierung, um die Batch-Genauigkeit zu erhöhen. Dieser Wert ist auf ±10% vom Batch-Schaltpunkt begrenzt.

#### **Eingabe:**

 $0 = \text{AUS}^f$ 

- $1 =$  Automatisch
- $2 =$ Manuell

Bsp. für eine automatische Batch-Voreinstellung

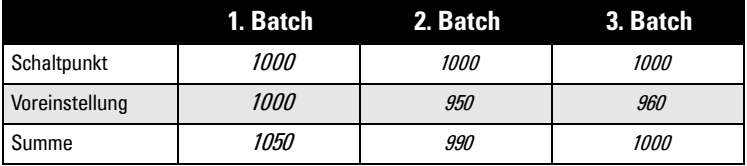

### **P569 Manueller Batch-Voreinstellungsbetrag**

Eingabe eines Werts zum Umschalten des Schaltpunktrelais an einem bekannten Wert unterhalb des Schaltpunkts (P564). Damit kann das Zufuhrsystem mit jeder Dosierung geleert werden. Der Wert der manuellen Voreinstellungseingabe spiegelt im Allgemeinen das im Zufuhrsystem zurückgebliebene Material wieder.

#### Beispiel:

Schaltpunkt = 1000 Manuelle Voreinstellung = 50 Das Schaltpunktrelais wird aktiviert, wenn der Batch-Summierer den Wert 950 erreicht.

### **P598 Prozentwert Vollpunktkorrektur**

Zugriff nur über manuelle Vollpunktkorrektur (P019) bei Auswahl von Prozent Veränderung (1).

Siehe % Veränderung auf [Seite 44.](#page-49-0)
## **Summierung (P619 - P648)**

<span id="page-144-0"></span>Folgende Parameter beziehen sich auf die Verwendung der Summierer des BW500 und BW500/L. [Siehe "Summierung" auf Seite 70.](#page-75-0)

## **P619 Minimalmengenunterdrückung Summierung**

Dieser Parameter legt den Grenzwert in Prozent des Referenzwerts Gewichtslast fest, unter dem keine Summierung erfolgt ( $f = 3.0$ ).

Der Wert 0 ist vorbehalten, um sowohl eine negative als auch eine positive Summierung zu ermöglichen. Eingabe Minimalmengenunterdrückung in % des Referenzwerts Gewichtslast; Bereich: 0 bis 25 %.

## **P620 Anzeige Minimalmengenunterdrückung Nullpunkt**

Aktiviert den in P619 'Minimalmengenunterdrückung Summierung' definierten Grenzwert, unter dem die Förderstärke und/oder Gewichtslast auf 0,0 gesetzt wird.

-01 = Förderstärke -02 = Gewichtslast

## **P621 Minimalmengenunterdrückung mA Nullpunkt**

Aktiviert den in P619 'Minimalmengenunterdrückung Summierung' definierten Grenzwert, unter dem der Analogausgang in Beziehung zu Förderstärke und Gewichtslast auf 0.0 gesetzt wird.

**Hinweis:** 

- Nur gültig, wenn P201 = 1 oder 2
- <span id="page-144-1"></span>• BW500 besitzt drei mA Ausgänge, BW500/L nur einen

## **P631 Summiererauflösung**

Dieser Parameter bestimmt die Auflösung des gewählten Summierers.

### **Summierer sind:**

- $-01 =$  Summierer 1
- -02 = Summierer 2
- -03 = Testsummierer
- -04 = Materialtest-Summierer
- $-05$  = Batch-Summierer<sup>1)</sup>

### **Eingabe:**

- $1 = 0,001$  (ein tausendstel)
- 2 = 0,01 (ein hundertstel)
- 3 = 0,1 (ein zehntel)
- $4 = 1$  (Finheit)<sup> $f$ </sup>
- $5 = 10$  (zehnfach)
- $6 = 100$  (hundertfach)
- 7 = 1000 (tausendfach)
- 1) Nicht mit dem BW500/L verfügbar

## <span id="page-145-2"></span>**P634 Auflösung Summierer für Kommunikation**

Einstellung der Anzahl fester Dezimalstellen für Summe 1 und Summe 2 bei einer Smart-Linx- oder Modbus-Kommunikation.

### **Eingabe:**

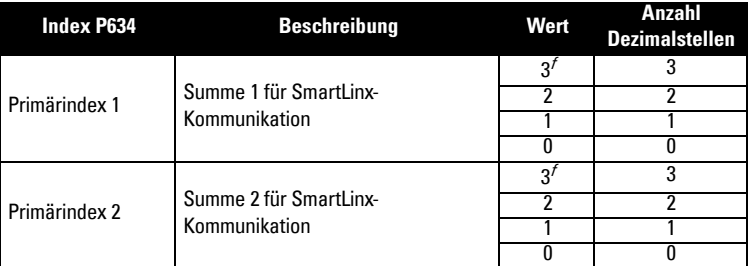

Der größte lesbare Wert bei 3 eingestellten Dezimalstellen entspricht 2 147 483,638. Der größte lesbare Wert bei 2 eingestellten Dezimalstellen entspricht 21 474 836,38. Der größte lesbare Wert bei 1 oder 0 eingestellten Dezimalstellen entspricht 100 000 000.

**Hinweis:** Dieser Parameter ist nur maßgeblich, wenn der Summiererwert über Fernkommunikation, wie z. B. SmartLinx oder Modbus abgelesen wird.

### <span id="page-145-3"></span>**P635 Testsummierer**

<span id="page-145-1"></span>Aktivierung eines bestimmten internen Summierers, der das beförderte Material während einem Null- oder Vollabgleich summiert. Damit wird die Genauigkeit der Bandwaage überprüft.

Bei Anschluss eines Druckers an eine Schnittstelle und entsprechender Programmierung wird die Tätigkeit nach Beenden der Überprüfung automatisch ausgedruckt.<sup>1)</sup>

> <span id="page-145-5"></span><span id="page-145-4"></span>7VVVVVVVVVVVVVVVVVVVVVVVVVVV YYYY-MM-DD HH:MM:SS Instrument ID#: Start Total (T1): End Total (T1): Net Total (T1):

### **Eingabe:**

 $0 = a$ us, Überprüfungsfunktion Summierer ausgeschaltet<sup> $\prime$ </sup>

1 = keine Summierung, Überprüfung aktiviert, aber Hauptsummierer<sup>2)</sup> ausgeschaltet

- $2$  = summierte Menge addieren, Überprüfung sowie Hauptsummierer aktiviert<sup>[2\)](#page-145-0)</sup>
- 1) Datum und Zeit sind nicht mit dem BW500/L verfügbar
- <span id="page-145-0"></span> $2)$  Hauptsummierer sind die internen Summierer 1 und 2 und die externen Summierer 1 und 2.

## <span id="page-146-1"></span>**P638 Auflösung externer Summierer**

#### **Hinweis:**

- Sollte die Auflösung so gewählt sein, dass der Summierwert hinter dem reellen Zählwert bei 100% des Referenzwerts Förderstärke zurückbleibt, so wird die nächstmögliche Auflösung automatisch eingegeben.
- Die Ausgangsfrequenz des externen Summierers darf 13,33 Hz bei 150% des Referenzwerts Förderstärke nicht überschreiten.

Dieser Parameter bestimmt die Auflösung des gewählten externen Summierers.

### **Summierer sind:**

P638-01, externer Summierer 1 (T1), Klemmen 52/53 P638-02, externer Summierer 2 (T2), Klemmen 55/56

### **Eingabe:**

 $1 = 0,001$  (ein tausendstel) 2 = 0,01 (ein hundertstel)  $3 = 0.1$  (ein zehntel)  $4 = 1$  (Einheit)<sup> $f$ </sup> 5 = 10 (zehnfach)  $6 = 100$  (hundertfach) 7 = 1000 (tausendfach)

## <span id="page-146-2"></span>**P643 Schließzeit externer Summierer**

Einstellung der Kontaktschließdauer in ms, für den gewählten externen Summierer, 1 und 2 (P643-01 oder -02) ( $f = 30$ ).

Die Werte sind als ein Vielfaches von 10 ms, ausgehend von 0, einzugeben. Die Berechnung erfolgt automatisch bei Eingabe von P1 (Referenzwert Förderstärke) und P638 (Auflösung externer Summierer 1). Durch diese Kontaktschließzeit kann die Reaktionszeit des Transistorausgangs dem Summierungswert bis zu 150% des Referenzwerts nachkommen. Der Wert kann an bestimmte Anforderungen zum Schließen des Kontakts angepasst werden, z. B. im Fall von Speicherprogrammierbaren Steuerungen.

#### <span id="page-146-0"></span>**Hinweis:**

- Sollte die Dauer so gewählt sein, dass der Summierwert hinter dem reellen Zählwert zurückbleibt, so wird die nächstmögliche Dauer automatisch eingegeben.
- Die Ausgangsfrequenz des externen Summierers darf 13,33 Hz bei 150% des Referenzwerts Förderstärke nicht überschreiten.

## <span id="page-147-1"></span>**P647 Summiereranzeige**

<span id="page-147-4"></span><span id="page-147-0"></span>Auswahl, welche Summierer angezeigt werden sollen. Die Anzeige erfolgt entweder manuell über die Durchlauf-Taste oder automatisch durch Steuerung der Anzeigeart (P081).

#### **Eingabe:**

1 = Summierer  $1^f$ 2 = Summierer 2

 $3 =$ Summierer 1 und 2

## <span id="page-147-2"></span>**P648 Reset interner Summierer**

Manueller Reset des angewählten internen Summierers bei der Eingabe ( $f = 0$ ).

### **Eingabe:**

- 0 = Kein Reset
- 1 = Reset Summierer 2
- 2 = Reset Summierer 1 und 2

Durch Rücksetzen der internen Summierer 1 und 2 werden die internen Register für die externen Summierer 1 und 2 zurückgesetzt.

## <span id="page-147-3"></span>**P680 Prüflast: Gewicht (Optionen)**

Auswahl des Eingabeverfahrens der Prüflast in P017.

1 = Wert eingeben: Rückkehr auf P017 zur Eingabe des Prüflastwerts. Dieser Wert wird nach folgender Formel berechnet: Gesamtmasse der Testgewichte/mittlerer Abstand zwischen Rollen

Beispiel:

3 Testgewichte von je 8,2 kg, Abstand zwischen Rollen vor der Waage von 1225 mm, Abstand zwischen Rollen nach der Waage von 1175 mm.

Der mittlere Abstand zwischen Rollen ist 1225 +1175/2 = 1200 mm oder 1,2 m

Gesamtmasse der Testgewichte/mittlerer Abstand zwischen Rollen =  $3 \times 8,2 \text{ kg}/1,2 \text{ m} = 24,6/1,2 = 20,5 \text{ kg/m}$ 

2 = Daten eingeben: Vorrücken auf P681 und P682 zur Eingabe der erforderlichen Daten, um die Prüflast automatisch zu berechnen und in P017 einzugeben.

## **P681 Gesamtmasse der Testgewichte**

Für die Option Dateneingabe der Prüflast (P680=2) ist dieser Parameter aktiviert, um die Gesamtmasse der Testgewichte für den Vollabgleich einzugeben. Die Masseneinheit wird in P004 bestimmt (angloamerikanisches Maßsystem=1, metrisch=2).

## <span id="page-148-1"></span>**P682 Abstand zwischen den Rollenstationen**

Für die Option Dateneingabe der Prüflast (P680=2) ist dieser Parameter aktiviert, um den mittleren Abstand zwischen Rollen vor und nach der Waage einzugeben. Bei Mehrrollenbandwaagen umfasst dieser Wert den gesamten Wägebereich. Die Längeneinheit wird in P004 bestimmt (angloamerikanisches Maßsystem=1, metrisch=2).

## **P690 Eingabe Geschwindigkeitskonstante**

Auswahl des Eingabeverfahrens der Geschwindigkeitskonstante für beide Geschwindigkeitssensoren (P690-01 oder 02)<sup>1)</sup>.

1 = Berechnung; das Programm geht auf P015 zurück, um die Geschwindigkeitskonstante einzugeben:

> Impulse des Geschwindigkeitssensors pro Umdrehung Trommelumfang (m oder ft) / Umdrehung

Bsp.:

MD-256 auf einer 6" Untergurt-Spannrolle montiert

256 Impulse pro Umdrehg. = 534,694 Impulse pro Meter (oder 162,975 Imp. pro ft) 0,478 Meter pro Umdrehg.

#### ODER

2 = Sensordaten; Programm ruft P691 und P692 zur Eingabe der erforderlichen Sensordaten und automatischen Berechnung auf. Der berechnete Wert wird automatisch in P015- 01 oder 02 eingegeben.

## <span id="page-148-2"></span>**P691 Durchmesser Antriebswelle**

Bei einer Eingabe der Geschwindigkeitskonstante (P690 =2) ist dieser Parameter aktiviert, um den Durchmesser der Antriebswelle einzugeben (P691-01 oder 02)<sup>1)</sup>.

Eingabe des Durchmessers der Antriebswelle (Einheiten in P004 bestimmt).

### **P692 Impulse pro Sensorumdrehung**

Bei einer Eingabe der Geschwindigkeitskonstante (P690 =2) ist dieser Parameter aktiviert, um die Anzahl Impulse pro Umdrehung einzugeben, die der Geschwindigkeitssensor liefert (P692-01 oder 02)<sup>1)</sup>.

Eingabe der Impulse pro Umdrehung vom Typenschild des Geschwindigkeitssensors.

<span id="page-148-0"></span>1) BW500/L besitzt nur einen Geschwindigkeitseingang

## <span id="page-149-1"></span>**Elektronische Kalibrierung (P693 – P698)**

Zugriff nur über Parameter Prüflast, P017, für das Kalibrierverfahren ECal. Nach Beenden von ECal genügt ein Nullabgleich, um den RUN-Modus aufzurufen.

**Hinweis:** Das ECal-Verfahren steht nicht für Bandwaagen mit sechs Wägezellen zur Verfügung.

## **P693 Einheit Kapazität der Wägezelle**

<span id="page-149-2"></span>Bestimmt die Einheiten für die Eingabe der eCal-Daten:

```
1 = kg
2 =Ih
3 = Andere (mV Vollpunkt)<sup>1)</sup>
```
## <span id="page-149-4"></span>**P694 ECal Kapazität der Wägezellen**

Eingabe der Wägekapazität der angewählten Wägezelle ( $f = 1,0$ ).

```
-01 = Wägezelle A
-02 = Wägezelle B
-03 = Wägezelle C^{2}-04 = Wägezelle D^{2}
```
Eingabe des Werts in Einheiten, die der gewählten Bandwaage entsprechen, Bsp. in kg für P693 = 1, oder lb für P693 = 2 oder 3.

## <span id="page-149-3"></span>**P694 ECal Empfindlichkeit der Wägezellen**

Eingabe der Empfindlichkeit der angewählten Wägezelle  $(f = 1,0)$ .

```
-01 = Wägezelle A
-02 = Wägezelle B
-03 = Wägezelle 2)}-04 = W2)</sup>
```
Eingabe des Werts in mV/V, siehe Typenschild der Wägezelle.

## **P696 ECal Spannungsversorgung der Wägezellen**

Bestimmung der Spannungsversorgung der Wägezelle.

Nominal beträgt dieser Wert 10 V. Eine Messung der Spannung an der Wägezelle ergibt jedoch den genauesten Wert.

Eingabe der Spannungsversorgung an der Wägezelle in V DC.

- $1)$  Im Fall der Option 'Andere' geht die Software direkt auf P699 über, da Dateneintragungen in P694 bis P698 nicht gültig sind, wenn P693=4.
- <span id="page-149-0"></span>2) Nicht mit dem BW500/L verfügbar.

### <span id="page-150-1"></span>**P697 ECal Abstand zwischen Rollenstationen**

Eingabe des gemessenen Abstands zwischen Rollenstationen. Siehe zugehörige Betriebsanleitung der Bandwaage ( $f = 1,0$ ).

#### Einheiten für den Abstand:

Feet: bei Auswahl des angloamerikanischen Maßsystems, P004 = 1 Meter: bei Auswahl des metrischen Systems, P004 = 2

<span id="page-150-0"></span>Eingabe des Abstands mit drei Dezimalstellen.

## <span id="page-150-2"></span>**P698 ECal Neigung des Förderbands**

Eingabe des Neigungswinkels des Förderbands, an der Stelle, wo die Bandwaage installiert ist  $(f = 0.0000)$ .

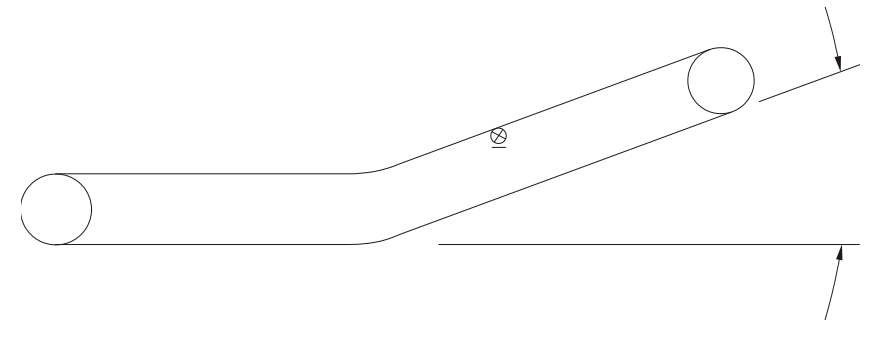

Eingabe der Neigung in Grad.

Bei der Eingabe geht die Anzeige auf P017 über, um den Referenzwert der Gewichtslast als Prüflast anzuzeigen.

### <span id="page-150-3"></span>**P699 ECal mV Messspanne**

<span id="page-150-6"></span>Eingabe der mV Messspanne, die 0 bis 100% der vollen Bandwaagenbelastung entspricht.

<span id="page-150-5"></span>Bei der Eingabe geht die Anzeige auf P017 über, um den Referenzwert der Gewichtslast als Prüflast anzuzeigen.

## <span id="page-150-4"></span>**P735 Hintergrundbeleuchtung**

Einstellung der Stärke für die Hintergrundbeleuchtung des LCD ( $f = 10$ ).

### **Eingabe:**

```
0 = \text{aux}1 bis 10 = schwach bis stark
```
### <span id="page-151-0"></span>**P739 Zeitzone**

Verschiebung der örtlichen Zeit von der mittleren Greenwich Zeit (GMT).

Zeitgesteuerte Ereignisse bleiben von diesem Parameter unbeeinflusst, da alle Zeitangaben örtlich sind. Der Zugriff auf diesen Parameter ist durch einen externen Computer für Synchronisationszwecke möglich.

Eingabe der örtlichen Zeitzone –12 bis 12

## **Kommunikation (P740 - P799)**

**Hinweis:** Änderungen dieser Parameter werden erst wirksam, nachdem das Gerät aus- und wieder eingeschaltet wurde.

Diese Parameter beziehen sich auf die verschiedenen Kommunikationsformate des BW500 und BW500/L: serieller Drucker, Dolphin Plus, SmartLinx® und Modbus.

## **P742 Parameter Wortreihenfolge**

**Hinweis:** Durch diesen Parameter wird die SmartLinx- und Modbus-Kommunikation beeinflusst.

Dieser Wert bestimmt das Format aller Doppelregister-Ganzzahlen ohne Vorzeichen (UINT32), mit Ausnahme derjenigen, die sich im direkten Parameterzugriff befinden.

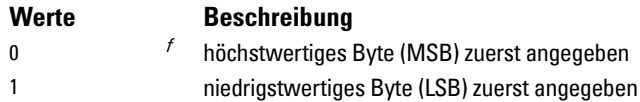

## **P750 – P769 SmartLinx®-modulspezifische Parameter**

<span id="page-151-3"></span><span id="page-151-1"></span>Diese Parameter beziehen sich auf das installierte SmartLinx®-Modul. Eine Liste und genaue Beschreibung der speziellen Parameteranforderungen finden Sie in der Anleitung des Moduls.

## **P770 – P789 Örtliche Schnittstelle**

<span id="page-151-4"></span><span id="page-151-2"></span>Diese Parameter beziehen sich auf die Programmierung der Kommunikations-Ports des BW500 und BW500/L. Eine Liste und genaue Beschreibung dieser Parameter finden Sie unter Kommunikation auf [Seite 89](#page-94-0).

## **SmartLinx-Hardware-Test**

Diese Parameter erlauben den Test und die Fehlerbeseitigung einer SmartLinx-Karte (falls verwendet).

## **P790 Hardware-Fehler**

Anzeige der Ergebnisse laufender Hardware-Tests innerhalb des Kommunikationsschaltkreises.

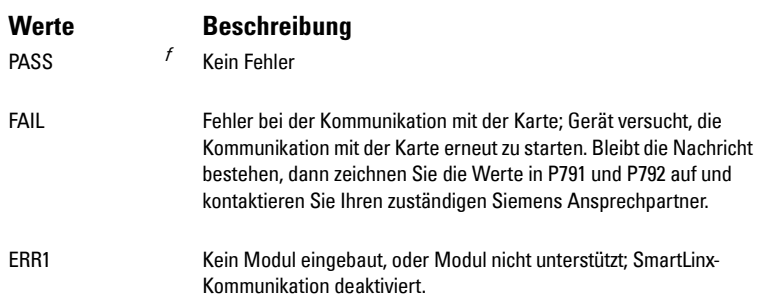

Bei einer Anzeige von FAIL oder ERR1 in P790 (Hardware-Fehler) finden Sie in P791 (Hardware-Fehlercode) und P792 (Anzahl Hardware-Fehler) Informationen über den Fehler.

## **P791 Hardware-Fehlercode**

Angabe der genauen Ursache für die Fail- oder ERR1-Bedingung aus P790.

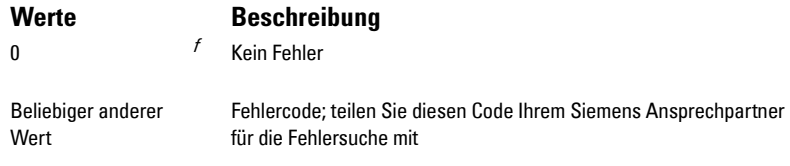

## **P792 Anzahl Hardware-Fehler**

Zähler, dessen Wert jedesmal um 1 zunimmt, wenn **Fail** in P790 (Hardware-Fehler) gemeldet wird.

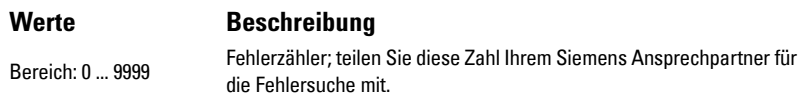

## **P794 SmartLinx-Modultyp**

Mit diesem Parameter wird bei Einsatz von SmartLinx der Modultyp identifiziert. Wenn SmartLinx nicht verwendet wird, ist dieser Parameter nicht zweckmäßig. Eine ausführliche Beschreibung dieses Parameters finden Sie in der zugehörigen SmartLinx-Anleitung.

## **P795 SmartLinx-Protokoll**

Mit diesem Parameter wird bei Einsatz von SmartLinx das Protokoll identifiziert. Wenn SmartLinx nicht verwendet wird, ist dieser Parameter nicht zweckmäßig. Eine ausführliche Beschreibung dieses Parameters finden Sie in der zugehörigen SmartLinx-Anleitung.

Wenn kein SmartLinx-Modul konfiguriert ist, nimmt P795 den Wert 255 oder 0 an.

### <span id="page-153-1"></span>**P799 Kommunikationssteuerung**

Zuweisung der Steuerung entweder über Tastatur (oder Dolphin Plus, P770 = 1) oder über Modbus-Protokoll (P770 = 2 oder 3).

### **Eingabe:**

 $0 =$  örtlich 1 = Modbus

## **Test und Diagnose (P900 - P951)**

**Hinweis:** Diese Parameter erfüllen Test- und Diagnosezwecke.

## <span id="page-153-2"></span>**P900 Software-Version**

Anzeige der Software-Version des EPROM (Flash ROM).

## **P901 Speichertest**

Test des Speichers. Der Speichertest wird durch einen Schnelldurchlauf auf den Parameter aktiviert, oder durch Drücken von 'Enter' wiederholt.

### **Anzeige:**

PASS = normal FAIL = kontaktieren Sie Siemens.

## **P911 mA Ausgangstest**

<span id="page-153-0"></span>Test des mA Ausgangswerts für den angewählten Ausgang 1 bis 3 (P911 -01 bis -03)<sup>1)</sup>

Anzeige des Werts von der vorigen Messung. Es kann ein Testwert eingegeben und der angezeigte Wert an den Ausgang übertragen werden. Bei der Rückkehr in den RUN-Modus nimmt der Parameter den tatsächlichen mA Ausgangswert an  $(f = 0)$ .

Blättern der Werte mit den Tasten  $\mathbf{f}$  und  $\mathbf{v}_3$ 

<span id="page-153-7"></span><span id="page-153-4"></span><span id="page-153-3"></span>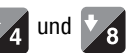

## <span id="page-153-5"></span>**P914 mA Eingangswert2)**

Anzeige des aktuellen mA Eingangswerts für den angewählten Eingang 1 bis 2 (P914 -01 bis -02).

**Hinweis:** Nur gültig bei Anschluss der mA I/O-Karte.

## <span id="page-153-6"></span>**P918 Frequenz Geschwindigkeitseingang**

Frequenzanzeige des Geschwindigkeitseingangs in Hertz.

- <sup>1)</sup> BW500/L besitzt nur einen Ausgang
- 2) Nicht mit dem BW500/L verfügbar
- 1 = Summierung 1
- 2 = Summierung 2
- 3 = Testsummierung
- 4 = Prüflast Material
- 5 = Batch-Summierung
- 6 = NTEP-Summierung
- 7 = 0Cal Startsumme
- $8 = 0$ Cal Endsumme

## <span id="page-154-1"></span>**P940 Wägezelle mV Signaltest**

Anzeige des unbearbeiteten mV Signaleingangs für die angewählte Wägezelle, A bis D<sup>1)</sup> (P940 -01 bis -04).

Bereich 0,00 - 50,0 mV.

## <span id="page-154-2"></span>**P943 Referenzwert Wägezelle LVDT A/D**

Anzeige des Analog/Digital-Referenzwerts für die gewählten Wägezellen. Diese Werte hängen vom Wägezellenabgleich ab (P295).

### **Wägezellen:**

 $-01 = A$  und B  $-02 = C$  und  $D^{2}$  $-03$  = A und B plus C und D<sup>[2\)](#page-154-0)</sup>  $-$  04 =  $\Delta$  $-05 = B$  $-$  06 =  $C^{2}$  $-07 = D^{2}$ 

## <span id="page-154-3"></span>**P948 Fehlerprotokoll**

Anzeige der letzten 25 Fehler- oder Alarmereignisse (P948 -01 bis -25). Ereignis 01 entspricht dem aktuellen Fehler.

Anzeige:

```
0 = Kein Fehler
```
# = Fehlercode; siehe *Fehlersuche* auf [Seite 151](#page-156-0)

## **P950 Register Nullabgleich**

<span id="page-154-4"></span>Aufzeichnung, wie oft seit dem letzten Master Reset ein Nullabgleich durchgeführt wurde  $(f = 0)$ .

- $1)$  Je nach Anzahl der in P003 gewählten Wägezellen sind evtl. nicht alle Wägezellen in Verwendung.
- <span id="page-154-0"></span>2) Nicht mit dem BW500/L verfügbar

### **P951 Register Vollabgleich**

Aufzeichnung, wie oft seit dem letzten Master Reset ein Vollabgleich für den angewählten Vollpunkt 1 bis 8 (P951 -01 bis -08) durchgeführt wurde  $(f = 0)$ .

## **P952 Referenzwert Gewichtslast**

Anzeige des Referenzwerts der Gewichtslast. Dieser Wert entspricht dem Skalenendwert für Alarm- und mA Ausgangsfunktionen. Er wird anhand der Referenzwerte Förderstärke und Geschwindigkeit berechnet ( $f = 0.00$ ).

### <span id="page-155-0"></span>**P999 Master Reset**

Setzt alle Parameter und Summierer auf ihre Werkseinstellung zurück $(f = 0)$ .

Eingabe 9 zur Durchführung des Resets.

## <span id="page-156-1"></span><span id="page-156-0"></span>**Allgemein**

- 1. Prüfen Sie folgende Punkte:
	- Die Spannungsversorgung ist angeschlossen
	- Auf dem LCD erscheint eine Anzeige
	- Die Programmierung über die Tastatur ist möglich.
- 2. Prüfen Sie dann die Steckerausgänge und ob die Anschlüsse korrekt sind.
- 3. Gehen Sie die Setup-Parameter P770 bis P779 einzeln durch und prüfen Sie, dass diese Werte mit den Einstellungen im Computer, der zur Kommunikation verwendet wird, übereinstimmen.
- 4. Schließlich sollte die Schnittstelle geprüft werden, die Sie auf dem Computer verwenden. Manchmal kann das Problem durch Auswahl eines andern Modbus-Treibers gelöst werden. Ein einfacher, selbständiger Driver, ModScan32 genannt, ist von Win-Tech auf www.win-tech.com erhältlich. Dieser Driver hat sich zum Kommunikationstest als sehr nützlich erwiesen.

## **Spezielle Fälle**

Q1: Ein Parameter des Siemens Milltronics Geräts soll eingestellt werden, bleibt aber unverändert.

- A1: a. Versuchen Sie, den Parameter über die Tastatur einzustellen. Gelingt dies nicht, prüfen Sie den Verriegelungsparameter (P000) und
	- b. Prüfen Sie die Stellung des SW1-Schalters (Schalter "Zertifizierung"). Er darf nicht auf "Zertifizierung" eingestellt sein.

## **Fehlercodes**

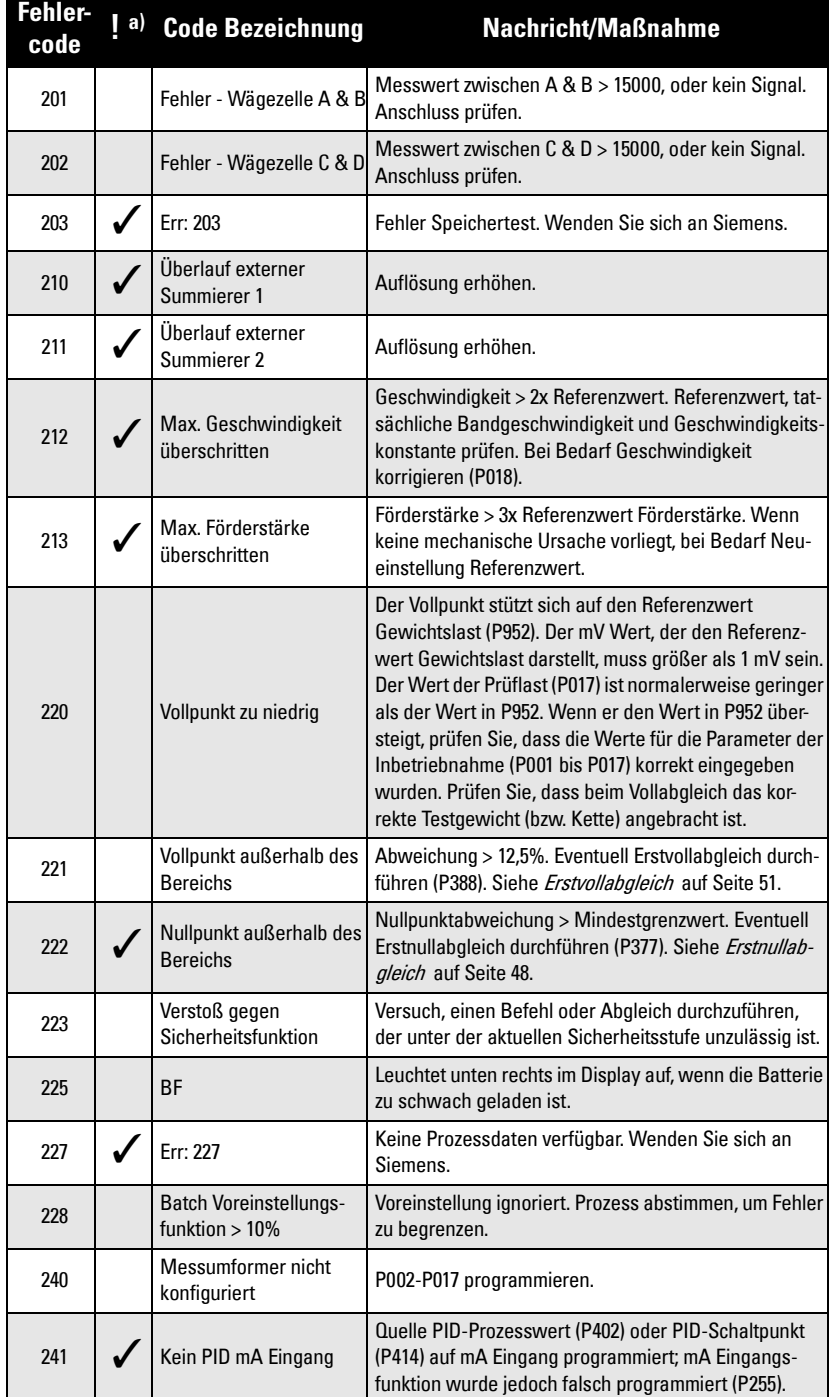

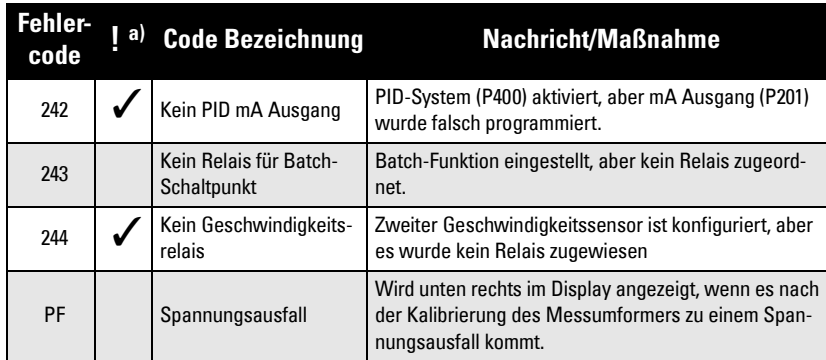

a) Die mit Häkchen markierten Codes erzeugen einen Relaisausgang für einen Diagnosealarm.

# **Zertifizierung1)**

Der BW500 bzw. BW500/L liefert einen speziellen Schalter "Zertifizierung" um Anforderungen von Installationen für den eichpflichtigen Verkehr zu erfüllen. Siehe Zeichnung auf [Seite 10](#page-15-0).

Nachdem die Zertifizierung der Installation erhalten wurde, wird der Schalter eingestellt. Um das Prüfzeichen für den eichpflichtigen Verkehr freizugeben, muss der Schalter nach links gestellt werden.

Folgende Funktionen sind bei Stellung des Schalters auf "Zertifizierung" gesperrt: Bearbeitung der meisten Parameterwerte, Vollkalibrierungen oder Rücksetzen des Hauptsummierers. Bei Einstellung des Schalters Zertifizierung ist die maximal zulässige Abweichung zwischen zwei aufeinanderfolgenden Nullabgleichen auf insgesamt  $\pm 2\%$  vom Nullwert und die Minimalmengenunterdrückung Summierer (P619) auf maximal 3% begrenzt.

Zur Einstellung des Schalters "Zertifizierung" schalten Sie das Gerät aus und öffnen Sie dann den Deckel.

- Schalter nach links stellen
- Deckel schließen
- Spannung wieder anschließen

## **Unverriegelte Parameter, wenn der Schalter Zertifizierung eingestellt ist:**

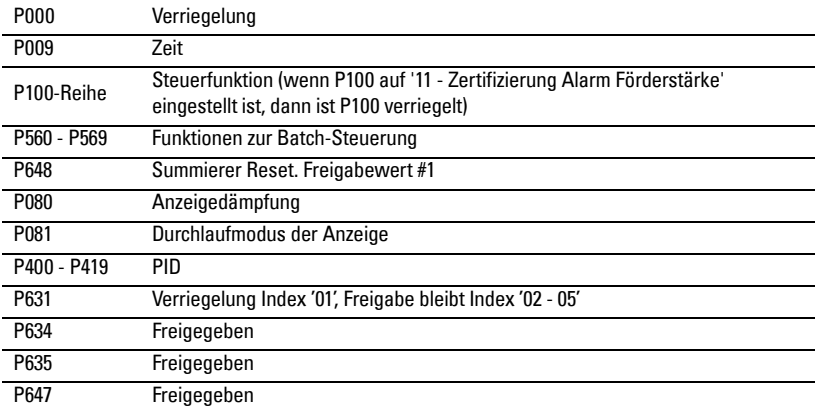

<sup>1)</sup> Nicht mit dem BW500/L verfügbar.

## **Drucken bei Zertifizierung**

Das Drucken im Rahmen der Zertifizierung ist unter folgenden Bedingungen möglich:

- Der Schalter "Zertifizierung" ist eingestellt
- Die Abweichung zwischen Nullabgleichen liegt unter 2 %
- Programmierung eines Kommunikations-Ports auf Drucker

Der Ausdruck muss folgende Elemente enthalten:

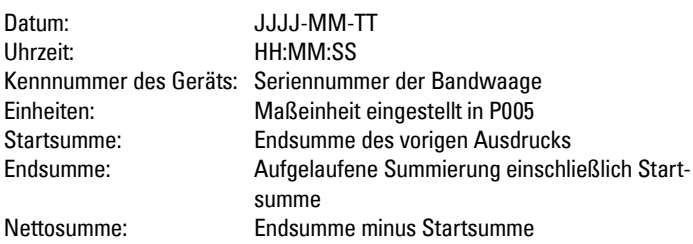

Wenn es während der Summierung zu einem Spannungsausfall kommt, wird "PF" (Power failure - Spannungsausfall) in die Mitte einer neuen Linie gedruckt, selbst wenn diese vom Bildschirm gelöscht wurde. "PF" wird nach dem Drucken vom Bildschirm gelöscht.

#### Auto Zero

Ermöglicht die automatische Durchführung eines Nullabgleichs im RUN-Modus, wenn die Gewichtslast für einen ganzen Kalibrierzeitraum (P360) unter den Vorgabewert (P371) des Referenzwertes fällt.

#### Batch-Funktion

Verwiegung einer vorgegebenen Materialmenge.

#### Dämpfung

Steuert die Geschwindigkeit, mit der die angezeigte Förderstärke, Gewichtslast, Geschwindigkeit und die Ausgangsfunktionen als Reaktion auf Änderungen der internen Mengensignale aktualisiert werden.

#### Differentialgeschwindigkeit

Geschwindigkeitsdifferenz an zwei Punkten in einem mechanischen System.

#### Direkte Nullpunkteingabe

Bei einem Ersatz der Soft- oder Hardware erlaubt diese Funktion die Eingabe des zuvor aufgezeichneten Nullpunktes.

#### Direkte Vollpunkteingabe

Bei einem Ersatz der Soft- oder Hardware erlaubt diese Funktion die Eingabe des zuvor aufgezeichneten Vollpunktes.

#### **Erstnullabgleich**

In der Regel der erste, durchgeführte Nullabgleich. Dient als Bezugswert für alle folgenden Abgleiche, um zu bestimmen, ob ihre Abweichung den Grenzwert Nullabweichung überschreitet (P370).

#### <span id="page-162-0"></span>**Erstvollabgleich**

In der Regel der erste, durchgeführte Vollabgleich. Dient als Bezugswert für alle folgenden Abgleiche, um zu bestimmen, ob sie eine Abweichung von insgesamt +/- 12,5% überschreiten.

#### Feinabgleich Ein-/Ausgang

Einstellung der 4 und 20 mA Werte und Prüfung mit einer externen Quelle (Messgerät).

#### Feuchtesensor

Eine mA Eingangsfunktion, um die gemessene Feuchtigkeit von einem externen Feuchtesensor miteinzubeziehen

#### Kontakte

Übergang elektrischer Leiter in den offenen oder geschlossenen Zustand.

#### Korrekturfaktor

Zur Berechnung des Prüflastwerts eines neuen oder unbekannten Testgewichts unter Verwendung des aktuellen Vollpunkts als Referenz.

#### Linearisierung

Kompensiert die unlineare Ausgabe der Bandwaage aufgrund schwankender Gewichtslasten.

### LVDT

Elektromechanischer Sensor, der ein elektrisches Ausgangssignal proportional zur Verschiebung einer separaten, beweglichen Ader liefert.

#### mA

Maßeinheit für Strom, Milliampere.

#### **Materialtest**

Materialproben zur Überprüfung der Genauigkeit des Vollabgleichs.

#### Messspanne

Zählerwert, der dem mV Signal entspricht, das entweder vom LVDT oder der Wägezelle bei 100% des Referenzwerts Gewichtslast ausgeht.

#### **Modbus**

Industrielles Standard-Protokoll, das in gängigen SCADA und HMI (Mensch-Maschine-Schnittstelle) Systemen eingesetzt wird.

#### Multi-Vollabgleich

Jedes Material hat eigene physische und Aufpralleigenschaften. Um eine optimale Genauigkeit zu erreichen, ist für jedes Material ein Vollabgleich erforderlich.

#### **Neigungsmesser**

Nimmt Neigungsdaten bezüglich des Gurtförderers oder der Bandwaage auf.

#### PID

Die Proportional-Integral-Differentialsteuerung wird zur Steuerung der Zufuhr bezüglich eines Schaltpunkts verwendet. Der Schaltpunkt kann intern (BW500) oder extern sein.

#### RAM

Random Access Memory.

#### Random Access Memory

Speicher mit Lese- und Schreibfunktionen.

#### Referenzwert Förderstärke

Maximale Förderstärke für eine bestimmte Applikation (100% Messbereichsendwert).

#### Register Nullabgleich

Anzahl Nullabgleiche, die seit dem letzten Master Reset durchgeführt wurden.

#### Register Vollabgleich

Anzahl Vollabgleiche, die seit dem letzten Master Reset durchgeführt wurden.

#### **Relais**

Elektromechanisches Betriebsmittel mit Kontakten, die durch Anlegen von Spannung an eine Spule geöffnet oder geschlossen werden können.

#### Routine Nullabgleich

Nullabgleich, der vom Benutzer ausgelöst wird.

#### Routine Vollabgleich

Vollabgleich, der vom Benutzer ausgelöst wird.

#### **Schaltpunkt**

Sollwert, den der Messumformer zu erreichen versucht.

#### **SmartLinx**

Schnittstelle mit gängigen industriellen Feldbussen.

#### SPA

Einzelparameterzugriff zum Anzeigen oder Einstellen von Parametern über verfügbare Kommunikations-Ports.

#### Summierer

Impulszähler zur Aufzeichnung der Summe des überwachten Materials.

#### **Testgewicht**

Kalibriertes Gewicht, das einer bestimmten Gewichtslast auf der Waage entspricht.

#### **Wägezelle**

Sensor mit Dehnungsmessstreifen, der ein elektrisches Ausgangssignal proportional zur ausgeübten Kraft liefert.

#### Zusatzeingänge

Können programmiert werden, um mit einem externen Kontakt folgende Funktionen bereitzustellen: Anzeigendurchlauf, Reset Summierer 1, Nullabgleich, Vollabgleich, Multi-Vollabgleich, Drucken, Batch-Reset oder PID-Funktionen.

## **Speichersicherung**

Der BW500 und BW500/L erfordert weder Wartung noch Reinigung. Lediglich die Speicherbatterie muss in regelmäßigen Abständen ausgetauscht werden. Siehe *[Installa](#page-32-0)*[tion/Ersatz der Speicherbatterie](#page-32-0) auf Seite 27.

## **Software-Updates**

Software-Updates erfordern die Dolphin Plus-Software von Siemens. Kontaktieren Sie dafür Ihre örtliche Siemens Vertretung.

Vor einem Download der neuen Software ist eine Sicherungskopie der alten Software und der Parameter auf Ihrem PC empfehlenswert.

Nach der Installation muss ein Master Reset (P999) durchgeführt werden.

Die Parameter können dann entweder manuell oder von der zuvor gespeicherten Datei wieder eingelesen werden. Beim Downloaden von Parametern über Dolphin Plus muss sich der BW500 und BW500/L im PROGRAMMIER-Modus befinden. Die Werte für Nullund Vollpunkt sind in der Parameterdatei enthalten. Dennoch sollten so bald wie möglich neue Null- und Vollkalibrierungen durchgeführt werden, um die Betriebsgenauigkeit zu gewährleisten.

## **Kriterien für die Kalibrierung Nullabgleich**

- Band muss leer sein. Lassen Sie den Gurtförderer einige Minuten lang warm laufen und prüfen Sie, dass er leer ist.
- Während eines Nullabgleichs werden keine Testgewichte verwendet.
- Förderband bei normaler Betriebsgeschwindigkeit laufen lassen.
- Feuchtigkeitseingang wird während einem Nullabgleich nicht verwendet.
- Neigungsmessung wird verwendet, wenn die Funktion aktiviert ist.

## **Vollabgleich**

- Zuvor einen Nullabgleich durchführen.
- Band muss leer sein.
- Testgewicht oder -kette anbringen.
- Förderband bei normaler Betriebsgeschwindigkeit mit Testgewicht (oder -kette) laufen lassen.
- Feuchtigkeitseingang nicht verwendet.
- Neigungsmessung wird verwendet, wenn die Funktion aktiviert ist.

## **PID-Systeme**

- Kriterien für Null- und Vollabgleich müssen erfüllt sein.
- PID-System (P400) auf manuell stellen und Ausgang an 100% Bandgeschwindigkeit anpassen (mit den Tasten 4 und 8). Wenn PID nicht auf manuell eingestellt ist, entspricht der Geschwindigkeitsausgang dem letzten Wert vor Durchführung von Null- und Vollabgleich.
- Materialzufuhr auf das Förderband abstellen. Wenn eine Zufuhr-Vorrichtung vorhanden ist, muss diese abgestellt sein, damit kein Material auf das Band gelangt.

## **Anhang II: Entwicklung Software-Version**

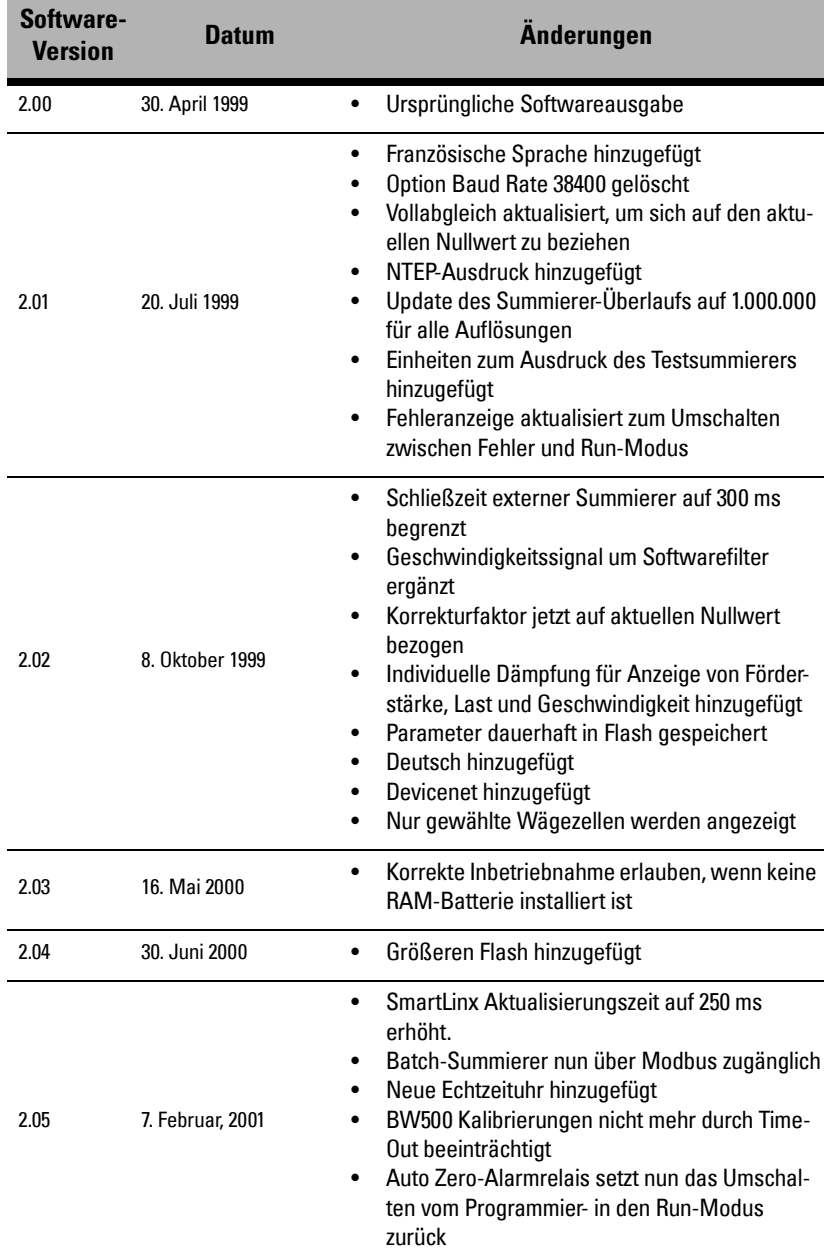

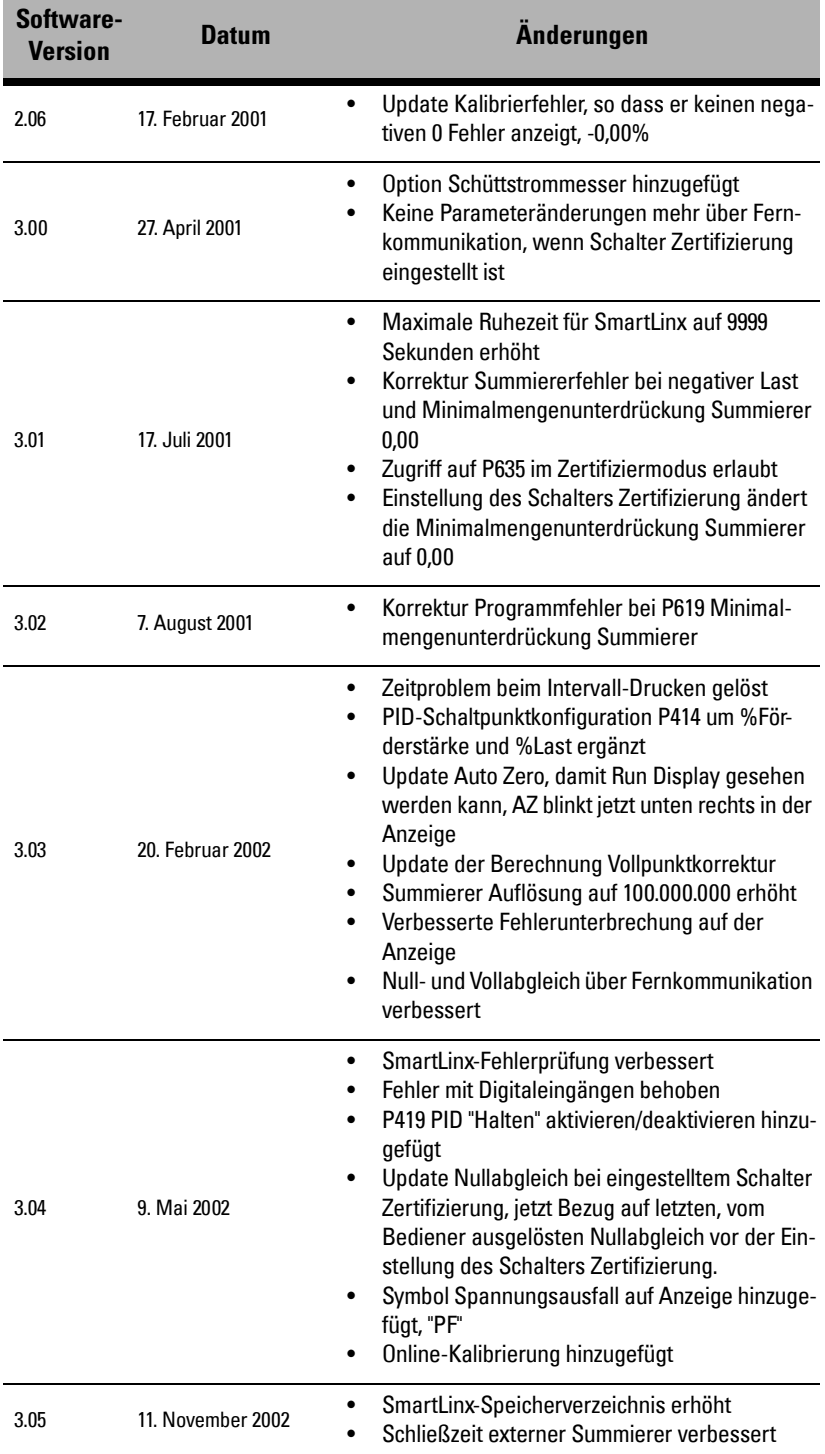

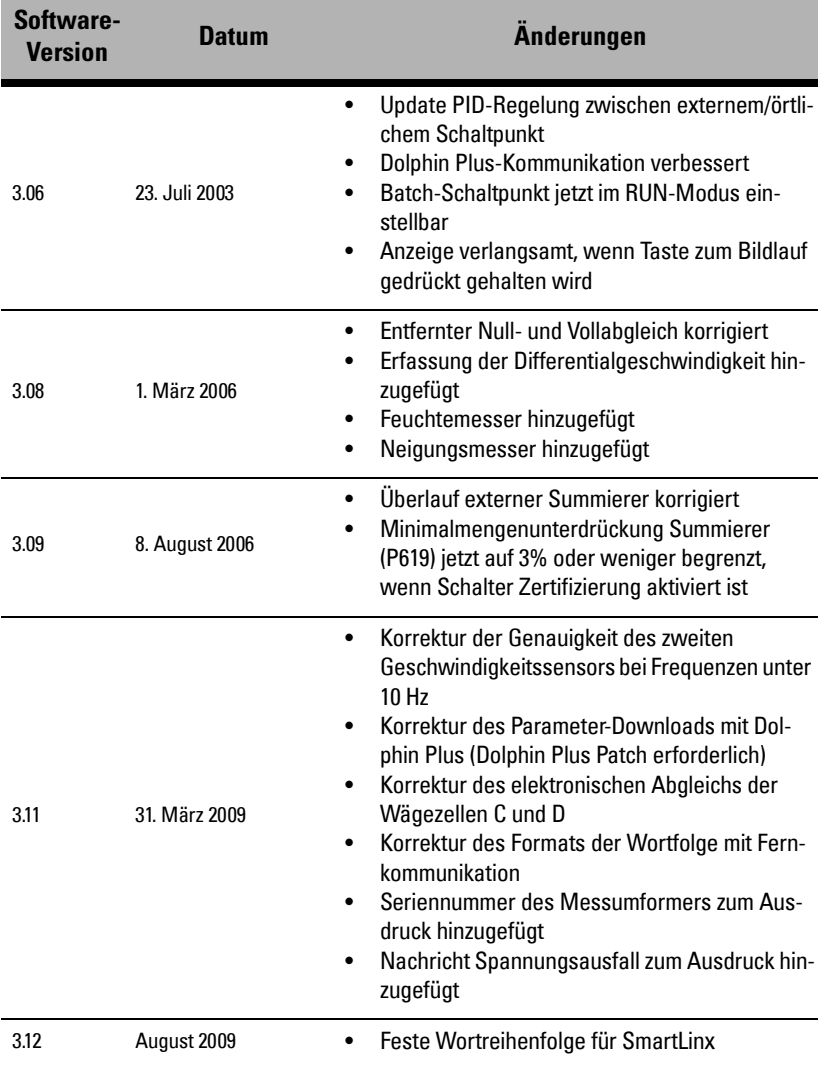

**Anhang II**

<span id="page-171-0"></span>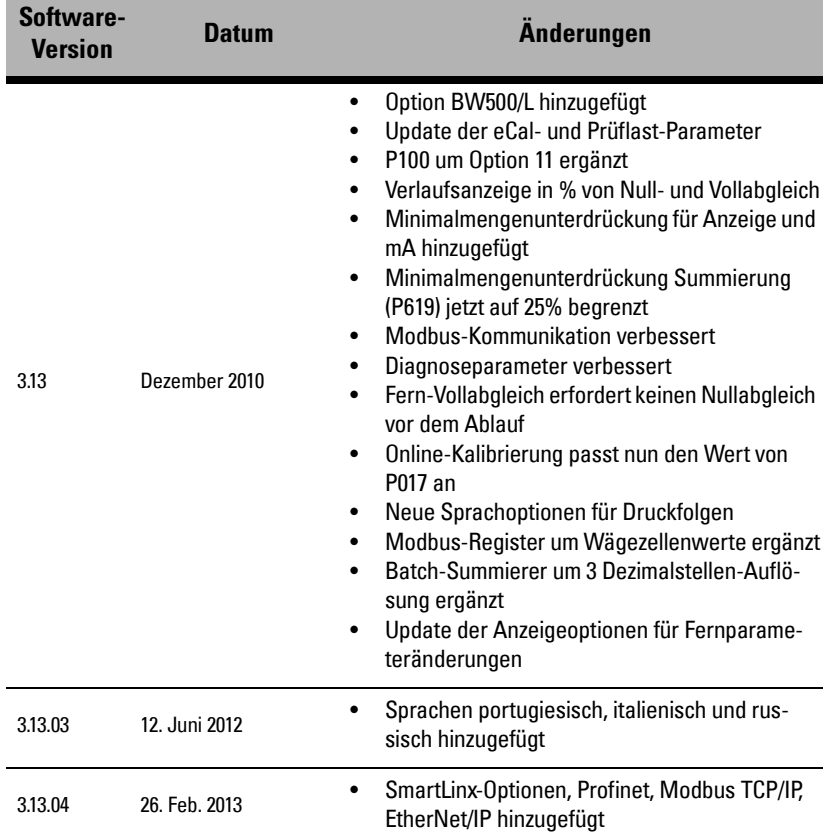

## **Index**

### **A**

Abgleich [36](#page-41-0) Abweichung Alarm [69](#page-74-0) Alarm Anzeige [87](#page-92-0) Bedingung [69](#page-74-1)**,** [122](#page-127-0) Ereignis [87](#page-92-1) Funktion [120](#page-125-0) Max. [69](#page-74-2) Modus [121](#page-126-0) Autobaud [93](#page-98-0) **B** Baud Rate [92](#page-97-0)**,** [111](#page-116-0) Beispiel Modemeinstellung [111](#page-116-1) Betriebsarten Run-Modus [44](#page-49-0) Bit-Werte [108](#page-113-0) **C Controller** Funktion [82](#page-87-0) Logik [71](#page-76-0)**,** [141](#page-146-0) PID [79](#page-84-0)**,** [82](#page-87-1) Schaltpunkt [73](#page-78-0) **D** Daten Bits [93](#page-98-1) Erweiterter Zugriff [101](#page-106-0) Typen [108](#page-113-1) Datum und Uhrzeit [103](#page-108-0) **Digital** Eingang [6](#page-11-0)**,** [107](#page-112-0) Dolphin [4](#page-9-0) Plus [5](#page-10-0)**,** [89](#page-94-1)**,** [91](#page-96-0)**,** [96](#page-101-0) Protokoll [89](#page-94-2)**,** [96](#page-101-1) **E** ECal [144](#page-149-1) Erstinbetriebnahme [79](#page-84-1) **F** Faktor

Differential [77](#page-82-0)**,** [135](#page-140-0) Integral [135](#page-140-1) Optimalwert [135](#page-140-2) Proportional [135](#page-140-3) Fehler Codes [103](#page-108-1)

Nachrichten [109](#page-114-0) Prüfung [98](#page-103-0) Umgang [112](#page-117-0)**,** [113](#page-118-0) Fehlersuche [151](#page-156-1) Förderband Geschwindigkeitskorrektur [43](#page-48-0) Förderstärke Steuerung [73](#page-78-1)**,** [79](#page-84-2) Formatregister [102](#page-107-0)**,** [104](#page-109-0) Funktion Alarm [68](#page-73-0) Ausgang [68](#page-73-1) Voreinstellung [87](#page-92-2)

#### **K**

Kalibrierung eCal [36](#page-41-1)**,** [40](#page-45-0)**,** [115](#page-120-0)**,** [118](#page-123-0)**,** [144](#page-149-1)**,** [145](#page-150-0) Erstabgleich [36](#page-41-2)**,** [39](#page-44-0)**,** [40](#page-45-1)**,** [48](#page-53-1)**,** [49](#page-54-0)**,** [51](#page-56-1)**,** [52](#page-57-0)**,** [54](#page-59-0)**,** [59](#page-64-0)**,** [132](#page-137-0)**,** [157](#page-162-0) Online [8](#page-13-0)**,** [56](#page-61-0)**,** [57](#page-62-0)**,** [58](#page-63-0)**,** [59](#page-64-1)**,** [130](#page-135-0)**,** [166](#page-171-0) Kommunikation [89](#page-94-3) Konfiguration Ports [91](#page-96-1) Ports [4](#page-9-1)**,** [90](#page-95-0)**,** [91](#page-96-2) Protokoll [91](#page-96-3) Konfiguration der Kommunikations-Ports [91](#page-96-4) Korrekturfaktor [54](#page-59-1)**,** [60](#page-65-0) **L** Linearisierung [61](#page-66-0) LVDT [5](#page-10-1) **M** mA [6](#page-11-1)**,** [125](#page-130-0) Analog [3](#page-8-0) Ausgang [6](#page-11-2)**,** [68](#page-73-2)**,** [82](#page-87-2)**,** [107](#page-112-1)**,** [123](#page-128-0) Ausgangstest [148](#page-153-0) Eingang [69](#page-74-3)**,** [82](#page-87-3)**,** [107](#page-112-2)**,** [124](#page-129-0) I/O-Karte [73](#page-78-2)**,** [82](#page-87-4) Max. Abstand [90](#page-95-1) Modbus [101](#page-106-1) Antworten [112](#page-117-1) Funktionsweise Modbus [97](#page-102-0) Protokoll [89](#page-94-4)**,** [97](#page-102-1) RTU/ASCII Protokoll [97](#page-102-2) Modem [89](#page-94-5) Modems [110](#page-115-0) Angeschlossen [93](#page-98-2) Auflegen [94](#page-99-0) Auswahl [110](#page-115-1)

Beispiel Einstellung [111](#page-116-1) Einstellung [110](#page-115-2) Ruhezeit [94](#page-99-1) **Montage** Feldgehäuse [11](#page-16-0) Multi-Vollabgleich [60](#page-65-1) **N** Netzwerkadresse [92](#page-97-1)**,** [94](#page-99-2)**,** [95](#page-100-0)**,** [98](#page-103-1) Nullabgleich [6](#page-11-3) automatisch [49](#page-54-1)**,** [50](#page-55-0) Direkt [49](#page-54-2) Erstabgleich [48](#page-53-2)**,** [49](#page-54-0) Kalibrierung [39](#page-44-1)**,** [47](#page-52-0)**,** [60](#page-65-2) Neukalibrierung [48](#page-53-3)**,** [49](#page-54-3) Überprüfung [140](#page-145-1) **P** P770 (IP) Protokoll [91](#page-96-3) P771 (IP) Protokolladresse [92](#page-97-1)**,** [94](#page-99-2)**,** [95](#page-100-0) P772 (IP) Baud Rate [92](#page-97-0) P773 (IP) Parität [92](#page-97-2) P774 (IP) Datenbits [93](#page-98-1) P775 (IP) Stopbits [93](#page-98-3) P778 (IP) Angeschlossenes Modem [93](#page-98-2) P779 (G) Ruhezeit Modem [94](#page-99-1) Parameter Anzeigewert [101](#page-106-2) Lesen und schreiben [101](#page-106-3) P000 Verriegelung [115](#page-120-1)**,** [129](#page-134-0) P001 Sprache [115](#page-120-2) P002 Auswahl Kalibrierverfahren [115](#page-120-3) P003 Anzahl Wägezellen [116](#page-121-0) P004 Maßsystem [116](#page-121-1) P005 Einheiten Referenzwert Förderstärke [116](#page-121-2) P008 Datum [116](#page-121-3) P009 Uhrzeit [117](#page-122-0) P011 Referenzwert Förderstärke [68](#page-73-3)**,** [71](#page-76-1)**,** [117](#page-122-1) P014 Referenzwert Geschwindigkeit [117](#page-122-2) P015 Geschwindigkeitskonstante [117](#page-122-3) P016 Bandlänge [117](#page-122-4) P017 Prüflast [118](#page-123-1)**,** [131](#page-136-0) P019 manuelle Vollpunktkorrektur [44](#page-49-1)**,** [119](#page-124-0) P022 Minimale Geschwindigkeitsfrequenz [119](#page-124-1) P080 Anzeigedämpfung [68](#page-73-4)**,** [119](#page-124-2) P081 Bildlaufmodus der Anzeige [142](#page-147-0) P100 Relaisfunktion [120](#page-125-1)**,** [122](#page-127-1)

P101 Max. Alarm/Abweichungsalarm [69](#page-74-4) P102 Min. Alarm [69](#page-74-5)**,** [121](#page-126-1) P107 Relaisalarmfunktionen [121](#page-126-2) P117 Relais Hysterese [69](#page-74-6)**,** [122](#page-127-2) P118 Relaislogik [69](#page-74-7)**,** [122](#page-127-3) P119 Alarmsimulation [122](#page-127-4) P200 mA Ausgangsbereich [68](#page-73-5)**,** [123](#page-128-1) P201 mA Ausgang Betriebsart [68](#page-73-6)**,** [82](#page-87-5)**,** [123](#page-128-2) P204 mA Ausgang Durchschnittswert [124](#page-129-1) P212 mA Ausgang Min. Wert Begrenzung [68](#page-73-7)**,** [124](#page-129-2) P213 mA Ausgang Max. Wert Begrenzung [68](#page-73-8)**,** [124](#page-129-3) P214 4 mA Feinabgleich [69](#page-74-8)**,** [124](#page-129-4) P215 20 mA Ausgang Feinabgleich [124](#page-129-5) P220 mA Ausgang Dämpfung [68](#page-73-9)**,** [124](#page-129-6) P250 mA Eingangsbereich [69](#page-74-9)**,** [125](#page-130-1) P255 mA Eingangsfunktion [69](#page-74-10)**,** [125](#page-130-2) P261 4 mA Eingang Feinabgleich [69](#page-74-11)**,** [125](#page-130-3) P262 20 mA Eingang Feinabgleich [69](#page-74-12)**,** [125](#page-130-4) P270 Funktion Zusatzeingang [126](#page-131-0) P341 Betriebsdauer [129](#page-134-1) P350 Kalibriersicherheit [129](#page-134-2) P355 Online-Kalibrierfunktion [130](#page-135-1) P357 Online-Kalibrierung Grenzwerte [130](#page-135-2) P358 Online-Kalibrierung Start [130](#page-135-3) P359 Korrekturfaktor [131](#page-136-1) P360 Kalibrierdauer [131](#page-136-2) P365 Multi-Vollabgleich [54](#page-59-2)**,** [131](#page-136-3) P367 Direkteingabe Nullpunkt [49](#page-54-4)**,** [131](#page-136-4) P368 Direkteingabe Vollpunkt [52](#page-57-1)**,** [132](#page-137-1) P370 Grenzwert Nullabweichung [132](#page-137-2) P370 Grenzwert Nullabweichung in % [132](#page-137-3) P377 Erstnullabgleich [132](#page-137-4) P388 Erstvollabgleich [51](#page-56-2)**,** [132](#page-137-5) P390 Linearisierung [61](#page-66-1)**,** [133](#page-138-0) P391 Linearisierung, Lastpunkte [133](#page-138-1) P392 Linearisierung, Korrektur in % [61](#page-66-2)**,** [133](#page-138-2) P398 Feuchtigkeit [133](#page-138-3) P400 PID-System [134](#page-139-0) P401 PID-Aktualisierungszeit [82](#page-87-6)**,** [134](#page-139-0) P402 PID-Quelle Prozesswert [134](#page-139-0)**,** [135](#page-140-4) P405 Proportionalfaktor [135](#page-140-5) P406 Integralfaktor [135](#page-140-6)

P407 Differentialfaktor [135](#page-140-7) P408 Optimalwertfaktor [135](#page-140-8) P410 Ausgang manueller Modus [82](#page-87-7)**,** [135](#page-140-9) P414 Schaltpunktkonfiguration [134](#page-139-0)**,** [136](#page-141-0) P415 Örtlicher Schaltpunktwert [83](#page-88-0)**,** [136](#page-141-1) P416 Externer Schaltpunkt [136](#page-141-2) P418 Verhältnis Fernschaltpunkt [134](#page-139-0)**,** [136](#page-141-3) P419 PID Option "Halten" [137](#page-142-0) P560 Batch-Steuerung [85](#page-90-0)**,** [86](#page-91-0)**,** [137](#page-142-1) P564 Batch-Schaltpunkt [86](#page-91-1)**,** [137](#page-142-2)**,** [138](#page-143-0) P566 Batch-Meldung [85](#page-90-1)**,** [137](#page-142-3) P567 Schaltpunkt der Batch-Meldung [85](#page-90-2)**,** [86](#page-91-2)**,** [137](#page-142-4) P568 Batch-Voreinstellung [87](#page-92-3)**,** [138](#page-143-1)**,** [140](#page-145-2) P569 Manueller Batch-Voreinstellungsbetrag [138](#page-143-2) P598 Prozentwert Vollpunktkorrektur [119](#page-124-3)**,** [138](#page-143-3) P619 Minimalmengenunterdrückung Summierung [70](#page-75-1)**,** [139](#page-144-0) P631 Summiererauflösung [139](#page-144-1) P635 Testsummierer [140](#page-145-3) P638 Auflösung externer Summierer [70](#page-75-2)**,** [71](#page-76-2)**,** [141](#page-146-1) P643 Schließzeit externer Summierer [71](#page-76-3)**,** [141](#page-146-2) P647 Summiereranzeige [72](#page-77-0)**,** [142](#page-147-1) P648 Reset interner Summierer [72](#page-77-1)**,** [142](#page-147-2) P690 Eingabe Geschwindigkeitskonstante [142](#page-147-3)**,** [143](#page-148-1) P691 Durchmesser Antriebswelle [143](#page-148-2) P693 Bandwaagentyp [144](#page-149-2) P694 ECal Empfindlichkeit der Wägezellen [144](#page-149-3) P694 ECal Kapazität der Wägezellen [144](#page-149-4) P697 ECal Abstand zwischen Rollenstationen [145](#page-150-1) P698 ECal Neigung des Förderbands [145](#page-150-2) P699 ECal mV Messspanne [145](#page-150-3) P735 Hintergrundbeleuchtung [145](#page-150-4)**,** [146](#page-151-0) P750-P769 SmartLinx®-modulspezifische Parameter [146](#page-151-1) P770-P789 örtliche Schnittstellenparameter [91](#page-96-5)**,** [146](#page-151-2) P771 (IP) Protokolladresse [92](#page-97-3) P773 Parität [92](#page-97-4) P775 Stopbits [93](#page-98-4)

P778 Angeschlossenes Modem [93](#page-98-5) P781 Datennachricht [95](#page-100-1) P792 Anzahl SmartLinx-Fehler [146](#page-151-3) P799 Kommunikationssteuerung [95](#page-100-2)**,** [148](#page-153-1) P900 Software-Version [148](#page-153-2) P901 Speichertest [148](#page-153-3) P911 mA Ausgangstest [107](#page-112-3)**,** [148](#page-153-4) P914 mA Eingangswert [148](#page-153-5) P918 Frequenz Geschwindigkeitseingang [148](#page-153-6) P940 Wägezelle LVDT-Schnittstelle mV Signaltest [149](#page-154-1) P943 Referenzwert Wägezelle LVDT A/ D [149](#page-154-2) P948 Fehlerprotokoll [149](#page-154-3) P999 Master Reset [72](#page-77-2)**,** [150](#page-155-0) Schreiben [102](#page-107-1) SmartLinx-Hardware-Test [146](#page-151-4) Werte [108](#page-113-1) Parität [92](#page-97-2) PID [69](#page-74-13)**,** [79](#page-84-3)**,** [108](#page-113-2) Einstellung und Feinabgleich [76](#page-81-0)**,** [79](#page-84-4) Funktion [6](#page-11-4)**,** [68](#page-73-10) Manueller Modus [82](#page-87-8) Schaltpunkt [69](#page-74-14)**,** [125](#page-130-5) Steuerung [108](#page-113-2) Produkt ID [101](#page-106-4) Protokoll [91](#page-96-3) Prüflast [44](#page-49-2)**,** [60](#page-65-3)**,** [131](#page-136-5)**,** [145](#page-150-5) **R**

### RAM [6](#page-11-5)

Registerverzeichnis [98](#page-103-2)**,** [101](#page-106-5) Relais [73](#page-78-3)**,** [85](#page-90-3)**,** [86](#page-91-3)**,** [87](#page-92-4)**,** [122](#page-127-5) Alarm [69](#page-74-15) Batch [137](#page-142-5) Funktionen [121](#page-126-3) Kontakte [7](#page-12-0) Schaltpunkt [138](#page-143-4) Remote Schaltpunkt [136](#page-141-4) RS-232 [25](#page-30-0) Rücksetzen Master [72](#page-77-3)**,** [149](#page-154-4) **S** SCADA [89](#page-94-6) Schaltpunkt [137](#page-142-6) Batch [87](#page-92-5)

> Förderstärke [79](#page-84-5) Lokal [136](#page-141-5)

PID [125](#page-130-5) Relais [138](#page-143-4) Remote [136](#page-141-4) SmartLinx [90](#page-95-2)**,** [91](#page-96-6) Steuerung Ausgang [76](#page-81-1) Förderstärke [73](#page-78-4) Integral [77](#page-82-1) Optimalwert [78](#page-83-0) PID [79](#page-84-6)**,** [123](#page-128-3) Proportional [76](#page-81-2) System [76](#page-81-3) Stopbits [93](#page-98-3) Summierer [72](#page-77-4)**,** [142](#page-147-4) Funktionen [70](#page-75-3) Intern [140](#page-145-4) Master [70](#page-75-4) **T** Test Material [44](#page-49-3)**,** [63](#page-68-0)**,** [134](#page-139-1) Wert [148](#page-153-7) Textmeldungen [109](#page-114-0) **U** UDINT [108](#page-113-3) UINT32 Reihenfolge [101](#page-106-6) **V** Verkabelung 9-polig zur RJ-11 [25](#page-30-1)**,** [27](#page-32-1) Richtlinien [90](#page-95-1) Vollpunkt [52](#page-57-2)**,** [132](#page-137-6) Direkt [52](#page-57-3) Erstabgleich [51](#page-56-3)**,** [52](#page-57-4)**,** [54](#page-59-3) Fernauswahl [54](#page-59-4) Kalibrierung [44](#page-49-4)**,** [47](#page-52-1)**,** [53](#page-58-0)**,** [54](#page-59-5)**,** [55](#page-60-0)**,** [61](#page-66-3) Korrektur [44](#page-49-5)**,** [46](#page-51-0)**,** [53](#page-58-1) Manuell [138](#page-143-5) manuell [44](#page-49-6) Multi-Vollabgleich [52](#page-57-5)**,** [54](#page-59-6) mV [145](#page-150-6) Neukalibrierung [48](#page-53-4)**,** [49](#page-54-5)**,** [51](#page-56-4) Routine [50](#page-55-1) Überprüfung [140](#page-145-5) Vorzeichenlose Ganzzahlen doppelter Stellenzahl [108](#page-113-3) **W** Wägezelle [5](#page-10-2)**,** [36](#page-41-3) Website [97](#page-102-3) **Z** Zusatz

Eingang [54](#page-59-7)

### **Weitere Informationen**

**www.siemens.de/fuellstand**

**www.siemens.de/waegetechnik**

Siemens AG Industry Sector 1954 Technology Drive P.O. Box 4225 Peterborough, ON Canada K9J 7B1 Email: techpubs.smpi@siemens.com

Änderungen vorbehalten A5E35574642 Rev. AB

**www.siemens.de/prozessautomatisierung**

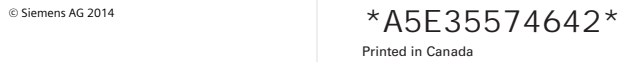